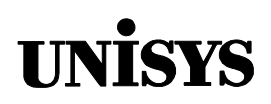

# Product Information Announcement

o New Release • Revision o Update o New Mail Code

Title

#### **MCP/AS COBOL ANSI-85 Programming Reference Manual, Volume 2: Product Interfaces (8600 1526–202)**

This announces a revision of the MCP/AS COBOL ANSI-85 Programming Reference Manual Volume 2: Product Interfaces for HMP NX 4.0 and SSR 45.1, dated June 1998.

Previous title: ClearPath HMP NX and A Series COBOL ANSI-85 Programming Reference Manual Volume 2: Product Interfaces

This manual has been revised to include the following changes:

- Section 2: Addition of service function mnemonics to Table 2–5
- Section 3: Clarification of the syntax for the DMSII SET statement
- Section 3: Addition of double–octet characters in identifiers
- Section 4: Deletion of paragraph, re: changing SDICTIONARY after IDENTIFICATION DIVISION
- Sections 4, 5 and 6: Addition of compiler control images after...FROM DICTIONARY...invocations
- Section 6: Modification of the FORM-KEY function line (COMS\_OUT\_AGENDA)

Various other technical and editorial changes were made to improve the quality and usability of this manual.

To order a Product Information Library CD-ROM or paper copies of this document

- United States customers, call Unisys Direct at 1-800-448-1424.
- Customers outside the United States, contact your Unisys sales office.
- Unisys personnel, order through the electronic Book Store at http://iwww.bookstore.unisys.com.

Comments about documentation can be sent through e-mail to **doc@unisys.com**.

Announcement only: Announcement and attachments: System: MCP/AS

# MCP/AS

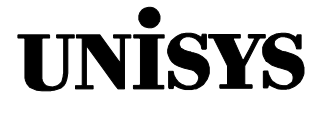

# COBOL ANSI-85

**Programming Reference Manual**

**Volume 2 Product Interfaces**

Copyright  $\circ$  1998 Unisys Corporation. All rights reserved. Unisys and ClearPath are registered trademarks of Unisys Corporation.

HMP 4.0 and SSR 45.1 June 1998

Printed in USA Priced Item 8600 1526–202

The names, places, and/or events used in this publication are not intended to correspond to any individual, group, or association existing, living, or otherwise. Any similarity or likeness of the names, places, and/or events with the names of any individual, living or otherwise, or that of any group or association is purely coincidental and unintentional.

NO WARRANTIES OF ANY NATURE ARE EXTENDED BY THIS DOCUMENT. Any product or related information described herein is only furnished pursuant and subject to the terms and conditions of a duly executed agreement to purchase or lease equipment or to license software. The only warranties made by Unisys, if any, with respect to the products described in this document are set forth in such agreement. Unisys cannot accept any financial or other responsibility that may be the result of your use of the information in this document or software material, including direct, special, or consequential damages.

You should be very careful to ensure that the use of this information and/or software material complies with the laws, rules, and regulations of the jurisdictions with respect to which it is used.

The information contained herein is subject to change without notice. Revisions may be issued to advise of such changes and/or additions.

RESTRICTED – Use, reproduction, or disclosure is restricted by DFARS 252.227–7013 and 252.211– 7015/FAR 52.227–14 & 52.227-19 for commercial computer software.

Correspondence regarding this publication should be forwarded to Unisys Corporation either by using the Business Reply Mail form at the back of this document or by addressing remarks to Software Product Information, Unisys Corporation, 25725 Jeronimo Road, Mission Viejo, CA 92691–2792 U.S.A.

Comments about documentation can also be sent through e-mail to **doc@unisys.com**.

Unisys and ClearPath are registered trademarks and InfoExec, InterPro, Open/OLTP, and TransIT are trademarks of Unisys Corporation.

All other terms mentioned in this document that are known to be trademarks or service marks have been appropriately capitalized. Unisys Corporation cannot attest to the accuracy of this information. Use of a term in this document should not be regarded as affecting the validity of any trademark or service mark.

# **Contents**

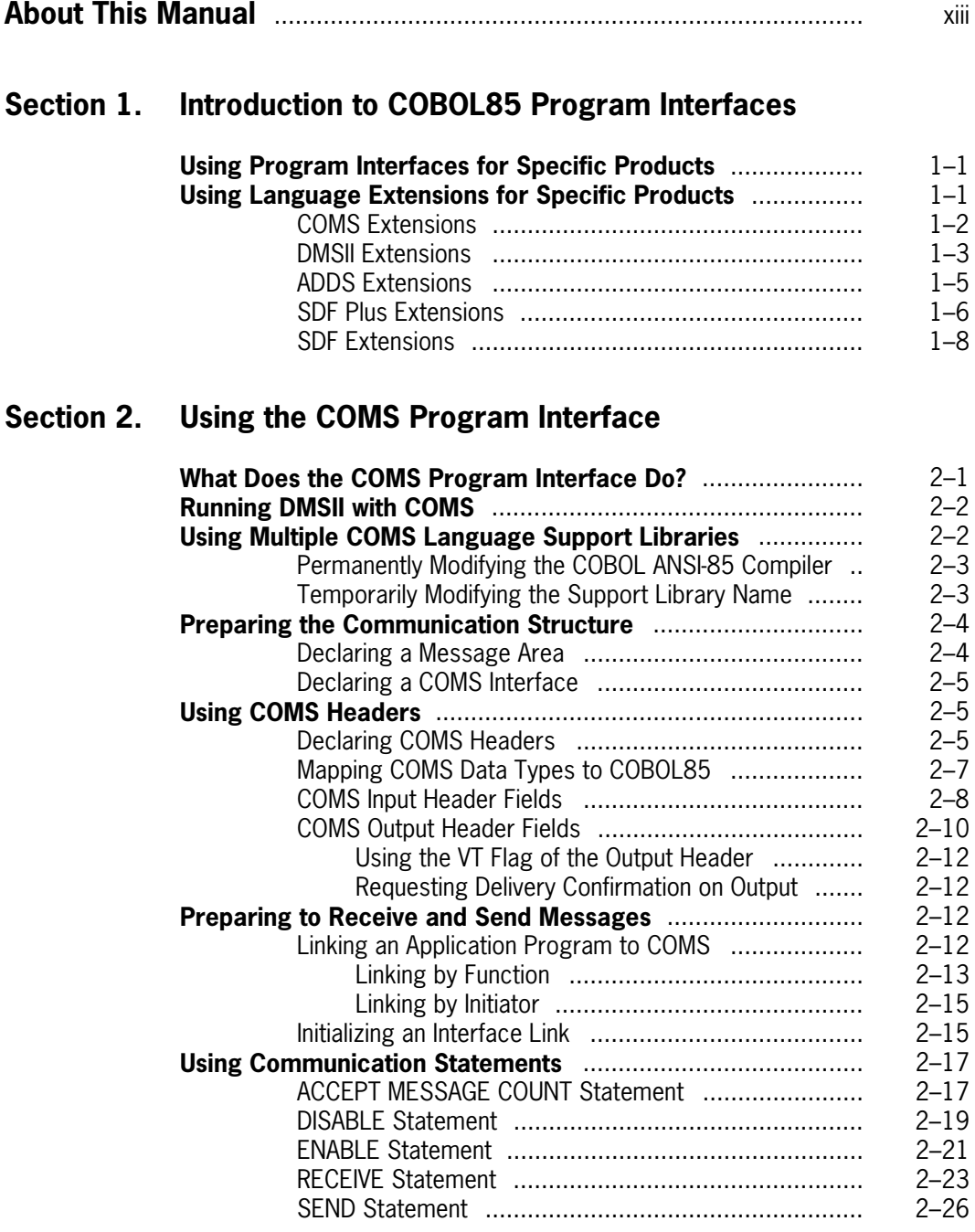

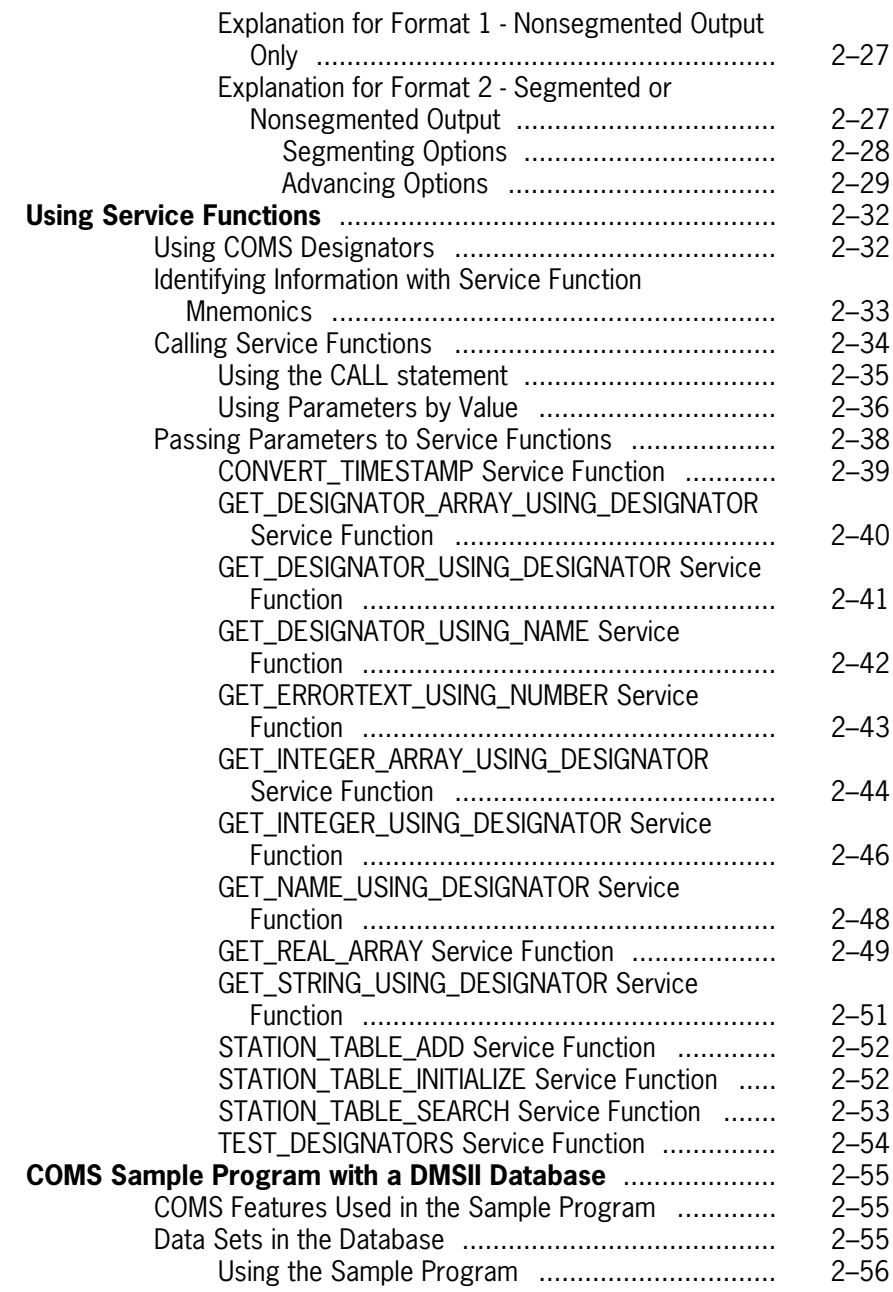

### **[Section 3. Using the DMSII Program Interface](#page-92-0)**

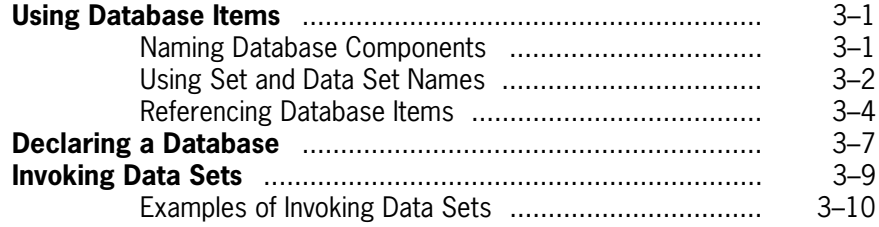

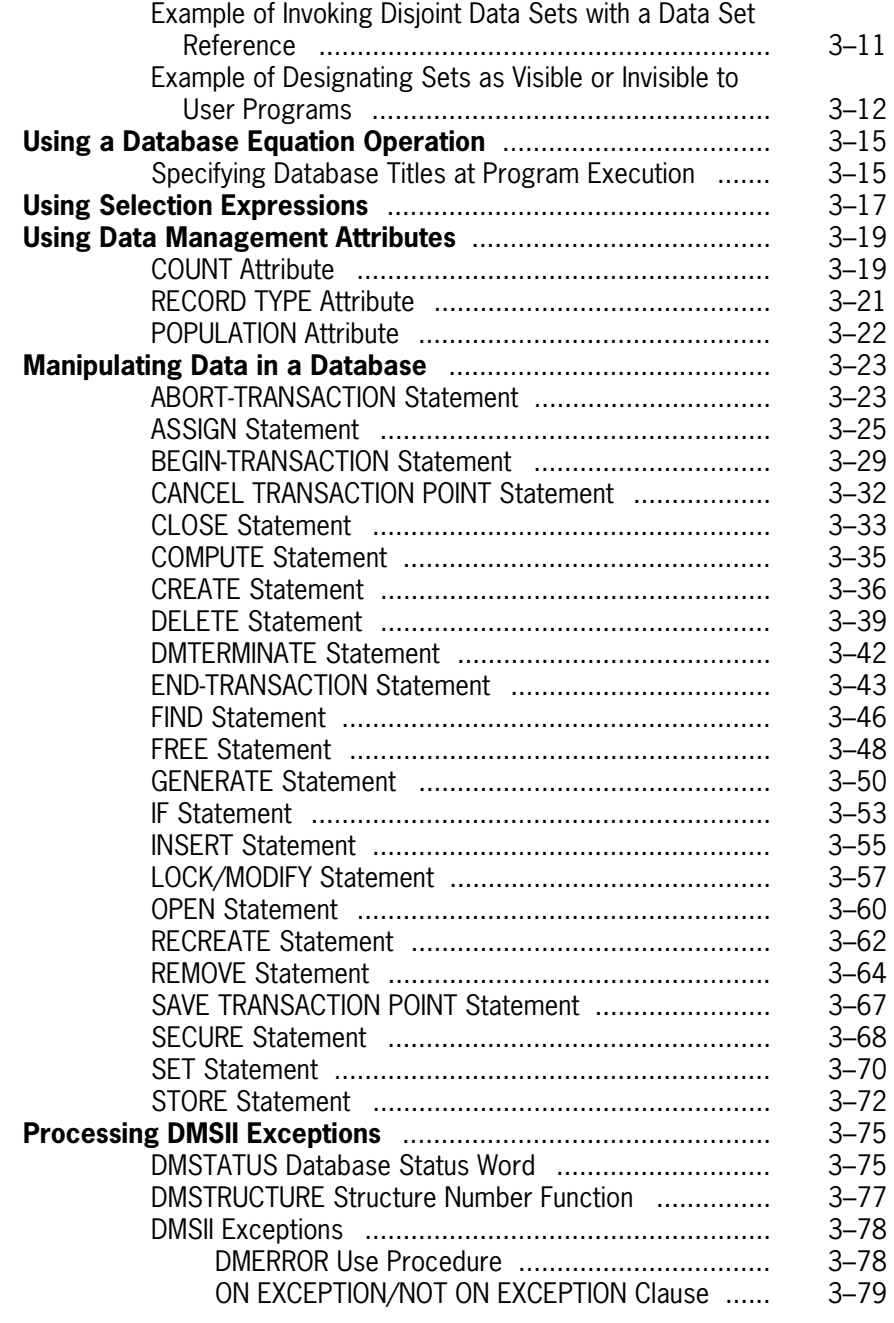

### **[Section 4. Using the ADDS Program Interface](#page-174-0)**

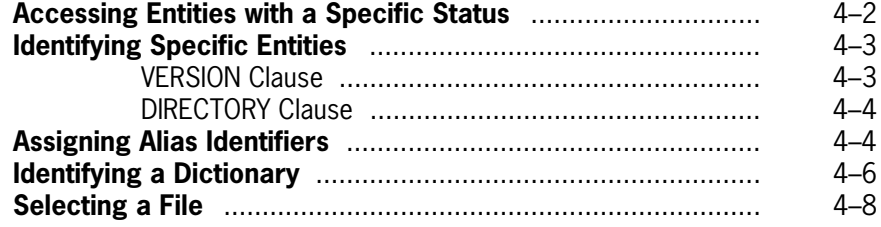

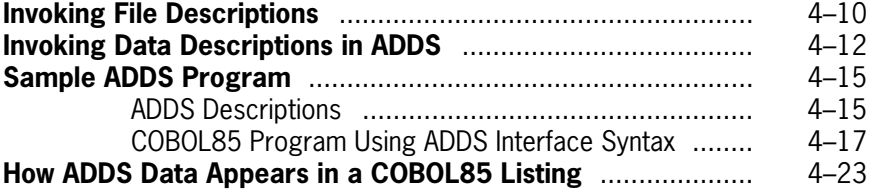

## **[Section 5. Using the SDF Plus Program Interface](#page-198-0)**

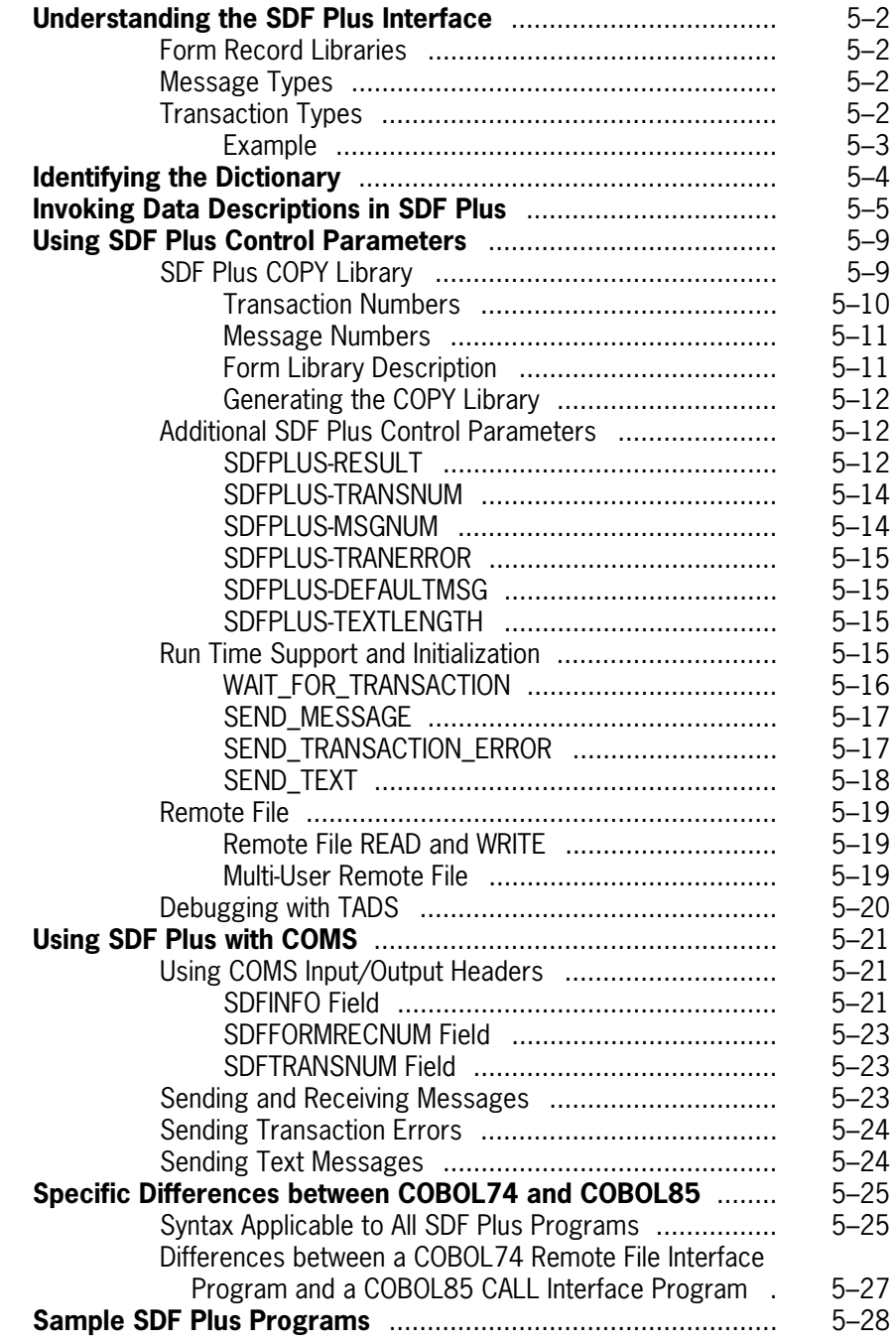

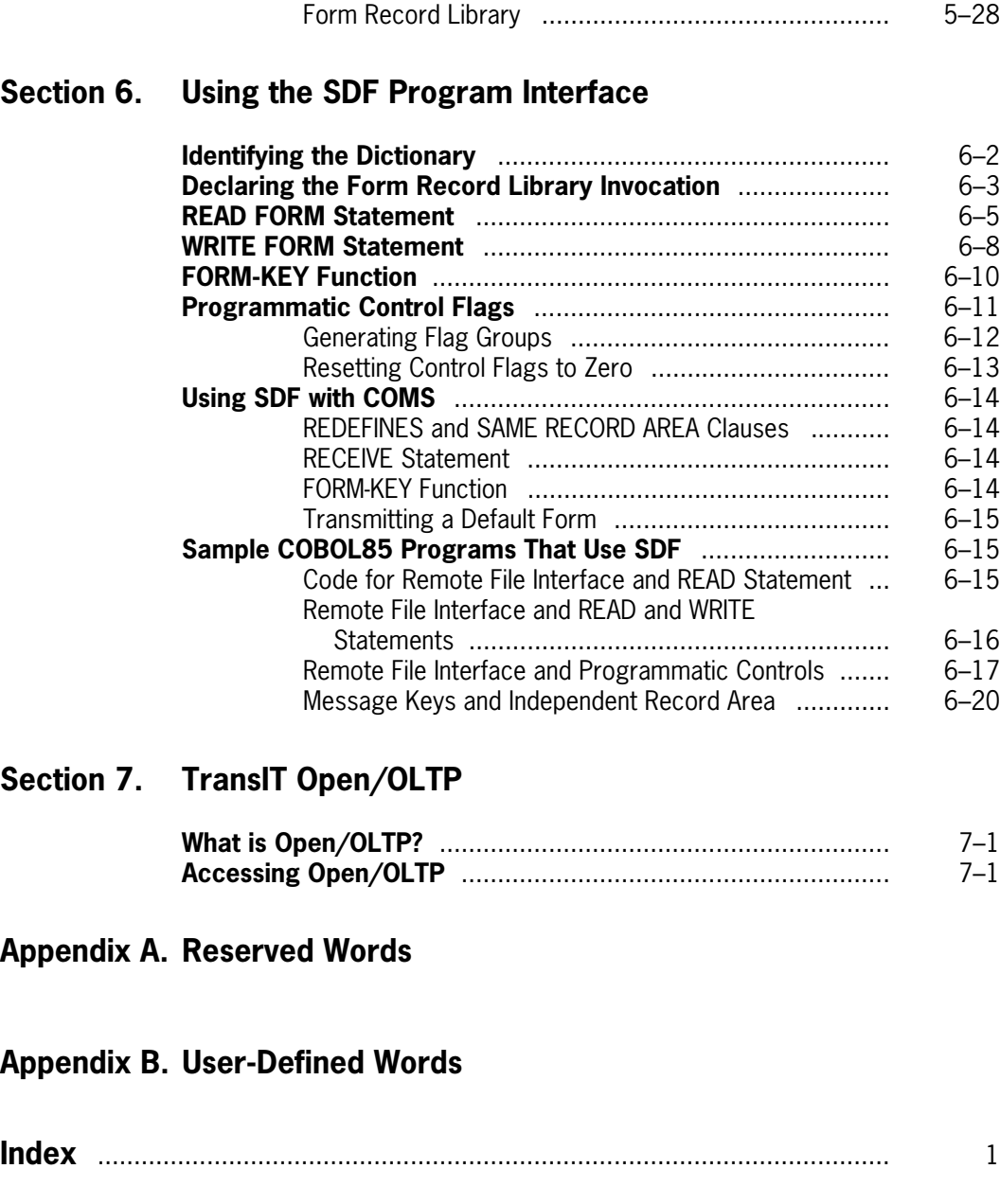

# **Tables**

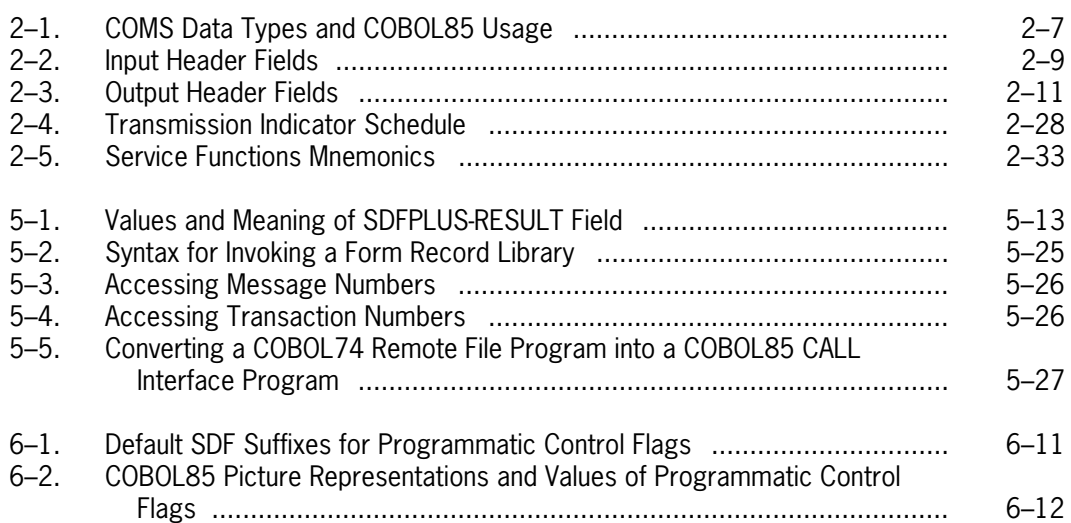

# **Examples**

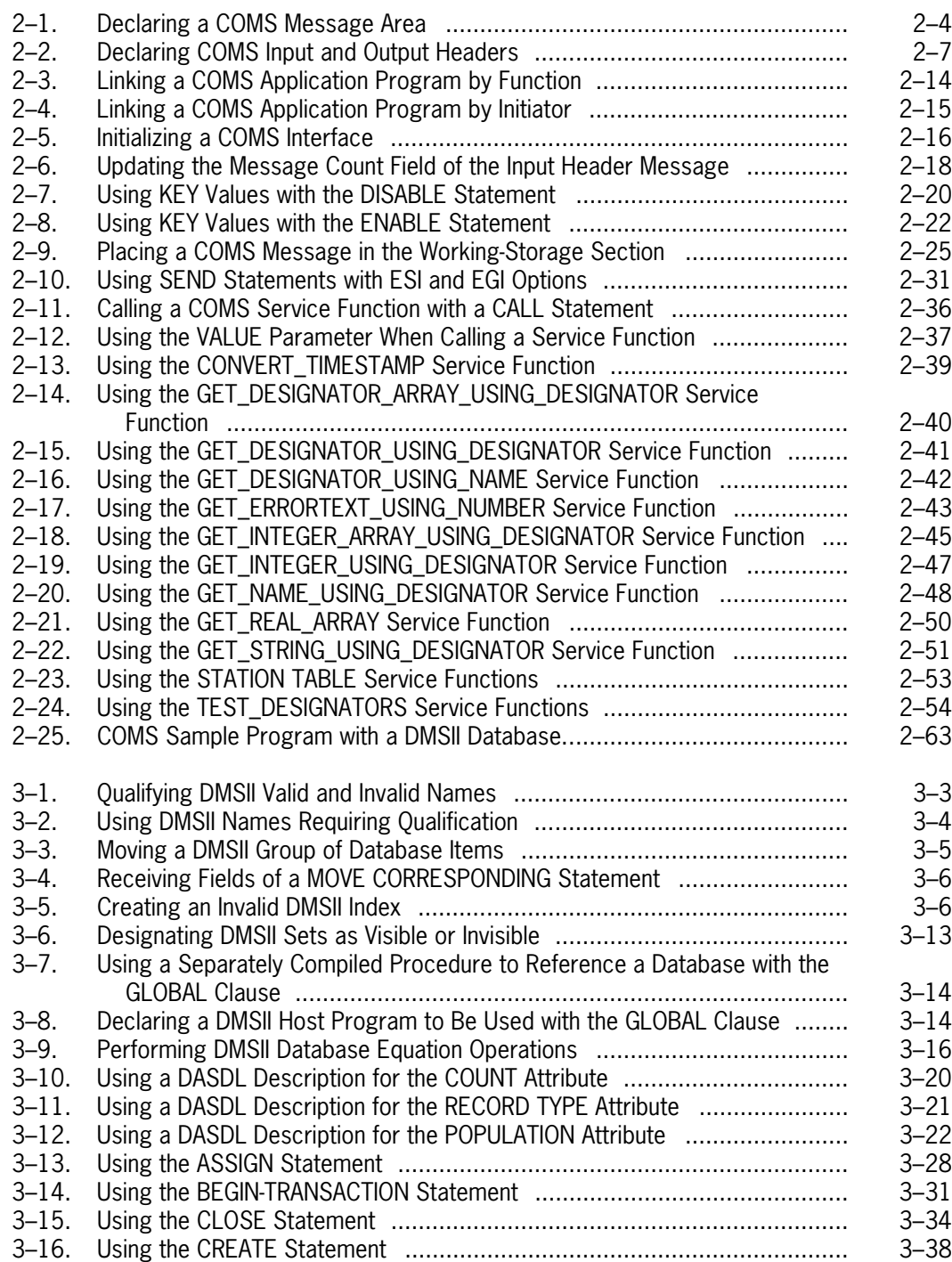

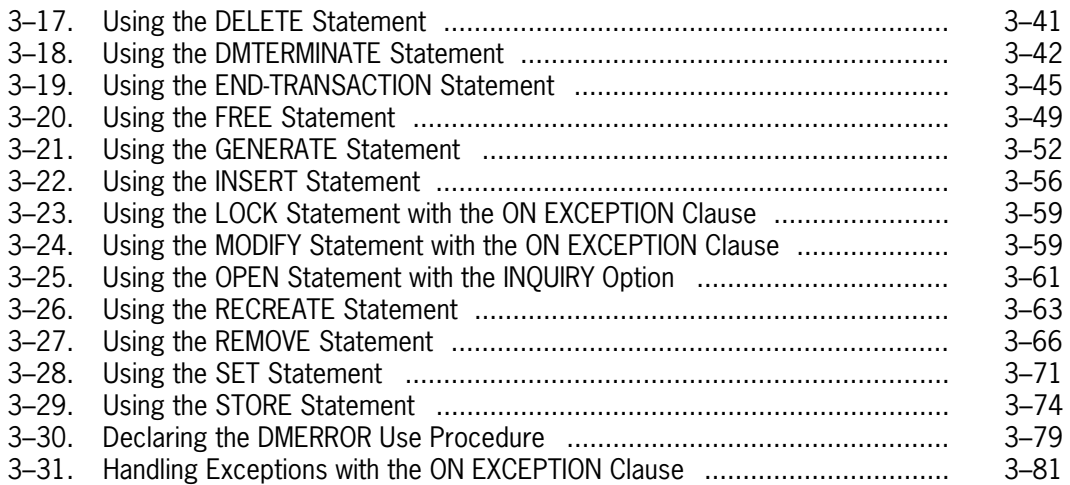

# <span id="page-14-0"></span>**About This Manual**

### **Purpose**

This manual is the second volume of a two-volume reference set. The *COBOL ANSI-85 Programming Reference Manual, Volume 1: Basic Implementation* provides the syntax and general usage of standard elements of Unisys COBOL ANSI-85. This manual, Volume 2, contains information on using Unisys COBOL ANSI-85 to write application programs that interface with the following products:

- Communications Management System (COMS)
- Data Management System II (DMSII)
- Advanced Data Dictionary System (ADDS)
- Screen Design Facility Plus (SDF Plus)
- Screen Design Facility (SDF)
- TransIT Open/OLTP
- Semantic Information Manager (SIM)

SDF is a member of the InterPro (Interactive Productivity) family of products. ADDS and SIM are members of the InfoExec (Information Executive) family of products.

### **Scope**

For each product, this manual presents information on

- The purposes of COBOL85 interfaces with a product
- The product features and functions that an interface can manipulate
- The uses of the language extensions of a product
- The means by which each language extension is used
- The information necessary for writing COBOL85 programs that need to use the capabilities of COMS and DMSII

Unisys COBOL ANSI-85 is implemented for use on A Series systems. It is based on, and compatible with, the American National Standard Programming Language COBOL ANSI X3.23-1985.

Volume 2 briefly describes how to access Open/OLTP from COBOL85 and provides references to the Open/OLTP documentation.

## **Audience**

The information in this manual is intended for application programmers and systems analysts who are programming in COBOL85 and require the capabilities of one or more Unisys products. The secondary audience consists of technical support personnel and information systems management.

## **Prerequisites**

To use this manual, you should be familiar with COBOL85, the product or products being used, and the programming concepts for the products.

## **How to Use This Manual**

The information in this volume complements Volume 1 of the *COBOL ANSI-85 Programming Reference Manual* and the manuals for the COMS and DMSII products. For more information about these products, refer to the documentation for each product. (See "Related Product Information" later in this section.) For information on using Unisys COBOL ANSI-85 not specific to these products, refer to Volume 1.

This manual discusses each product in a separate section, to allow you to access only the sections that apply to your needs. The first section is an introduction, containing tables that summarize the extensions used with each product.

#### **COBOL Coding Examples**

Many of the discussions in this volume use COBOL85 code to illustrate an aspect of a product interface. Most examples do not include line numbers; it is assumed that the first character of a line of source code is located in the appropriate column. Complete program examples have line numbers to provide continuity for programs that span several pages.

#### **Document References**

Throughout this manual, *Volume 1* refers to the *COBOL ANSI-85 Programming Reference Manual, Volume 1: Basic Implementation.* Unless otherwise specified, manuals referred to in the text are for A Series systems.

#### **Acronyms**

All acronyms used in this volume appear in the glossary, with their full spellings and definitions*.* Acronyms are spelled out the first time they occur in the manual.

#### **COBOL Syntax**

The syntax for the language extensions is described in COBOL notation; for a complete explanation of COBOL format notation, refer to Volume 1**.**

#### **System Messages**

This manual does not contain system messages*.* You can find system messages for COMS or DMSII in the respective product manuals; syntax error messages for COBOL85 appear in Volume 1.

# **Organization**

This manual is organized into seven sections and two appendixes*.* The first section is an introduction to program interfaces*.* Each subsequent section describes a program interface for a specific product*.* The appendixes provide related information*.* There is an index at the end of this volume*.* A brief description of the contents of the manual follows

#### **Section 1***.* **Introduction to COBOL85 Program Interfaces**

Section 1 describes the concept of a COBOL85 interface with a product*.* It also alphabetically lists the extensions for each product, with a summarized description of each extension.

#### **Section 2***.* **Using the COMS Program Interface**

Section 2 explains the COMS interface, the extensions and their relationships to the product features, and information on using COMS with DMSII*.* This section includes the syntax and explanation for each extension, and program examples.

#### **Section 3. Using the DMSII Program Interface**

Section 3 describes the extensions developed for the DMSII interface that allow you to invoke a database, use data management statements and database items, and handle exception conditions*.* It includes the syntax, explanation, and program examples for each extension.

#### **Section 4***.* **Using the ADDS Program Interface**

Section 4 describes the extensions developed for the ADDS program interface that enable you to manipulate data, define complex data structures, and update and report on entities or structures in the data dictionary*.* It includes the syntax, explanation, and program examples for each extension.

#### **Section 5***.* **Using the SDF Plus Program Interface**

Section 5 describes the SDF Plus user interface management system that enables you to define a complete form-based user interface for an application program*.* This section describes the extensions that enable you to invoke form record library descriptions into your program as COBOL85 declarations, to send messages and receive transactions, and to send error transaction messages and send text messages*.* It includes the syntax, explanation, and program examples for each extension.

#### **Section 6***.* **Using the SDF Program Interface**

Section 6 describes the COBOL85 user interface to SDF, which enables you to define a complete form-based user interface for an application program*.* This interface is designed primarily for users migrating from V Series COBOL74 to A Series COBOL85*.* Current A Series users will probably want to use SDF Plus, which is described in Section 5.

#### **Section 7***.* **TransIT Open/OLTP**

This section provides a brief description of Open/OLTP*.* It also contains references to other manuals for further information about using COBOL74 to create Open/OLTP applications.

#### **Appendix A***.* **Reserved Words**

Appendix A lists COBOL reserved words*.* A reserved word has a special meaning to COBOL and cannot be redefined by the programmer*.* New reserved words that have been developed for Unisys COBOL ANSI-85 are indicated with a double asterisk (\*\*).

#### **Appendix B***.* **User-Defined Words**

Appendix B lists variable words or terms that are required in clauses or statements, for which you must define names.

## **Related Product Information**

Unless otherwise stated, all documents referred to in this publication are MCP/AS documents. The titles have been shortened for increased usability and ease of reading.

The following documents are included with the software release documentation and provide general reference information:

- The *Glossary* includes definitions of terms used in this document.
- The *Documentation Road Map* is a pictorial representation of the Product Information (PI) library. You follow paths through the road map based on tasks you want to perform. The paths lead to the documents you need for those tasks. The Road Map is available on the PI Library CD-ROM. If you know what you want to do, but don't know where to find the information, start with the Documentation Road Map.
- The *Information Availability List* (IAL) lists all user documents, online help, and HTML files in the library. The list is sorted by title and by part number.

The following documents provide information that is directly related to the primary subject of this publication.

#### *COBOL ANSI-85 Programming Reference Manual, Volume 1: Basic Implementation*

This manual describes the basic features of the MCP/AS COBOL ANSI-85 programming language*.* This manual is written for programmers who are familiar with programming concepts.

#### *Communications Management System (COMS) Programming Guide*

The guide explains how to write online, interactive, and batch application programs that run under COMS*.* This guide is written for experienced applications programmers with knowledge of data communication subsystems.

#### *DMSII Data and Structure Definition Language (DASDL) Programming Reference Manual*

This manual provides instructions for defining and maintaining a Data Management System II (DMSII) database using DASDL*.* This manual is written for database administrators and staff.

#### *DMSII Application Program Interfaces Programming Guide*

This guide explains how to write effective and efficient application programs that access and manipulate a Data Management System II (DMSII) database using either the DMSII interpretive interface or the DMSII language extensions*.* This guide is written for application programmers and database administrators who are already familiar with the basic concepts of DMSII.

#### *InfoExec Capabilities Manual*

This manual discusses the capabilities and benefits of the InfoExec data management system*.* This manual is written for executive and data processing management.

#### *Screen Design Facility Plus (SDF Plus) Capabilities Manual*

This manual describes the capabilities and benefits of SDF Plus*.* It gives a general introduction to the product and explains the differences between SDF and SDF Plus*.* This manual is written for executive and data processing management.

#### *Screen Design Facility Plus (SDF Plus) Installation and Operations Guide*

This guide explains how to use SDF Plus to create and maintain a user interface*.* It gives specific instructions for installing SDF Plus, using the SDF Plus forms, and installing and running a user interface created with SDF Plus.

#### *Screen Design Facility Plus (SDF Plus) Technical Overview*

This overview provides the conceptual information needed to use SDF Plus effectively to create user interfaces.

#### *System Software Utilities Operations Reference Manual*

This manual provides information on the system utilities BARS, CARDLINE, COMPARE, DCAUDITOR, DCSTATUS, DUMPALL, DUMPANALYZER, FILECOPY, FILEDATA, HARDCOPY INTERACTIVEXREF, ISTUTILITY, LOGANALYZER, LOGGER, PATCH, PRINTCOPY RLTABLEGEN, SORT, XREFANALYZER, and the V Series conversion utilities*.* It also provides information on the PL/I Indexed Sequential Access Method (PLIISAM), KEYEDIO support, Peripheral Test Driver (PTD), and mathematical functions*.* This manual is written for applications programmers, system support personnel, and operators.

#### *Task Attributes Programming Reference Manual*

This manual describes all the available task attributes*.* It also gives examples of statements for reading and assigning task attributes in various programming languages*.* The *Task Management Programming Guide* is a companion manual.

#### *TransIT Open/OLTP for A Series Programming Guide*

This guide provides a conceptual and procedural overview of how to develop TransIT Open/OLTP application programs on ClearPath and A Series systems, by using ALGOL, C, COBOL74, and COBOL85 programming languages*.* Topics covered in this guide include overviews of the TX and XATMI application program interfaces and programming concepts related to the client/server model of communication*.* Extensive programming examples are also included.

## **Acknowledgement**

COBOL is an industry language and is not the property of any company or group of companies, or of any organization or group of organizations.

No warranty, expressed or implied, is made by any contributor or by the CODASYL Programming Language Committee as to the accuracy and functioning of the programming system and language*.* Moreover, no responsibility is assumed by any contributor, or by the committee in connection therewith.

The authors and copyright holders of the copyrighted material used herein have specifically authorized the use of this material, in whole or in part, in the COBOL specifications*.* These authors or copyright holders are the following:

- FLOW-MATIC, programming for the UNIVAC I and II, Data Automation Systems, copyrighted 1958, by Sperry Rand Corporation
- IBM Commercial Translator, form No. F 28-8013, copyrighted 1959 by IBM
- FACT, DSI 27 A5260-2760, copyrighted 1960 by Minneapolis-Honeywell

Such authorization extends to the reproduction and use of COBOL specifications in programming manuals or similar publications.

# <span id="page-20-0"></span>Section 1 **Introduction to COBOL85 Program Interfaces**

A program interface comprises the syntax, conventions, and protocols of a programming language that are used to manipulate a software product. Interfaces are developed to aid you in writing applications that use the full functionality of enterprise server products.

## **Using Program Interfaces for Specific Products**

COBOL85 program interfaces for specific products are easy to use, flexible, and efficient. They make it easier to manipulate special product features by making those features available to an application program written in COBOL85. The COBOL85 program interfaces consist of the Unisys extensions to COBOL ANSI-85.

COBOL85 program interfaces have been developed for the following products:

- Communications Management System (COMS)
- Data Management System II (DMSII)
- Advanced Data Dictionary System (ADDS)
- Screen Design Facility Plus (SDF Plus)
- Screen Design Facility (SDF)
- TransIT Open/OLTP

Each program interface is described in a section of this manual. Each section includes suggested ways to implement some of the features in your application of the product, including any requirements or options for using a combination of interfaces.

## **Using Language Extensions for Specific Products**

The extensions for Unisys COBOL ANSI-85 comprise two groups:

- Extensions used with all Unisys products
- Extensions used only with specific Unisys products

Volume 1 describes the extensions that are used with enterprise server systems. This volume explains extensions that are used only with specific Unisys products; however, the general extensions also appear in this volume to provide context and to illustrate their use with specific products.

<span id="page-21-0"></span>The tables in this section summarize alphabetically the extensions used with COMS, DMSII, ADDS, SDF Plus, and SDF. Detailed discussions of these extensions are provided in the appropriate sections of this volume. The COBOL85 syntax for accessing Open/OLTP is described in Section 7.

### **COMS Extensions**

The following extensions have been developed for the COMS interface. For detailed information about each extension, refer to Section 2, "Using the COMS Program Interface."

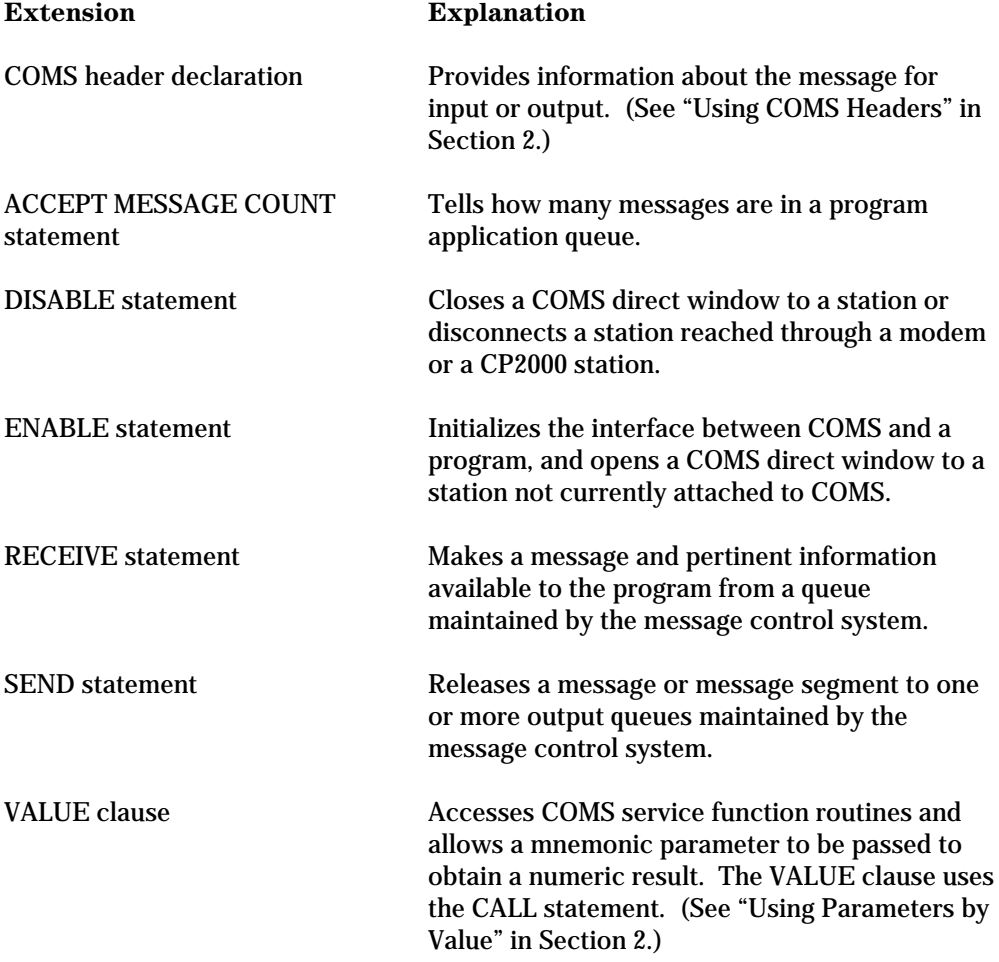

### <span id="page-22-0"></span>**DMSII Extensions**

The following extensions have been developed for the DMSII interface. For detailed information on each extension, refer to Section 3, "Using the DMSII Program Interface."

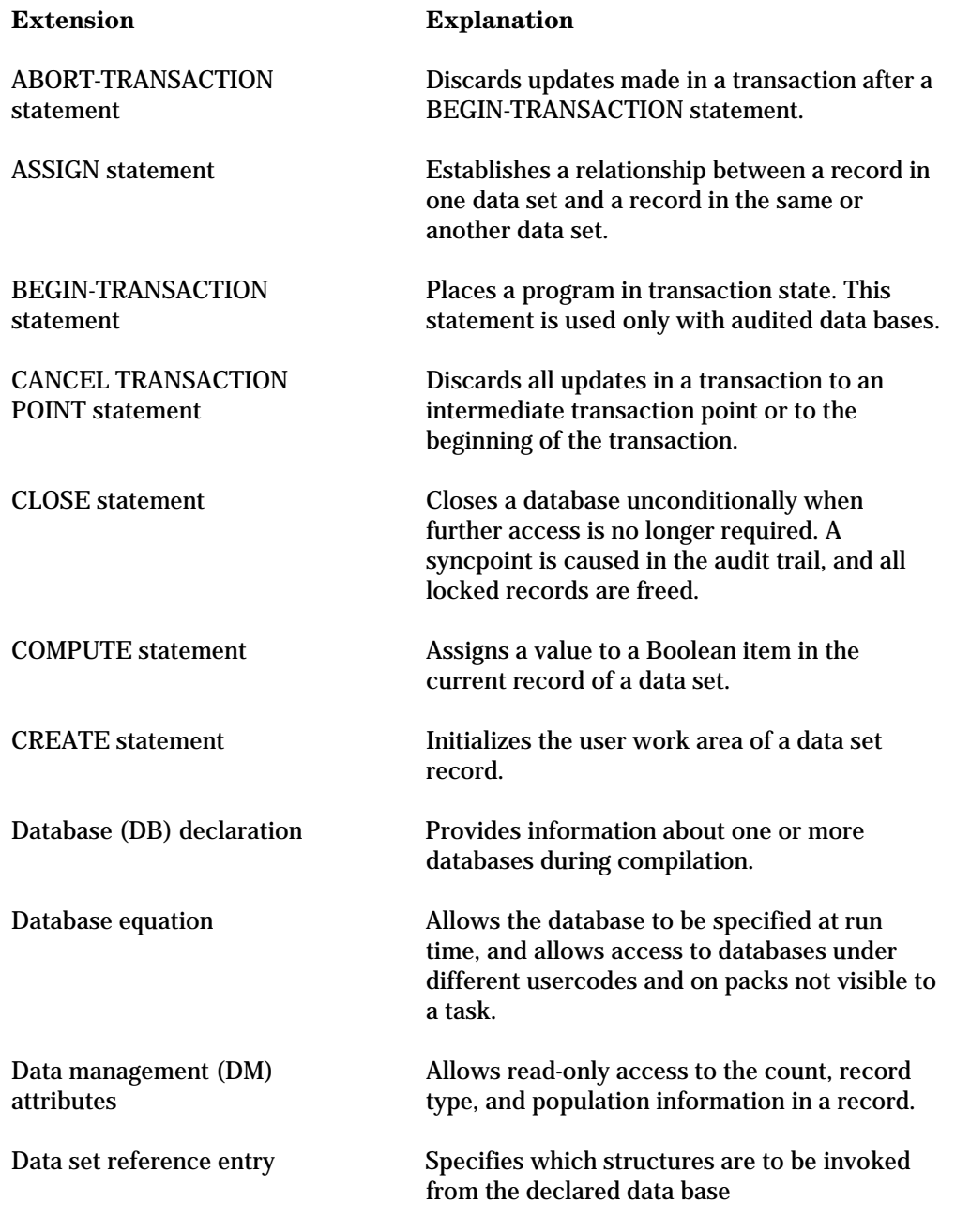

*continued*

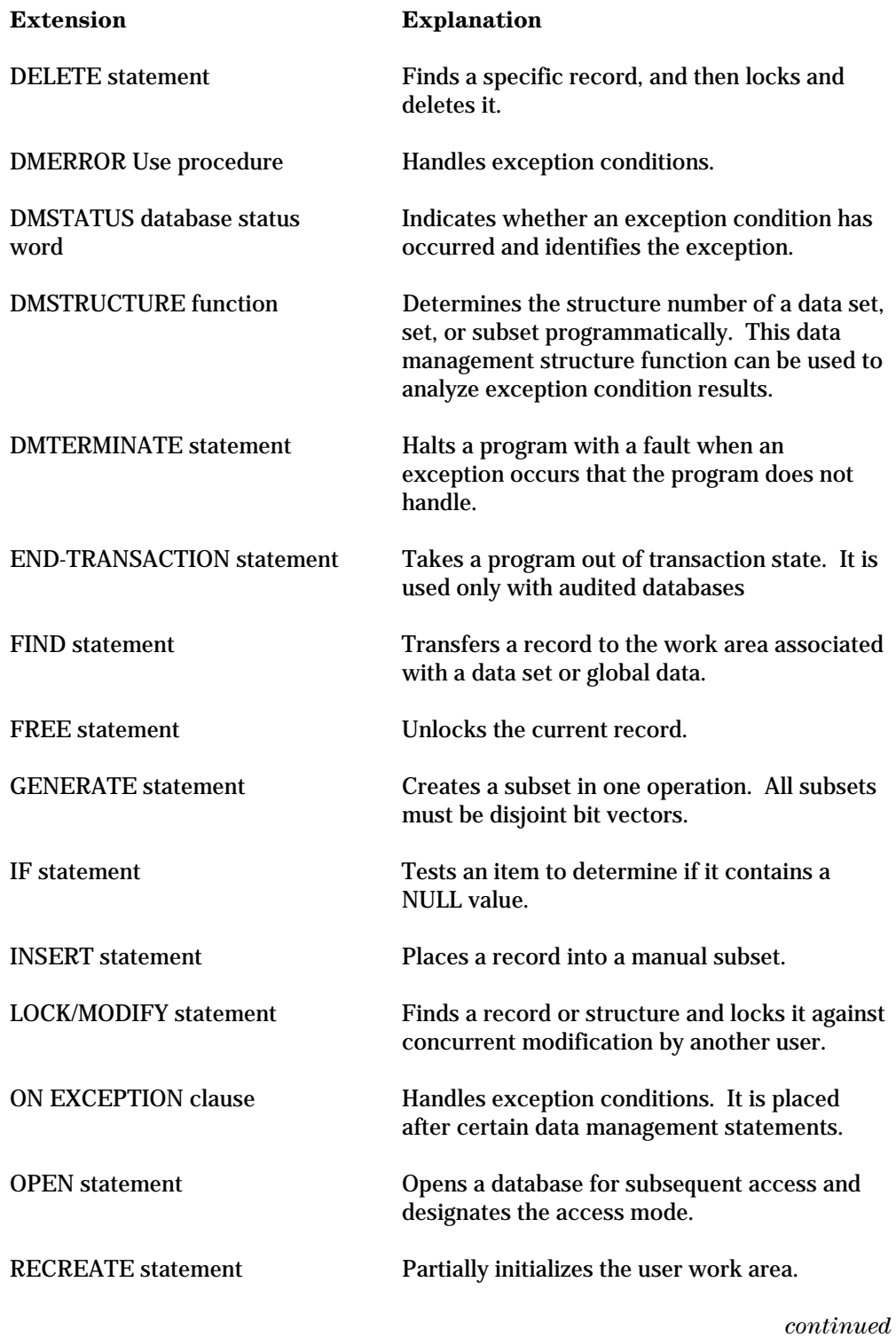

<span id="page-24-0"></span>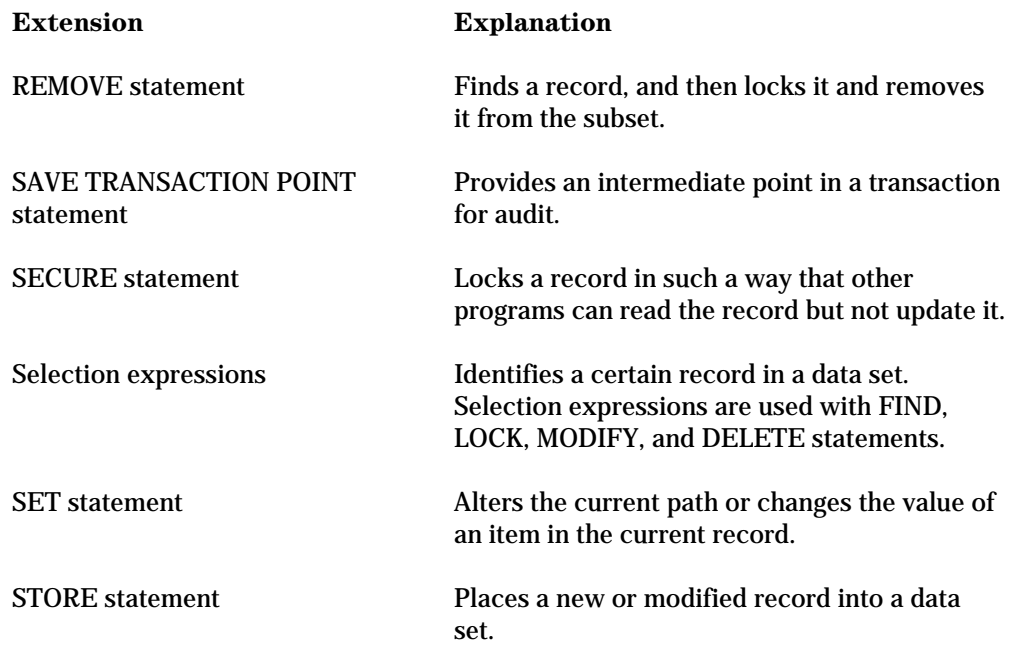

### **ADDS Extensions**

 The following extensions have been developed for the ADDS interface. For detailed information about each extension, refer to Section 4, "Using the ADDS Program Interface."

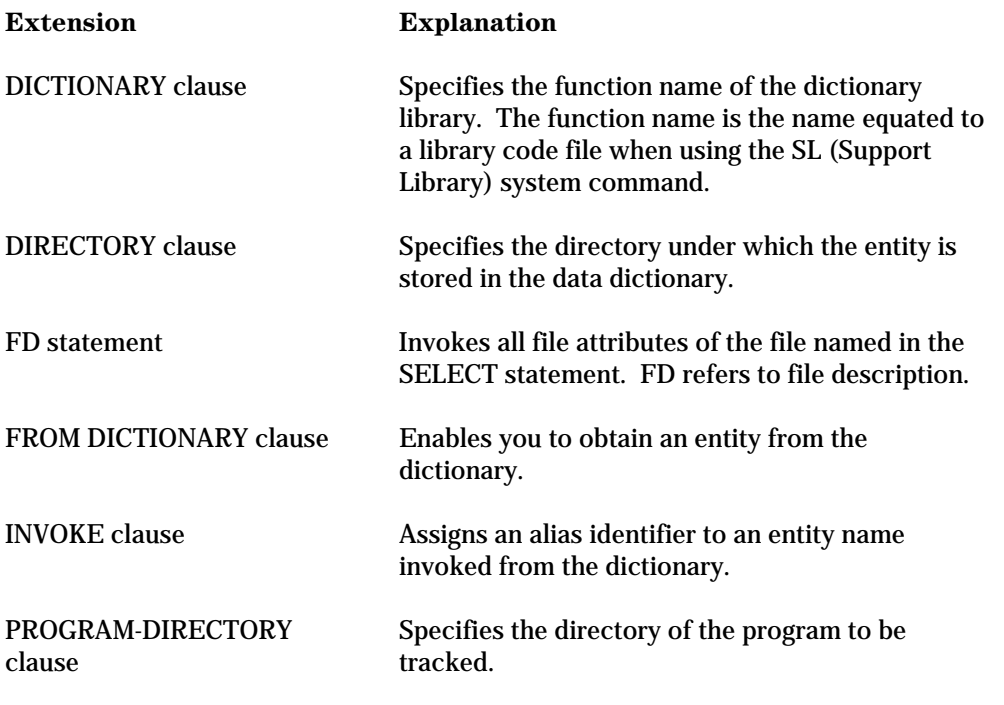

*continued*

<span id="page-25-0"></span>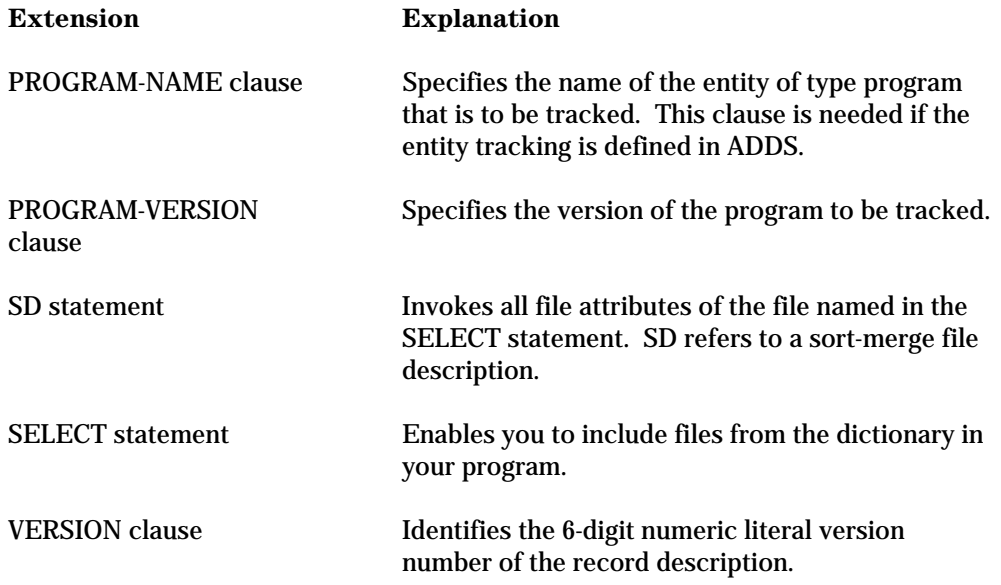

### **SDF Plus Extensions**

The following COBOL85 extensions are provided for use with the SDF Plus interface. Refer to Section 5 for detailed information about these extensions.

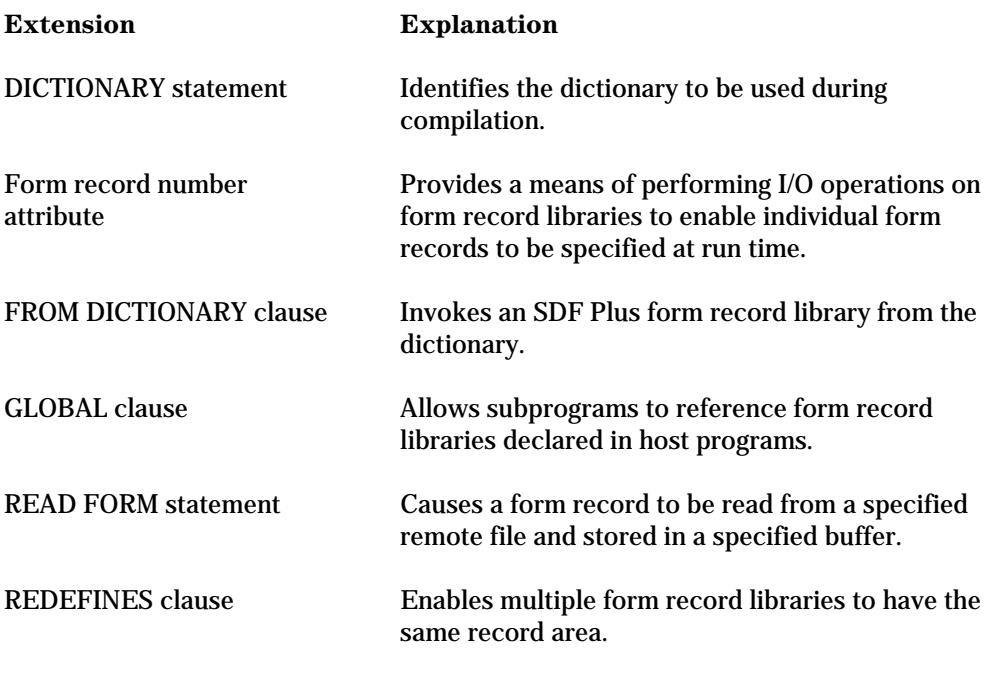

*continued*

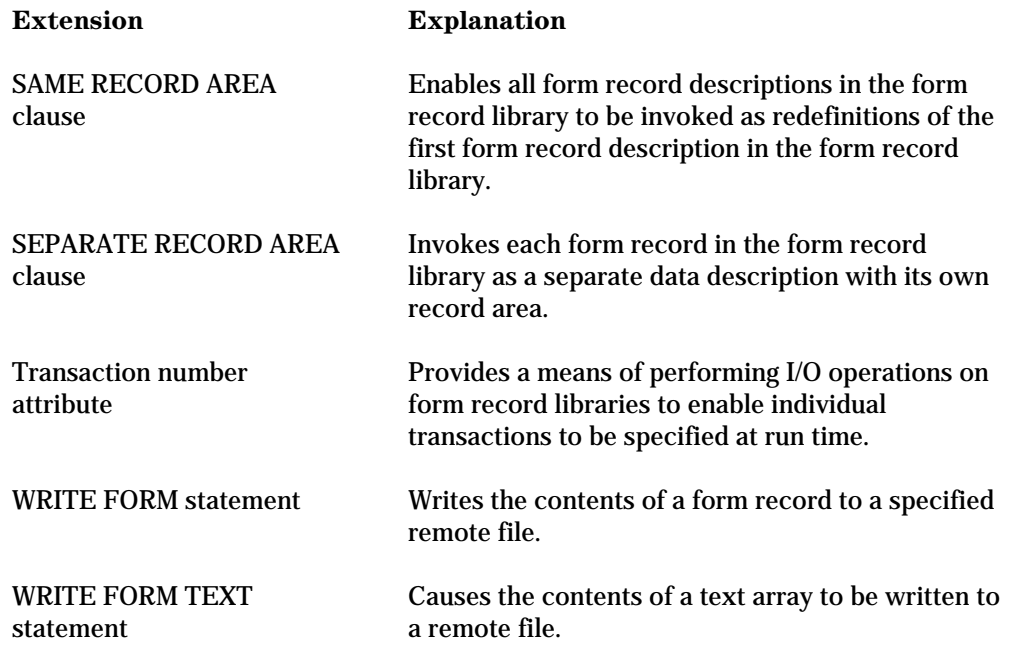

### <span id="page-27-0"></span>**SDF Extensions**

The following COBOL85 extensions are provided for use with the SDF interface. Refer to Section 6 for detailed information about each extension.

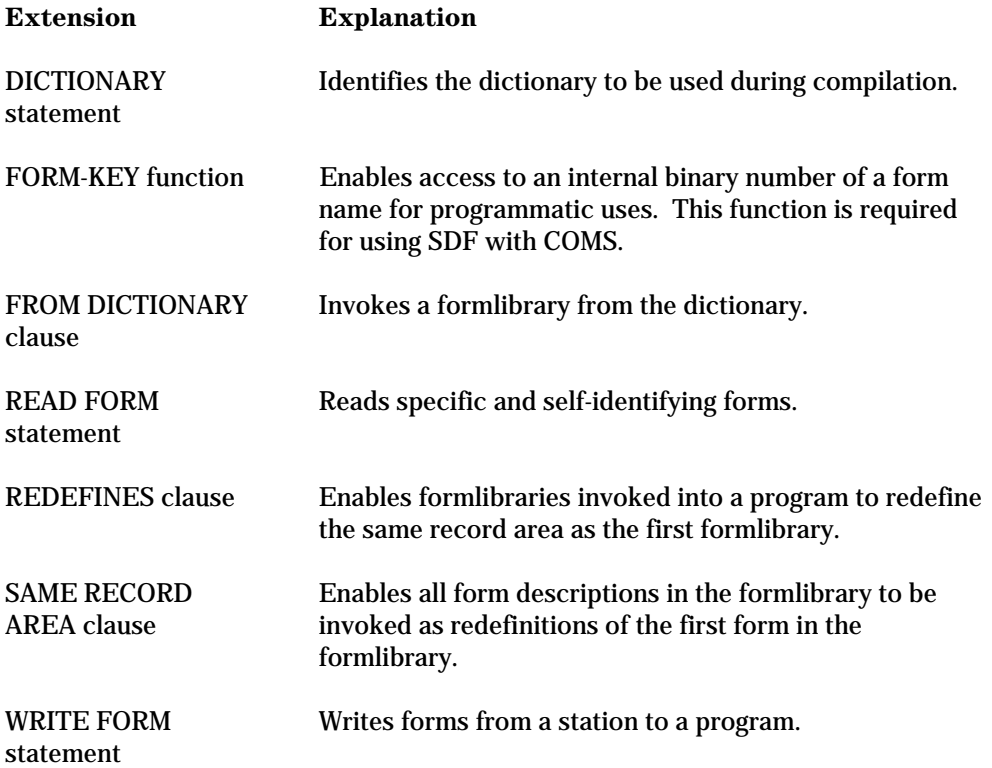

# <span id="page-28-0"></span>Section 2 **Using the COMS Program Interface**

This section explains how to use extensions within an application program in order to communicate with COMS through direct windows.

The tasks presented in this section include

- Preparing a communication structure for routing or for describing information about the message.
- Declaring and using COMS headers when receiving and sending messages.
- Preparing to receive and send messages. This preparation includes linking to COMS and initializing a program.
- Using communication statements to receive and send messages.
- Using service functions. For an alphabetized list of the extensions developed for COMS, refer to "COMS Extensions" in Section 1.

## **What Does the COMS Program Interface Do?**

The Communications Management System (COMS) is a general message control system (MCS) that controls online environments. It supports a network of users and handles a high volume of transactions from programs, stations, and remote files.

The program interface for COMS allows you to create online, interactive, and batch programs that take advantage of the features COMS offers for transaction processing through direct windows. The available features and functions depend on the version of COMS that is installed. With the full-featured version of COMS, the program interface allows the program to communicate with COMS using the following COMS functions:

- Message routing by transaction codes (trancodes) and agendas
- Processing message data through processing items
- Security checking of messages
- Service functions
- Dynamic opening of direct windows to terminals not attached to COMS, and dynamic communication by modem
- Synchronized recovery

You can write processing items using COBOL85 with an ALGOL shell. Instructions on using the shell, as well as general concepts for programming for COMS, are provided in the *Communications Management System (COMS) Programming Guide*.

# <span id="page-29-0"></span>**Running DMSII with COMS**

COMS can be used with Data Management System II (DMSII). When you run DMSII with COMS, use the following DMSII statements to allow a program interfacing with COMS to support synchronized transactions and recovery:

- ABORT-TRANSACTION
- BEGIN-TRANSACTION
- CLOSE
- DMTERMINATE
- END-TRANSACTION

For information about the syntax and use of these statements and the extensions developed for DMSII, refer to Section 3, "Using the DMSII Program Interface."

# **Using Multiple COMS Language Support Libraries**

The COBOL ANSI-85 compiler uses the COMS Language Support library to help it describe the various service functions and types of header information needed in your program. The Language Support library is used only during the compilation of programs, unlike the DCI library (which is also used when your programs are running).

Some sites require separate environments. For example, you may want to maintain your normal production environment separate from your test environment. To do this, you may need multiple versions of the COMS Language Support library.

If an environment requires multiple versions of the COMS Language Support library, you can modify the COBOL ANSI-85 compiler to use a different version of the COMS Language Support library. You can modify the library used by the compiler in either of two ways:

- Permanently modify the COBOL ANSI-85 compiler so that it is linked to a different support library
- Temporarily modify the support library name for a single compilation of a program

With either method, you must understand how to use the SL (Support Library) system command.

For the examples that follow in this discussion, assume the following support libraries are defined:

- SL COMSLANGSUPPORT = \*SYSTEM/COMS/LANGUAGE/SUPPORT
- SL COMSLANGSUPPORT85 = \*SYSTEM/COMS/LANGUAGE/SUPPORT/V41xxx

In these examples, COMSLANGSUPPORT and COMSLANGSUPPORT85 refer to the function name, and the *xxx* refers to the release level of the SYSTEM/COMS/LANGUAGE/SUPPORT/V41 code file.

### <span id="page-30-0"></span>**Permanently Modifying the COBOL ANSI-85 Compiler**

A permanent modification changes the function name of the COMS Language Support library being used by the COBOL ANSI-85 compiler for every compilation done using that compiler. To make a permanent modification, perform the following steps:

1. Copy the compiler under a different name. For example, use

```
COPY *SYSTEM/COBOL85 AS *SYSTEM/COBOL85/V41xxx
```
2. Use the WFL MODIFY command to make a permanent change to the compiler. In this example, use

```
WFL MODIFY *SYSTEM/COBOL85;
     LIBRARY COMSLANGSUPPORT
       ( LIBACCESS = BYFUNCTION,
        FUNCTIONNAME = COMSLANGSUPPORT85);
```
3. Use the MC (Make Compiler) system command to re-create the compiler. In this example, use

MC \*SYSTEM/COBOL85

The compiler \*SYSTEM/COBOL85/V41xxx will now look for a COMS support library with a function name of COMSLANGSUPPORT85. The compiler \*SYSTEM/COBOL85 will retain COMSLANGSUPPORT as the function name of its support library.

For information about the SL or MC system commands, refer to the *System Commands Operations Reference Manual*.

### **Temporarily Modifying the Support Library Name**

A temporary modification changes the function name of the COMS Language Support library being used by the COBOL ANSI-85 compiler, but this change only affects a single compilation of a program. In this case, you would create a WFL job to compile the program and include the following library equate syntax:

COMPILER LIBRARY COMSLANGSUPPORT ( LIBACCESS = BYFUNCTION, FUNCTIONNAME = COMSLANGSUPPORT85);

For more information about using a WFL job to compile a program, see the *Work Flow Language (WFL) Programming Reference Manual*.

## <span id="page-31-0"></span>**Preparing the Communication Structure**

The program must provide a communication structure for routing and for descriptive information about the message. You provide a communication structure by declaring each of the following in your program:

- An area for the message
- A COMS interface that directs input and output and provides an optional conversation area for user-defined information

### **Declaring a Message Area**

To receive and send messages, you must declare a message area in the Data Division of the program. Always declare the message area as a 01-level record.

Declare the message area with a format and size that are appropriate to the data your program is to receive. If the message area is too small to contain all of the incoming text, COMS truncates the message.

After a message is received, the Text Length field in the header reflects the number of characters in the whole message text.

#### **Example**

Example 2–1 shows the declaration for a COMS message area. This declaration occurs in the Data Division.

IDENTIFICATION DIVISION. PROGRAM-ID. COMSMSG. DATA DIVISION. WORKING-STORAGE SECTION. 01 COMS-MESSAGE-AREA. 02 COMS-MESSAGE PIC X(1920). COMMUNICATION SECTION.

**Example 2–1. Declaring a COMS Message Area**

### <span id="page-32-0"></span>**Declaring a COMS Interface**

You declare a COMS interface by using COMS headers for input or output. COMS headers are dynamically built at compilation time. The compiler requests the header structure from COMS and constructs the headers.

COMS headers offer the following advantages:

- COMS handles the location of fields in the headers; therefore, you do not need to know the memory structure.
- COMS identifiers access all fields within the header; therefore, there is no need to rename the fields in the queue structure.
- You do not have to change your program when new releases of COMS occur.
- Headers can be referenced by bound-in procedures.

# **Using COMS Headers**

There are two types of COMS headers:

- Input headers used to receive messages
- Output headers used to send messages

The fields in the input and output headers can be used to receive or send values that provide information or instruction for various activities.

For detailed information on the use of the headers and fields, refer to the *COMS Programming Guide*.

### **Declaring COMS Headers**

The following discussion explains the COBOL85 syntax, rules, and steps for declaring COMS headers in your program. Examples are also provided. For information about the fields of the input and output headers, refer to "COMS Input Header Fields" and "COMS Output Header Fields" later in this section.

#### **Format**

The general format for declaring input and output COMS headers is as follows:

```
\lceil \lceil \text{input } \rceil\overline{\phantom{a}} \overline{\phantom{a}} HEADER data-name-1 [GLOBAL]
³æOUTPUTç ïïïïïï ïïïïïï ³
³ ïïïïïï ³
    \lceildata-name-2 IS data-name-3 \rceil . . .
³ ³
\begin{bmatrix} 1S \text{ data-name-4 SIZE IS integer-1} \end{bmatrix} \begin{bmatrix} 1 \end{bmatrix}\begin{bmatrix} 1 & 1 \end{bmatrix} CONVERSATION AREA \begin{bmatrix} 1 & 1 \end{bmatrix}\begin{bmatrix} 1 \end{bmatrix} \begin{bmatrix} 1 \end{bmatrix} \begin{bmatrix} 2 \end{bmatrix} \begin{bmatrix} 2 \end{bmatrix} record-description-entry \begin{bmatrix} 1 \end{bmatrix}
```
#### **Explanation**

You can declare input and output headers in the Communication Section of the COBOL85 program. The only syntax items required are the INPUT or OUTPUT HEADER phrase and data-name-1. The preceding syntax invokes the description of the header and provides access to all the fields of the input header. If data-name-2 is not unique to the input header, you can access it with an OF qualification that mentions data-name-1. More information about using the OF qualification, see "Using Set and Data Set Names" in Section 3.

Input and output headers described with the GLOBAL clause are considered to be global headers. A global header can be referenced either from the program in which the global header is declared or from any other program that is contained in the program that declares the global header.

Data-name-2 is any identifier retrieved from COMS. The IS clause renames the identifier.

Data-name-3 is not equated; it replaces the name supplied by COMS. However, a field cannot be renamed with a name that already exists in the header. If renamed, data-name-2 must be referred to by data-name-3.

If you use the CONVERSATION AREA clause, you must also either have data-name-4 and a SIZE phrase, or else map it with the record-description-entry. If you use data-name-4 and the SIZE phrase, the conversation area is defined as a level 02 data description entry with the following format:

02 data-name-4 PIC X(integer-1)

The SIZE phrase defines the conversation area as a PIC X representation with the length indicated by integer-1.

If you use a record-description-entry to define the conversation area, it must start at level 02. The record-description-entry is added to the end of the header.

For more information on the CONVERSATION AREA clause, see "COMS Input Header Fields" and "COMS Output Header Fields" later in this section.

#### <span id="page-34-0"></span>**Example**

Example 2–2 shows an example of the declarations for COMS input and output headers. To see declarations for headers within the context of a complete program, see Example 2-24, "COMS Sample Program with a DMSII Database," later in this section.

```
COMMUNICATION SECTION.
INPUT HEADER COMS-IN;
   PROGRAMDESG IS COMS-IN-PROGRAM.
   CONVERSATION AREA.
     02 CA.
         05 CA-1 PIC X(20).
         05 CA-2 PIC X(30).
OUTPUT HEADER COMS-OUT.
```
**Example 2–2. Declaring COMS Input and Output Headers**

### **Mapping COMS Data Types to COBOL85**

Table 2–1 shows the COMS data types and the valid COBOL85 usage. For information on COMS types and COBOL85 usage for fields in the COMS headers, see "COMS Input Header Fields" and "COMS Output Header Fields" later in this section.

| <b>COMS Type</b> | <b>COBOL85 Usage</b> |
|------------------|----------------------|
| <b>Boolean</b>   | <b>DMS Boolean</b>   |
| Designator       | Real                 |
| Display          | Display              |
| <b>Mnemonic</b>  | <b>Binary</b>        |
| Record           | Display              |
| TIME(6)          | Real                 |

**Table 2–1. COMS Data Types and COBOL85 Usage**

COMS data types include a COMS designator data type that is used only for specific fields and with service functions. COMS determines the kind of designator and required name from the value that is passed. The designator type is compatible with COBOL85 data items of type real. For more information about COMS designators used with service functions, see "Using COMS Designators," later in this section.

Boolean items are similar to DMSII Boolean items; they can be tested with an IF condition and set with a COMPUTE statement.

Note that when using logical tests against the COMS type TIME(6), you must redefine the type as a PIC  $X(6)$  DISPLAY item to test against it.

### <span id="page-35-0"></span>**COMS Input Header Fields**

The fields of the input header are COBOL85 attributes of the header. The Conversation Area field is not part of the header provided by COMS; it is an optional user-defined field that is associated with the input header. All other fields of the input header are defined by either COMS or COBOL85. The structure of COMS input headers is obtained from COMS at compilation.

COMS places values (designators and integers) in the input header fields when a RECEIVE, ACCEPT, DISABLE, or ENABLE statement is executed. For information on specific values used in the input header fields, refer to the *COMS Programming Guide*.

A service function translates a designator to a name representing a COMS entity. See "Using Service Functions" later in this section for more information.

COMS uses the input headers of incoming messages for the following tasks:

- Confirming message status
- Passing data in the Conversation Area field
- Detecting queued messages
- Determining message origin
- Processing transaction codes for routing
- Obtaining direct-window notifications

For more information about input headers and fields, refer to the *COMS Programming Guide*. For information about data types, see "Mapping COMS Data Types to COBOL85" and "Using COMS Designators" in this section.
Table 2–2 lists the input header fields in alphabetical order, with the corresponding COBOL85 field names, the COMS data types, and the COBOL85 usages. For an example of coding the input header fields, see the COMS sample program (lines 017004 through 017060) in Example 2–24.

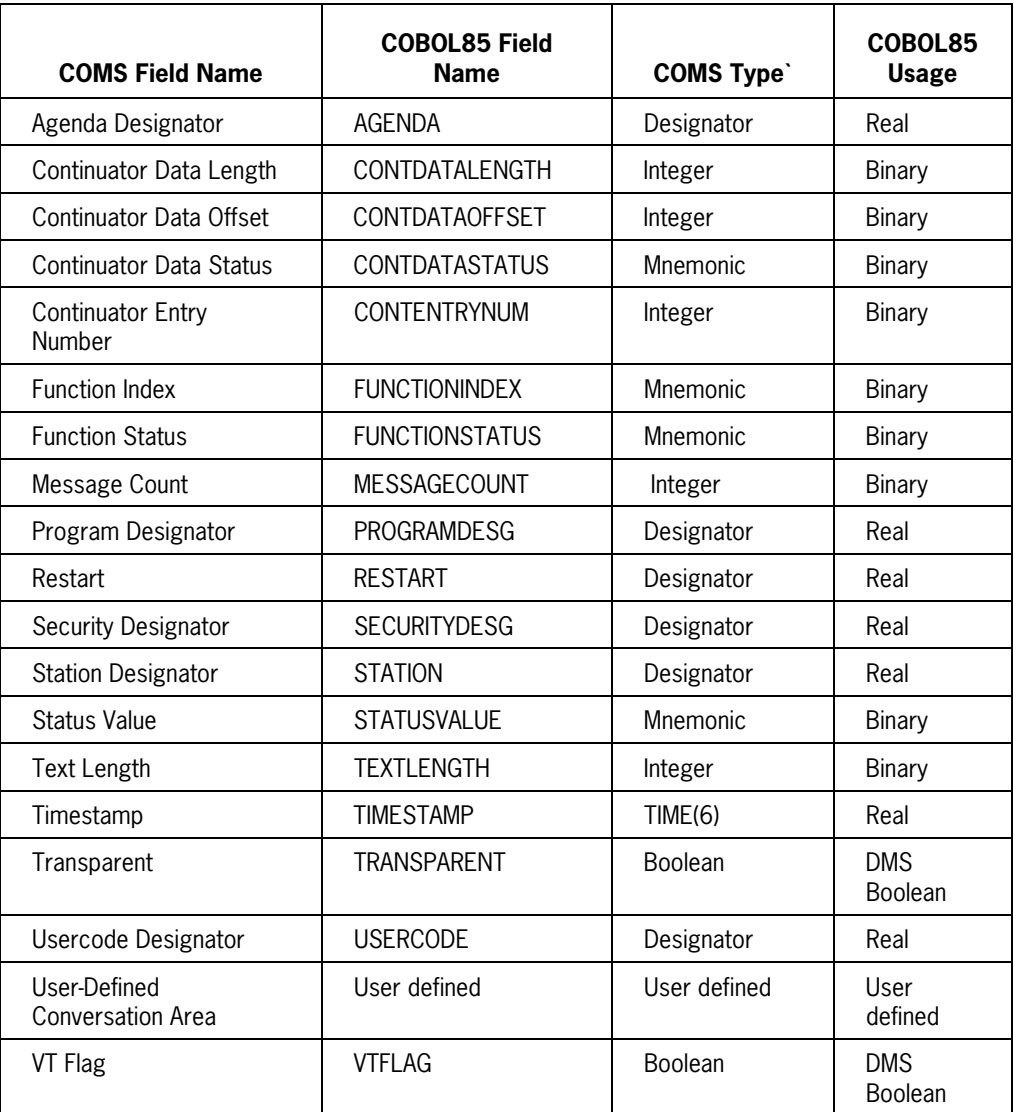

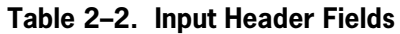

## **COMS Output Header Fields**

The fields of the output header are COBOL85 attributes of the header. The Conversation Area field is not a field in the header provided by COMS; it is an optional user-defined field that is associated with the output header. All other fields in the header are defined by either COMS or COBOL85. The structure of COMS output headers is obtained from COMS during compilation.

COMS uses the output header when sending messages. You place designators into the output header fields to route outgoing messages and describe their characteristics. To obtain designators, you call service functions to translate names representing COMS entities to designators. See "Calling Service Functions" later in this section for more information.

For information about values returned to the output header to indicate errors in destination routing, refer to the *COMS Programming Guide*.

COMS uses the output header fields for the following tasks:

- Specifying a destination
- Routing by transaction code (trancode)
- Sending messages using direct windows
- Confirming message delivery
- Checking the status of output messages

For general information on output headers and fields, refer to the *COMS Programming Guide*. For information on data types, refer to "Mapping COMS Data Types to COBOL85" and "Using COMS Designators" in this section.

Table 2–3 lists the fields of the output header. It shows the field name in COMS and in COBOL85, the COMS data type, and the COBOL85 usage.

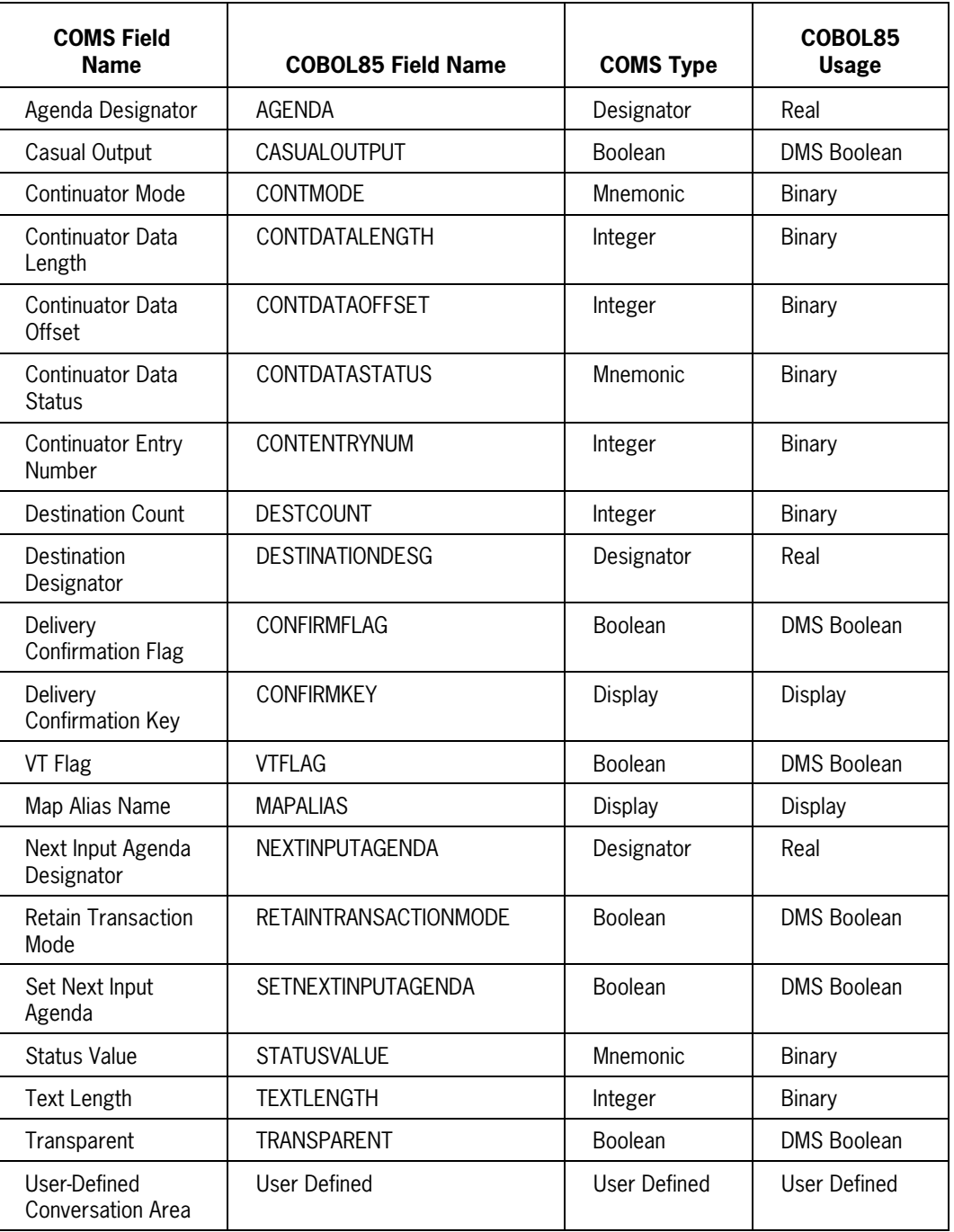

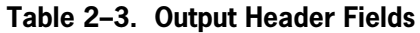

## **Using the VT Flag of the Output Header**

You can use the VT (virtual terminal) flag bit of the output header with a COMS direct window. The window can have a virtual terminal name when it is used within a CP2000 environment. The virtual terminal name describes to BNA how the direct window has formatted the output.

A direct-window program can set the VT flag before sending output messages, by using the following syntax:

COMPUTE VTFLAG OF OUTHDR = TRUE

On input, COMS returns the result in the VT Flag field of the input header. You can test the result directly using the IF statement. For example,

IF VTFLAG OF INHDR . . .

## **Requesting Delivery Confirmation on Output**

Delivery confirmation is available for network support processor (NSP) and CP2000 stations. This feature of COMS lets a direct window program know when a station has received a particular message the window has sent.

To request delivery confirmation for an output message, place values in the following fields of the output header before executing the SEND statement:

• Use the COMPUTE statement to set the Delivery Confirmation Flag field. For example, enter

COMPUTE CONFIRMFLAG OF OUTHDR = TRUE

• Identify a message individually by placing a unique value of your choice into the Delivery Confirmation Key field. When confirming delivery, COMS uses the default input agenda to return the unique value in the first three characters of the message area.

For more information on requesting delivery confirmation on output, see the *COMS Programming Guide*. Refer to "Using Communication Statements" later in this section for information on receiving and sending messages.

# **Preparing to Receive and Send Messages**

Before you can receive or send messages, you must first link to COMS and initialize the program. The following information explains how to perform these tasks.

## **Linking an Application Program to COMS**

To prepare to receive or send messages, you must link your application program to COMS. You do this by specifying access to the data communications interface (DCI) library. The DCI library serves as the programmatic interface with COMS. It enables programs to deal

with symbolic sources and destinations instead of peripherals, and thus avoids recompilation when the peripherals are changed or rearranged.

The compiler builds references to the DCI library whenever a program uses the ACCEPT, DISABLE, ENABLE, RECEIVE, or SEND statements; in fact, the DCI library must be present for a COBOL program to use these verbs. The library reference is built with the title DCILIBRARY and the library entry point name DCIENTRYPOINT. The DCIENTRYPOINT library entry point is an untyped procedure within the DCI library. (DCIENTRYPOINT is also known as a library "object." An object is any item that is declared in a program.)

You can access the DCI library in one of these ways:

• By function name of the COMS code file

This method uses both the BYFUNCTION value of the LIBACCESS library attribute, and the FUNCTIONNAME library attribute.

By initiator

This method uses the BYINITIATOR value of the LIBACCESS library attribute.

• By title

This method is used by default. It uses the BYTITLE value of the LIBACCESS library attribute and the TITLE library attribute.

It is recommended that you use the BYFUNCTION value of the LIBACCESS attribute to link your programs to COMS. If you do not use either of these methods, the compiler will use the BYTITLE library access method and look for a COMS code file called SYSTEM/COMS.

Once your program is linked, COMS then provides the functions of the DCI library.

The examples in the following discussions show the syntax for each method.

## **Linking by Function**

COBOL allows you to set up your programs to link to the COMS library by function name to avoid modifying your programs every time the file title of the COMS code file changes. You do this by modifying several attributes of the COMS DCI library.

Example 2–3 illustrates the syntax that links to COMS if you have equated the COMS code file to the function name COMSSUPPORT by using the SL (Support Library) system command. However, it will be necessary to modify your program if you change the function name of the COMS code file.

## **Example**

```
CHANGE ATTRIBUTE LIBACCESS OF "DCILIBRARY"
     TO BYFUNCTION.
CHANGE ATTRIBUTE FUNCTIONNAME OF "DCILIBRARY"
    TO "COMSSUPPORT".
```
## **Example 2–3. Linking a COMS Application Program by Function**

The LIBACCESS library attribute statement specifies that the function name, not the object code file title, is used to access the library. The FUNCTIONNAME library attribute statement designates the function name of the library.

## **Linking by Initiator**

COBOL allows you to set up your programs to link to the COMS library by using the BYINITIATOR value of the LIBACCESS attribute. The syntax is illustrated in Example 2– 4. If you use the BYINITIATOR file attribute, you will not have to change your programs every time the file title or function name for the COMS DCI library code file changes. However, this linkage method is only valid for programs initiated by COMS.

## **Example**

CHANGE ATTRIBUTE LIBACCESS OF "DCILIBRARY" TO BYINITIATOR.

## **Example 2–4. Linking a COMS Application Program by Initiator**

For additional information on library attributes, refer to the discussion of libraries in Volume 1. Refer to the *System Software Utilities Manual* for a description of the library attributes.

# **Initializing an Interface Link**

To initialize the interface between COMS and your program, include the following statement in the Procedure Division:

ENABLE INPUT COMS-IN KEY "ONLINE".

## **Example**

Example 2–5 shows the initialization statement used within the context of code that links an application program to COMS.

```
.
.
.
WORKING-STORAGE SECTION.
.
.
.
77 SYSTEM-COMS PIC X(50).
.
.
.
PROCEDURE DIVISION.
.
.
.
START-UP-SECTION.
START-UP.
    CHANGE ATTRIBUTE LIBACCESS OF "DCILIBRARY"
       TO BYFUNCTION.
    CHANGE ATTRIBUTE FUNCTIONNAME OF "DCILIBRARY"
       TO "COMSSUPPORT".
     ENABLE INPUT COMS-IN KEY "ONLINE".
```
## **Example 2–5. Initializing a COMS Interface**

# **Using Communication Statements**

You code communication statements in the Procedure Division of the COBOL85 program. The statements include

- ACCEPT MESSAGE COUNT
- DISABLE
- ENABLE
- RECEIVE
- SEND

For general information about using communication statements in a program, refer to the *COMS Programming Guide*.

# **ACCEPT MESSAGE COUNT Statement**

The ACCEPT MESSAGE COUNT statement makes available to the user the number of messages in the application queue of the program.

## **Format**

The general format of the ACCEPT MESSAGE COUNT statement is as follows:

```
 ACCEPT COMS-header-name-1 MESSAGE COUNT
 ïïïïïï ïïïïï
```
## **Explanation**

COMS-header-name-1 is the name of the COMS input header.

The ACCEPT MESSAGE COUNT statement updates the Message Count field to indicate the number of messages present in the queue that COMS maintains for the program.

When the ACCEPT MESSAGE COUNT statement is executed, the Status Value and Message Count fields of the input header are appropriately updated.

## **Example**

Example 2–6 shows an ACCEPT MESSAGE COUNT statement with a COMS-header-name-1 called COMS-IN.

```
.
.
.
COMMUNICATION SECTION.
INPUT HEADER COMS-IN.
OUTPUT HEADER COMS-OUT.
.
.
.
PROCEDURE DIVISION.
.
.
.
     ACCEPT COMS-IN MESSAGE COUNT.
```
**Example 2–6. Updating the Message Count Field of the Input Header Message**

# **DISABLE Statement**

The DISABLE statement closes a direct window to a station or disconnects a station reached through a modem or a CP2000 station.

For information about dynamically detaching a station, refer to the *COMS Programming Guide*.

## **Format**

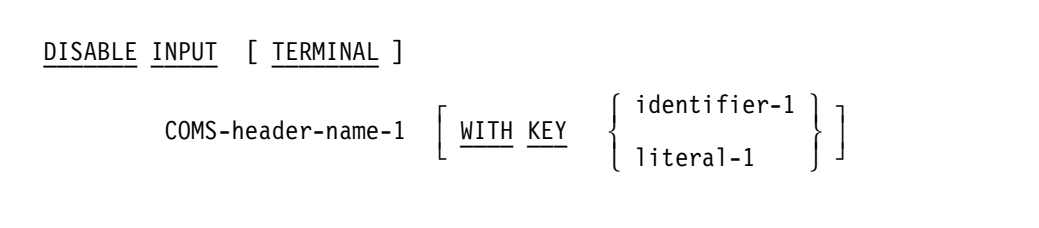

#### **Explanation**

COMS-header-name-1 is the name of the COMS input header.

Literal-1 and identifier-1 must be nonnumeric.

For descriptions of the KEY values that COMS provides, refer to the *COMS Programming Guide*.

The DISABLE INPUT phrase provides a logical disconnection between the MCS and the specified sources or destinations. When this logical disconnection has already occurred or is handled by means external to the program, you do not need to include the DISABLE statement in the program. The DISABLE statement does not affect the logical path for the transfer of data between the COBOL85 programs and the MCS.

When the logical disconnection specified by the DISABLE statement has already occurred or is denied by the MCS, the Status Value field data item is updated.

If you use the TERMINAL option with the DISABLE INPUT phrase, only the Station field data item is meaningful.

## **Example**

Example 2–7 shows uses of KEY values with the DISABLE statement.

DISABLE INPUT COMS-IN KEY "ONLINE". DISABLE INPUT COMS-IN KEY "BATCH". DISABLE INPUT TERMINAL HDR-IN KEY "NOWAIT". MOVE "WAITNOTBUSY (HOSTNAME = AB10)" TO TEMP. DISABLE INPUT TERMINAL HDR-IN KEY TEMP.

**Example 2–7. Using KEY Values with the DISABLE Statement**

# **ENABLE Statement**

The ENABLE statement dynamically opens a direct window to a station not currently attached to COMS. You can check the status of station attachment by querying values in the fields of the COMS input header.

For information about the use of this statement to dynamically attach a station, refer to the *COMS Programming Guide*.

## **Format**

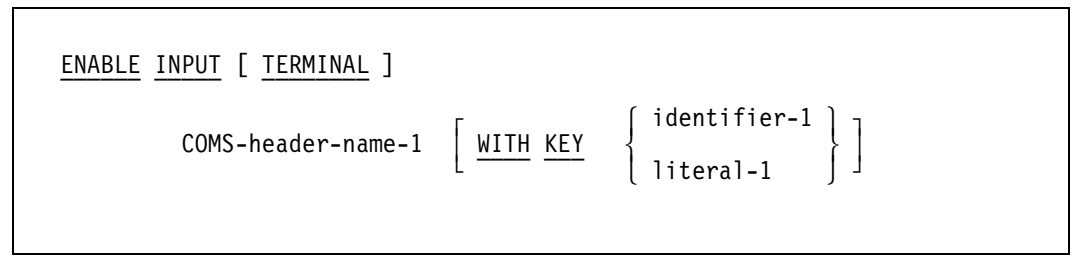

## **Explanation**

COMS-header-name-1 is the name of a COMS output header.

Literal-1 or identifier-1 must be nonnumeric.

For descriptions of the KEY values that COMS provides, refer to the *COMS Programming Guide*.

The ENABLE INPUT phrase creates a logical connection between the MCS and the specified sources or destinations. If this logical connection already exists or is handled by means external to the program, you do not need to include the ENABLE statement in the program. The ENABLE statement does not affect the logical path for the transfer of data between the COBOL85 program and the MCS.

The TERMINAL option dynamically opens a direct window to a station that is not attached to COMS.

When the logical connection specified by the ENABLE statement already exists or is denied by the MCS, the Status Value field data item is updated.

### **Example**

Example 2–8 illustrates uses of the KEY values with the ENABLE statement. The first sample can be seen within the context of a complete program, in line 019100 of the COMS sample program in Example 2–24 at the end of this section. For more information on the use of the ENABLE statement to establish communication with the COMS MCS, see "Initializing an Interface Link" earlier in this section.

ENABLE INPUT COMS-IN KEY "ONLINE". ENABLE INPUT COMS-IN KEY "BATCH". ENABLE INPUT TERMINAL HDR-IN KEY "NOWAIT". MOVE "WAITNOTBUSY (HOSTNAME = AB10)" TO TEMP. ENABLE INPUT TERMINAL HDR-IN KEY TEMP.

**Example 2–8. Using KEY Values with the ENABLE Statement**

# **RECEIVE Statement**

The RECEIVE statement makes a message and pertinent information about the data available to the COBOL85 program from a queue maintained by the MCS. You can use the RECEIVE statement to execute a specific imperative-statement when you use the NO DATA syntax, as shown in the following format.

You can use the RECEIVE statement as many times as needed in the Procedure Division of your program. You can structure your program to receive messages from one or more stations or programs, but you cannot programmatically limit the reception of messages to selected stations on the network or to certain types of programs.

Before you can receive or send messages, however, you must link to COMS and initialize the program. For information, refer to "Preparing to Receive and Send Messages" earlier in this section.

**Caution**

Do not use a RECEIVE statement between a BEGIN-TRANSACTION statement and an END-TRANSACTION statement. Doing so violates the rules of synchronized recovery and you might lose some of the data in your database.

#### **Format**

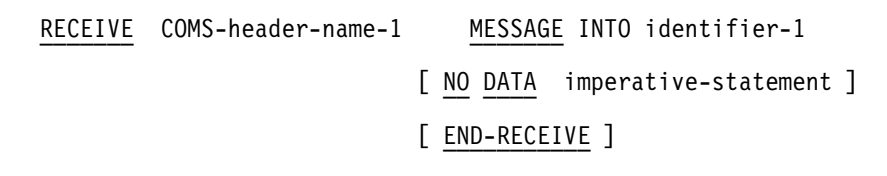

## **Explanation**

COMS-header-name-1 is the name of a COMS input header.

The message is transferred to the receiving character positions of the area referenced by identifier-1 and is aligned to the left without space fill.

If you specify the NO DATA phrase and the MCS makes data available in identifier-1, COMS transfers control to the next executable statement when you execute a RECEIVE statement.

An imperative-statement can consist of a NEXT SENTENCE phrase.

If the MCS does not make data available in the identifier-1 data item, one of the following actions takes place when you execute a RECEIVE statement:

- If you specify the NO DATA phrase, the RECEIVE statement is terminated, indicating that action is complete; the imperative-statement is executed.
- If you do not specify the NO DATA phrase, then the object program execution is suspended until data is made available in identifier-1 or until end-of-task (EOT) notification.

The following rules apply to the data transfer:

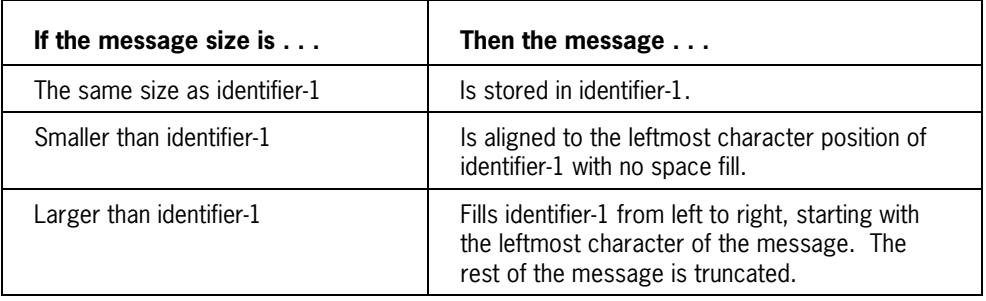

Each time the RECEIVE statement executes, the MCS appropriately updates the data items identified by the COMS input header.

#### **Example**

Example 2–9 shows part of an application routine that was written to receive a message from COMS and place it in the Working-Storage Section. An example of the RECEIVE statement within the context of a complete program is provided in the COMS sample program in Example 2–24, beginning at line 019700.

```
.
.
.
WORKING-STORAGE SECTION.
.
.
.
01 MSG-IN-TEXT PIC X(1920).
.
.
.
COMMUNICATION SECTION.
INPUT HEADER COMS-IN.
OUTPUT HEADER COMS-OUT.
.
.
.
PROCEDURE DIVISION.
.
.
.
RECEIVE-MSG-FROM-COMS.
     RECEIVE COMS-IN MESSAGE INTO MSG-IN-TEXT.
       IF STATUSVALUE OF COMS-IN = 99
          GO TO EOJ-ROUTINE.
* Process the message.
       .
 .
 .
       GO-TO-RECEIVE-MSG-FROM-COMS.
EOJ-ROUTINE.
      STOP RUN.
```
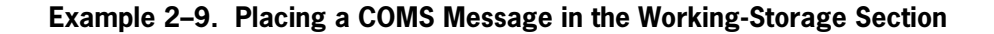

## **SEND Statement**

The SEND statement releases a message, message segment, or portion of a message to one or more output queues maintained by the MCS. Before you can send or receive messages, however, you must link to COMS and initialize the program. For information on these functions, refer to "Preparing to Receive and Send Messages" earlier in this section.

## **Caution**

Do not use a SEND statement between a BEGIN-TRANSACTION statement and an END-TRANSACTION statement. Doing so violates the rules of synchronized recovery and you might lose some of the data in your database.

There are two formats for the SEND statement. Format 1 is for nonsegmented output only, and Format 2 is for nonsegmented or segmented output.

**Format 1 - Nonsegmented Output Only**

 SEND COMS-header-name-1 FROM identifier-1 ïïïï ïïïï

## **Format 2 - Segmented or Nonsegmented Output**

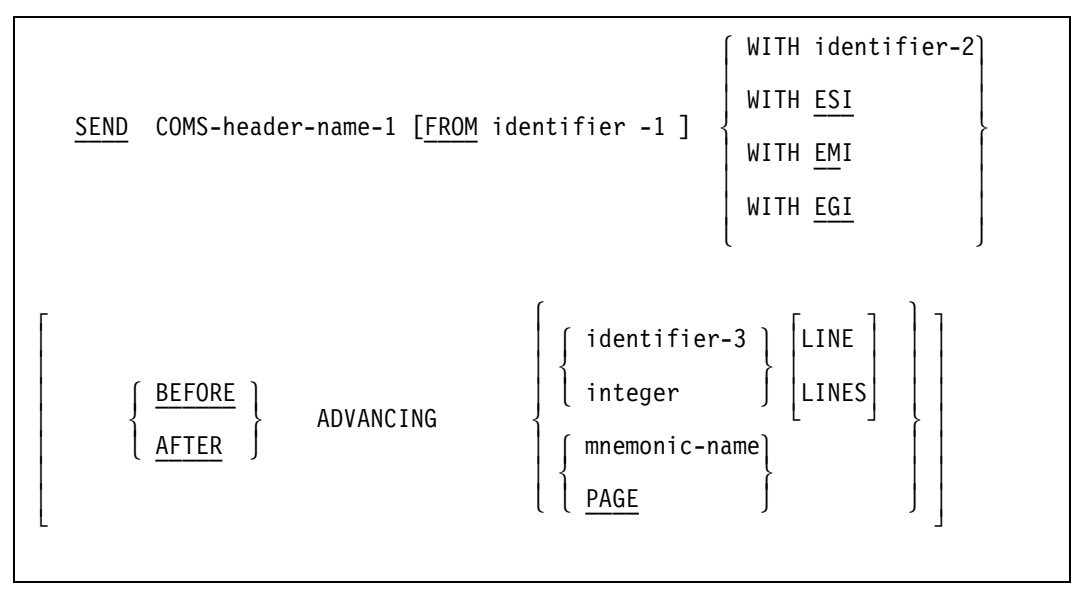

## **Explanation for Format 1 - Nonsegmented Output Only**

Format 1 is for nonsegmented output only.

COMS-header-name-1 is the name of a COMS output header.

Identifier-1 is the data-name of the area where the MCS looks for data to be sent.

The message or message segment is moved to the sending character positions of the area of identifier-1 and aligned to the left with space fill.

When you execute a SEND statement, the MCS interprets the value in the Text Length field of the output header as the number of leftmost character positions of identifier-1 from which data is to be transferred.

If the value of Text Length is 0 (zero), no characters of identifier-1 are transferred. The value of Text Length cannot be outside the range 0 through the size of identifier-1. If the value is outside the range, the message is truncated to the size of identifier-1 and the Status Value field of the output header is set to 0.

When a SEND statement executes, the MCS updates the Status Value field.

The effect of special control characters within identifier-1 is undefined.

## **Explanation for Format 2 - Segmented or Nonsegmented Output**

Format 2 allows either segmented or nonsegmented output. You can use the WITH option of the SEND statement to select nonsegmented output or a type of segmented output. The ESI, EMI, and EGI options are for segmentation. These options are explained in the following subsection.

Identifier-2 must reference a 1-character integer without an operational sign. For example,

PIC S9(11) USAGE BINARY

If identifier-2 is 0 (zero), it indicates nonsegmented output.

Identifier-3, if used, must be the name of an elementary integer item.

Integer, and the value of identifier-3, can be 0 (zero).

If you use a mnemonic-name phrase, it is identified with a particular feature specified in the SPECIAL-NAMES paragraph in the Environment Division.

## **Segmenting Options**

There are three segmenting options: the end-of-segment indicator (ESI), the end-ofmessage indicator (EMI), and the end-of-group indicator (EGI). COMS recognizes these indicators and establishes the appropriate linkage to maintain control over groups, messages, and segments. For example, the following statement sends output immediately after values have been moved to the required fields of the output header:

SEND <output header name> FROM <message area> WITH EMI.

The contents of identifier-2 indicate that the contents of identifier-1 are to have an associated ESI, EMI, or EGI according to the schedule in Table 2–4.

| Identifier-2 | <b>Identifier-1</b> | <b>Explanation</b>         |
|--------------|---------------------|----------------------------|
|              | No indicator        | No indicator               |
|              | ESI                 | Message segment complete   |
|              | EMI                 | Message complete           |
|              | FGI                 | Group of messages complete |

**Table 2–4. Transmission Indicator Schedule**

Any character other than 1, 2, or 3 is interpreted as 0 (zero). If identifier-2 is a number other than 1, 2, or 3 and if identifier-1 is not specified, the data is transferred and no error is indicated.

The hierarchy of ending indicators (major to minor) is EGI, EMI, and ESI. An EGI need not be preceded by an ESI or an EMI, and an EMI need not be preceded by an ESI.

A single execution of a Format 2 SEND statement never releases to the MCS more than the single message or single message segment that is indicated by the contents of the data item referenced by identifier-2 or by the specified ESI, EMI, or EGI. However, the MCS does not transmit any portion of a message to a communications device until the entire message is placed in the output queue.

During the execution of the run unit, the disposition of a portion of a message not terminated by an EMI or EGI is undefined. Thus, the message does not logically exist for the MCS and cannot be sent to a destination.

After the execution of a STOP RUN statement, the system removes any portion of a message transferred from the run unit as a result of a SEND statement, but not terminated by an EMI or EGI. Thus, no portion of the message is sent.

## **Advancing Options**

The ADVANCING phrase enables you to control the vertical positioning of each message or message segment on an output device where this control is possible. If vertical positioning is not applicable on the device, COMS ignores the specified or implied vertical positioning.

On a device where vertical positioning applies and the ADVANCING phrase is not specified, automatic advancing occurs as if you had specified BEFORE ADVANCING 1 LINE.

You can use the BEFORE ADVANCING and AFTER ADVANCING options to specify whether the text of an output message should be written to the output device before or after the device advances to the next page, or before or after the device advances a specified number of lines. If you specify neither of these options, it is assumed that you are specifying lines. For example, the following code instructs the device to write a message after advancing one line:

SEND COMS-OUT FROM MSG-OUT-TEXT AFTER ADVANCING 1.

Although COMS supplies a default setting for carriage control, a processing item can alter carriage control before an output message reaches its destination. For instructions about this procedure, refer to the *COMS Programming Guide*.

If you specify identifier-3 and identifier-3 is 0 (zero), the MCS ignores the ADVANCING phrase.

If you implicitly or explicitly specify the ADVANCING phrase to a device on which you can control the vertical positioning, the following rules apply:

• If you use the BEFORE ADVANCING phrase, the output device writes the message or message segment before it repositions the message vertically according to the rules for identifier-3, integer, and mnemonic-name.

In the following SEND statement, the AFTER ADVANCING phrase instructs the output device to advance before values have been moved into the appropriate fields of the output headers:

SEND COMS-OUT FROM COMS-OUT-AREA WITH EMI BEFORE ADVANCING 2 LINES.

- If you use the AFTER ADVANCING phrase, the output device writes the message or message segment after it repositions the message vertically according to the rules for identifier-3, integer, and mnemonic-name. These rules are
	- If you specify identifier-3 or integer, the output device repositions characters vertically downward by a number of lines equal to the value of identifier-3 or integer.
	- If you specify a mnemonic-name, the output device positions characters according to the rules for that device.
- If you specify PAGE, the output device writes characters either before or after the device is repositioned to the next page (depending on the phrase used). For example, in the following SEND statement, the BEFORE ADVANCING phrase instructs the output device to advance after values have been moved into the appropriate fields of the output header:
	- SEND COMS-OUT FROM COMS-OUT-AREA WITH EMI AFTER ADVANCING PAGE.

If you specify PAGE, but PAGE has no meaning in conjunction with a specific device, then the output device advances as if you had specified a BEFORE ADVANCING 1 LINE or AFTER ADVANCING 1 LINE phrase.

## **Example**

Example 2–10 shows SEND statements that specify segmented output using the WITH ESI and WITH EGI options. The options are specified to hold output until the message is complete.

```
.
.
.
WORKING-STORAGE SECTION.
      01 MESSAGE-1 PIC X(100).
      01 MESSAGE-2 PIC X(100).
      01 MESSAGE-3 PIC X(100).
.
.
.
COMMUNICATION SECTION.
INPUT HEADER INHDR.
OUTPUT HEADER OUTHDR.
.
.
.
PROCEDURE DIVISION.
.
.
.
     MOVE OUTPUT-SIZE1 TO TEXTLENGTH OF OUTHDR.
     MOVE 0 TO STATUSVALUE OF OUTHDR.
     SEND OUTHDR FROM MESSAGE-1 WITH ESI.
     MOVE OUTPUT-SIZE2 TO TEXTLENGTH OF OUTHDR.
     MOVE 0 TO STATUSVALUE OF OUTHDR.
     SEND OUTHDR FROM MESSAGE-2 WITH ESI.
     MOVE OUTPUT-SIZE3 TO TEXTLENGTH OF OUTHDR.
     MOVE 1 TO DESTCOUNT.
     MOVE STATIONDESG OF INHDR TO DESTINATIONDESG OF OUTHDR.
     MOVE 0 TO STATUSVALUE OF OUTHDR.
     SEND OUTHDR FROM MESSAGE-3 WITH EGI.
```
**Example 2–10. Using SEND Statements with ESI and EGI Options**

# **Using Service Functions**

This discussion of service functions includes explanations of the following:

- Using COMS designators
- Identifying information with service function mnemonics
- Calling service functions
- Passing parameters to service functions

This discussion also includes an explanation of each service function. COMS uses the following service functions:

- CONVERT\_TIMESTAMP
- GET\_DESIGNATOR\_ARRAY\_USING\_DESIGNATOR
- GET\_DESIGNATOR\_USING\_DESIGNATOR
- GET\_DESIGNATOR\_USING\_NAME
- GET\_INTEGER\_ARRAY\_USING\_DESIGNATOR
- GET\_INTEGER\_USING\_DESIGNATOR
- GET\_NAME\_USING\_DESIGNATOR
- GET\_REAL\_ARRAY
- GET\_STRING\_USING\_DESIGNATOR
- STATION\_TABLE\_ADD
- STATION\_TABLE\_INITIALIZE
- STATION\_TABLE\_SEARCH
- TEST\_DESIGNATORS

In COBOL85, you can use hyphens (-) rather than underscores (\_ ) in the names of service functions. The compiler automatically translates hyphens to underscores for use with COMS.

For a complete discussion of the COMS service functions and their use, refer to the *COMS Programming Guide*.

# **Using COMS Designators**

Service functions use numeric designators that are part of an internal code understood by COMS. You obtain designators from COMS headers or from service functions that allow you to translate names to designators. Refer to "Mapping COMS Data Types to COBOL85," earlier in this section, for information on the COMS designator data type and its use with COBOL85. See the *COMS Programming Guide* for information about COMS designators.

# **Identifying Information with Service Function Mnemonics**

The COMS entities have designators that can be used in service function calls. Table 2–5 lists the service function mnemonics that you can use to identify particular data items. The data items indicate the kinds of information that can be requested in a program.

| Data Item                     | <b>Mnemonic</b>              |
|-------------------------------|------------------------------|
| Agenda                        | <b>AGENDA</b>                |
| Database                      | <b>DATABASE</b>              |
| Device designator             | <b>DEVICE</b>                |
| Device list                   | DEVICE-LIST                  |
| <b>Host Name</b>              | <b>HOST-NAME</b>             |
| Installation data             | <b>INSTALLATION-DATA</b>     |
|                               | INSTALLATION-DATA-LINK       |
|                               | INSTALLATION-STRING-1        |
|                               | INSTALLATION-STRING-2        |
|                               | <b>INSTALLATION-STRING-3</b> |
|                               | INSTALLATION-STRING-4        |
|                               | INSTALLATION-HEX-1           |
|                               | INSTALLATION-HEX-2           |
|                               | INSTALLATION-INTEGER-ALL     |
|                               | INSTALLATION-INTEGER-1       |
|                               | INSTALLATION-INTEGER-2       |
|                               | INSTALLATION-INTEGER-3       |
|                               | INSTALLATION-INTEGER-4       |
| Library                       | <b>LIBRARY</b>               |
| Message date in format MMDDYY | <b>DATE</b>                  |
| Message time in format HHMMSS | <b>TIME</b>                  |
| Processing item               | PROCESSING-ITEM              |
| Processing item list          | PROCESSING-ITEM-LIST         |
| Program                       | PROGRAM                      |

**Table 2–5. Service Functions Mnemonics**

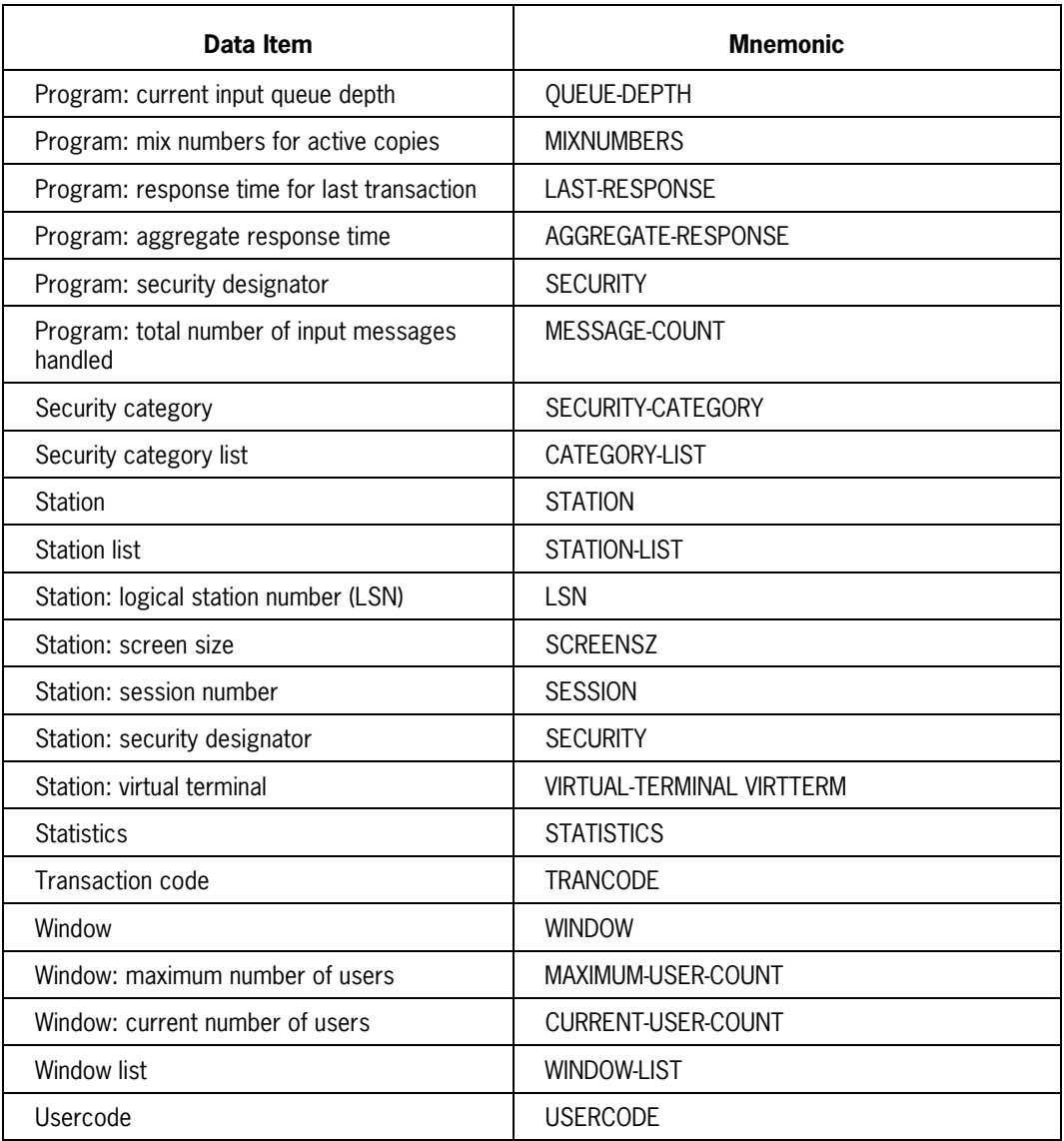

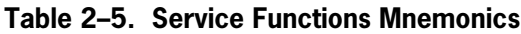

# **Calling Service Functions**

You can call the COMS service functions with application programs and processing items. When you call a service function, do the following:

- Use the CALL statement syntax for calling library procedures in COBOL85.
- Pass the integer parameters (using unscaled integer values) by name rather than by value.

## **Using the CALL statement**

#### **Format**

```
 CALL literal-1
 ïïïï
          USING { identifier-1 } . . .
 ïïïïï
          GIVING identifier-2
 ïïïïïï
          [ END-CALL ]
 ïïïïïïïï
```
#### **Explanation**

Literal-1 is a nonnumeric literal. It contains the service function name, followed by the qualifying library name. The only name allowed is DCILIBRARY.

Identifier-1 is a set of input and output parameters passed to the procedure described in literal-1. The passing of parameters by value is described later in this section.

Identifier-2 is the result of a service function call.

The END-CALL phrase delimits the scope of the CALL statement.

Do not perform arithmetic computations on the values returned from the procedure calls. You can move the values to other locations of a compatible type within your program, and pass them as parameters when calling other library objects. For information on compatible types, refer to "Mapping COMS Data Types to COBOL85" earlier in this section.

## **Example**

Example 2–11 shows a use of the CALL statement to pass an agenda designator to obtain an agenda name. You must also declare the agenda designator and agenda name used in the example in the Working-Storage Section of the program.

The service function result value indicates the result of the service function call. The result value is returned to the parameter specified in the GIVING clause of the CALL statement. Refer to the *COMS Programming Guide* for information about the service function result values. Refer to "Passing Parameters to Service Functions," later in this section, for information on valid parameters and examples of the CALL syntax.

For more information on the GET\_NAME\_USING\_DESIGNATOR service function, and for an example of program code used for the CALL statement with this service function, see "GET\_NAME\_USING\_DESIGNATOR Service Function" later in this section.

```
CALL "GET-NAME-USING-DESIGNATOR OF DCILIBRARY"
        USING <agenda designator>,
               <agenda name>
         GIVING <service function result value>
```
## **Example 2–11. Calling a COMS Service Function with a CALL Statement**

## **Using Parameters by Value**

The VALUE clause is used with the CALL statement for COMS service functions in which a mnemonic is passed for a numeric result.

#### **Format**

 [ VALUE mnemonic-1 ] ïïïïï

## **Explanation**

The keyword VALUE indicates that a service function mnemonic is being passed by value to the service function. Mnemonic-1 is the mnemonic parameter. Refer to "Identifying Information with Service Function Mnemonics," earlier in this section, for information on valid mnemonics.

*Note: If the library being called is DCILIBRARY, you must use hyphens (-) in the mnemonic names. The hyphens are automatically translated to underscores (\_) by the compiler for use with COMS.*

## **Example**

Example 2–12 shows an example of using the CALL statement with the VALUE parameter. The LSN-NUM variable contains the value of the LSN service function mnemonic. SF-RSLT receives the result of the procedure call. If the result of the procedure call is successful, SF-RSLT contains a 0 (zero); otherwise, SF-RSLT receives an error code that the user accesses in another part of the program.

Note that the GET\_INTEGER\_USING\_DESIGNATOR service function has hyphens (-) between the words in its name because the DCILIBRARY library is the library called.

For information on valid parameters and an example of program code using the GET\_INTEGER\_USING\_DESIGNATOR service function, see "GET\_INTEGER\_USING\_DESIGNATOR Service Function" later in this section.

```
.
.
.
WORKING-STORAGE SECTION.
.
.
.
77 HDR-STATION REAL.<br>77 LSN-NUM PIC S
77 LSN-NUM PIC S9(11) USAGE BINARY.<br>77 SF-RSLT PIC S9(11) USAGE BINARY.
                        PIC S9(11) USAGE BINARY.
.
.
.
PROCEDURE DIVISION.
.
.
.
CALL "GET-INTEGER-USING-DESIGNATOR OF DCILIBRARY"
             USING HDR-STATION
                    VALUE LSN
                    LSN-NUM
             GIVING SF-RSLT.
```
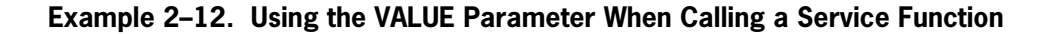

# **Passing Parameters to Service Functions**

The following parameters can be passed to service functions:

- **Designators**
- Mnemonics or real values
- **Arrays**

For general information about passing service function parameters, refer to the *COMS Programming Guide*. For information on service function mnemonics used in COBOL85, refer to "Identifying Information with Service Function Mnemonics" earlier in this section.

You must declare all parameters to be passed, except mnemonics, in the Working-Storage Section of your COBOL85 program.

You cannot pass header fields as parameters. To pass fields, you must first move them to a declared temporary parameter, and then pass the values. The temporary parameter must be declared as a real value.

The service function declarations and valid parameters for passing service functions in a COBOL85 program are explained in the following discussion. Note the following general characteristics:

- An entity name is a data item with DISPLAY usage.
- A mnemonic is a COMS mnemonic representing an entity or a designator.
- An array is an EBCDIC or integer array.
- A designator is a data item of type real. Refer to the coded examples of declarations of designator, integer, and real tables that are provided at the end of the discussion of each service function.

## **CONVERT\_TIMESTAMP Service Function**

The CONVERT\_TIMESTAMP service function converts the COMS timestamp TIME(6) to the date or time in EBCDIC arrays. For information on the COMS TIME(6) type and COBOL85 usage, refer to "Mapping COMS Data Types to COBOL85" earlier in this section.

The input parameter is a real value that represents the timestamp.

The allowable mnemonics represent the requested function. They include

- DATE, which returns MMDDYY
- TIME, which returns HHMMSS

The result parameter is an EBCDIC array in which the time or date is returned.

#### **Example**

Example 2–13 shows an example of coding for the CONVERT\_TIMESTAMP service function.

```
.
.
.
  WORKING-STORAGE SECTION.
.
.
.
77 WS-TIMESTAMP REAL.
01 WS-TIME PIC X(6).
77 SF-RSLT PIC S9(11) USAGE BINARY.
.
.
.
PROCEDURE DIVISION.
.
.
.
   CALL "CONVERT-TIMESTAMP OF DCILIBRARY"
        USING WS-TIMESTAMP
             VALUE TIME
             WS-TIME
       GIVING SF-RSLT.
```
#### **Example 2–13. Using the CONVERT\_TIMESTAMP Service Function**

## **GET\_DESIGNATOR\_ARRAY\_USING\_DESIGNATOR Service Function**

The GET\_DESIGNATOR\_ARRAY\_USING\_DESIGNATOR service function obtains a designator array from the structure represented by the designator.

The allowable input parameter is the STATION LIST designator that represents the structure. STATION LIST returns an array with stations.

The result parameter is an integer that represents the number of designators returned in the array. The array is a real array containing the designators.

## **Example**

Example 2–14 shows an example of coding for the GET\_DESIGNATOR\_ARRAY\_USING\_DESIGNATOR service function.

```
.
.
.
WORKING-STORAGE SECTION.
.
.
.
77 WS-TABLE-DESG REAL.
77 WS-DESG-TABLE-MAX-INDEX PIC S9(11) USAGE BINARY.
01 WS-DESG-TABLE REAL.
  05 WS-D-TABLE REAL OCCURS 10 TIMES.
77 SF-RSLT PIC S9(11) USAGE BINARY.
.
.
.
PROCEDURE DIVISION.
.
.
.
   CALL "GET-DESIGNATOR-ARRAY-USING-DESIGNATOR OF DCILIBRARY"
       USING WS-TABLE-DESG
            WS-DESG-TABLE-MAX-INDEX
            WS-DESG-TABLE
       GIVING SF-RSLT.
```
**Example 2–14. Using the GET\_DESIGNATOR\_ARRAY\_USING\_DESIGNATOR Service Function**

## **GET\_DESIGNATOR\_USING\_DESIGNATOR Service Function**

The GET\_DESIGNATOR\_USING\_DESIGNATOR service function obtains a specific designator from the structure represented by the designator.

The input parameter is a designator that represents the structure.

The mnemonic for the input parameter describes the requested integer array. The mnemonics allowed for the designators are

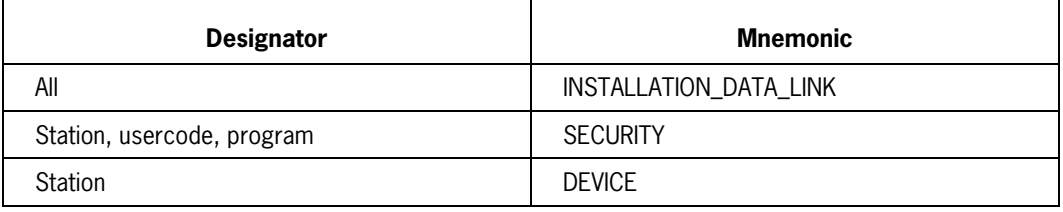

The result parameter is a designator.

### **Example**

Example 2–15 provides an example of coding for the GET\_DESIGNATOR\_USING\_DESIGNATOR service function.

```
.
.
.
WORKING-STORAGE SECTION.
.
.
.
77 WS-DESG REAL.
77 WS-DESG-RSLT REAL.
77 SF-RSLT PIC S9(11) USAGE BINARY.
.
.
.
PROCEDURE DIVISION.
.
.
.
CALL "GET-DESIGNATOR-USING-DESIGNATOR OF DCILIBRARY"
       USING WS-DESG
            VALUE INSTALLATION-DATA-LINK
            WS-DESG-RSLT
       GIVING SF-RSLT.
```
**Example 2–15. Using the GET\_DESIGNATOR\_USING\_DESIGNATOR Service Function**

## **GET\_DESIGNATOR\_USING\_NAME Service Function**

The GET\_DESIGNATOR\_USING\_NAME service function converts the COMS name variable into a designator.

The input parameter is an entity name. The string for the entity name of agenda, transaction code (trancode), and installation data includes the window name if the program calling the service function is running in another window or is outside of COMS. For example, the following input passes the entity name:

<agenda name> of <window name>

For installation data, the installation data with a window value equal to the ALL entity (the default value) is used if no window is specified, and if the window in which the program is running does not have an entity of the same name.

The mnemonic for the input parameter is the entity type for the required name.

The result parameter is a designator.

#### **Example**

Example 2–16 shows an example of coding for the GET\_DESIGNATOR\_USING\_NAME service function.

```
.
.
.
WORKING-STORAGE SECTION.
.
.
.
01 WS-NAME PIC X(30).
77 WS-DESG REAL.
77 SF-RSLT PIC S9(11) USAGE BINARY.
.
.
.
PROCEDURE DIVISION.
.
.
.
   CALL "GET-DESIGNATOR-USING-NAME OF DCILIBRARY"
       USING WS-NAME
             VALUE STATION-LIST
             WS-DESG
       GIVING SF-RSLT.
```
**Example 2–16. Using the GET\_DESIGNATOR\_USING\_NAME Service Function**

## **GET\_ERRORTEXT\_USING\_NUMBER Service Function**

The GET\_ERRORTEXT\_USING\_NUMBER service function converts an XATMI function error code into text representing an error message.

The input parameter is an integer representing an XATMI function result value.

The output parameters are the following:

- An integer representing the length of the text string returned
- A text string representing an error message

If the error text is available in multiple languages, the language attribute of the calling program determines the language in which the error message is returned.

#### **Example**

Example 2–17 shows coding for the GET\_ERRORTEXT\_USING\_NUMBER service. SF-RSLT receives the result of the call to the service function. If the result of the call is successful, SF-RSLT contains a 0 (zero); otherwise, SF-RSLT contains an error code.

```
.
.
.
WORKING-STORAGE SECTION.
.
77 WS-ERROR PIC S9(11) USAGE BINARY.
77 WS-TEXT-LENGTH PIC S9(11) USAGE BINARY
01 WS-ERROR-TEXT PIC X(90).
77 SF-RSLT PIC S9(11) USAGE BINARY
.
.
PROCEDURE DIVISION
.
.
   CALL "GET-ERRORTEXT-USING-NUMBER OF DCILIBRARY"
     USING WS-ERROR
          WS-TEXT-LENGTH
          WS-ERROR-TEXT
     GIVING SF-RSLT.
```
**Example 2–17. Using the GET\_ERRORTEXT\_USING\_NUMBER Service Function**

## **GET\_INTEGER\_ARRAY\_USING\_DESIGNATOR Service Function**

The GET\_INTEGER\_ARRAY\_USING\_DESIGNATOR service function obtains an array of integers from the structure represented by the designator.

The input parameter is a designator that represents the structure.

The mnemonic for the input parameter describes the requested integer array. The mnemonics allowed for designators are

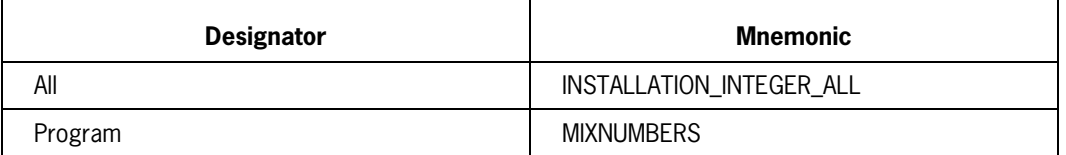

The result parameters are the following:

- An integer representing the number of integers returned in the array
- An integer array containing the returned information
#### **Example**

Example 2–18 shows an example of coding for the GET\_INTEGER\_ARRAY\_USING\_DESIGNATOR service function.

```
.
.
.
WORKING-STORAGE SECTION.
.
.
.
77 WS-DESG REAL.
77 WS-INT-TABLE-MAX-INDEX PIC S9(11) USAGE BINARY.<br>77 SF-RSLT PIC S9(11) USAGE BINARY.
                               PIC S9(11) USAGE BINARY.<br>USAGE BINARY.
01 WS-INT-TABLE
    03 WS-INT-TABLE-DETAIL PIC S9(11) OCCURS 10 TIMES.
.
.
.
PROCEDURE DIVISION.
.
.
.
    CALL "GET-INTEGER-ARRAY-USING-DESIGNATOR OF DCILIBRARY"
          USING WS-DESG
                 VALUE INSTALLATION-INTEGER-ALL
                 WS-INT-TABLE-MAX-INDEX
                 WS-INT-TABLE
          GIVING SF-RSLT.
```
**Example 2–18. Using the GET\_INTEGER\_ARRAY\_USING\_DESIGNATOR Service Function**

# **GET\_INTEGER\_USING\_DESIGNATOR Service Function**

The GET\_INTEGER\_USING\_DESIGNATOR service function obtains a specific integer from the structure represented by the designator.

The input parameter is a designator representing the structure.

The mnemonic for the input parameter describes the requested integer. Allowable mnemonics and designators are

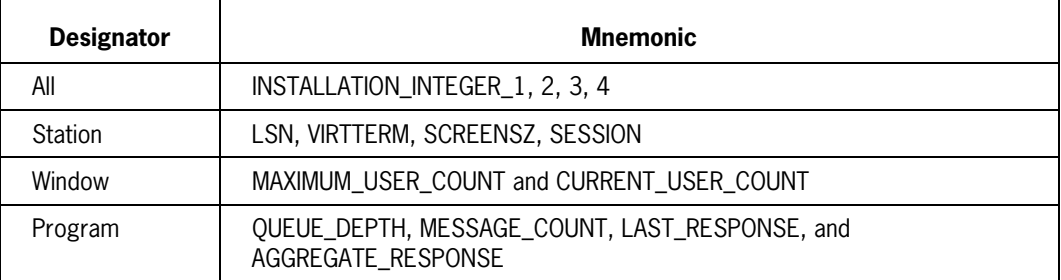

The result parameter is an integer.

#### **Example**

Example 2–19 provides an example of coding for the GET\_INTEGER\_USING\_DESIGNATOR service function.

```
.
.
.
WORKING-STORAGE SECTION.
.
.
.
77 WS-DESG REAL.<br>77 WS-INT PIC S
77 WS-INT PIC S9(11) USAGE BINARY.<br>77 SF-RSLT PIC S9(11) USAGE BINARY.
                                     PIC S9(11) USAGE BINARY.
.
.
.
PROCEDURE DIVISION.
.
.
.
    CALL "GET-INTEGER-USING-DESIGNATOR OF DCILIBRARY"
         USING WS-DESG
                VALUE INSTALLATION-INTEGER-1
                WS-INT
         GIVING SF-RSLT.
```
**Example 2–19. Using the GET\_INTEGER\_USING\_DESIGNATOR Service Function**

### **GET\_NAME\_USING\_DESIGNATOR Service Function**

The GET\_NAME\_USING\_DESIGNATOR service function converts a COMS designator to the COMS designator name.

The input parameter is a designator. All designators are allowed.

The result parameter is an entity name.

#### **Example**

Example 2–20 shows an example of coding for the GET\_NAME\_USING\_DESIGNATOR service function.

```
.
.
.
WORKING-STORAGE SECTION.
.
.
.
77 WS-DESG REAL.
01 WS-NAME PIC X(30).
77 SF-RSLT PIC S9(11) USAGE BINARY.
.
.
.
PROCEDURE DIVISION.
.
.
.
   CALL "GET-NAME-USING-DESIGNATOR OF DCILIBRARY"
        USING WS-DESG
             WS-NAME
        GIVING SF-RSLT.
```
**Example 2–20. Using the GET\_NAME\_USING\_DESIGNATOR Service Function**

## **GET\_REAL\_ARRAY Service Function**

The GET\_REAL\_ARRAY service function obtains a structure of data with no connection to any entity.

The input parameter is a mnemonic representing the requested function. The only allowable mnemonic is STATISTICS, which returns a table. Each table entry has the following six input parameter items. (The input parameter items that show DCI library in parentheses are passed from DCI library programs only, not from remote files.)

- Entity designator
- Type of entity:

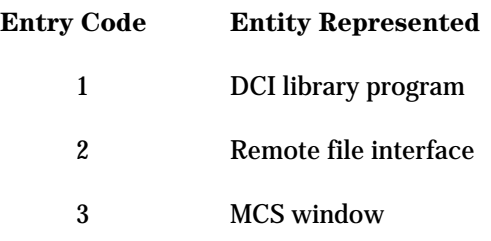

- Queue depth (DCI library)
- Number of transactions
- Last transaction response in milliseconds (DCI library)
- Aggregate response in milliseconds (DCI library)

The result parameters are the following:

- An integer representing the total number of elements returned in the array
- An array containing the information returned

#### **Example**

Example 2–21 shows an example of coding for the GET\_REAL\_ARRAY service function.

```
.
.
.
WORKING-STORAGE SECTION.
.
.
.
77 WS-REAL-TABLE-MAX-INDEX PIC S9(11) USAGE BINARY.
01 WS-REAL-TABLE REAL.
05 WS-R-TABLE REAL OCCURS 500 TIMES.<br>77 SF-RSLT PIC S9(11) USAGE BINAR
                                    PIC S9(11) USAGE BINARY.
.
.
.
PROCEDURE DIVISION.
.
.
.
    CALL "GET-REAL-ARRAY OF DCILIBRARY"
         USING VALUE STATISTICS
               WS-REAL-TABLE-MAX-INDEX
                WS-REAL-TABLE
          GIVING SF-RSLT.
```
**Example 2–21. Using the GET\_REAL\_ARRAY Service Function**

### **GET\_STRING\_USING\_DESIGNATOR Service Function**

The GET\_STRING\_USING\_DESIGNATOR service function obtains an EBCDIC string from the structure represented by the designator.

The input parameter is an entity designator that represents the structure.

The entity mnemonic describes the requested integer vector. All designators are allowable. The allowable mnemonics are INSTALLATION\_STRING\_1, 2, 3, 4 and INSTALLATION\_HEX\_1, 2.

The result parameters are the following:

- An integer that indicates the number of valid characters in the string
- An EBCDIC array indicating the returned string

#### **Example**

Example 2–22 shows an example of coding for the GET\_STRING\_USING\_DESIGNATOR service function.

```
.
.
.
WORKING-STORAGE SECTION.
.
.
.
77 WS-DESG REAL.
77 WS-STRING-MAX-CHAR PIC S9(11) USAGE BINARY.
01 WS-STRING PIC X(30).
77 SF-RSLT PIC S9(11) USAGE BINARY.
.
.
.
PROCEDURE DIVISION.
.
.
.
      MOVE SPACES TO WS-STRING.
      CALL "GET-STRING-USING-DESIGNATOR OF DCILIBRARY"
           USING WS-DESG
                VALUE INSTALLATION-STRING-1
                WS-STRING-MAX-CHAR
                WS-STRING
           GIVING SF-RSLT.
```
**Example 2–22. Using the GET\_STRING\_USING\_DESIGNATOR Service Function**

# **STATION\_TABLE\_ADD Service Function**

The STATION\_TABLE\_ADD service functions allows you to add a station designator to the list (table) of stations. The table is controlled by the transaction processor.

The input parameters are as follows:

- A real array that contains the table of station designators
- A station designator that is to be added to the table

The output parameter is an index value representing the location of the station in the station table.

An example of the use of this service function is provided in Example 2–22, at the end of the explanation of the STATION\_TABLE\_SEARCH service function.

### **STATION\_TABLE\_INITIALIZE Service Function**

The STATION\_TABLE\_INITIALIZE service function initializes the table into which the station index values are placed. The table is implemented as a hash table. It is recommended that the size of the table is based on the number of stations that may be added to the table (or the number of stations that exist).

The input parameters are as follows:

- A real table of station designators
- A table modulus

The table modulus is used to determine the density and access time of the table. If, for example, you have a table with a sparse population and you desire very fast access time, select a modulus that is twice the maximum number of table entries. If the table has a compact population and slower access is acceptable, use a modulus with half the maximum number of entries.

An example of the use of this service function is provided in Example 2–22, at the end of the explanation of the STATION\_TABLE\_SEARCH service function.

#### **STATION\_TABLE\_SEARCH Service Function**

The STATION\_TABLE\_SEARCH service function searches through a table and locates a specific station designator.

The input parameters are as follows:

- The name of the real table of designators to be searched
- The name of the station designator to be found

The output parameter is the index value at the point in the table that the designator was found. If the station designator was not found, a value of 0 (zero) is returned.

#### **Example**

Example 2–23 shows the declarations and statements for the station table service functions. After the execution of the code in the example, STATION-SEARCH-RESULT will contain the index of the station designator in the table.

```
.
.
.
WORKING-STORAGE SECTION.
.
.
.
01 STATION-TABLE REAL.
   02 STATION-DESIGNATOR REAL OCCURS 100.
77 STATION-SEARCH-RESULT PIC S9(11) BINARY.
77 STATION-SEARCH-DESIGNATOR REAL.
77 STATION-SEARCH-MODULUS PIC S9(11) BINARY.
.
.
.
PROCEDURE DIVISION.
.
.
.
    CALL "STATION-TABLE-INITIALIZE OF DCILIBRARY"
           USING STATION-TABLE, STATION-SEARCH-MODULUS.
    MOVE STATION OF COMS-IN TO STATION-SEARCH-DESIGNATOR.
    CALL "STATION-TABLE-SEARCH OF DCILIBRARY"
           USING STATION-TABLE, STATION-SEARCH-DESIGNATOR
           GIVING STATION-SEARCH-RESULT.
     IF STATION-SEARCH-RESULT IS EQUAL TO 0
         CALL "STATION-TABLE-ADD OF DCILIBRARY"
               USING STATION-TABLE, STATION-SEARCH-DESIGNATOR
               GIVING STATION-RESULT.
```
**Example 2–23. Using the STATION TABLE Service Functions**

### **TEST\_DESIGNATORS Service Function**

The TEST\_DESIGNATORS service function tests whether a designator is part of a structure represented by another designator.

The input parameters are two designators representing structures. The order of the designators does not matter. Allowable designator combinations include an array of designators using either the mnemonics DEVICE and DEVICE\_LIST or the mnemonics SECURITY and SECURITY\_CATEGORY.

#### **Example**

Example 2–24 shows an example of coding for the TEST\_DESIGNATORS service function.

```
.
.
.
WORKING-STORAGE SECTION.
.
.
.
77 WS-DESG REAL.
77 WS-DESG-RSLT REAL.
77 SF-RSLT PIC S9(11) USAGE BINARY.
.
.
.
PROCEDURE DIVISION.
.
.
.
    CALL "TEST-DESIGNATORS-OF-DCILIBRARY"
        USING WS-DESG
             WS-DESG-RSLT
        GIVING SF-RSLT.
```
**Example 2–24. Using the TEST\_DESIGNATORS Service Functions**

# **COMS Sample Program with a DMSII Database**

This sample program, called SAILOLPROG, tracks sailboat races and updates a DMSII database by using features of the COMS direct-window interface. The program exemplifies the programming techniques used in writing transaction processors that allow synchronized recovery.

The SAILOLPROG program maintains the SAILDB database. The program contains three transactions. Each transaction has a unique trancode and a unique module function index (MFI). The CRERAC trancode creates a race entry in the database. ADDENT adds a boat entry to a race. The race must exist for the transaction to be completed. DELENT deletes a boat from a race.

# **COMS Features Used in the Sample Program**

The following features of the COMS direct-window interface are used in the program:

- Declared COMS input and output headers
- **Trancodes**
- Synchronized recovery

Information on synchronized recovery when COMS is used with DMSII is provided in the explanation of the END-CLOSE phrase under "CLOSE Statement" in Section 3.

The SAILOLPROG program runs in a COMS environment that has been configured to include a DMSII database called SAILDB, and the following COMS entities:

- A direct window called SAIL
- An agenda called SAILAGINOL
- The following three trancodes:
	- − CRERAC(MFI=1)
	- − ADDENT(MFI=2)
	- − DELENT(MFI=3)

All entities must be defined to COMS to allow the program to run.

# **Data Sets in the Database**

The database SAILDB contains three data sets. The data set RACE-CALENDAR contains one record for every race. The data set ENTRY contains one record for each boat entered in the race. A boat can have multiple records, depending on the number of races it enters. The data set RDS is the restart data set (RDS) with the appropriate COMS required fields. The DMSII option RDSSTORE is not set for the database.

#### **Using the Sample Program**

The SAILOLPROG program is shown in Example 2–25. This representation of the program contains comment lines to indicate what the program is doing at each step.

All transactions in the program are two-phase transactions. In phase 1, all records are locked. In phase 2, the data is stored in the database and only the END-TRANSACTION statement unlocks records. All transactions instruct COMS to audit the input message when the END-TRANSACTION statement takes the program out of transaction state

```
010200 IDENTIFICATION DIVISION.
010300 PROGRAM-ID. ONLINESAIL.
010400 ENVIRONMENT DIVISION.
010500 CONFIGURATION SECTION.
010600 SOURCE-COMPUTER. Micro A.
010700 OBJECT-COMPUTER. Micro A.
010800 INPUT-OUTPUT SECTION.
010900 FILE-CONTROL.
011000 SELECT RMT ASSIGN TO REMOTE ACCESS SEQUENTIAL.
011100 DATA DIVISION.
011200 FILE SECTION.
011300 FD RMT.
011400 01 REM-REC PIC X(72).
011500 DATA-BASE SECTION.
011600 DB SAILDB ALL.
011700 WORKING-STORAGE SECTION.
011800 77 SCRATCH PIC X(256).
011900
012000******************************************************************
012100* MESSAGE AREA DECLARATIONS
012200******************************************************************
012300
012400 01 MSG-TEXT.
012500 03 MSG-TCODE PIC X(6).
```

```
012600 03 MSG-FILLER PIC X.
012700 03 MSG-CREATE-RACE.
012800 05 MSG-CR-ID PIC 9(6).
012900 05 MSG-CR-NAME PIC X(20).
013000 05 MSG-CR-DATE PIC X(6).
013100 05 MSG-CR-TIME PIC X(4).
013200 05 MSG-CR-LOCATION PIC X(20).
013300 05 MSG-CR-SPONSOR PIC X(10).
013350 05 FILLER PIC X(10).
013400 03 MSG-ADD-ENTRY REDEFINES MSG-CREATE-RACE.
013500 05 MSG-AE-RACE-ID PIC 9(6).<br>013600 05 MSG-AE-ID PIC X(6).
013600 05 MSG-AE-ID PIC X(6).
013700 05 MSG-AE-NAME PIC X(20).
013800 05 MSG-AE-RATING PIC 9(3).
013900 05 MSG-AE-OWNER PIC X(20).
014000 05 MSG-AE-CLUB PIC X(15).
014100 05 FILLER PIC X(6).
014200 03 MSG-DELETE-ENTRY REDEFINES MSG-CREATE-RACE.
014300 05 MSG-DE-RACE-ID PIC 9(6).
014400 05 MSG-DE-ID PIC X(6).
014500 05 FILLER PIC X(64).
014600 03 MSG-STATUS PIC X(30).
014700
014710******************************************************************
014720* COMS INTERFACE DECLARATIONS
014730******************************************************************
014800 COMMUNICATION SECTION.
017000
017002 INPUT HEADER COMS-IN;
017004 PROGRAMDESG IS COMS-IN-PROGRAM;
017006 FUNCTIONSTATUS IS COMS-IN-FUNCTION-STATUS;
017008 FUNCTIONINDEX IS COMS-IN-FUNCTION-INDEX;
017010 USERCODE IS COMS-IN-USERCODE;
017012 SECURITYDESG IS COMS-IN-SECURITY-DESG;
017014 TRANSPARENT IS COMS-IN-TRANSPARENT;
017016 VTFLAG IS CONS-IN-VT-FLAG;
017018 TIMESTAMP IS COMS-IN-TIMESTAMP;
017020 STATION IS COMS-IN-STATION;
017022 TEXTLENGTH IS COMS-IN-TEXT-LENGTH;
017024 STATUSVALUE IS COMS-IN-STATUS-KEY;
017026 MESSAGECOUNT IS COMS-IN-MSG-COUNT;
017028 RESTART IS COMS-IN-RST-LOC;
017030 AGENDA IS COMS-IN-AGENDA;
017031 CONVERSATION AREA.
017032 02 CA PIC X(60).
017034
017036 OUTPUT HEADER COMS-OUT;
017038 DESTCOUNT IS COMS-OUT-COUNT;
```

```
017040 TEXTLENGTH IS COMS-OUT-TEXT-LENGTH;
017042 STATUSVALUE IS COMS-OUT-STATUS-KEY;
017044 TRANSPARENT IS COMS-OUT-TRANSPARENT;
017046 VTFLAG IS COMS-OUT-VT-FLAG;
017048 CONFIRMFLAG IS COMS-OUT-CONFIRM-FLAG;
017050 CONFIRMKEY IS COMS-OUT-CONFIRM-KEY;
017052 DESTINATIONDESG IS COMS-OUT-DESTINATION;
017054 NEXTINPUTAGENDA IS COMS-OUT-NEXT-INPUT-AGENDA;
017055 CASUALOUTPUT IS COMS-OUT-CASUAL-OUTPUT;
017056 SETNEXTINPUTAGENDA IS COMS-OUT-SET-NEXT-INPUT-AGENDA;
017058 RETAINTRANSACTIONMODE IS COMS-OUT-SAVE-TRANS-MODE;
017060 AGENDA IS COMS-OUT-AGENDA.
017100******************************************************************
017200 PROCEDURE DIVISION.
017300******************************************************************
017400 DECLARATIVES.
017500 DMERROR-SECTION SECTION.
017600 USE ON DMERROR.
017700 DMERROR-PARA.
017800
017900 END DECLARATIVES.
018000
018100 005-MAIN SECTION.
018110* Link application program to COMS.
018200 005-MAIN-SN.
018500 CHANGE ATTRIBUTE LIBACCESS OF
018600 "DCILIBRARY" TO BYFUNCTION.
018700 CHANGE ATTRIBUTE FUNCTIONNAME OF
018800 "DCILIBRARY" TO "COMSSUPPORT".
018900 OPEN UPDATE SAILDB.
019000 IF DMSTATUS(DMERROR) CALL SYSTEM DMTERMINATE.
019010* Initialize interface to COMS.
019100 ENABLE INPUT COMS-IN KEY "ONLINE".
019200 CREATE RDS.
019420 PERFORM 007-PROCESS-COMS-INPUT
019440 UNTIL COMS-IN-STATUS-KEY = 99.
019500 005-MAIN-EXIT.
019510 PERFORM 910-CLOSEDOWN.
019520 STOP RUN.
019530
019540*****************************************************************
019550 007-PROCESS-COMS-INPUT SECTION.
019560*****************************************************************
019562* Get the next message from COMS. If it is a 99, go to
019564* end of task (EOT); otherwise, make sure it is a valid
019566* message before processing it.
```

```
019568*
019570 007-PROCESS-CI-SN.
019600 MOVE SPACES TO MSG-TEXT.
019700 RECEIVE COMS-IN MESSAGE INTO MSG-TEXT.
019800 IF COMS-IN-STATUS-KEY NOT = 99
020000 PERFORM 920-CHECK-COMS-INPUT-ERRORS
020100 IF ( COMS-IN-STATUS-KEY = 0 OR 92) AND
020200 COMS-IN-FUNCTION-STATUS NOT < 0 THEN
020300 PERFORM 100-PROCESS-TRANSACTION.
020400 007-PROCESS-CI-EXIT.
020450 EXIT.
020500
021000******************************************************************
021100 100-PROCESS-TRANSACTION SECTION.
021200******************************************************************
021220* Since the transaction type is programmatically based on MFI,
021240* make sure it is within range before doing the GO TO.
021260
021300 100-PROCESS-TRANS-SN.
021400 IF MSG-TCODE = "CRERAC"
021500 PERFORM 200-CREATE-RACE
021600 ELSE
021700 IF MSG-TCODE = "ADDENT"
021800 PERFORM 300-ADD-ENTRY
021900 ELSE
022000 IF MSG-TCODE = "DELENT"
022100 PERFORM 400-DELETE-ENTRY
022200 ELSE
022300 MOVE "INVALID TRANS CODE" TO MSG-STATUS
022320 PERFORM 900-SEND-MSG.
022340
022400 100-PROCESS-TRANS-EXIT.
022500 EXIT.
022600
022700******************************************************************
022800 200-CREATE-RACE SECTION.
022900******************************************************************
023000 200-CREATE-RACE-SN.
023020* Enter a new race record in the database.
023030* Because the transaction is done in online mode,
023040* save the restart data set (RDS) in the conversation area
023050* only. If there is an ABORT on BEGIN-TRANSACTION or
023060* END-TRANSACTION, return to the RECEIVE statement.
023080
023100 CREATE RACE-CALENDAR.
023200 MOVE MSG-CR-NAME TO RACE-NAME.
023300 MOVE MSG-CR-ID TO RACE-ID.
```

```
023400 MOVE MSG-CR-DATE TO RACE-DATE.
023500 MOVE MSG-CR-TIME TO RACE-TIME.
023600 MOVE MSG-CR-LOCATION TO RACE-LOCATION.
023700 MOVE MSG-CR-SPONSOR TO RACE-SPONSOR.
023800
023950 BEGIN-TRANSACTION COMS-IN NO-AUDIT RDS
024000 ON EXCEPTION
024100 IF DMSTATUS(ABORT)
024150 THEN
024200* Return to the RECEIVE statement.
024300 GO TO 200-CREATE-RACE-EXIT
024400 ELSE
024500 CALL SYSTEM DMTERMINATE.
024700 STORE RACE-CALENDAR.
024800 IF DMSTATUS(DMERROR)
024900 MOVE "STORE ERROR" TO MSG-STATUS
025000 ELSE
025100 MOVE "RACE ADDED" TO MSG-STATUS.
025200 END-TRANSACTION COMS-OUT AUDIT RDS
025300 ON EXCEPTION
025400 IF DMSTATUS(ABORT)
025500 GO TO 200-CREATE-RACE-EXIT
025600 ELSE
025700 CALL SYSTEM DMTERMINATE.
025800 PERFORM 900-SEND-MSG
025900 200-CREATE-RACE-EXIT.
026000 EXIT.
026100
026200*****************************************************************
026300 300-ADD-ENTRY SECTION.
026400******************************************************************
026500 300-ADD-ENTRY-SN.
026520* Enter a boat in a race. The restart requirements are the same
026540* as for the above transaction.
026560
026600 FIND RACE-SET AT RACE-ID = MSG-AE-RACE-ID
026700 ON EXCEPTION
026800 IF DMSTATUS(NOTFOUND)
026900 MOVE "RACE DOES NOT EXIST" TO MSG-STATUS
027000 PERFORM 900-SEND-MSG
027100 GO TO 300-ADD-ENTRY-EXIT
027200 ELSE
027300 CALL SYSTEM DMTERMINATE.
027400
027500 CREATE ENTRY.
```

```
027600 MOVE MSG-AE-NAME TO ENTRY-BOAT-NAME.
027700 MOVE MSG-AE-ID TO ENTRY-BOAT-ID.
027800 MOVE MSG-AE-RATING TO ENTRY-BOAT-RATING.
027900 MOVE MSG-AE-OWNER TO ENTRY-BOAT-OWNER.
028000 MOVE MSG-AE-CLUB TO ENTRY-AFF-Y-CLUB.
028100 MOVE MSG-AE-RACE-ID TO ENTRY-RACE-ID.
028200
028350 BEGIN-TRANSACTION COMS-IN NO-AUDIT RDS
028400 ON EXCEPTION
028500 IF DMSTATUS(ABORT)
028550 THEN
028600* Return to the RECEIVE statement.
028700 GO TO 300-ADD-ENTRY-EXIT
028800 ELSE
028900 CALL SYSTEM DMTERMINATE.
029100 STORE ENTRY.
029200 IF DMSTATUS(DMERROR)
029300 MOVE "STORE ERROR" TO MSG-STATUS
029400 ELSE
029500 MOVE "BOAT ADDED" TO MSG-STATUS.
029600 END-TRANSACTION COMS-OUT AUDIT RDS
029700 ON EXCEPTION
029800 IF DMSTATUS(ABORT)
029900 GO TO 300-ADD-ENTRY-EXIT
030000 ELSE
030100 CALL SYSTEM DMTERMINATE.
030200 PERFORM 900-SEND-MSG.
030300 300-ADD-ENTRY-EXIT.
030400 EXIT.
030500
030600******************************************************************
030700 400-DELETE-ENTRY SECTION.
030800******************************************************************
030900 400-DELETE-ENTRY-SN.
030920* Delete a boat from a race. The restart requirements are the
030940* same as for the previous transaction.
030960
031000 LOCK ENTRY-RACE-SET AT
031190 ENTRY-RACE-ID = MSG-DE-RACE-ID AND
031200 ENTRY-BOAT-ID = MSG-DE-ID
031300 ON EXCEPTION
031400 IF DMSTATUS(NOTFOUND) THEN
031500 MOVE "BOAT ENTRY NOT FOUND" TO MSG-STATUS
031600 GO TO DE-SEND-MSG
```

```
031700 ELSE
031800 CALL SYSTEM DMTERMINATE.
031900
032050 BEGIN-TRANSACTION COMS-IN NO-AUDIT RDS
032100 ON EXCEPTION
032200 IF DMSTATUS(ABORT)
032250 THEN
032300* Return to the RECEIVE statement.
032400 GO TO 400-DELETE-ENTRY-EXIT
032500 ELSE
032600 CALL SYSTEM DMTERMINATE.
032800 DELETE ENTRY.
032900 IF DMSTATUS(DMERROR)
033000 MOVE "FOUND BUT NOT DELETED" TO MSG-STATUS
033100 ELSE
033200 MOVE "BOAT DELETED" TO MSG-STATUS.
033300 END-TRANSACTION COMS-OUT AUDIT RDS
033400 ON EXCEPTION
033500 IF DMSTATUS(ABORT)
033600 GO TO 400-DELETE-ENTRY-EXIT
033700 ELSE
033800 CALL SYSTEM DMTERMINATE.
033900 DE-SEND-MSG.
034000 PERFORM 900-SEND-MSG.
034100 400-DELETE-ENTRY-EXIT.
034200 EXIT.
034300
034400******************************************************************
034500 900-SEND-MSG SECTION.
034600******************************************************************
034700 900-SEND-MSG-SN.
034720* Send the message back to the originating station.
034740* Do not specify an output agenda. Make sure to
034760* test the result of the SEND.
034780*
034800 MOVE 1 TO COMS-OUT-COUNT.
034950 MOVE 0 TO COMS-OUT-DESTINATION.
035000 MOVE 0 TO COMS-OUT-STATUS-KEY.
035100 MOVE 106 TO COMS-OUT-TEXT-LENGTH.
035200 SEND COMS-OUT FROM MSG-TEXT.
035300 IF COMS-OUT-STATUS-KEY = 0 OR 92
035400 NEXT SENTENCE
035500 ELSE
035600 DISPLAY "ONLINE PROGRAM SEND ERROR: " COMS-OUT-STATUS-KEY.
035700 900-SEND-MSG-EXIT.
035800 EXIT.
035900******************************************************************
036000 910-CLOSEDOWN SECTION.
036100******************************************************************
036200 910-CLOSEDOWN-SN.
036220* Close the database.
```

```
036700 CLOSE SAILDB.
036800 910-CLOSEDOWN-EXIT.
036900 EXIT.
037000******************************************************************
037100 920-CHECK-COMS-INPUT-ERRORS SECTION.
037200******************************************************************
037300 920-CHECK-CIE-SN.
037320* Check for COMS control messages.
037340
037400 IF ( COMS-IN-STATUS-KEY = 0 OR 92 OR 99 )
037450
037500* These codes signify a good message, a recovery message,
037550* and an EOT notification, respectively.
037575*
037600 NEXT SENTENCE
037650
037700 ELSE
037800 IF COMS-IN-STATUS-KEY = 93
037900 MOVE "MSG CAUSES ABORT, PLS DONT RETRY" TO MSG-STATUS
038000 PERFORM 900-SEND-MSG
038100 ELSE
038150
038200* The COMS control message is 20, 100, 101, or 102, which
038300* means the application is manipulating the dynamic
038400* attachment or detachment of stations and receives an error.
038450
038500 MOVE "ERROR IN STA ATTACH/DETACHMENT" TO MSG-STATUS
038600 PERFORM 900-SEND-MSG.
038700
038800 IF COMS-IN-FUNCTION-STATUS < 0 THEN
038850
038900* This means that the application ID is tied to a default
039000* input agenda. MSG-TEXT probably does not contain a valid
039010* transaction.
039020
039100 MOVE "NEGATIVE FUNCTION CODE " TO MSG-STATUS
039200 PERFORM 900-SEND-MSG THRU 900-SEND-MSG-EXIT.
039300
039400 920-CHECK-CIE-EXIT.
039500 EXIT.
039600
```
**Example 2–25. COMS Sample Program with a DMSII Database.** 

# Section 3 **Using the DMSII Program Interface**

Data Management System II (DMSII) is used to invoke a database and maintain relationships among the various data elements in the database.

This section explains how to use the extensions developed for the DMSII program interface. The DMSII extensions allow you to

- Identify, qualify, and reference database items.
- Declare and invoke a database.
- Invoke data sets.
- Use database equation operations to specify and manipulate database titles, and to override compiled titles.
- Use selection expressions to identify a particular record in a data set.
- Use data management attributes for read-only access to count, record, and population items.
- Manipulate data through data management statements.
- Process exceptions.

For an alphabetized list of the extensions developed for DMSII, refer to the list of DMSII extensions in Section 1, "Introduction to COBOL85 Program Interfaces." Refer to the *DMSII Application Program Interfaces Programming Guide* for information on general programming considerations and concepts.

DMSII can be used with the Communications Management System (COMS). For more information, refer to Section 2, "Using the COMS Program Interface."

# **Using Database Items**

This discussion describes the naming conventions for data items in a database (database items) and explains how to reference them. A data record from a database is accessed directly by a COBOL85 program.

# **Naming Database Components**

Data and Structure Definition Language (DASDL) naming conventions for database components follow COBOL85 rules. More specifically, some item or structure names can require qualification and some can contain hyphens (-). Whenever syntax specifies the names of database components, these names can be fully qualified names and can contain hyphens.

Data item names can be 1 to 30 characters long or 1 to 14 double–byte characters long. Structure names (dataset, set, and subset names) can be 1 to 17 characters long. When ALIAS names are specified for structures in the DASDL source file, they can be 1 to 30 characters long or 1 to 14 double–byte characters long. ALIAS names can be specified in a COBOL85 program to invoke the structure associated with the ALIAS name. The logical database name and the database name can be 1 to 17 EBCDIC characters long.

# **Using Set and Data Set Names**

You must qualify set and data set names that are used to find records if the names are not unique. You can declare a variable name with the same name as a database item if the item can be qualified.

If you invoke a data set more than once (using internal names), you must qualify any reference to an item or set within that data set. To qualify the reference, use the internal name associated with the invocation you want. If you use improper or insufficient qualification, you receive a syntax error. For example, assume a database declared as follows:

DB PAYROLL. 01 EMP = EMPLOYEES. 01 MGR = EMPLOYEES.

Assume that the data set called EMPLOYEES contains a set named EMP-NBR-SET. You must qualify any references to this set or items in the data set with an internal name, either EMP or MGR. The following statements show examples of these qualified references.

```
FIND NEXT EMP-NBR-SET OF EMP.
FIND EMP-NBR-SET OF MGR AT EMP-NBR = EMP-MGR-NBR OF EMP.
MOVE EMP-NAME OF EMP TO PR-NAME.
MOVE EMP-NAME OF MGR TO PR-MGR-NAME.
```
You can use any number of group item names for qualification, as long as the result is unique. The general format of the statement used to qualify a name is as follows:

#### **Format**

```
identifier-1 [ OF identifier-2 ] . . .
 ïï
```
#### **Explanation**

Identifier-1 and identifier-2 are DASDL identifiers.

#### **Examples**

The following examples show code in which name qualification is needed or in which a successful or unsuccessful attempt has been made to provide qualification. The applicable DASDL descriptions are provided.

#### **Qualifying Valid and Invalid Names**

Example 3–1 applies to the following DASDL description:

```
DASDL (compiled as DBASE):
      D1 DATA SET (
         A NUMBER (5););
```
Example 3–1 shows an example in which the A declared at level 77 is invalid because it cannot be qualified. However, the A declared at the level 03 is valid because it can be qualified.

```
*Invalid DATA DIVISION entry:
   77 A PIC . . .
*Valid DATA DIVISION entry:
   01 Q.
  03 A . . .
```
#### **Example 3–1. Qualifying DMSII Valid and Invalid Names**

#### **Using Names Requiring Qualification**

Example 3–2 applies to the following DASDL description:

```
DASDL (compiled as DBASE):
 D1 DATA SET (
     A NUMBER (5);
     B . . .
     .
 .
             \cdot S1 SET OF D1 KEY A;
```
Example 3–2 shows an example in which S1 and A require qualification.

 DB DBASE. 01 D1. 01 DA=D1. FIND S1 OF D1 AT A=V. MOVE A OF D1 TO LA.

#### **Example 3–2. Using DMSII Names Requiring Qualification**

# **Referencing Database Items**

You can invoke all or part of a database in the Data-Base Section of your program. When the description is invoked, the compiler generates the interfaces needed to allocate the proper record areas when the database is opened.

The record area for a data set is established in two parts: One part contains control items, and the other contains data items. You set up the part that contains data items like a 01 level Working-Storage Section entry. This setup enables you to use the data manipulation statements to move database items, including groups.

Group moves are always considered alphanumeric moves. The arrangement of the data item record area also enables you to use MOVE CORRESPONDING statements. For more information on MOVE statements, refer to Volume 1.

Note that aggregate items are read-only. For more information about aggregate items, refer to the *DMSII Data and Structure Definition Language (DASDL) Programming Reference Manual*.

If you use variable-format records in your programs, a group move at the 01 level fills the receiving area without regard to the individual items contained within either the sending or receiving area. Using variable-format records can therefore cause unexpected values to be stored in the receiving area. For MOVE CORRESPONDING statements, only items in the fixed portion of the record are candidates for the move.

#### **Examples**

Examples 3–3 through 3–5 reference database items that contain compiler-produced listings.

#### **Group Move**

Example 3–3 illustrates a group move involving database items. The items T, CT, L, E, and S are control items and are not affected by moves to or from D.

The record area for D is the following:

01 D 02 A 02 B  $02 \quad C$ 

E1 and E2 are items of the record area for E rather than D; therefore, they are not affected by moves to or from D.

```
 01 D DATA SET (#1).
     02 T RECORDTYPE.
     02 CT COUNT.
     02 A PIC X(6) DISPLAY.
     02 B PIC 9(6) COMP.
     02 C PIC 9(6) COMP.
     02 L REFERENCE TO E.
     02 E DATA SET (#2).
         03 E1 . . .
        03 E2 . . .
     02 S SET(#4,MANUAL) OF E.
```
#### **Example 3–3. Moving a DMSII Group of Database Items**

#### **Receiving Fields of a MOVE CORRESPONDING Statement**

Example 3–4 describes the effect of a MOVE CORRESPONDING statement that involves database items. The items contained in the record depend on the value of T as follows:

- If T equals 0, then the record area contains T, A, and B.
- If T equals 1, then the record area contains T, A, B, and X.
- If T equals 2, then the record area contains T, A, B, and Y.

In this example, because A and B are in the fixed portions of the record, they are the only candidates for a MOVE CORRESPONDING statement on D.

The items X and Y are never moved as a result of a MOVE CORRESPONDING statement. T is not affected by the MOVE CORRESPONDING statement because it is not in a fixed portion of the record.

```
 01 D
      02 T RECORDTYPE.
      02 A PIC X(6) DISPLAY.
      02 B PIC 9(6) COMP.
 * FORMAT TYPE 1.
      02 X PIC 9(6) COMP.
 * FORMAT TYPE 2.
      02 Y PIC 9(11) COMP.
```
#### **Example 3–4. Receiving Fields of a MOVE CORRESPONDING Statement**

#### **Creating an Invalid DMSII Index**

Example 3–5 applies to the following DASDL description:

DASDL: C COMPACT DATASET (N NUMBER (1); O NUMBER (5) OCCURS 9 TIMES DEPENDING ON N);

Example 3–5 shows two lines of COBOL85 code that use MOVE statements. For both statements, the variable N in the DASDL description equals 5. The first line executes successfully. The second line, however, creates an invalid index error because the program attempts to access an occurrence of an OCCURS DEPENDING ON item that is larger than the current value of the DEPENDING ON item.

 MOVE 123 to O(3). MOVE 456 to O(7).

#### **Example 3–5. Creating an Invalid DMSII Index**

# **Declaring a Database**

The Data-Base Section of a COBOL85 program supplies the COBOL85 compiler with a description of all or selected portions of one or more databases. You place the Data-Base Section in the Data Division after the File Section and before the Working-Storage Section.

The database declaration supplies information that identifies a given database. The compiler lists all the invoked descriptions of record formats, items, sets, subsets, and keys.

The general format for a database declaration is as follows:

#### **Format**

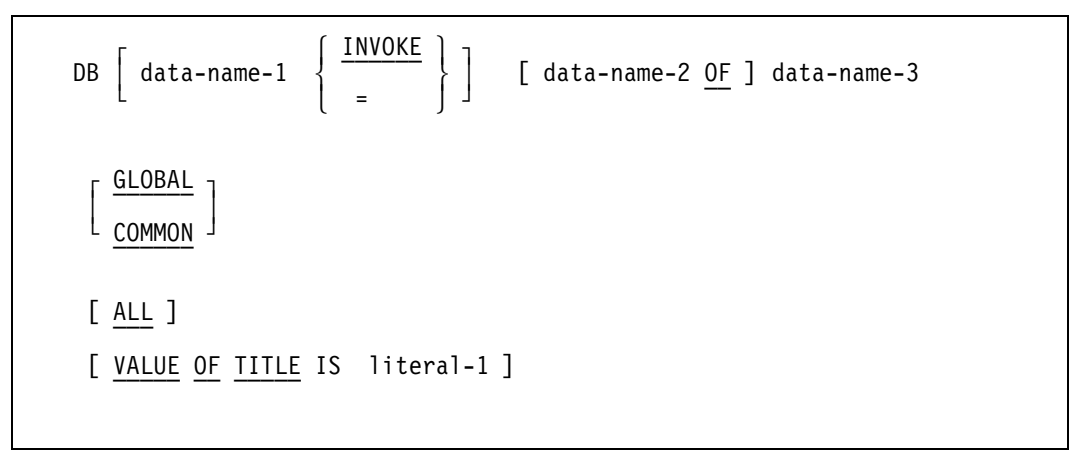

#### **Explanation**

INVOKE and the equal sign (=) are synonyms.

Data-name-1 specifies the internal name of the database, data sets, sets, or subsets within the program. When you use the INVOKE clause in your program, you must use the internal names of renamed structures in all subsequent references to them. A structure using an alias identifier can be a string literal enclosed in quotation marks (").

You can invoke a database, data set, set, or subset more than once; however, you must use the external name to reference only one invocation of each structure. Data-name-1 must be used to provide unique names for all other invocations of the structures. The default internal name is the external name of the structure.

You can establish multiple record areas, set paths, or both by specifying data-name-1 with a data set reference or set reference. In this way, several records of a single data set can be manipulated simultaneously.

Data-name-2 enables the program to reference a logical database. A program can invoke structures selectively from a logical database, or it can invoke the entire logical database. You specify selective invocations like physical databases; however, you can select only those structures that are included in the logical database.

Data-name-3 is the name of the database to be invoked. You can use data-name-3 as a qualifier of a data set, set, or subset. If you use the INVOKE clause, data-name-3 can be a string literal enclosed in quotation marks.

The COMMON clause declares a database to be common, enabling a separately compiled procedure or program to reference the database declared in your COBOL85 program. The database reference in the separately compiled procedure or program must exactly match the database reference in your COBOL85 program. In addition, the various components to be bound together must be compiled against the same database description file. Failure to observe these restrictions results in syntax errors when you attempt to combine the programs by using Binder.

The GLOBAL clause declares a database to be global. A global database is available to every program that declares it.

The ALL clause specifies that all structures of the specified database are to be used.

The only mnemonic allowed for the file attribute name in the VALUE OF clause is TITLE. For more information about the VALUE OF clause, refer to Volume 1.

For a database, the operating system constructs the control file title from the title specified in the declaration. The default title is the name plus the control file usercode and family name, if any, from the description file. Refer to the *DMSII Data and Structure Definition Language (DASDL) Programming Reference Manual* for a discussion of control and description files.

#### **Examples**

The following examples show different formats you can use to declare the database:

- DB DATABASE-1. DB MY-DB-2 = DATABASE-2. DB DATABASE-3 GLOBAL. DB DATABASE-4 VALUE OF TITLE IS "(XYZ)DATABASE/4". DB DATABASE-5 ALL. DB DATABASE-6. 01 DATASET-1.
- 01 DATASET-2.

# **Invoking Data Sets**

The data set reference specifies the structures that are to be invoked from the declared database. If you do not specify a particular data set to be invoked, all structures are invoked implicitly.

The general format for the data set reference is as follows:

#### **Format**

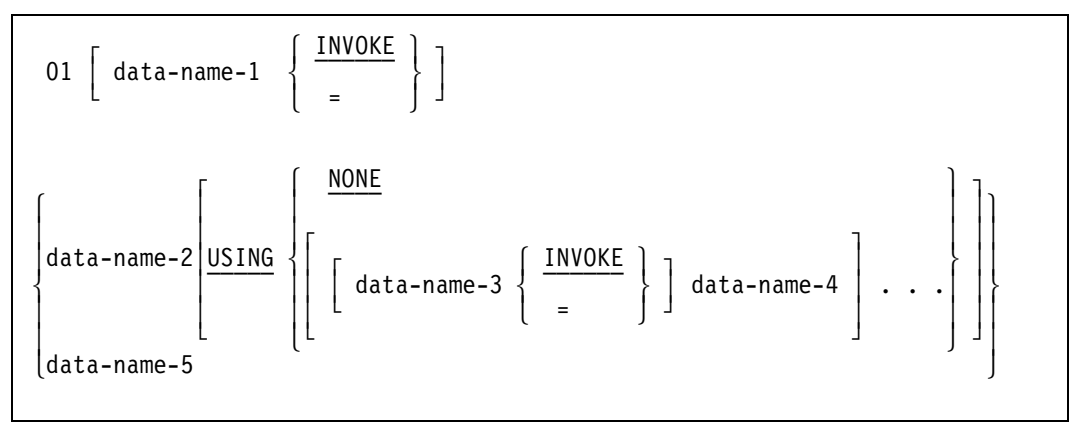

#### **Explanation**

The data set reference must be written at the 01 level. INVOKE and the equal sign  $(=)$  are synonyms.

If you use the data set reference, only the data sets that you specify are invoked. If you do not use the data set reference, you implicitly invoke all structures of the specified database.

You cannot invoke only the global data from a database: you must invoke at least one structure. You can invoke the structure explicitly in the data set reference, or implicitly by default or by using the ALL clause in the database (DB) statement.

Data-name-1 is the internal name of the data set or set.

Data-name-2 must be the name of the data set to be used. You can use data-name-2 as a qualifier of its embedded structures. If the INVOKE clause is used, data-name-2 can be a string literal enclosed in quotation marks (").

Data-name-3, data-name-4, and data-name-5 must contain the name of a set.

The USING clause invokes specific sets from the data sets declared in the data set reference. You can use data-name-3 in your program to reference a synonym for the set specified by data-name-4. All subsequent references to the set previously specified as dataname-4 must use data-name-3. If you omit the USING clause, you invoke all sets. If you specify the USING clause, you invoke no sets (NONE) or only the specified sets.

When you use data-name-5, data-name-1 must be the name of a set. Data-name-5 becomes a set reference that is not implicitly associated with any particular record area. You must specify the data set name VIA option in the selection expression to load a record area using data-name-5. Additional information on the VIA option is provided in "Using Selection Expressions" later in this section.

You can explicitly invoke only disjoint structures. Embedded data sets, sets, and subsets are always implicitly invoked if their master data sets are implicitly or explicitly invoked. You must reference all implicitly invoked structures by their external names.

To use a path, you must invoke the disjoint data set. You establish a path by invoking a data set containing either of the following:

- An embedded set associated with a disjoint data set
- A link to another disjoint data set

Multiple invocations of a structure provide multiple record areas, set paths, or both, so that several records of a single data set can be manipulated simultaneously. Selecting only needed structures for UPDATE and INQUIRY options provides better use of system resources.

You invoke remaps declared in the DASDL in the same way that you invoke conventional data sets.

# **Examples of Invoking Data Sets**

The following examples show code that invokes a data set. Each example is preceded by an explanation. The following DASDL description applies to the examples:

```
DASDL (compiled as DB):
D DATA SET (
      K NUMBER (6);
      R NUMBER (5);
     );
S1 SET OF D KEY K;
S2 SET OF D KEY R;
```
• The following example establishes one current record area for the data set D, one path for the set S1, and one path for the set S2. Executing the FIND S1, MODIFY S1, FIND S2, or MODIFY S2 statement automatically loads the data to the D record area.

```
01 D. (S1 and S2 are invoked implicitly.)
```
• The following example establishes two current record areas (D and X) and two paths (S1 and S2). The sets S1 and S2 are implicitly associated with the D record area. The USING NONE option prevents a set from being associated with X. Thus, using the FIND S1 or FIND S2 statement loads the D record area. The FIND X VIA S1 or FIND X VIA S2 statement must be executed to load the X record area using a set.

```
01 D. (S1 and S2 are invoked implicitly.)
01 X=D USING NONE.
```
• The following example shows how multiple current record areas and multiple current paths can be established. Using the FIND S1 OF D statement loads the D record area without disturbing the path S1 OF X, and using the FIND S1 OF X statement loads the X record area without disturbing the path S1 OF D. S1 must be qualified.

```
01 D. (S1 and S2 are invoked implicitly.)
01 X=D. (S1 and S2 are invoked implicitly.)
```
• The following example shows how to establish more current record areas than paths. In this example, three record areas (D, X, and Y) are established with only two paths (S1 OF D and S1 OF X). To load the Y record area, the program must execute the FIND Y VIA S1 OF D, FIND Y VIA S1 OF X, or FIND Y statement.

```
01 D USING S1. (S1 is invoked explicitly.)
01 X=D USING S1. (S1 is invoked explicitly.)
01 Y=D USING NONE.
```
• The following example shows the USING clause syntax explicitly associating a set with a given work area. Using the FIND S1 statement loads the X record area, and using the FIND T statement loads the Y record area. Sets S1 and T both use the same key.

```
01 X=D USING S1
01 Y=D USING T=S1.
```
• The following example shows how the set reference can be used to establish a set that is not implicitly associated with any particular record area. The FIND D VIA SY statement must be executed to load a record area using the set S1.

```
01 D.
01 SY=S1.
```
# **Example of Invoking Disjoint Data Sets with a Data Set Reference**

This example of using data set references to invoke disjoint data sets applies to the following DASDL description:

```
DASDL (compiled as DBASE):
  F DATA SET (
    FI NUMBER (4);
    );
  E DATA SET (
   EK NUMBER (8);
   );
  D DATA SET (
    A NUMBER (6);
    SE SET OF E KEY EK;
    LINK REFERENCE TO F;
    );
```
In the following example, only data set D is specified. Although the data set references are not specified to invoke E and F, the paths are established by invoking the embedded set SE and the link item LINK.

01 D.

These paths, however, cannot be used unless you specify data set references for E and F to establish record areas for these paths, as shown in the following lines of code:

01 F. 01 E. 01 D.

# **Example of Designating Sets as Visible or Invisible to User Programs**

Example 3–6 shows how sets can be designated as visible or invisible to user programs. The example applies to the following DASDL description:

```
DASDL (compiled as EXAMPLEDB):
D1 DATA SET (
   A REAL;
    B NUMBER (5);
   C ALPHA (10);
    );
S1A SET OF D1 KEY IS A;
S1B SET OF D1 KEY IS (A,B,C);
D2 DATA SET (
   X FIELD (8);
    Y NUMBER (2);
    Z REAL;
    E DATA SET (
       V1 REAL;
       V2 ALPHA (2);
       );
    SE SET OF E KEY IS V1;
    );
S2A SET OF D2 KEY IS X;
S2B SET OF D2 KEY IS (X,Y,Z);
LDB1 DATABASE (D1(NONE), D2(SET S=S2A));
LDB2 DATABASE (D1(SET S1=S1B), D2(SET S2=S2B));
LDB3 DATABASE (D=D2);
```
Example 3–6 shows the COBOL85 code for designating sets as visible or invisible to user programs. After you compile this code, the commented code appears in the listing. For logical database LDB2, the following sets are visible to the user program:

- Data set D1 and its set S1B (referenced as S1)
- Data set D2 and its set S2B (referenced as S2)

Sets S1A and S2A are invisible to the user program. LDB1 and LDB3 are invisible because they are not declared in the Data-Base Section.

```
 IDENTIFICATION DIVISION.
  PROGRAM-ID. DBTEST.
  DATA DIVISION.
  DATA-BASE SECTION.
  DB LDB2 OF EXAMPLEDB ALL.
* 01 D1 STANDARD DATA SET(#2).
* S1 SET(#4,AUTO) OF D1 KEYS ARE A,B,C.
      02 A REAL.
* 02 B PIC 9(5) COMP.
* 02 C PIC X(10) DISPLAY.<br>* 01 D2 STANDARD DATA SET(#5
* 01 D2 STANDARD DATA SET(\#5).
* S2 SET(#9,AUTO) OF D2 KEYS ARE X,Y,Z.
* 02 X FIELD SIZE IS 08 BITS.
      02 Y PIC 99 COMP.
* 02 Z REAL.
* 02 E STANDARD DATA SET(#6).
* SE SET(\#7, \text{AUT}) OF E KEY IS V1.
         03 V1 REAL.
         03 V2 PIC XX DISPLAY.
  PROCEDURE DIVISION.
  T.
     STOP RUN.
```
**Example 3–6. Designating DMSII Sets as Visible or Invisible**

### **Examples of Using the GLOBAL Option to Reference a Database**

In Example 3–7, a separately compiled procedure, SEP/P, uses the GLOBAL option to reference the database declared in a COBOL85 program. The database reference in the separately compiled procedure or program must exactly match the corresponding database reference in the COBOL85 program, or an error occurs at bind time. This example applies to the following DASDL description:

```
DASDL (compiled as TESTDB):
DS DATA SET (
    NAME GROUP (
         LAST ALPHA (10);
         FIRST ALPHA (10);
         );
    AGE NUMBER (2);
    SEX ALPHA (1);
   SSNO ALPHA (9);
    );
  NAMESET SET OF DS KEY (LAST, FIRST);
```
Example 3–7 shows the SEP/P procedure.

```
 $ LEVEL=3
  .
 .
 .
  DATA-BASE SECTION.
  DB TESTDB GLOBAL ALL.
  PROCEDURE DIVISION.
  P1.
     SET NAMESET TO BEGINNING.
  PERFORM P2 UNTIL (DMSTATUS (NOTFOUND).
  P2.
  FIND NEXT NAMESET AT LAST = "SMITH" AND FIRST = "JOHN".
 * OTHER STATEMENTS
  ?BEGIN JOB BIND/GLOB;
   BIND GLOBDB WITH BINDER LIBRARY;
   BINDER DATA CARD
   HOST IS SEP/HOST;
   BIND P FROM SEP/P;
  ?END JOB.
```
#### **Example 3–7. Using a Separately Compiled Procedure to Reference a Database with the GLOBAL Clause**

Example 3–8 shows the COBOL85 program declarations for the host program and the corresponding database reference. The program is compiled as SEP/HOST.

 . . DATA-BASE SECTION. DB TESTDB ALL. PROCEDURE DIVISION. DECLARATIVES. P SECTION. USE EXTERNAL AS PROCEDURE. END DECLARATIVES. P1. OPEN UPDATE TESTDB. CALL P. CLOSE TESTDB. STOP RUN.

**Example 3–8. Declaring a DMSII Host Program to Be Used with the GLOBAL Clause**

.

# **Using a Database Equation Operation**

Database equation is like file equation. It enables access to databases stored under other usercodes and on pack families not visible to a task. It enables you to change or manipulate the database title at run time.

Database equation differs from file equation in that a run-time error results if a COBOL85 program attempts to set or examine the TITLE attribute of the database while it is open.

There are three different ways to equate or manipulate database titles, and each of these operations is done at a different time. They are as follows:

- Specifying database titles in the Data Division when the program is compiled, using the DB statement.
- Using work flow language (WFL).

WFL equation overrides database titles specified in a language declaration in the Data Division at compilation time.

• Specifying database titles at program execution, using the MOVE or CHANGE ATTRIBUTE statement in the Procedure Division.

Modifying database titles at run-time overrides both WFL equation and user language specifications in the Data Division.

The reentrance capability of the Accessroutines is available only when the title of a database is specified at run time.

# **Specifying Database Titles at Program Execution**

The MOVE statement and the CHANGE statement manipulate the database TITLE attribute during program execution. Refer to Volume 1 for information on these statements and on the TITLE attribute.

The general format of the MOVE and CHANGE statements is as follows:

#### **Format**

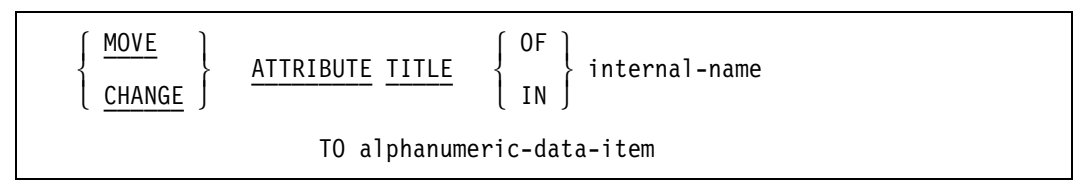

#### **Example**

In Example 3–9, the first OPEN statement opens LIVEDB. The data and control files of LIVEDB are stored under the disk directory of the user. The second OPEN statement invokes TESTDB. The files for TESTDB are stored on TESTPACK under the usercode UC.

Examples of the MOVE and CHANGE statements within the context of a complete program are provided in Example 2–25, "COMS Sample Program with a DMSII Database," in Section 2.

```
 IDENTIFICATION DIVISION.
  PROGRAM-ID. DBEQUATE
 .
   .
 .
  DATA-BASE SECTION.
    DB MYDB ALL
    VALUE OF TITLE IS "LIVEDB".
 .
 .
 .
  PROCEDURE DIVISION.
 .
 .
 .
  OPEN UPDATE MYDB.
   .
 .
 .
  CLOSE MYDB.
  CHANGE ATTRIBUTE TITLE OF MYDB
      TO "(UC)TESTDB ON TESTPACK".
  OPEN UPDATE MYDB.
   .
 .
 .
  CLOSE MYDB.
  STOP RUN.
```
**Example 3–9. Performing DMSII Database Equation Operations**
# **Using Selection Expressions**

A selection expression is used in FIND, LOCK, MODIFY, and DELETE statements to identify a particular record in a data set.

The general format for selection expressions is as follows:

#### **Format**

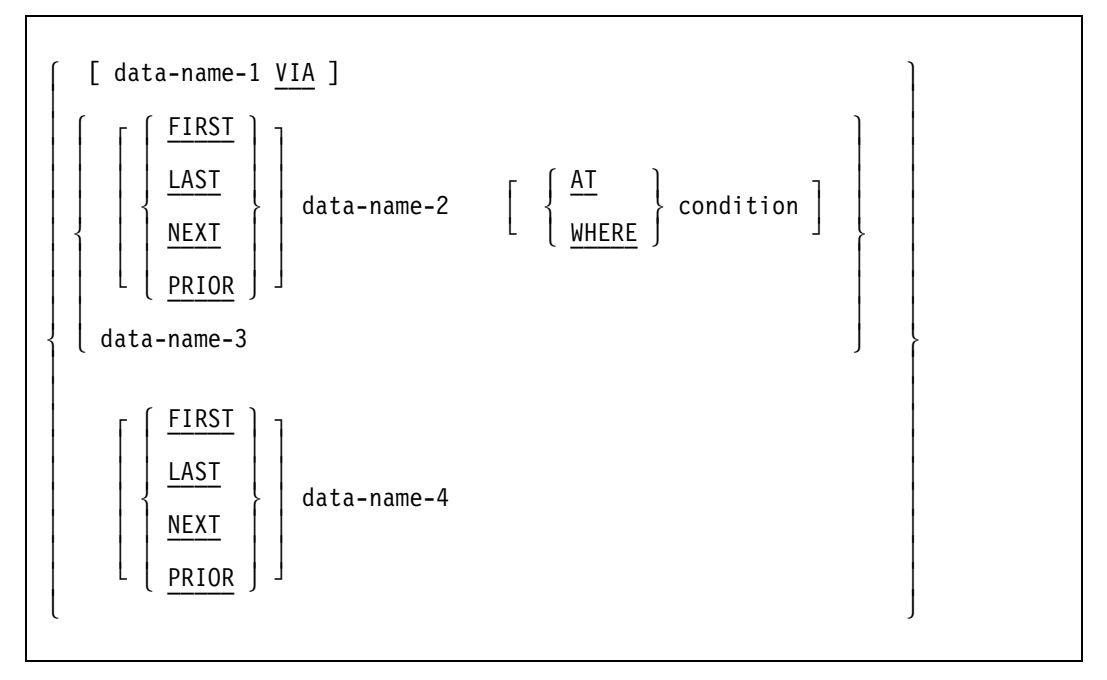

#### **Explanation**

Data-name-1 identifies the record area and the current path that is affected if the desired record is found. You can use this option for link items and for sets not implicitly associated with the data set.

Data-name-2 selects the record referred to by the set path. Data-name-2 must be a set or a subset. DMSII returns a NOTFOUND exception if the record has been deleted or if the path does not refer to a valid current record.

Data-name-3 specifies a link item defined in the DASDL. DMSII selects the record to which the link item refers and returns an exception if the link item is NULL.

Data-name-4 must be a data set name. Data-name-4 selects the record referred to by the data set path. A NOTFOUND exception is returned if the record has been deleted or if the path does not refer to a valid current record.

The FIRST clause selects the first record in the specified data set, set, or subset. FIRST is specified by default. If you specify a key condition, DMSII selects the first record that satisfies the key condition.

The LAST clause selects the last record in the specified data set, set, or subset. If you specify a key condition, DMSII selects the last record that satisfies the key condition.

The NEXT clause selects the next record relative to one of the following:

- The set path if you specify a set name or subset name
- The data set path if you specify a data set name

If you specify a key condition, DMSII selects the next record (relative to the current path) that satisfies the key condition.

The PRIOR clause selects the prior record relative to one of the following:

- The set path if you specify a set name or subset name
- The data set path if you specify a data set name

The AT or WHERE clause indicates that a key condition follows. AT and WHERE are synonyms.

The condition clause specifies values used to locate specific records in a data set referenced by a particular set or subset. The condition clause is also referred to as the key condition. If you specify a key condition, DMSII selects the prior record (relative to the current path) that satisfies the key condition.

A key condition is made up of DMSII data items, which must precede the following syntax elements:

- Relational operators
- The relational operator in a relational expression
- Data items and arithmetic expressions against which the DMSII key item is to be compared
- Left and right parentheses

Key conditions are a proper subset of condition expressions with the following additional limitations:

- The DMSII item used as the key must precede the relational operator.
- Abbreviated conditions are not allowed.

A key condition ultimately evaluates to TRUE or FALSE.

If the specified data item is not unique, the compiler provides implicit qualification through the set name or subset name. You can qualify the item by naming the data set that contains the item; however, the compiler handles this qualification as documentation only.

#### **Examples**

The following examples show selection expressions used in FIND statements. The first example locates a data set record using the set S where A is equal to 50 and B is equal to 50, or where A is equal to 50 and C is less than 90. The second example also locates a record using the set S where A is equal to the literal "MYNAME."

```
FIND S AT A = 50 AND (B = 50 OR C < 90).
FIND S WHERE A = "MYNAME".
```
# **Using Data Management Attributes**

Data management (DM) attributes are similar in COBOL85 to file and task attributes. DM attributes allow read-only access to the following:

- Count field of a record
- Record Type field of a record
- Current population of a structure name

Descriptions of the COUNT, RECORD TYPE, and POPULATION attributes are provided in the following text.

### **COUNT Attribute**

The value of the COUNT attribute is the number of counted references pointing at the record in the Count field.

Because the ASSIGN statement updates the count item directly in the database, the value of the Count field can differ from the actual value in the database, even if the field is tested immediately after the record containing the Count field is made current.

#### **Format**

```
 data-name-1 ( data-name-2 )
```
#### **Explanation**

Data-name-1 is the name of the data set.

Data-name-2 is a count name. The use of data-name-2 enables read-only access to the Count field of a record.

DMSII returns an exception when you attempt to delete a record and the count item is not 0 (zero).

#### **Example**

Example 3–10 provides the DASDL description for code that uses the COUNT attribute.

```
D DATA SET (
 A ALPHA (3);
  L IS IN E COUNTED;
 );
E DATA SET (
    C COUNT;
    N NUMBER (3);
    );
```
#### **Example 3–10. Using a DASDL Description for the COUNT Attribute**

The COBOL85 code for the DASDL description is as follows:

IF  $E(C) = 0$  DELETE D ON EXCEPTION PERFORM . . .

## **RECORD TYPE Attribute**

The value of this attribute represents the type of record in the current record area.

#### **Format**

```
 data-name-1 ( record-name-1 )
```
#### **Explanation**

Data-name-1 is the name of the data set.

The use of record-name-1 enables read-only access to the Record Type field of a record.

#### **Example**

Example 3–11 provides the DASDL description for code that uses of the RECORD TYPE attribute.

```
D DATA SET (
 T RECORD TYPE (2);
 A ALPHA (3);
 );
2: (
     B BOOLEAN;
     R REAL;
     N NUMBER (3);
              ) ;
```
#### **Example 3–11. Using a DASDL Description for the RECORD TYPE Attribute**

The COBOL85 code for this description is as follows:

IF  $D(T) = 2$  GO TO . . .

## **POPULATION Attribute**

The POPULATION attribute enables read-only access to the current population of the structure name. This value is often inaccurate, however, even if it is tested immediately after the record that contains it is made current, because other programs running concurrently on a multiprocessing system can cause the value of the population item in the database to change.

**Format**

```
 data-name-1 ( data-name-2 )
```
#### **Explanation**

Data-name-1 is the name of the data set.

Data-name-2 is a population item.

#### **Example**

Example 3–12 provides the DASDL description for COBOL85 code that uses the POPULATION attribute. The operation in this example accesses not the population of D, but the population of the structure embedded in D to which EPOP refers.

```
 D DATA SET ( . . .
 EPOP POPULATION (100) OF E;
 .
 .
 .
 E DATA SET ( ...);
 .
  .
 .
            );
```
#### **Example 3–12. Using a DASDL Description for the POPULATION Attribute**

The COBOL85 code for this description is as follows:

MOVE D (EPOP) TO X.

# **Manipulating Data in a Database**

You can use the following data management statements to manipulate data in a database.

## **ABORT-TRANSACTION Statement**

The ABORT-TRANSACTION statement discards any updates made in a transaction after a BEGIN-TRANSACTION statement, and removes a program from transaction state.

#### **Format**

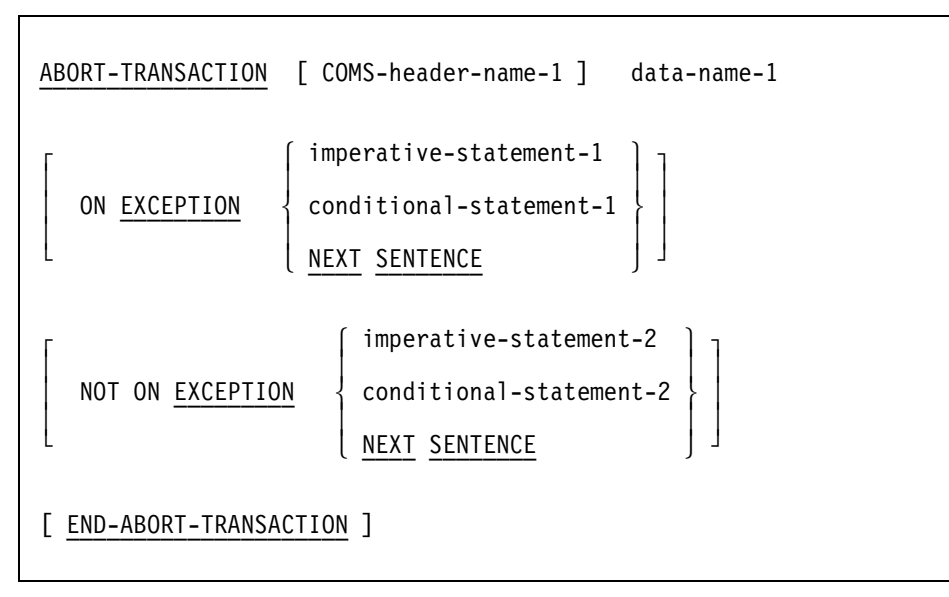

#### **Explanation**

The ABORT-TRANSACTION statement backs out information that was updated after execution of the BEGIN-TRANSACTION statement, and removes the program from transaction state.

The optional COMS-header-name-1 phrase is used only with COMS. You can use COMSheader-name-1 to call the DCIENTRYPOINT of a data communications interface (DCI) library when your program detects an exception condition. This feature enables a program interfacing with COMS to support synchronized transactions and recovery.

COMS-header-name-1 specifies the COMS header. Your program calls the DCI library before it executes the exception-handling procedure. Refer to Section 2, "Using the COMS Program Interface," for more information on COMS.

Data-name-1 is the name of a restart data set.

The ON EXCEPTION clause specifies an instruction to be performed if an exception condition occurs. The NOT ON EXCEPTION clause specifies an instruction to be performed if an exception condition does not occur. For more information about these clauses, refer to "DMSII Exceptions later in this section.

The END-ABORT-TRANSACTION phrase delimits the scope of the ABORT-TRANSACTION statement.

#### **Example**

The following lines of code provide an example of the uses of the ABORT-TRANSACTION statement:

BEGIN-TRANSACTION NO-AUDIT RESTART-INFO ON EXCEPTION MOVE 6 TO ERROR-FLAG PERFORM DM-ERROR-CHECK. . . . ABORT-TRANSACTION RESTART-INFO ON EXCEPTION DISPLAY "ERROR IN ABORT TRANSACTION" UPON CONSOLE PERFORM DM-ERROR-CHECK.

## **ASSIGN Statement**

The ASSIGN statement establishes the relationship between a record in a data set and a record in the same or another data set. The ASSIGN statement is effective immediately, so the second record does not need to be stored unless data items of this record have been modified.

#### **Format**

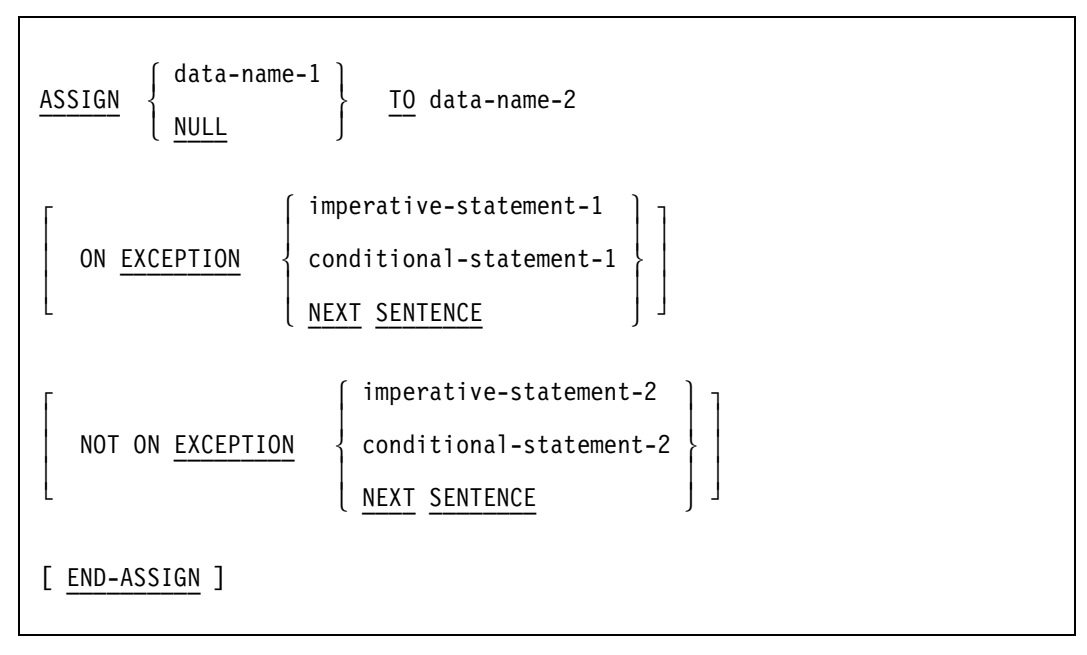

#### **Explanation**

If data-name-1 is a data set, you must declare it in the DASDL as the object data set of the link item data-name-2. Data-name-2 is a value that points to the current record in dataname-1.

The current path of the data set specified by data-name-1 must be valid, but the record need not be locked. Your program returns an exception if the data set path is not valid.

The NULL option severs the relationship between records by assigning a null value to data-name-2. If data-name-2 is already null, DMSII ignores this option. Executing a FIND, MODIFY, or LOCK statement on a null link item results in an exception.

If data-name-1 is a link item, it is assigned to data-name-2. You must declare data-name-1 in the DASDL according to the following requirements:

- It must have the same object data set as data-name-2.
- It must be the same type of link as data-name-2 (a counted link, a self-correcting link, a symbolic link, an unprotected link, or a verified link).

If the link item is a counted link, DMSII automatically updates the count item, even if the referenced record is locked by another program.

When the ASSIGN statement has been executed, data-name-2 points to either

- The current record in the data set specified by data-name-1, if data-name-1 is a data set
- The record to which data-name-1 points, if data-name-1 is a link item

Links can easily join unrelated records. However, they can also complicate the database as follows:

- Links must be maintained by a program. Other DMSII structures, such as automatic subsets, can do what links do but are maintained by the system.
- If you delete a record pointed to by several links, you might forget to remove all the links pointing to that record. As a result, the links would point to nothing.
- Links are one-way pointers to a record. Although you can find the record that a link is pointing to, you cannot easily find the record that is pointing to the linked record.

The current path of the data set that contains data-name-2 must be valid, and the record must be locked. Otherwise the program returns an exception.

If data-name-2 refers to a disjoint data set, data-name-2 can point to any record in the data set. If data-name-2 refers to an embedded data set, it can reference only certain records in the data set. In this case, the record being referenced must be owned by the record that contains data-name-2 or by an ancestor of the record that contains data-name-2. (An ancestor is the owner of the record, the owner of the owner, and so forth.)

The ON EXCEPTION clause specifies an instruction to be performed if an exception condition occurs. If the program finds an exception, it terminates the ASSIGN statement, assigns a null value to data-name-2, and performs the instruction specified by the ON EXCEPTION clause.

The NOT ON EXCEPTION clause specifies an instruction to be performed if an exception condition does not occur.

For more information about the EXCEPTION clauses, refer to "DMSII Exceptions" later in this section.

The END-ASSIGN phrase delimits the scope of the ASSIGN statement.

#### **Example**

The following DASDL description used by the COBOL85 code in Example 3–13 is compiled with the name DBASE.

```
D DATA SET (
    A ALPHA (3);
    B BOOLEAN;
    L IS IN E VERIFY ON N;
    );
S SET OF D KEY A;
E DATA SET (
    N NUMBER (3);
    R REAL;
    );
  T SET OF E KEY N;
```
Example 3–13 shows an example of the ASSIGN statement.

```
 IDENTIFICATION DIVISION.
 PROGRAM-ID. EXAMPLE.
 ENVIRONMENT DIVISION.
 INPUT-OUTPUT SECTION.
 FILE-CONTROL.
     SELECT TAPE-FILE ASSIGN TO TAPE.
 DATA DIVISION.
 FILE SECTION.
 FD TAPE-FILE.
 01 TAPE-REC.
     02 X PIC XXX.
     02 Y PIC 999.
 DATA-BASE SECTION.
 DB DBASE ALL.
 PROCEDURE DIVISION.
 OPEN-INPUT-FILE.
     OPEN INPUT TAPE-FILE.
 OPEN-DB.
     OPEN UPDATE DBASE.
 START-PRG.
     READ TAPE-FILE AT END
           CLOSE TAPE-FILE
           CLOSE DBASE
           STOP RUN.
    FIND S AT A = X.
    FIND T AT N = Y.
     ASSIGN E TO L.
     FREE D.
     GO TO START-PRG.
```
#### **Example 3–13. Using the ASSIGN Statement**

An example of the ASSIGN statement within the context of a complete program is provided at line 011000 in Example 2–25, "COMS Sample Program with a DMSII Database," in Section 2.

### **BEGIN-TRANSACTION Statement**

The BEGIN-TRANSACTION statement places a program in transaction state. This statement can be used only with audited databases.

The BEGIN-TRANSACTION statement performs the following steps in order:

- 1. Captures the restart data set if the AUDIT clause is specified
- 2. Places a program in transaction state

#### **Format**

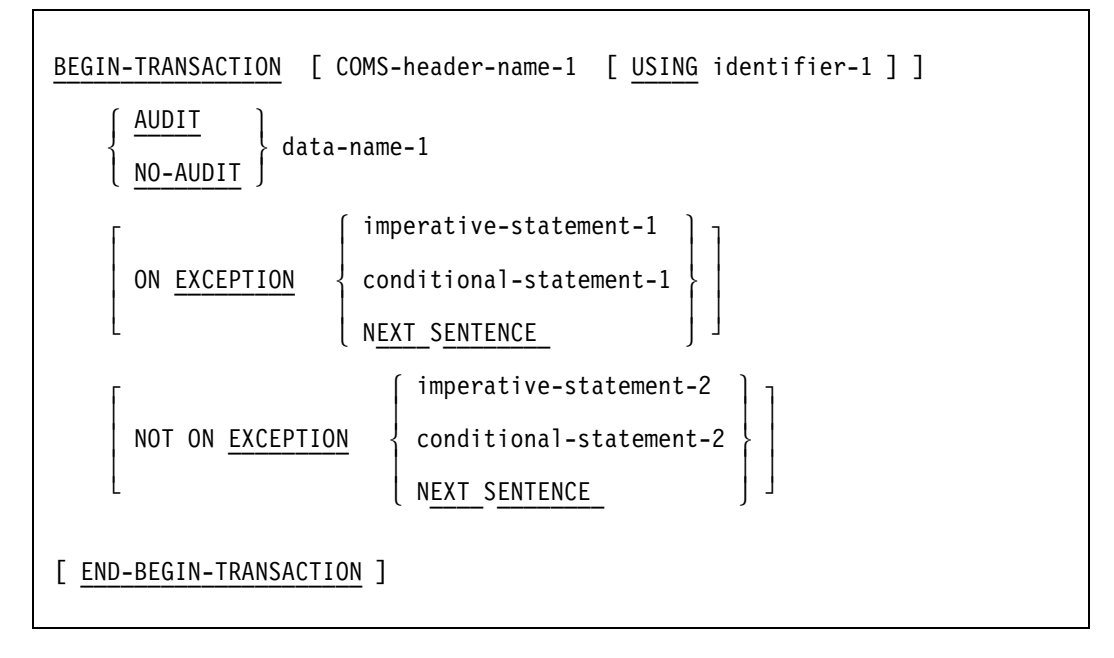

#### **Explanation**

The optional COMS-header-name-1 phrase is used only with COMS. You can use COMSheader-name-1 to call the DCIENTRYPOINT of a DCI library when your program detects an exception condition. This feature enables a program interfacing with COMS to support synchronized transactions and recovery.

Your program calls the DCI library before it performs the exception-handling procedure. If your program does not detect an exception and you have employed the optional USING clause, your program calls the DCI library and passes the message area indicated by identifier-1 to the DCIENTRYPOINT.

COMS-header-name-1 specifies the input COMS header. Identifier-1 specifies the message area. For information on COMS, refer to Section 2, "Using the COMS Program Interface."

The AUDIT clause captures the restart area. The path of the restart data set named is not altered when the restart record is stored. Either the AUDIT or NO-AUDIT clause must be specified.

The NO-AUDIT clause prevents the restart area from being captured.

Data-name-1 is the name of the restart data set you want to update.

The ON EXCEPTION clause specifies an instruction to be performed if an exception condition occurs. Your program returns an exception if you execute a BEGIN-TRANSACTION statement while the program is already in transaction state. If the program returns an exception, the program is not placed in transaction state. If the program returns an ABORT exception, all records that the program has locked are freed.

The NOT ON EXCEPTION clause specifies an instruction to be performed if an exception condition does not occur. For more information about these clauses, refer to "DMSII Exceptions" later in this section.

The END-BEGIN-TRANSACTION phrase delimits the scope of the BEGIN-TRANSACTION statement.

#### **Details**

Any attempt to modify an audited database when the program is not in transaction state results in an audit error. The following data management verbs modify databases:

- **ASSIGN**
- DELETE
- **GENERATE**
- **INSERT**
- REMOVE
- STORE

#### **Example**

The following DASDL description used by the COBOL85 code in Example 3–14 is compiled with the name DBASE:

```
OPTIONS (AUDIT);
R RESTART DATA SET (
    P ALPHA (10);
    Q ALPHA (100);
    );
D DATA SET (
    A ALPHA (3);
    N NUMBER (3);
    );
S SET OF D KEY N;
```
Example 3–14 shows an example of the BEGIN-TRANSACTION statement.

```
 IDENTIFICATION DIVISION.
 PROGRAM-ID. EXAMPLE.
 ENVIRONMENT DIVISION.
 INPUT-OUTPUT SECTION.
 FILE-CONTROL.
     SELECT TAPE-FILE ASSIGN TO TAPE.
 DATA DIVISION.
 FILE SECTION.
 FD TAPE-FILE.
 01 TAPE-REC.
     02 X PIC 999.
     02 Y PIC XXX.
 DATA-BASE SECTION.
 DB DBASE ALL.
 WORKING-STORAGE SECTION.
 01 CNT PIC 999.
 PROCEDURE DIVISION.
 OPEN-INPUT-FILE.
     OPEN INPUT TAPE-FILE.
 OPEN-DB.
     OPEN UPDATE DBASE.
 CREATE-D.
     CREATE D.
     ADD 1 TO CNT.
     MOVE CNT TO N.
     BEGIN-TRANSACTION AUDIT R.
         STORE D.
     END-TRANSACTION NO-AUDIT R.
     IF CNT < 100
         GO TO CREATE-D.
 START-PRG.
     READ TAPE-FILE AT END
         CLOSE TAPE-FILE
         CLOSE DBASE
         STOP RUN.
    LOCK S AT N = X.
     BEGIN-TRANSACTION AUDIT R
         END-BEGIN-TRANSACTION.
         MOVE Y TO A.
         STORE D.
     END-TRANSACTION NO-AUDIT R.
     GO TO START-PRG.
```
#### **Example 3–14. Using the BEGIN-TRANSACTION Statement**

Examples of the BEGIN-TRANSACTION statement within the context of a complete program are provided in Example 2–25, "COMS Sample Program with a DMSII Database," in Section 2.

## **CANCEL TRANSACTION POINT Statement**

The CANCEL TRANSACTION POINT statement discards all updates in a transaction back to an intermediate transaction point or to the beginning of the transaction without terminating the transaction state. The execution of the program continues with the statement following the CANCEL TRANSACTION POINT statement.

#### **Format**

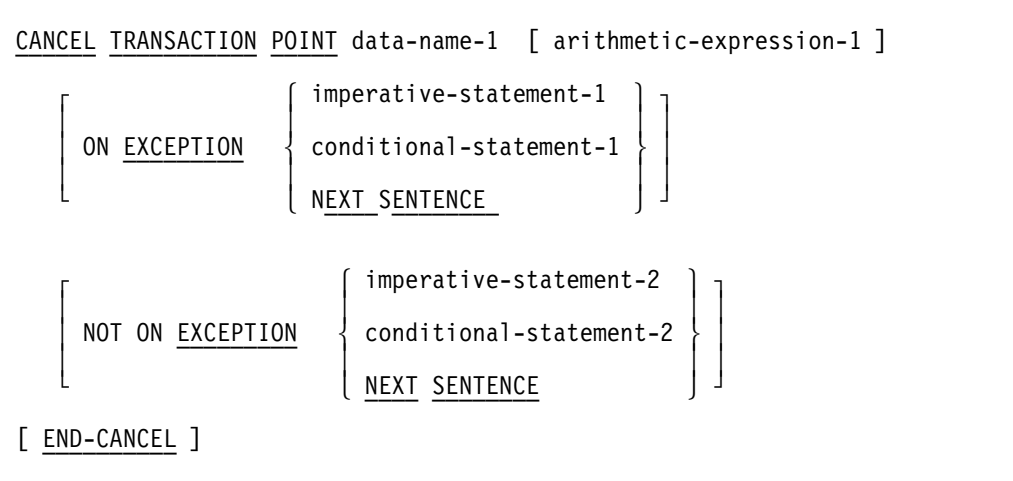

#### **Explanation**

Data-name-1 is the name of a restart data set.

The CANCEL TRANSACTION POINT statement discards all database changes made between the current point in the transaction and the point specified by arithmeticexpression-1.

If you do not specify arithmetic-expression-1, DMSII discards all data updated since the BEGIN-TRANSACTION statement placed the program in transaction state. For details on arithmetic expressions, see Volume 1.

The ON EXCEPTION clause specifies an instruction to be performed if an exception condition occurs. The NOT ON EXCEPTION clause specifies an instruction to be performed if an exception condition does not occur. For more information about these clauses, refer to "DMSII Exceptions" later in this section.

The END-CANCEL phrase delimits the scope of the CANCEL TRANSACTION POINT statement.

#### **Examples**

The following lines of code provide examples of the uses of the CANCEL TRANSACTION POINT statement:

CANCEL TRANSACTION POINT MY-RESTART MAIN-SAVE-POINT.

CANCEL TRANSACTION POINT MY-RESTART.

### **CLOSE Statement**

The CLOSE statement closes a database when your program requires no further access. The CLOSE statement is optional because the system closes any open database at the time the program terminates. A successfully closed database causes a syncpoint in the audit trail.

The CLOSE statement performs the following steps in order:

- 1. Closes the database
- 2. Frees all locked records

#### **Format**

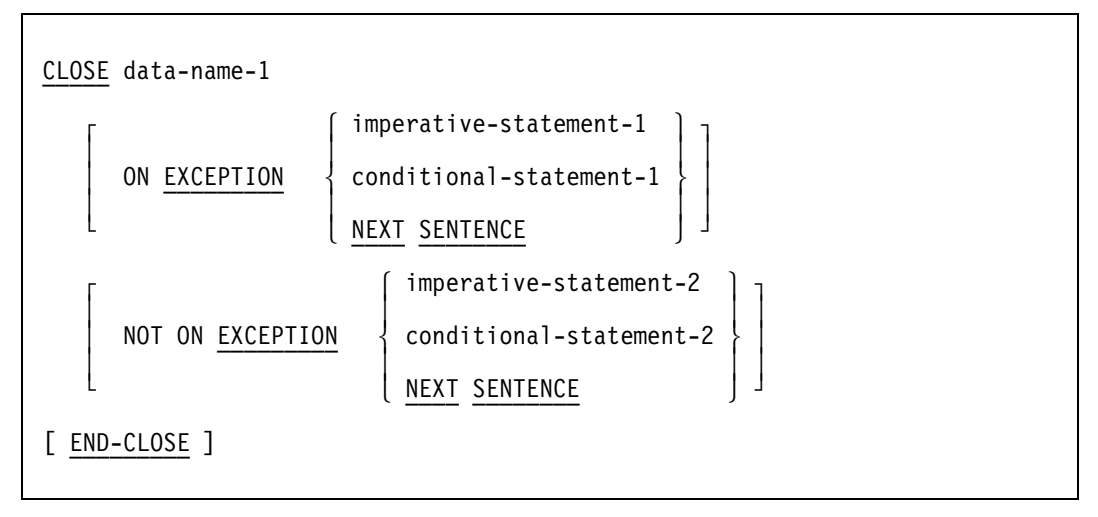

#### **Explanation**

Data-name-1 specifies the database you want to close.

The ON EXCEPTION clause specifies an instruction to be performed if an exception condition occurs. Your program returns an exception if the specified database is not open.

The NOT ON EXCEPTION clause specifies an instruction to be performed if an exception condition does not occur.

For more information about these clauses, refer to the "DMSII Exceptions" later in this section. Some specific information about exception handling is provided in the "Details" portion of this discussion.

#### **Details**

The CLOSE statement is the only statement in which the status word has meaning when no exception is indicated. Your program should, therefore, examine the status word after it closes a database and should take appropriate action, whether or not it received an exception. You can obtain an ABORT exception in this manner.

The CLOSE statement closes the database unconditionally, regardless of exceptions. If you use just the CLOSE syntax, the program is discontinued on any exceptions that raise the exception flag.

Your program does not return some exceptions when the CLOSE statement is used. To be sure your program detects any exceptions that occur during the execution of the CLOSE statement, do the following in the program code:

- Use the ON EXCEPTION clause to prevent the program from being discontinued if an exception flag is raised.
- Use an IF statement to check for exceptions that do not raise an exception flag.

The END-CLOSE phrase delimits the scope of the CLOSE statement.

If you are running COMS for synchronized recovery, it is recommended that you do not use the ON EXCEPTION clause. If DMSII detects a database error during the closing of a database, it should allow your program to terminate abnormally; otherwise, the database might abort recursively. If you use the ON EXCEPTION clause, you should ensure that your program calls the DMTERMINATE statement for those exceptions that your program does not handle. Use the following syntax, therefore, to close a database when you are using COMS with DMSII for synchronized recovery:

CLOSE DBASE.

#### **Example**

Example 3–15 shows the recommended syntax for the CLOSE statement when the ON EXCEPTION clause and the IF statement are used.

```
 CLOSE MYDB
 ON EXCEPTION
    DISPLAY "EXCEPTION WHILE CLOSING MYDB"
    CALL SYSTEM DMTERMINATE
    END-CLOSE.
 IF DMSTATUS(DMERROR)
    OPEN MYDB
    GO TO ABORTED.
```
#### **Example 3–15. Using the CLOSE Statement**

An example of the CLOSE statement within the context of a complete program is provided at line 036700 in Example 2–25, "COMS Sample Program with a DMSII Database," in Section 2.

## **COMPUTE Statement**

The data management COMPUTE statement assigns a value to a Boolean item in the current record of a data set. The COMPUTE statement affects only the record area. The database is not affected until a subsequent STORE statement is executed.

No exceptions are associated with this statement.

#### **Format**

```
condition
and the second control of the second product of the second product of the second product of the second product
  COMPUTE data-name-1 = \{ TRUE
 ïïïïïïï ³ ïïïï ³
                               FALSE
 ïïïïï
```
#### **Explanation**

If you specify a condition, DMSII assigns the value of the condition to the specified Boolean item. The rules for the format of the condition are the same as the standard COBOL85 rules for the relation conditions.

The TRUE phrase assigns a TRUE value to the specified Boolean item.

The FALSE phrase assigns a FALSE value to the specified Boolean item.

#### **Examples**

The following lines of code provide two examples of the uses of the COMPUTE statement:

```
COMPUTE CLOSEFLAG = TRUE.
COMPUTE CHECKBALANCE = OLD-BALANCE + DEPOSIT EQUAL CURR-BALANCE
```
### **CREATE Statement**

The CREATE statement initializes the user work area of a data set record.

The CREATE statement performs the following steps in order:

1. Frees the current record of the specified data set. Note that if the INDEPENDENTTRANS option in the DASDL is set, and the CREATE statement is issued during transaction state, the locked record is not freed until an END-TRANSACTION statement is executed.

For more information on the INDEPENDENTTRANS option, refer to the DMSII DASDL Reference Manual.

- 2. Reads the specified expression to determine the format of the record to be created.
- 3. Initializes data items to one of the following:
	- The value of the INITIALVALUE option declared in the DASDL
	- The value of the NULL option declared in the DASDL
	- The default value of the NULL option, which is hexadecimal Fs

#### **Format**

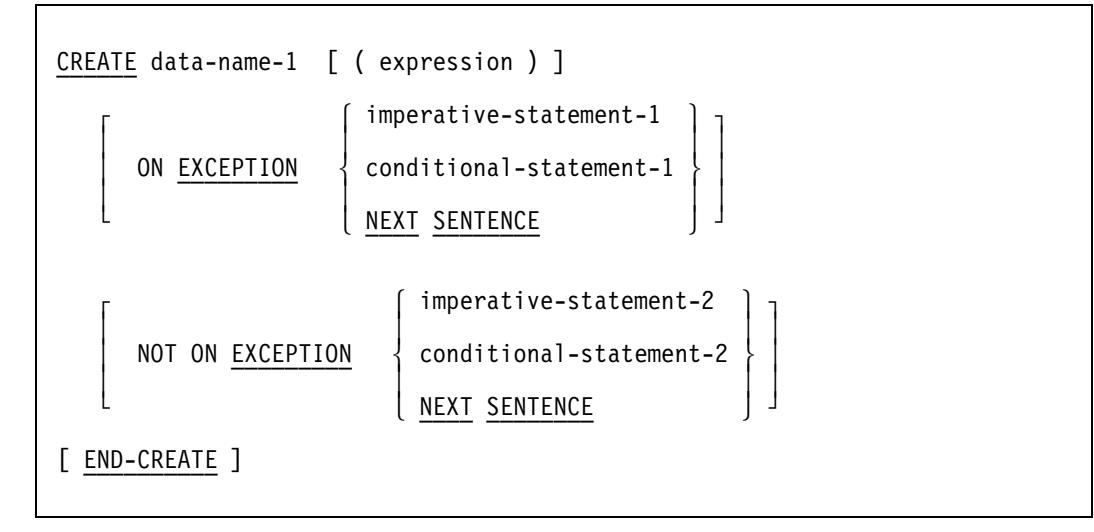

#### **Explanation**

Data-name-1 specifies the data set you want to initialize. The current path of the data set is unchanged until you execute a STORE statement.

The expression specifies the type of record you want to create. You must use an expression only to create a variable-format record; otherwise, the expression must not appear.

The ON EXCEPTION clause specifies an instruction to be performed if an exception condition occurs. Your program returns an exception if the expression does not represent a valid record type.

The NOT ON EXCEPTION clause specifies an instruction to be performed if an exception condition does not occur.

For more information about these clauses, refer to "DMSII Exceptions" later in this section.

The END-CREATE phrase delimits the scope of the CREATE statement.

#### **Details**

You normally follow a CREATE statement with a STORE statement to place the newly created record into the data set. However, if you do not want to store the record, you can nullify the CREATE statement by executing a subsequent FREE statement or by using a FIND, LOCK, DELETE, CREATE, or RECREATE statement.

The CREATE statement only sets up a record area. If the record contains embedded structures, you must store the master record before you can create entries in the embedded structures. If you create only entries in the embedded structure (that is, if you do not alter items in the master), you need not store the master a second time.

#### **Example**

The following DASDL description used by the COBOL85 code in Example 3–16 is compiled with the name DBASE:

```
D DATA SET (
    A ALPHA (10) INITIALVALUE BLANKS;
    B BOOLEAN;
    N NUMBER (3) NULL 0;
    );
  S SET OF D KEY N;
```
Example 3–16 shows an example of the CREATE statement.

```
 IDENTIFICATION DIVISION.
 PROGRAM-ID. EXAMPLE.
 ENVIRONMENT DIVISION.
 INPUT-OUTPUT SECTION.
 FILE-CONTROL.
     SELECT TAPE-FILE ASSIGN TO TAPE.
 DATA DIVISION.
 FILE SECTION.
 FD TAPE-FILE.
 01 TAPE-REC.
     02 X PIC X(10).
     02 Y PIC 9.
     02 Z PIC 999.
 DATA-BASE SECTION.
 DB DBASE ALL.
 PROCEDURE DIVISION.
 OPEN-INPUT-FILE.
     OPEN INPUT TAPE-FILE.
 OPEN-DB.
     OPEN UPDATE DBASE.
 START-PRG.
     READ TAPE-FILE AT END
        CLOSE TAPE-FILE
        CLOSE DBASE
        STOP RUN.
     CREATE D.
     MOVE X TO A.
    IF Y = 1 COMPUTE B = TRUE.
     MOVE Z TO N.
     STORE D.
     GO TO START-PRG.
```
#### **Example 3–16. Using the CREATE Statement**

Examples of the CREATE statement within the context of a complete program are provided in Example 2–25, "COMS Sample Program with a DMSII Database," in Section 2.

## **DELETE Statement**

The DELETE statement finds a record by a method identical to that of the FIND statement. However, the FIND statement transfers the record to the user work area associated with a data set or global data, whereas the DELETE statement performs the following steps in order:

- 1. Frees the current record, unless the selection expression is the name of the data set and the current record is locked. In this case, the locked status is not altered.
- 2. Alters the current path to point to the record specified by the selection expression and locks this record.
- 3. Transfers that record to the user work area.
- 4. Removes the record from all sets and automatic subsets, but not from manual subsets.
- 5. Removes the record from the data set.

If your program finds a record that cannot be deleted, your program returns an exception and terminates the DELETE statement, leaving the current path pointing to the record specified by the selection expression.

If you use a set selection expression and your program cannot find the record, an exception is returned, and the program changes and invalidates the set path. The selection expression refers to a location between the last key less than the condition and the first key greater than the condition. You can execute a set selection expression by using the NEXT or PRIOR clause from this location, provided keys greater than or less than the condition exist. The current path of the data set, the current record, and the current paths of any other sets for that data set remain unchanged.

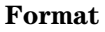

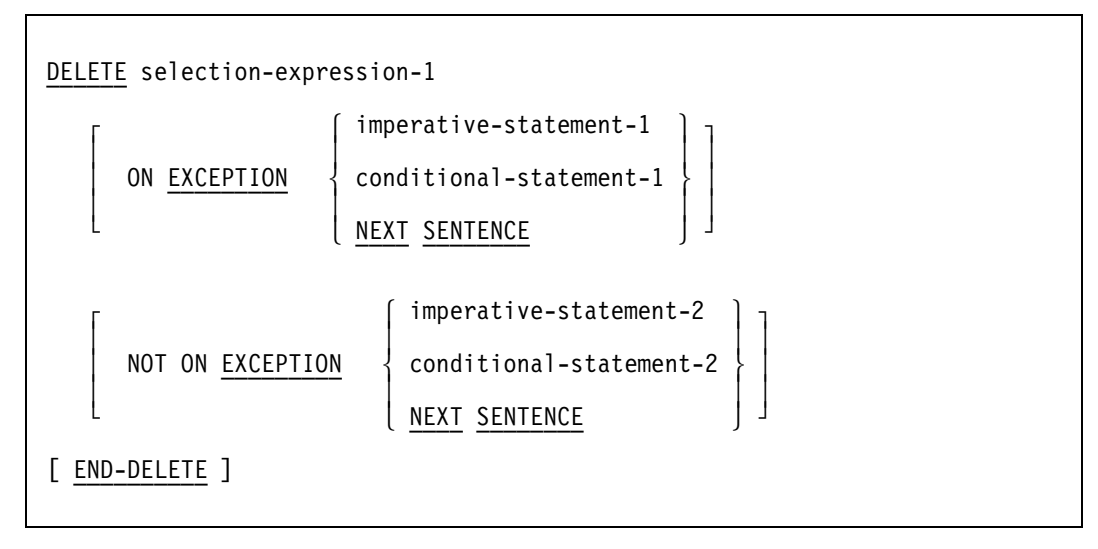

#### **Explanation**

Selection-expression-1 identifies the record you want to delete. Selection expressions are explained in "Using Selection Expressions" earlier in this section.

The ON EXCEPTION clause specifies an instruction to be performed if an exception condition occurs. Your program returns an exception and does not delete the record if one of the following conditions is true:

- The counted links are pointing to the record.
- The record contains a nonnull link or an embedded structure that contains entries.

Your program also returns an exception if the record exists in a manual subset. Refer to "REMOVE Statement" later in this section.

The NOT ON EXCEPTION clause specifies an instruction to be performed if an exception condition does not occur.

For more information about the EXCEPTION clauses, refer to "DMSII Exceptions" later in this section.

The END-DELETE phrase delimits the scope of the DELETE statement.

#### **Details**

When the DELETE statement is completed, the current paths still refer to the deleted record. Although a FIND statement on the current record results in a NOTFOUND exception, the FIND NEXT and FIND PRIOR statements yield valid results.

#### **Example**

The following DASDL description used by the COBOL85 code in Example 3–17 is compiled with the name DBASE:

D DATA SET ( A ALPHA (3); B BOOLEAN; N NUMBER (3); R REAL; ); S SET OF D KEY N; Example 3–17 shows an example of coding for the DELETE statement.

```
 IDENTIFICATION DIVISION.
 PROGRAM-ID. EXAMPLE.
 ENVIRONMENT DIVISION.
 INPUT-OUTPUT SECTION.
 FILE-CONTROL.
     SELECT TAPE-FILE ASSIGN TO TAPE.
 DATA DIVISION.
 FILE SECTION.
 FD TAPE-FILE.
 01 TAPE-REC.
     02 X PIC 999.
 DATA-BASE SECTION.
 DB DBASE ALL.
 PROCEDURE DIVISION.
 OPEN-INPUT-FILE.
     OPEN INPUT TAPE-FILE.
 OPEN-DB.
     OPEN UPDATE DBASE.
 START-PRG.
     READ TAPE-FILE AT END
         CLOSE TAPE-FILE
         CLOSE DBASE
         STOP RUN.
     DELETE S AT N = X.
     GO TO START-PRG.
```
#### **Example 3–17. Using the DELETE Statement**

An example of the DELETE statement within the context of a complete program is provided at line 032800 in Example 2–25, "COMS Sample Program with a DMSII Database," in Section 2.

## **DMTERMINATE Statement**

The DMTERMINATE statement terminates programs. When an exception occurs that the program does not handle, the DMTERMINATE statement terminates the program with a fault.

#### **Format**

 CALL SYSTEM DMTERMINATE ïïïï ïïïïïï ïïïïïïïïïïï

#### **Example**

Example 3–18 shows an example of coding for the DMTERMINATE statement. An example of the DMTERMINATE statement within the context of a complete program is provided at line 019000 in Example 2–25, "COMS Sample Program with a DMSII Database," in Section 2.

```
 FIND FIRST D
 ON EXCEPTION
    DISPLAY "D IS EMPTY DATA SET"
    CALL SYSTEM DMTERMINATE.
```
**Example 3–18. Using the DMTERMINATE Statement**

### **END-TRANSACTION Statement**

The END-TRANSACTION statement takes a program out of transaction state. You can use this statement only with audited databases. The END-TRANSACTION statement performs the following steps in order:

- 1. Captures the restart area if the AUDIT clause is specified
- 2. Forces a syncpoint if the SYNC option is specified
- 3. Implicitly frees all records of the database that the program has locked

If an exception occurs, this transaction is not applied to the database. Exceptions are discussed under the explanation for this transaction and later in this section under "DMSII Exceptions."

#### **Format**

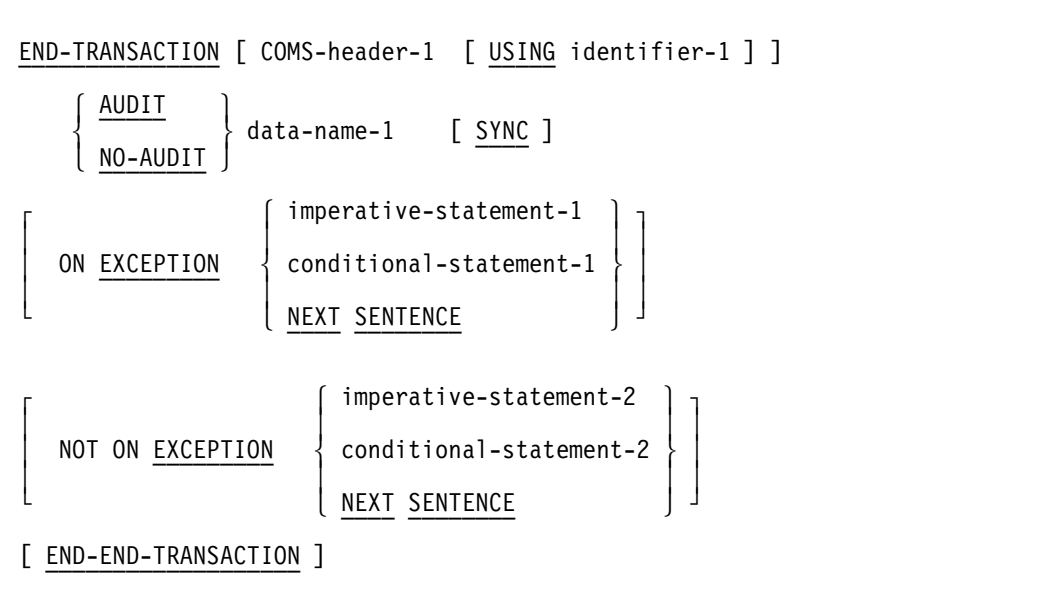

#### **Explanation**

The optional COMS-header-name phrase is used only with COMS. You can specify COMSheader-name-1 to call the DCIENTRYPOINT of a DCI library whenever you execute the statement. This feature enables a program interfacing with COMS to support synchronized transactions and recovery.

COMS-header-name specifies the COMS output header. For information on COMS, refer to Section 2, "Using the COMS Program Interface."

When your program detects an exception condition, your program calls the DCI library before it performs any exception-handling procedures.

If you employ the optional USING clause, your program calls the DCI library and passes the message area indicated by identifier-1 to the DCIENTRYPOINT.

The AUDIT clause captures the restart area. Storing the restart record does not alter the path of the restart data set. The NO-AUDIT clause prevents the restart area from being captured. You must specify either AUDIT or NO-AUDIT.

You can use the SYNC option to force a syncpoint.

The ON EXCEPTION clause specifies an instruction to be performed if an exception condition occurs. Your program returns an exception if you execute an END-TRANSACTION statement when the program is not in transaction state.

The NOT ON EXCEPTION clause specifies an instruction to be performed if an exception condition does not occur.

For more information about the EXCEPTION clauses, refer to "DMSII Exceptions" later in this section.

The END-END-TRANSACTION phrase delimits the scope of the END-TRANSACTION statement.

#### **Example**

The following DASDL description used by the COBOL85 code in Example 3–19 is compiled with the name DBASE:

```
 OPTIONS (AUDIT);
 R RESTART DATA SET (
   P ALPHA (10);
   Q ALPHA (100);
   );
 D DATA SET (
   A ALPHA (3);
   N NUMBER (3);
   );
 S SET OF D KEY N;
```
Example 3–19 shows two sections of code, each of which begins with a BEGIN-TRANSACTION statement and ends with an END-TRANSACTION statement. Both sections of code define a transaction. The transaction becomes an indivisible, logical unit. During processing, the transactions are audited for recovery. The AUDIT and NO-AUDIT phrases determine whether the restart record of the data set is captured.

```
 IDENTIFICATION DIVISION.
 PROGRAM-ID. EXAMPLE.
 ENVIRONMENT DIVISION.
 INPUT-OUTPUT SECTION.
 FILE-CONTROL.
     SELECT TAPE-FILE ASSIGN TO TAPE.
```

```
DATA DIVISION.
   FILE SECTION.
   FD TAPE-FILE.
   01 TAPE-REC.
       02 X PIC 999.
       02 Y PIC XXX.
   DATA-BASE SECTION.
   DB DBASE ALL.
   WORKING-STORAGE SECTION.
   01 CNT PIC 999.
  PROCEDURE DIVISION.
   OPEN-INPUT-FILE.
       OPEN INPUT TAPE-FILE.
   OPEN-DB.
       OPEN UPDATE DBASE.
  CREATE-D.
       CREATE D.
       ADD 1 TO CNT.
       MOVE CNT TO N.
       BEGIN-TRANSACTION AUDIT R.
           STORE D.
       END-TRANSACTION AUDIT R.
       IF CNT < 100
           GO TO CREATE-D.
  START-PRG.
       READ TAPE-FILE AT END
           CLOSE TAPE-FILE
           CLOSE DBASE
           STOP RUN.
  LOCK S AT N = X.
   BEGIN-TRANSACTION AUDIT R.
       MOVE Y TO A.
       STORE D.
   END-TRANSACTION NO-AUDIT R
   END-END-TRANSACTION.
   GO TO START-PRG.
```
#### **Example 3–19. Using the END-TRANSACTION Statement**

Examples of the END-TRANSACTION statement within the context of a complete program are provided in Example 2–25, "COMS Sample Program with a DMSII Database," in Section 2.

### **FIND Statement**

The FIND statement transfers a record to the user work area associated with a data set or global data. Additional information on the use of the FIND statement with the REBLOCK and READAHEAD options is provided in the *DMSII Application Programming Guide*.

The FIND statement performs the following steps in order:

- 1. Frees a locked record in the data set if you specify a data set in the FIND statement. Specifying a set in the FIND statement frees a locked record in the associated data set.
- 2. Alters the current path to point to the record specified by the selection expression or the database name.
- 3. Transfers that record to the user work area.

Using the FIND statement does not prevent other transactions from reading the record before the current update transaction is completed.

#### **Format**

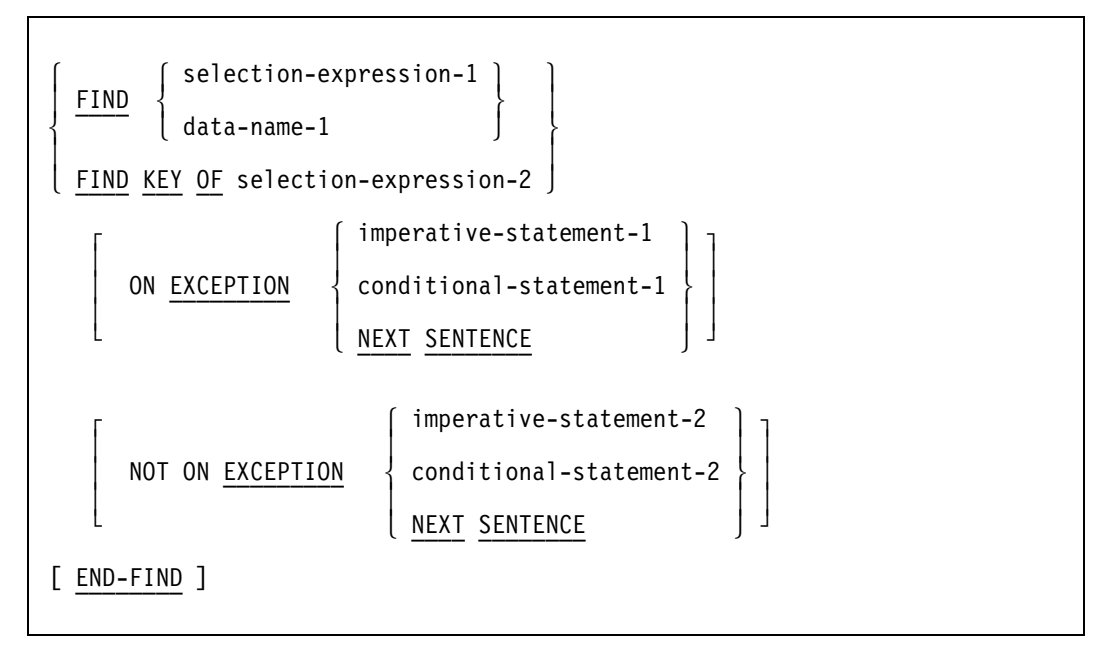

#### **Explanation**

Selection-expression-1 specifies the record that you want to transfer to the user work area.

Data-name-1 specifies the global data record that you want to transfer to the user work area associated with the global data. If no global data is described in the DASDL, DMSII returns a syntax error.

The FIND KEY OF clause moves the key and any associated data (as specified in the DASDL) from the key entry to the user work area. Your program does not perform a physical read on the data set; consequently, the value and contents of all items in the record area that do not appear in the key entry retain whatever value they had before you executed the FIND KEY OF clause. The FIND statement does not affect the current path of the data set.

The ON EXCEPTION clause specifies an instruction to be performed if an exception condition occurs. Your program returns an exception if no record satisfies the selection expression.

The NOT ON EXCEPTION clause specifies an instruction to be performed if an exception condition does not occur.

For more information about the EXCEPTION clauses, refer to "DMSII Exceptions" later in this section.

#### **Details**

If you use selection-expression-2 and your program fails to find the record, the program returns an exception and changes and invalidates the set path. The selection expression refers to a location in between the last key less than the condition and the first key greater than the condition. You can execute selection-expression-2 by using NEXT or PRIOR from this location, provided that the keys greater than or less than the condition exist. The current path of the data set, the current record, and the current paths of any other sets for that data set remain unchanged.

The END-FIND phrase delimits the scope of the FIND statement.

#### **Examples**

The following examples illustrate options for using the FIND statement. The first example shows the use of a set selection expression.

FIND FIRST OVER-65 AT DEPT-NO = 1019 ON EXCEPTION MOVE 0 TO POP-OVR-65 (1019).

This example shows the FIND statement used with a FIND KEY OF clause.

FIND KEY OF NAME-KEYS AT NAME = "FRED JONES".

An example of the FIND statement within the context of a complete program is provided at line 026600 in Example 2–25, "COMS Sample Program with a DMSII Database," in Section 2.

## **FREE Statement**

The FREE statement explicitly unlocks the current record or structure. A FREE statement executed on a record enables other programs to lock that record or structure.

Note that if you set the INDEPENDENTTRANS option in the DASDL for the database, the program ignores a FREE statement during transaction state. For more information on the INDEPENDENTTRANS option, refer to the *DMSII DASDL Reference Manual*.

You can execute a FREE statement after any operation. If the current record or structure is already free, or if no current record or structure is present, the program ignores the FREE statement.

You can use the FREE statement to unlock a record or structure that you anticipate will not be implicitly freed for a long time.

The FREE statement is optional in some situations because the FIND, LOCK, MODIFY, and DELETE statements can free a record before they execute. Generally, an implicit FREE operation is performed, if needed, during any operation that establishes a new data set path.

FIND, LOCK, and MODIFY statements that use sets or subsets free the locked record only if a new record is retrieved. Other constructs that free data set records are

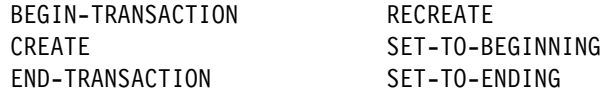

**Format**

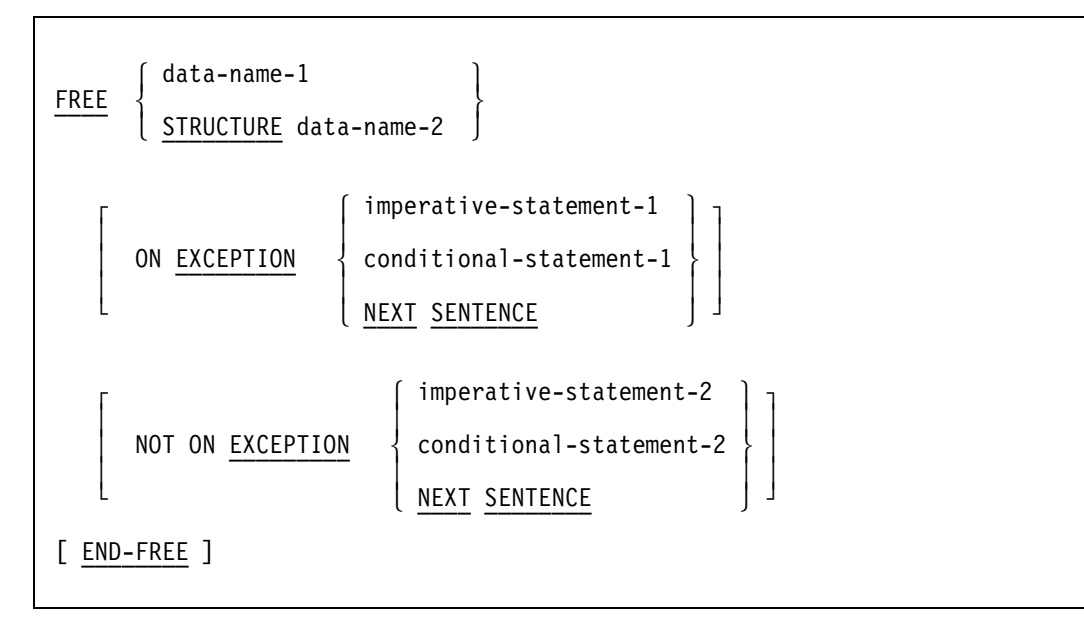

#### **Explanation**

Data-name-1 specifies either the data set whose current record is to be unlocked or the global data record to be unlocked. The data set path and current record area remain unchanged. You can use the database name as a synonym to free the global data record.

Data-name-2 specifies the structure to be freed. The STRUCTURE option frees all records in the structure.

The ON EXCEPTION clause specifies an instruction to be performed if an exception condition occurs. If the program returns an exception, the state of the database remains unchanged.

The NOT ON EXCEPTION clause specifies an instruction to be performed if an exception condition does not occur.

For more information about the EXCEPTION clauses, refer to "DMSII Exceptions" later in this section.

The END-FREE phrase delimits the scope of the FREE statement.

#### **Example**

Example 3–20 shows an example of the FREE statement.

LOCK NEXT S ON EXCEPTION GO TO NO-MORE. IF ITEM-1 NOT = VALID-VALUE FREE DS GO ERR.

#### **Example 3–20. Using the FREE Statement**

## **GENERATE Statement**

The GENERATE statement creates an entire subset in one operation. All subsets must be disjoint bit vectors. The GENERATE statement performs the following steps in order:

- 1. Deletes all records from the subset if the subset is not empty
- 2. Assigns to the generated subset the records in another subset, a combination of the records in two other subsets, or null values
- *Note: It is recommended that you coordinate any subset declaration with other users because subsets can be used concurrently and altered without your knowledge.*

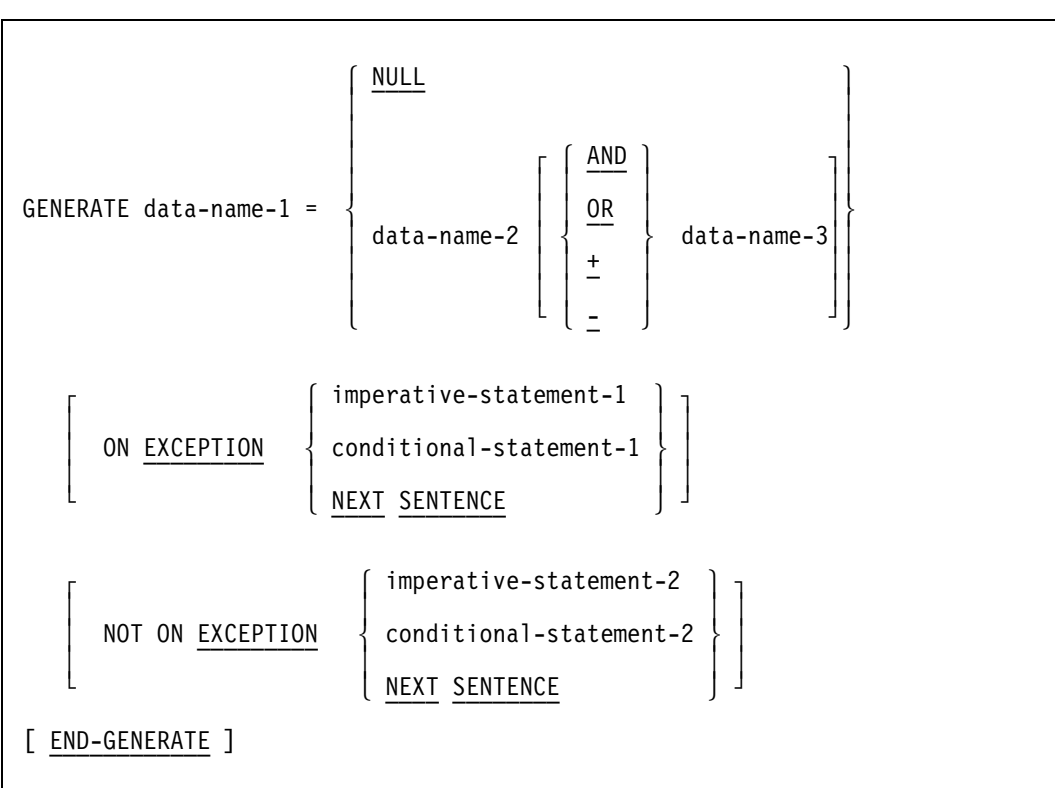

#### **Format**

#### **Explanation**

Data-name-1 is the name of the subset you want to generate. Data-name-1 must refer to a manual subset and must be a disjoint bit vector.

The NULL option assigns a null value to the generated subset so that the subset remains empty.

Data-name-2 is the name of the subset you want to assign to data-name-1. The data-name-2 subset must be of the same data set as the data-name-1 subset and must be a disjoint bit vector.

Data-name-3 is the name of the subset you want to combine with data-name-2 and assigned to data-name-1. The data-name-3 subset must be of the same data set as the data-name-2 subset and must be a disjoint bit vector.

The AND operator assigns the intersection of data-name-2 and data-name-3 to data-name-1. The intersection is defined to be all the records in data-name-2 that are also in data-name-3.

The OR operator assigns the union of data-name-2 and data-name-3 to data-name-1. The union is defined to be all the records that are in either data-name-2 or data-name-3.

The plus (+) operator is the subset-exclusive OR. This operator assigns the records contained in either data-name-2 or data-name-3 (but not both) to data-name-1.

The minus (-) operator is the subset difference. This operator assigns the records contained in data-name-2 that are not in data-name-3 to data-name-1.

The ON EXCEPTION clause specifies an instruction to be performed if an exception condition occurs. The NOT ON EXCEPTION clause specifies an instruction to be performed if an exception condition does not occur. For more information about the EXCEPTION clauses, refer to "DMSII Exceptions" later in this section.

The END-GENERATE phrase delimits the scope of the GENERATE statement.

#### **Example**

The following DASDL description used by the COBOL85 code in Example 3–21 is compiled with the name DBASE:

```
 DASDL (compiled as DBASE):
 D DATA SET (
   A ALPHA (3);
   B BOOLEAN;
  N NUMBER (3);
   R REAL;
   );
 X SUBSET OF D WHERE (N GEQ 21 AND NOT B) BIT VECTOR;
 Y SUBSET OF D WHERE (R LSS 1000) BIT VECTOR;
 Z SUBSET OF D BIT VECTOR;
```
Example 3–21 shows an example of coding for the GENERATE statement.

```
 IDENTIFICATION DIVISION.
 PROGRAM-ID. EXAMPLE.
 ENVIRONMENT DIVISION.
 INPUT-OUTPUT SECTION.
 FILE-CONTROL.
     SELECT TAPE-FILE ASSIGN TO TAPE.
 DATA DIVISION.
 FILE SECTION.
 FD TAPE-FILE.
 01 TAPE-REC.
      02 S PIC XXX.
      02 T PIC 9.
      02 U PIC 999.
      02 V PIC 9(4).
 DATA-BASE SECTION.
 DB DBASE ALL.
 PROCEDURE DIVISION.
 OPEN-INPUT-FILE.
      OPEN INPUT TAPE-FILE.
 OPEN-DB.
      OPEN UPDATE DBASE.
 START-PRG.
      READ TAPE-FILE AT END
      CLOSE TAPE-FILE
      GO TO GENERATE-SUBSET.
      CREATE D.
      MOVE S TO A.
     IF T = 1 COMPUTE B = TRUE.
      MOVE U TO N.
      MOVE V TO R.
      STORE D.
      GO TO START-PRG.
 GENERATE-SUBSET.
     GENERATE Z = X AND Y.
      CLOSE DBASE.
      STOP RUN.
```
**Example 3–21. Using the GENERATE Statement**
## **IF Statement**

The IF statement for DMSII tests an item to determine if it contains a NULL value.

#### **Format**

$$
\begin{array}{c}\n\left\{\left\{\begin{array}{c}\n\text{data-name-1} \left[\begin{array}{c}\nNOT\right] \\
\hline\nNOT\end{array} \right\} & \underbrace{NULL} \\
\left[\begin{array}{c}\n\text{MOT} \\
\hline\nNOT\end{array}\right] & \left\{\begin{array}{c}\n\text{data-name-3} \\
\text{data-name-4} \quad \text{IS} \quad \text{NULL}\n\end{array}\right\}\n\right\} & \text{imperature-statement-1} \\
\left[\begin{array}{c}\n\text{ELSE} \quad \text{imperature-statement-2}\n\end{array}\right]\n\end{array}
$$

#### **Explanation**

Data-name-1 and data-name-2 are items you want to test. Data-name-3 specifies a Boolean item declared in the DASDL specification.

Your program executes imperative-statement-1 if the condition you are testing in the IF statement is satisfied. If the condition is not satisfied, imperative-statement-2 is executed.

The NULL option is the null value defined in the DASDL. The NULL clause specifies a condition that can also appear in combined conditions. Refer to Volume 1 for information on complex conditions.

Data-name-4 specifies a link item declared in the DASDL specification. The specified link item contains a null value if

- The link item does not point to a record.
- No current record is present for the data set that contains the link item. This condition occurs following OPEN, SET TO BEGINNING, or SET TO ENDING statements, or when the record containing the link item has been deleted.
- A version error would result from using a DMVERB against the structure into which the link item points.

Both the structure in which link items are declared and the structure into which they point are accessed when the link items are tested. If either of the structures have been reorganized, the program can receive a version error.

With declaration data sets, version errors are usually detected prior to the test for NULL, because the contents are considered NULL if there is no current record.

However, a data set touched by a DMVERB returns a version error. If this data set is tested for NULL, the test is considered to be NULL. The data set cannot return a version error because the NULL test can only return a Boolean value.

The data-name-4 link item contains a nonnull value if it points to a record, even if that record has been deleted.

Data items declared in the DASDL, besides being used in the NULL test, can also be used in standard COBOL85 relation conditions, exactly like data items declared in a COBOL85 program.

#### **Example**

The following example illustrates the use of the NULL option with the IF statement:

IF THE-ITEM IS NULL PERFORM NEVER-USED.

Examples of the IF statement within the context of a complete program are provided in Example 2–25, "COMS Sample Program with a DMSII Database," in Section 2.

## **INSERT Statement**

The INSERT statement places a record into a manual subset. The statement performs the following steps in order:

- 1. Inserts the current record of the specified data set into the specified subset
- 2. Alters the set path for the specified subset to point to the inserted record

#### **Format**

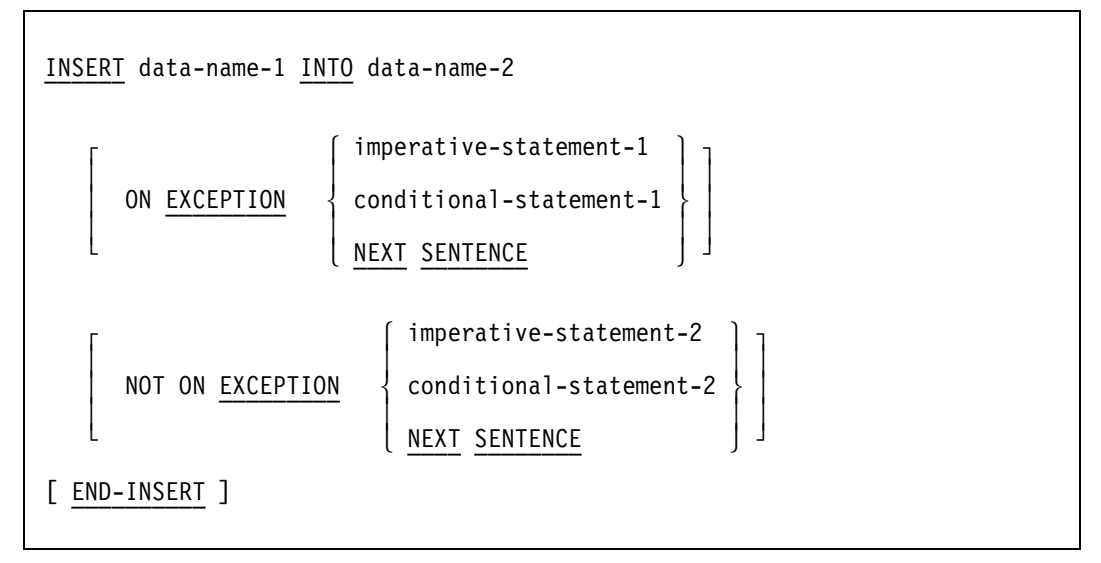

#### **Explanation**

Data-name-1 identifies the data set whose current record you want to insert into the subset specified by data-name-2. Data-name-1 must be the object data set of the specified subset. The path of data-name-1 must refer to a valid record; otherwise, the program returns an exception.

Data-name-2 must specify a manual subset of the data set specified by data-name-1.

The ON EXCEPTION clause specifies an instruction to be performed if an exception condition occurs. The program returns an exception if one of the following occurs:

- The subset you specified does not permit duplicates, and the record you want to insert has a key identical to that of a record currently in the specified subset.
- The specified subset is embedded in a data set, and the data set does not have a valid current record.
- The LOCK TO MODIFY DETAILS option was specified in the DASDL, and the current record is not locked.

The NOT ON EXCEPTION clause specifies an instruction to be performed if an exception condition does not occur.

For more information about the EXCEPTION clauses, refer to "DMSII Exceptions" later in this section.

The END-INSERT phrase delimits the scope of the INSERT statement.

#### **Example**

The following DASDL description used by the COBOL85 code in Example 3–22 is compiled with the name DBASE:

```
D DATA SET (
    A ALPHA (3);
    B BOOLEAN;
    N NUMBER (3);
    R REAL;
    );
  X SUBSET OF D BIT VECTOR;
```
Example 3–22 shows an example of coding for the INSERT statement.

```
 IDENTIFICATION DIVISION.
 PROGRAM-ID. EXAMPLE.
 DATA DIVISION.
 DATA-BASE SECTION.
 DB DBASE ALL.
 PROCEDURE DIVISION.
 OPEN-DB.
     OPEN UPDATE DBASE.
     SET D TO BEGINNING.
 START-PRG.
     FIND NEXT D ON EXCEPTION
         CLOSE DBASE
         STOP RUN.
    IF N > 10 INSERT D INTO X.
     GO TO START-PRG.
```
#### **Example 3–22. Using the INSERT Statement**

## **LOCK/MODIFY Statement**

The LOCK statement finds a record in a manner identical to that of the FIND statement, except that a found record is locked against a concurrent modification by another user. LOCK and MODIFY are synonyms. This statement also provides the STRUCTURE option, which simultaneously locks all records in a structure.

If the record to be locked has already been locked by another program, the system performs a contention analysis. The present program waits until the other program unlocks the record unless the wait would result in a deadlock. If a deadlock would result, the DMSII access routines unlock all records locked by the program that has the lowest priority of the programs involved in the deadlock, and returns a DEADLOCK exception to the program of lower priority whose records were unlocked.

No other user can lock or secure the record once it is locked; therefore, the record must be freed when locking is no longer required. You can free a record explicitly by using a FREE statement, or implicitly by executing a subsequent LOCK, FIND, DELETE, CREATE, or RECREATE statement on the same data set.

The LOCK/MODIFY statement performs the following steps in order:

- 1. Implicitly frees a locked record. However, if you have set the INDEPENDENTTRANS option in the DASDL, the LOCK/MODIFY statements do not free the locked record until you execute an END-TRANSACTION statement.
- 2. Alters the current path to point to the record specified by the selection expression or data name included in the statement.
- 3. Locks the specified record.
- 4. Transfers that record to the user work area.

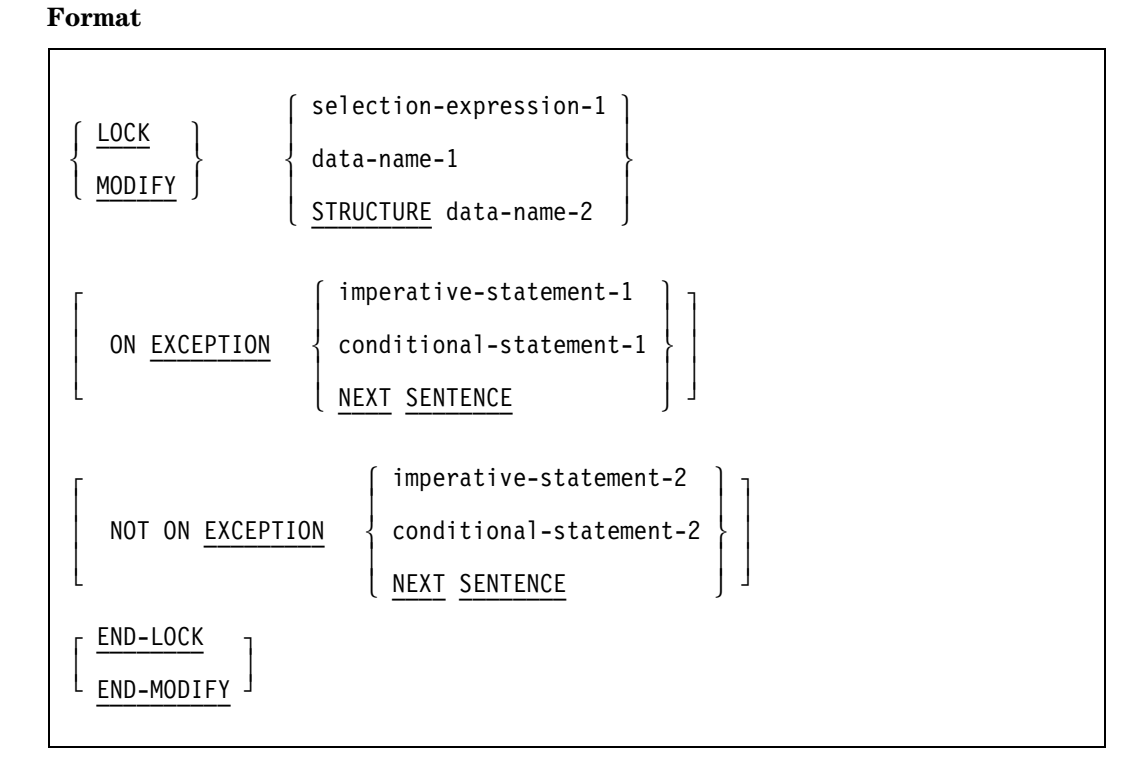

#### **Explanation**

Selection-expression-1 specifies the record you want to lock. Data-name-1 specifies the global data record you want to lock. If you specify the STRUCTURE option, data-name-2 must be a data set.

The STRUCTURE option locks or secures all records in the structure simultaneously. If other users have locked or secured the structure, or records in the structure, you must wait until those users free the records or the structure, or end their transactions. A deadlock occurs when other users attempt to lock or secure more records while you are locking the structure. Once you have locked a structure, you must continue to lock individual records. Each new lock implicitly frees the previous record, even if you have set the INDEPENDENTTRANS option in the DASDL. These freed records continue to be available only to the user who is securing the structure.

You cannot free structure locks with an END-TRANSACTION statement. You must use a FREE statement to free structure locks. Information is provided under "FREE Statement earlier is this section.

The ON EXCEPTION clause specifies an instruction to be performed if an exception condition occurs. The program returns an exception if no record satisfies the selection expression. If the program returns an exception, the record is not freed. A DEADLOCK exception occurs if the program waits on a LOCK statement for a time longer than that specified in the MAXWAIT task attribute. For more information about the MAXWAIT attribute, refer to the *Task Attributes Programming Reference Manual*.

The NOT ON EXCEPTION clause specifies an instruction to be performed if an exception condition does not occur.

For more information about the EXCEPTION clauses, refer to "DMSII Exceptions" later in this section.

An END-LOCK or an END-MODIFY phrase delimits the scope of the LOCK/MODIFY statement.

If a LOCK statement using a selection expression returns an exception, the program invalidates the current path of the specified set. However, the current path of the data set, the current record, and the current paths of any other sets for that data set remain unaltered.

#### **Examples**

The following line of code shows the LOCK statement used with the STRUCTURE option:

LOCK STRUCTURE VENDOR-DATA.

Example 3–23 shows the LOCK statement used with the ON EXCEPTION clause.

 LOCK FIRST EMP AT DEPT-NO = 1019 ON EXCEPTION MOVE 0 TO POP-EMP (1019) END-LOCK.

#### **Example 3–23. Using the LOCK Statement with the ON EXCEPTION Clause**

Example 3–24 shows the MODIFY statement used with the ON EXCEPTION clause.

MODIFY EMP AT EMP-NO = IN-SSN ON EXCEPTION MOVE INV-EMP-NO-ERR TO ERR-MSG PERFORM ERR-OUT.

#### **Example 3–24. Using the MODIFY Statement with the ON EXCEPTION Clause**

An example of the LOCK statement within the context of a complete program is provided at line 031000 in Example 2–25, "COMS Sample Program with a DMSII Database," in Section 2.

## **OPEN Statement**

The OPEN statement opens a database for subsequent access and specifies the access mode. You must execute an OPEN statement before the database is first accessed; otherwise, the program terminates at run time with an invalid operator fault.

The OPEN statement performs the following steps in order:

- 1. Opens an existing database. If files required for invoked structures are not in the system directory, DMSII displays an informative message.
- 2. Performs an implicit CREATE operation on the restart data set.

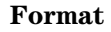

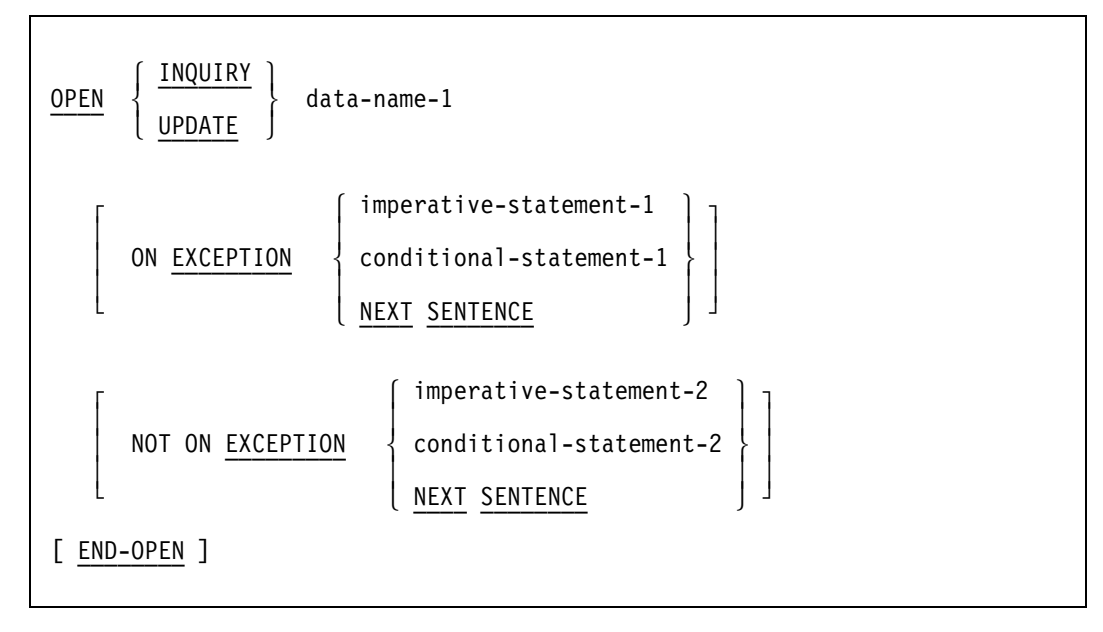

#### **Explanation**

The INQUIRY option enforces read-only access to the database specified by data-name-1. Use this option when you do not want to update the database. The UPDATE option enables you to modify the database specified by data-name-1. When you use the following verbs, the program returns an exception after opening the database with the INQUIRY option. You must specify UPDATE to use these verbs:

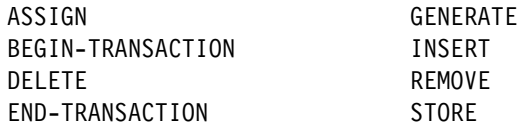

DMSII does not open any audit files if OPEN INQUIRY has been specified by all programs that access the database.

Data-name-1 specifies the database to be opened.

The ON EXCEPTION clause specifies an instruction to be performed if an exception condition occurs. The program returns an exception if the database is already open. If the program returns an exception, the state of the database remains unchanged.

The NOT ON EXCEPTION clause specifies an instruction to be performed if an exception condition does not occur.

For more information about the EXCEPTION clauses, refer to "DMSII Exceptions" later in this section.

The END-OPEN phrase delimits the scope of the OPEN statement.

#### **Examples**

The following example illustrates the use of the OPEN statement with the INQUIRY option:

OPEN INQUIRY DBASE.

Example 3–25 shows an example of the OPEN statement with the INQUIRY option and an ON EXCEPTION clause.

 OPEN INQUIRY MYDB ON EXCEPTION DISPLAY "EXCEPTION OPENING MYDB" CALL SYSTEM DMTERMINATE END-OPEN.

#### **Example 3–25. Using the OPEN Statement with the INQUIRY Option**

An example of the OPEN statement within the context of a complete program is provided at line 018900 in Example 2–25, "COMS Sample Program with a DMSII Database," in Section 2 .

## **RECREATE Statement**

The RECREATE statement partially initializes the user work area. Although it does not alter any data items, the RECREATE statement unconditionally sets control items such as links, sets, counts, and data sets to null values.

This statement performs the following steps in order:

- 1. Frees the current record of the specified data set
- 2. Reads any specified expression to determine the format of the record to be created
- 3. Unconditionally sets links, sets, counts, and data sets to null values

To re-create variable-format records, you must supply the same record type as that supplied in the original CREATE statement. If you do not, the subsequent STORE statement results in a DATAERROR subcategory 4. Refer to the *DMSII Application Programming Guide* for more information.

#### **Format**

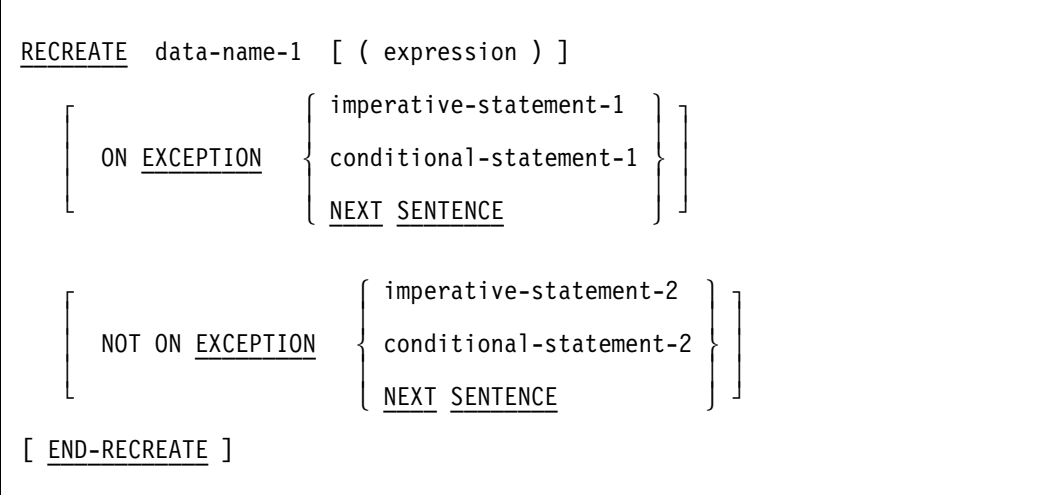

#### **Explanation**

Data-name-1 is the name of the data set you want to initialize.

The expression specifies the value of the type of record you want to create. You must use an expression to create a variable-format record; otherwise, the expression must not appear.

The ON EXCEPTION clause specifies an instruction to be performed if an exception condition occurs. The program returns an exception if the expression does not represent a valid record type.

The NOT ON EXCEPTION clause specifies an instruction to be performed if an exception condition does not occur.

For more information about the EXCEPTION clauses, refer to "DMSII Exceptions" later in this section.

The END-RECREATE phrase delimits the scope of the RECREATE statement.

#### **Example**

The following DASDL description is used by the COBOL85 code in Example 3–26. The description is compiled with the name DBASE:

```
D DATA SET (
    A ALPHA (3);
    N NUMBER (3);
    );
S SET OF D KEY N;
```
Example 3–26 shows an example of coding for the RECREATE statement.

```
 IDENTIFICATION DIVISION.
 PROGRAM-ID. EXAMPLE.
 DATA DIVISION.
 DATA-BASE SECTION.
 DB DBASE ALL.
 PROCEDURE DIVISION.
 START-PRG.
     OPEN UPDATE DBASE.
     CREATE D.
     MOVE "ABC" TO A.
     MOVE 1 TO N.
     STORE D.
 RECREATE-D.
     RECREATE D.
     ADD 1 TO N.
     STORE D.
    IF N < 500 GO TO RECREATE-D
     ELSE
         CLOSE DBASE
         STOP RUN.
```
#### **Example 3–26. Using the RECREATE Statement**

## **REMOVE Statement**

The REMOVE statement is similar to the FIND statement except that a found record is locked and then removed from the specified subset.

The REMOVE statement performs the following steps in this order:

- 1. Frees the current record
- 2. Alters the current path to point to the record specified by the CURRENT phrase or the data set name
- 3. Locks the previously found record
- 4. Removes the record from the specified subset

If the program returns an exception after step 2, the current path is invalid.

If the program returns an exception after step 3, the operation terminates, leaving the current path pointing to the record specified by CURRENT or by data-name-1.

When the REMOVE statement is completed, the current paths still refer to the deleted record. As a result, a FIND statement on the current record results in a NOTFOUND exception, although FIND NEXT and FIND PRIOR statements give valid results.

#### **Format**

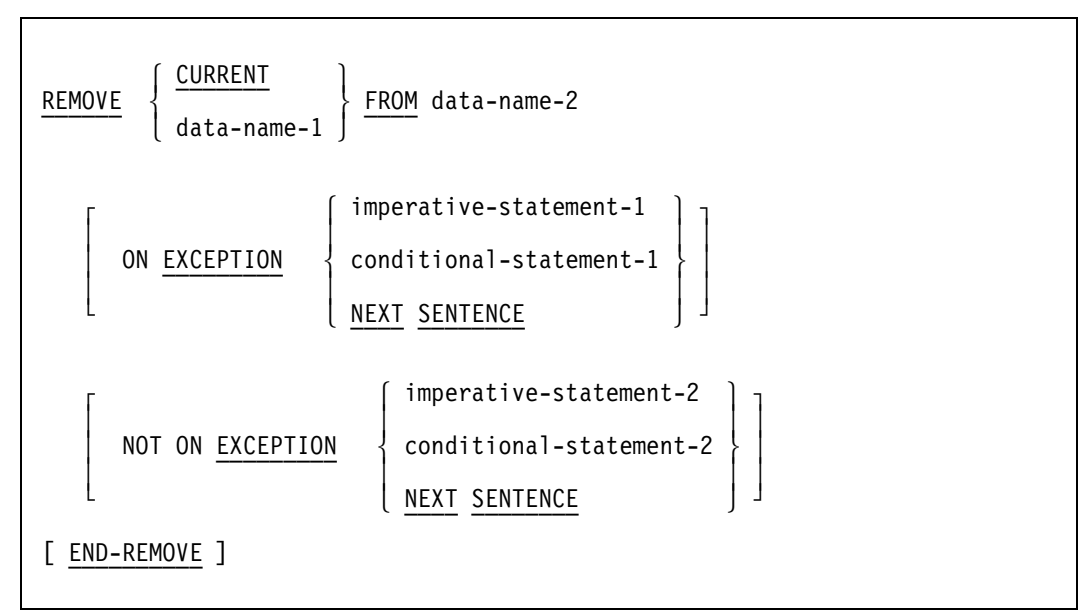

#### **Explanation**

The CURRENT option removes the current record from the subset specified by data-name-2. If you specify this option, the subset must have a valid current record. If it does not have a valid current record, the program returns an exception.

Data-name-1 is the name of the data set. Data-name-1 finds the record located by the current path and removes it from the subset. The program returns an exception if the record is not in the subset.

Data-name-2 specifies the subset from which you want to remove a record. Data-name-2 must specify a manual subset of the data set specified by data-name-1.

If the subset is embedded in a data set, the data set must have a current record defined and that record must be locked. If it is not locked, the program returns an exception.

The ON EXCEPTION clause specifies an instruction to be performed if an exception condition occurs. An exception is returned if one of the following occurs:

- You specify the CURRENT option, and the specified subset does not have a valid current record.
- You specify data-name-1, and the record is not in the subset.
- The subset you specified is embedded in a data set, and the data set does not have a current record defined and locked.

The NOT ON EXCEPTION clause specifies an instruction to be performed if an exception condition does not occur.

For more information about the EXCEPTION clauses, refer to "DMSII Exceptions" later in this section.

The END-REMOVE phrase delimits the scope of the REMOVE statement.

#### **Example**

The following DASDL description used by the COBOL85 code in Example 3–27 is compiled with the name DBASE:

D DATA SET ( A ALPHA (3); B BOOLEAN; N NUMBER (3); R REAL; ); X SUBSET OF D BIT VECTOR; Example 3–27 shows an example of coding for the REMOVE statement.

```
IDENTIFICATION DIVISION.
 PROGRAM-ID. EXAMPLE.
 DATA DIVISION.
 DATA-BASE SECTION.
 DB DBASE ALL.
 PROCEDURE DIVISION.
 OPEN-DB.
      OPEN UPDATE DBASE.
      SET X TO BEGINNING.
 START-PRG.
      FIND NEXT X ON EXCEPTION
          CLOSE DBASE
          STOP RUN.
      IF N > 100
          REMOVE D FROM X.
      GO TO START-PRG.
```
**Example 3–27. Using the REMOVE Statement**

### **SAVE TRANSACTION POINT Statement**

The SAVE TRANSACTION POINT statement provides an intermediate transaction point record for auditing. The transaction points apply only to the current transaction, and do not affect halt/load recovery. The system completes halt/load recovery at the end of the transaction, but not when it encounters a transaction point.

#### **Format**

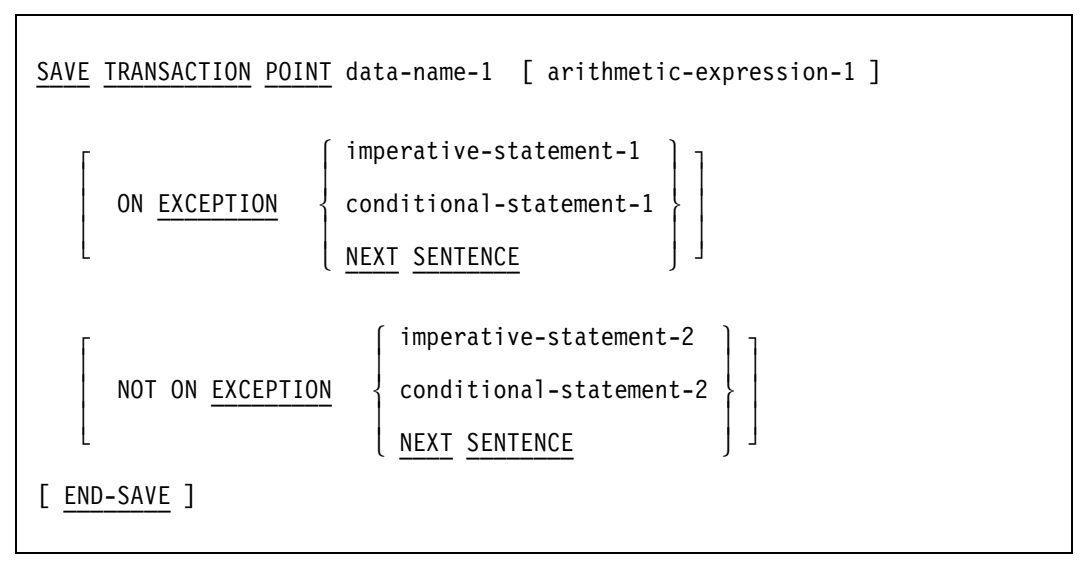

#### **Explanation**

Data-name-1 is the name of a restart data set that identifies the database.

Arithmetic-expression-1 indicates a marker to be assigned to the present execution point in the transaction. Arithmetic expressions are discussed in Volume 1.

The ON EXCEPTION clause specifies an instruction to be performed if an exception condition occurs. The NOT ON EXCEPTION clause specifies an instruction to be performed if an exception condition does not occur. For more information about the EXCEPTION clauses, refer to "DMSII Exceptions" later in this section.

The END-SAVE phrase delimits the scope of the SAVE TRANSACTION POINT statement.

#### **Example**

The following line of code shows an example of the SAVE TRANSACTION POINT statement:

SAVE TRANSACTION POINT MY-RESTART 3.

### **SECURE Statement**

The SECURE statement prevents other programs from updating a record by applying a shared lock. A shared lock allows other users to find or secure a record; however, they cannot include the record in a LOCK statement.

You can execute a LOCK statement to upgrade secured records to locked records. If two or more users try to upgrade the records at the same time, however, a deadlock can occur and cause an exception.

#### **Format**

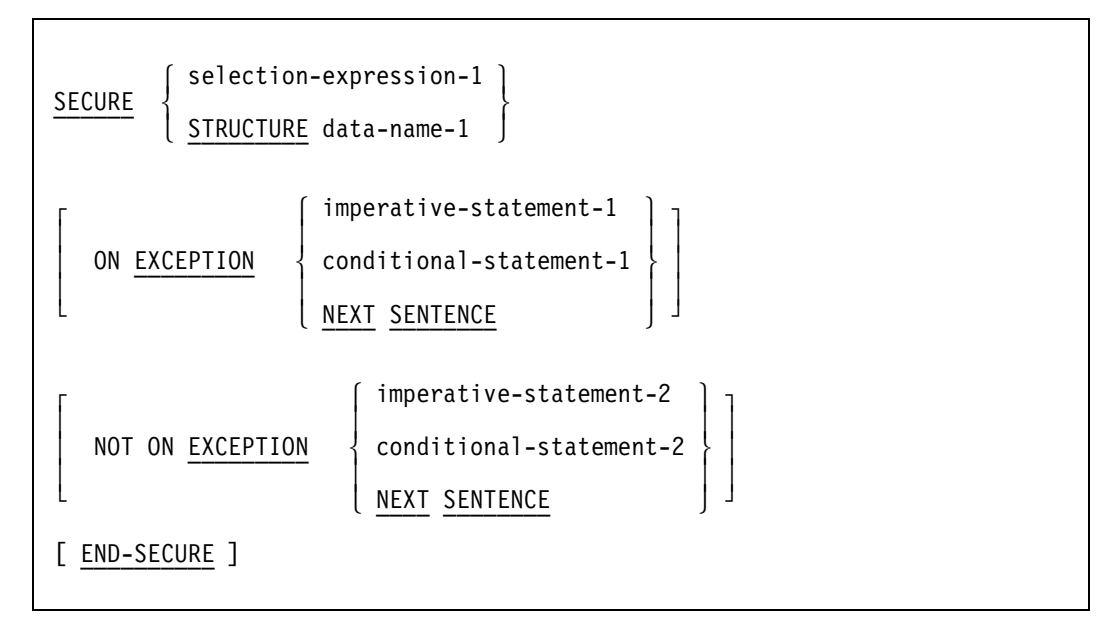

#### **Explanation**

Selection-expression-1 specifies the record you want to secure. For more information, see "Using Selection Expressions" earlier in this section.

Data-name-1 specifies the global data record you want to secure. If the invoked database contains a remap of the global data, your program uses the name of the logical database, not the name of the global data remap, to lock the global data record.

If you use the STRUCTURE option, data-name-1 specifies the structure to be secured. The structure must be a data set. The STRUCTURE option secures all records in the structure simultaneously. If other users have locked records in the structure, you must wait until they free the records or end their transactions before you can secure the structure. A deadlock can occur if other users attempt to lock more records while you are securing the structure.

Ending the transaction does not free a secured structure; instead, you must use the FREE statement. More information on this statement is provided under "FREE Statement" earlier in this section.

The ON EXCEPTION clause specifies an instruction to be performed if an exception condition occurs. The NOT ON EXCEPTION clause specifies an instruction to be performed if an exception condition does not occur. For more information about the EXCEPTION clauses, refer to "DMSII Exceptions" later in this section.

#### **Example**

The following line of code shows an example of the SECURE statement used with the STRUCTURE option:

SECURE STRUCTURE VENDOR-DATA.

## **SET Statement**

The SET statement alters the current path or changes the value of an item in the current record. The SET statement affects only the record area; it does not affect the data set until you execute a subsequent STORE statement.

The SET statement performs the following steps in order:

- 1. Frees the current path of the data set, set, or subset
- 2. Performs one of the following:
	- Alters the current path of a data set, set, or subset to point to the beginning or the ending of the respective structure
	- Alters a set or subset path to point to the current path of a data set
	- Assigns a null value to a particular item

A FIND NEXT statement appearing after a SET TO BEGINNING statement is equivalent to a FIND FIRST statement. A FIND PRIOR statement appearing after a SET TO ENDING statement is equivalent to a FIND LAST statement.

#### **Format**

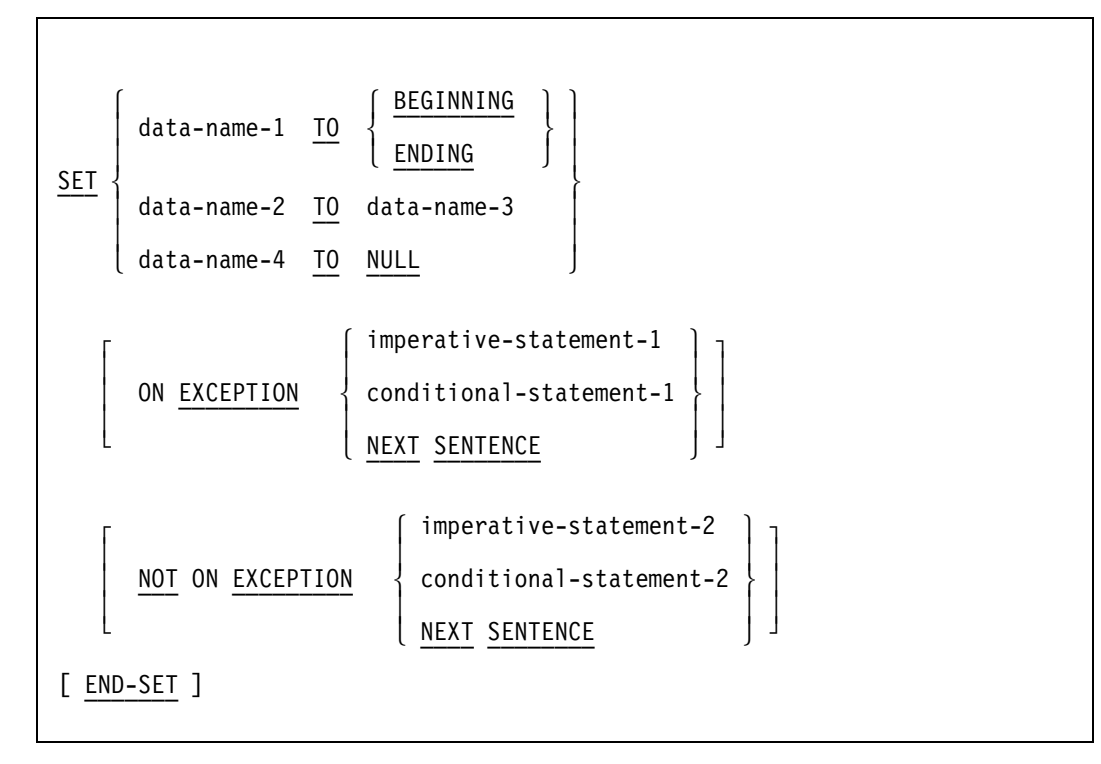

#### **Explanation**

Data-name-1 specifies the data set, set, or subset whose current path you want to alter to point to the BEGINNING or ENDING of the data set.

Data-name-2 specifies the set or subset whose current path you want to alter to point to the current record of data-name-3.

Data-name-4 specifies an item of the current record that is assigned a null value. Data-name-4 cannot be a link item, and it cannot be used with the ON EXCEPTION clause or the NOT ON EXCEPTION clause, or with both clauses.

If you declare a a null value in the DASDL, it is used as the null value in this statement. Otherwise, the statement uses the system default null value.

The ON EXCEPTION clause specifies an instruction to be performed if an exception condition occurs. The NOT ON EXCEPTION clause specifies an instruction to be performed if an exception condition does not occur. For more information about the EXCEPTION clauses, refer to "DMSII Exceptions" later in this section.

The END-SET phrase delimits the scope of the SET statement.

#### **Example**

The following DASDL description used by the COBOL85 code in Example 3–28 is compiled with the name DBASE:

```
DS DATA SET
      (A ALPHA (20);
       N NUMBER (2)
      );
S SET OF DS
      KEY (A);
SS SUBSET OF DS
    WHERE (N=3);
```
Example 3–28 shows an example of coding for the SET statement.

```
 FIND S AT A = "ABC".
 SET SS TO DS
 ON EXCEPTION
    NEXT SENTENCE.
 FIND NEXT SS.
 SET S TO BEGINNING
 ON EXCEPTION
    DISPLAY "NONE"
 END-SET.
 SET SS TO ENDING
 ON EXCEPTION
    DISPLAY "NONE"
 END-SET.
```
#### **Example 3–28. Using the SET Statement**

## **STORE Statement**

The STORE statement places a new or modified record into a data set. The statement inserts the data from the user work area for the data set or global record into the data set or global record area.

After a CREATE or RECREATE statement, the STORE statement performs the following steps:

- Checks the data in the user work area for validity if you have specified a VERIFY condition in the DASDL.
- Tests the record for validity before it inserts the record into each set in the data set. For example, the STORE statement can test the record to determine whether or not duplicate values for keys are allowed.
- Evaluates the WHERE condition for each automatic subset.
- Inserts the record into all sets and automatic subsets if all conditions are satisfied.
- Locks the new record.
- Alters the data set path to point to the new record.

After a LOCK or MODIFY statement, the STORE statement performs the following steps:

- Checks the data in the user work area for validity if you have specified a VERIFY condition in the DASDL.
- Depending on the VERIFY condition, performs the following steps:
	- If items involved in the insertion conditions have changed, reevaluates the conditions
	- If the condition yields FALSE, removes the record from each automatic subset that contains the record
	- If the condition yields TRUE, inserts the record into each automatic subset that does not contain the record
- Deletes the record and reinserts it into the proper position if you have modified a key used in ordering a set or automatic subset so that the record must be moved within that set or automatic subset.
- Stores the record in a manual subset, but does not reorder that subset. The user is responsible for maintaining manual subsets. A subsequent reference to the record using that subset produces undefined results.

#### **Format**

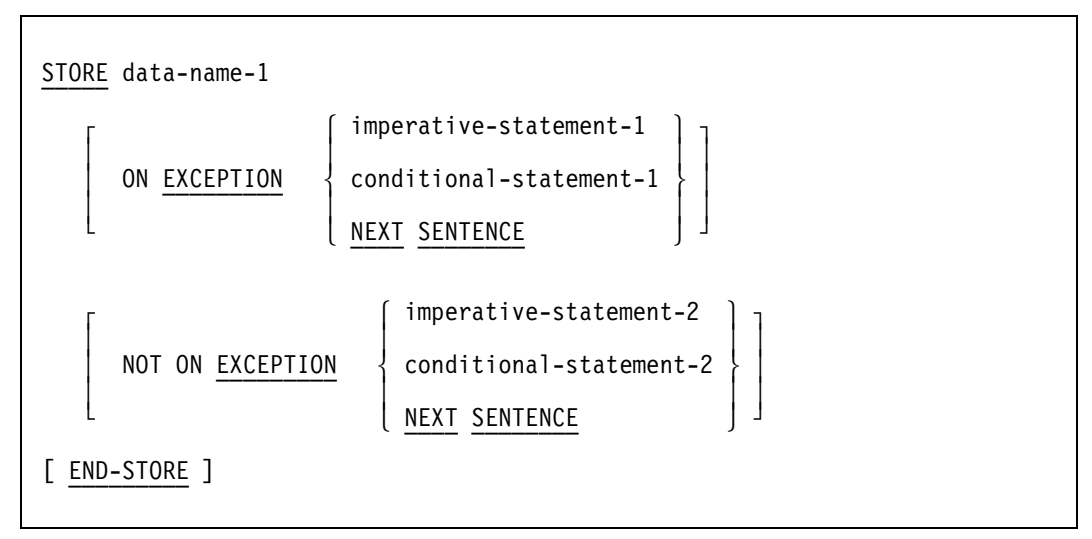

#### **Explanation**

Data-name-1 is the name of the data record or data set you want to store. Data-name-1 causes the STORE statement to do one of the following:

- Return the data in the specified data set work area to the data set.
- Return the data in the global data work area to the global data record area.

You must lock the global data record before you execute a STORE statement; otherwise, the program terminates the STORE statement with an exception. The ON EXCEPTION clause specifies an instruction to be performed if an exception condition occurs. The program returns an exception and does not store the record if the record does not meet any of the validation conditions. The program also returns an exception if

- The data set path is valid and the current record is not locked.
- The global data record is not locked.

The NOT ON EXCEPTION clause specifies an instruction to be performed if an exception condition does not occur.

For more information about the EXCEPTION clauses, refer to "DMSII Exceptions" later in this section.

The END-STORE phrase delimits the scope of the STORE statement.

#### **Example**

The following DASDL description used by the COBOL85 code in Example 3–29 is compiled with the name DBASE:

```
D DATA SET (
    A ALPHA (3);
    N NUMBER (3);
    );
S SET OF D KEY N;
```
Example 3–29 shows an example of coding for the STORE statement.

```
 IDENTIFICATION DIVISION.
 PROGRAM-ID. EXAMPLE.
 DATA DIVISION.
 DATA-BASE SECTION.
 DB DBASE ALL.
 PROCEDURE DIVISION.
 START-PRG.
     OPEN UPDATE DBASE.
     CREATE D.
     MOVE "ABC" TO A.
     MOVE 1 TO N.
     STORE D.
 RECREATE-D.
     RECREATE D.
     ADD 1 TO N.
     STORE D.
     IF N < 500
         GO TO RECREATE-D
     ELSE
         CLOSE DBASE
         STOP RUN.
```
#### **Example 3–29. Using the STORE Statement**

An example of the STORE statement within the context of a complete program is provided at line 024700 in Example 2–25, "COMS Sample Program with a DMSII Database," in Section 2.

## **Processing DMSII Exceptions**

During the execution of data management statements, the program can encounter any one of several exception conditions. Exception conditions prevent an operation from being performed as specified. The conditions result if the program encounters a fault or does not perform the expected actions. For example, execution of the following statement results in an exception if no entry in S has a value of "JONES" for the key item:

FIND S AT NAME = "JONES"

If the operation terminates normally, the program returns no exception.

A database status word, DMSTATUS, is associated with each COBOL85 program that accesses a database. The value of DMSTATUS indicates whether an exception has occurred and specifies the nature of the exception. The data management structure number function, DMSTRUCTURE, can also be helpful in analyzing the results of exception conditions.

Information on the exception categories, subcategories, and mnemonics used in exception processing is provided in the *DMSII Application Programming Guide*.

### **DMSTATUS Database Status Word**

The system sets the value of DMSTATUS at the completion of each data management statement. You can use the DMSTATUS entry to discover information about an exception. When interrogating DMSTATUS, you must include an attribute name in parentheses after the DMSTATUS entry.

#### **Format**

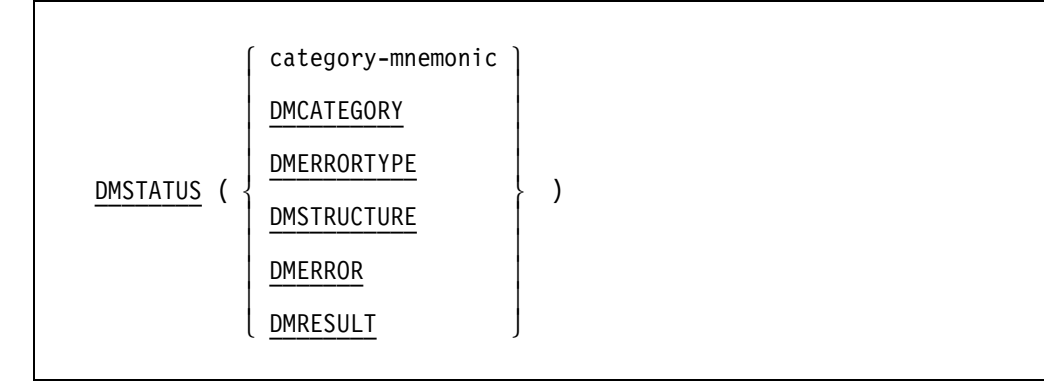

#### **Explanation**

Category-mnemonic yields a TRUE value if the major category specified by category-mnemonic has occurred.

The DMCATEGORY attribute yields a numeric value identifying the major category.

The DMERRORTYPE attribute yields a numeric value identifying the subcategory of the major category.

The DMSTRUCTURE function yields a numeric value identifying the structure number of the structure involved in the exception. See "DMSTRUCTURE Structure Number Function" in this section for more information.

The DMERROR attribute yields a TRUE value if any error has occurred.

The DMRESULT attribute yields the 48-bit contents of DMSTATUS as a PIC X(6) data item. If no exception has occurred, the program returns six EBCDIC nulls (that is, 48"000000000000).

### **DMSTRUCTURE Structure Number Function**

The DMSTRUCTURE function allows a program to determine the structure number of a data set, set, or subset. The structure numbers of all invoked structures are shown in the invocation information in the program listing. Your program can use the structure number to analyze the results of exception conditions.

The DMSTRUCTURE function is most useful when the previous operation on the data set that is spanned by several data sets yields an exception. The program can determine from the structure number which structure caused the exception.

When you declare a partitioned structure in DASDL, it is assigned one or more structure numbers, depending on the following option:

OPEN PARTITIONS = integer

For example, three structure numbers are assigned to the structure when you specify the following:

OPEN PARTITIONS = 3

The DMSTRUCTURE function returns the lowest structure number assigned to the structure. However, the value in the result word (DMSTRUCTURE) can be any of the values assigned by DMSII at run time; it is not necessarily the same value every time.

#### **Format**

```
 data-name-1 ( DMSTRUCTURE )
```
ïïïïïïïïïïï

#### **Explanation**

Data-name-1 returns the structure number of the data set, set, or subset.

#### **Example**

The following provides an example of coding for the DMSTRUCTURE structure number function:

IF D(DMSTRUCTURE) = DMSTATUS(DMSTRUCTURE) DISPLAY "D FAULT".

## **DMSII Exceptions**

You can use any of the following methods in your program code to handle exceptions:

- Calling the DMERROR Use procedure.
- Specifying the ON EXCEPTION clause with the data management statement.
- If you neither call the DMERROR Use procedure nor specify the ON EXCEPTION clause, the program returns an exception and terminates the program with an error. As a result, the values of the DMSTATUS category, subcategory, and structure number are displayed on the operators console, placed in the system log, and printed with the job summary output.

An explanation of the DMERROR Use procedure and ON EXCEPTION clause are included in this discussion of DMSII exceptions. See Volume 1 for information on the USE statement and Use procedures.

#### **DMERROR Use Procedure**

COBOL85 extends the Declaratives Section of the Procedure Division to enable you to specify a DMERROR Use procedure.

#### **Format**

USE [GLOBAL] ON DMERROR ïïï ïïïïïï ïïïïïïï

#### **Explanation**

The program enters the DMERROR Use procedure each time DMSII returns an exception during the execution of a data management statement, unless the program contains an ON EXCEPTION clause for that statement. Upon exiting the DMERROR Use procedure, control is passed to the statement following the data management statement that encountered the exception.

The DMERROR Use procedure can appear by itself or in any order with other Use procedures in the Declaratives Section. You can declare only one DMERROR Use procedure in a COBOL85 program. The DMERROR Use procedure cannot contain GO TO statements that reference labels outside the procedure. If you use both a DMERROR Use procedure and an ON EXCEPTION clause, the ON EXCEPTION clause takes precedence, and the DMERROR Use procedure is not executed.

For NESTED programs, each program can have its own exception routine. As an alternative, a USE procedure in the main program can be declared as GLOBAL. With the GLOBAL declaration, any nested program which has no USE routine of its own uses the next more globally declared USE routine. The declaration of a USE routine in a nested program overrides the use of any other global USE routine.

#### **Example**

Example 3–30 shows the declaration for the DMERROR Use procedure.

```
 DECLARATIVES.
 DMERR-SECT SECTION.
       USE ON DMERROR.
 DMERR-PARA.
       IF DMSTATUS(NOTFOUND)...
 END DECLARATIVES.
```
#### **Example 3–30. Declaring the DMERROR Use Procedure**

### **ON EXCEPTION/NOT ON EXCEPTION Clause**

An exception condition is an error result that the data management software returns to a program to explain why a requested database operation was not performed. You can include the ON EXCEPTION clause with certain data management statements to specify an alternate statement to be performed when an exception condition occurs. These statements also provide a NOT ON EXCEPTION clause to enable you to specify an additional statement to be performed if an exception condition does not occur. The following data management statements use the ON EXCEPTION and NOT ON EXCEPTION clauses:

For more specific information about exception conditions for each statement, refer to the discussion of the statement earlier in this section.

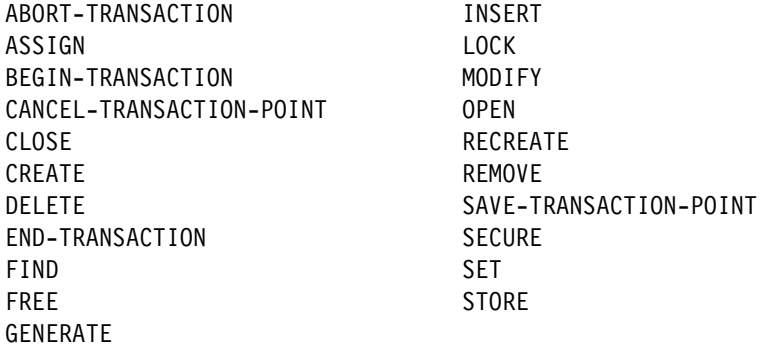

#### **Format**

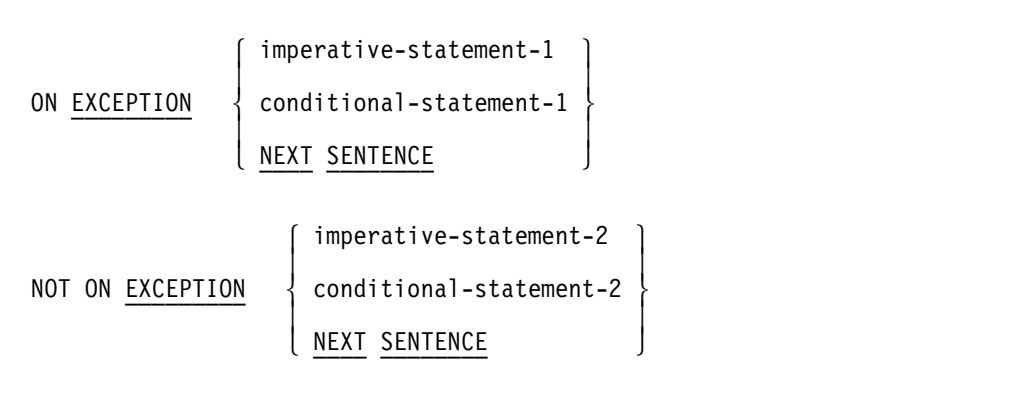

#### **Explanation**

For the ON EXCEPTION clause, imperative-statement-1, conditional-statement-1, or NEXT SENTENCE is executed if the program returns an exception.

For the NOT ON EXCEPTION clause, imperative-statement-2, conditional-statement-2, or NEXT SENTENCE is executed if the program does not return an exception.

If you use both a DMERROR Use procedure and an ON EXCEPTION clause, the ON EXCEPTION clause takes precedence, and the DMERROR Use procedure is not executed.

#### **Examples**

In the following line of code, a branch to LBL1 is executed if a STORE statement encounters an exception:

```
STORE D ON EXCEPTION GO TO LBL1.
```
Example 3–31 uses the ON EXCEPTION clause and interrogates DMSTATUS.

```
MODIFY S AT X = 3 ON EXCEPTION
      IF DMSTATUS (NOTFOUND) GO NOT-FOUND-L ELSE
       IF DMSTATUS (DEADLOCK) GO DEAD-LOCK-L ELSE
 .
 .
 .
  NOT-FOUND-L.
       IF DMSTATUS (DMERRORTYPE) = 1 statement ELSE
       IF DMSTATUS (DMERRORTYPE) = 2 statement ELSE
 .
 .
 .
  DEAD-LOCK-L.
       IF DMSTATUS (DMERRORTYPE) = 1 statement ELSE
```
**Example 3–31. Handling Exceptions with the ON EXCEPTION Clause**

# Section 4 **Using the ADDS Program Interface**

The Advanced Data Dictionary System (ADDS) enables you to centrally create and maintain data descriptions. ADDS enables you to do the following:

- Manipulate data
- Define complex data structures
- Update and report on entities or structures in the data dictionary

The program interface for ADDS enables you to invoke entities such as files, records, and record collections. It also provides options for the following:

- Including in your program only entities with a particular status in the dictionary, using the DICTIONARY compiler control option
- Assigning alias identifiers to file and data names to be used in the program, using the INVOKE clause
- Tracking entities, data structures, and databases used by a program, using the PROGRAM clauses of the DICTIONARY statement

You can use ADDS to define Data Management System II (DMSII) databases. For information on DMSII, refer to Section 3, "Using the DMSII Program Interface." For information on using the ADDS product, refer to the *InfoExec Administration Guide*.

If you have created form record libraries using the Screen Design Facility Plus (SDF Plus) and stored them in an ADDS dictionary, you can access these form record libraries just as you would other entities. For more information, refer to Section 5 of this manual, "Using the SDF Plus Program Interface."

The information on the following pages explains how to write a program using the extensions developed for ADDS. Each extension is covered individually, with a description of its purpose or use, the syntax, an explanation, and an example. A sample program appears at the end of this section.

## **Accessing Entities with a Specific Status**

The DICTIONARY compiler control option enables you to set up the status value of entities requested from the data dictionary. The use of this compiler control is optional.

**Format**

$$
\frac{\text{DICTIONARY}}{\text{TEST}} = \left\{ \frac{\text{PRODUCTION}}{\text{TEST}} \right\}
$$

#### **Explanation**

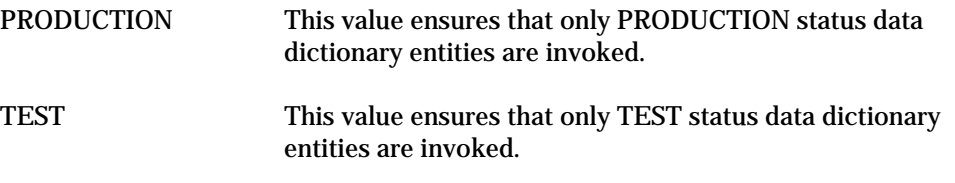

#### **Details**

You can define a program entity in ADDS, and use the DICTIONARY compiler control syntax in your program to restrict the invocation of entities to those with a particular status.

Entities with an historical status cannot be invoked by the COBOL85 compiler. Refer to the *InfoExec Administration Guide* for more information on status and for the rules that ADDS uses to search for an entity.

The type is value. The default is none. For more information on compiler control options, refer to the *COBOL ANSI-85 Programming Reference Manual, Volume 1: Basic Implementation*.

#### **Example**

This example sets the value to PRODUCTION and ensures that only PRODUCTION status data dictionary entities are invoked.

\$SET DICTIONARY = PRODUCTION

## **Identifying Specific Entities**

The version and directory are properties that, with the entity name, are used to uniquely identify an entity in the data dictionary. These attributes are assigned to an entity in an ADDS session. Refer to the *InfoExec Administration Guide* for information about the search rules that ADDS uses to search for entities.

In a program, the VERSION and DIRECTORY clauses are used as follows:

- In the PROGRAM clauses of the DICTIONARY statement to identify a program for tracking
- In the SELECT statement to identify a particular file in the dictionary
- In the data description FROM DICTIONARY clause to identify a particular lower-level entity (such as a data item or a record description) in the dictionary

Although the VERSION and DIRECTORY clauses are optional, it is good practice to provide as much information to identify a particular entity as possible, especially if there are many duplicate items under different directories in the dictionary.

### **VERSION Clause**

When you create an entity in ADDS, the system assigns the entity a version number. The VERSION clause in a program identifies the 6-digit numeric literal version number of the record description.

#### **Format**

```
 [ VERSION IS literal-1 ]
 ïïïïïïï
```
#### **Explanation**

literal-1 This must be a 6-digit numeric literal. It must be a valid VERSION number of the entity in the data dictionary.

#### **Example**

```
01 SAMPLELIB FROM DICTIONARY
            VERSION IS 1
            DIRECTORY IS "USER1".
```
#### **See Also**

- "Identifying a Dictionary" in this section.
- "Invoking Data Descriptions in ADDS" in this section.
- "Selecting a File" in this section.

## **DIRECTORY Clause**

The DIRECTORY clause specifies the directory under which the entity is stored in the data dictionary.

**Format**

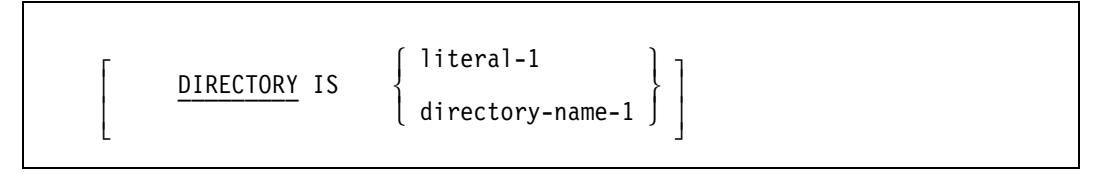

#### **Explanation**

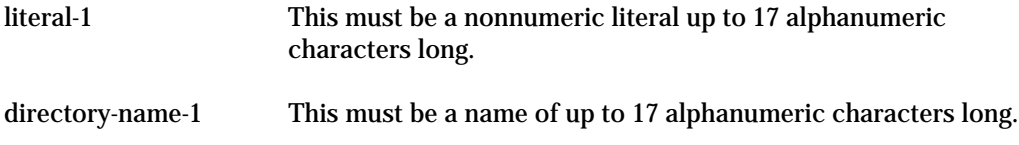

#### **Details**

Literal-1 and directory-name-1 must describe the directory under which the data or file description is stored in the dictionary and be specified in the SPECIAL-NAMES paragraph.

#### **Example**

SELECT ADDS-FILE FROM DICTIONARY VERSION IS 1 DIRECTORY IS SMITH.

#### **See Also**

- "Invoking a Dictionary" in this section.
- "Invoking Data Descriptions in ADDS" in this section.
- "Selecting a File" in this section.

## **Assigning Alias Identifiers**

You can assign an alias identifier to an entity name invoked from the dictionary by using the INVOKE clause. You can then refer to the entity by its alias identifier throughout the rest of your program. The use of the INVOKE clause is optional.

#### **Format**

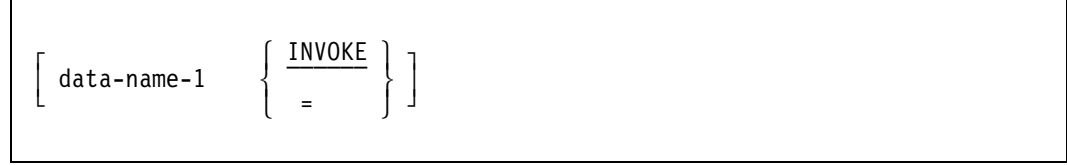

#### **Explanation**

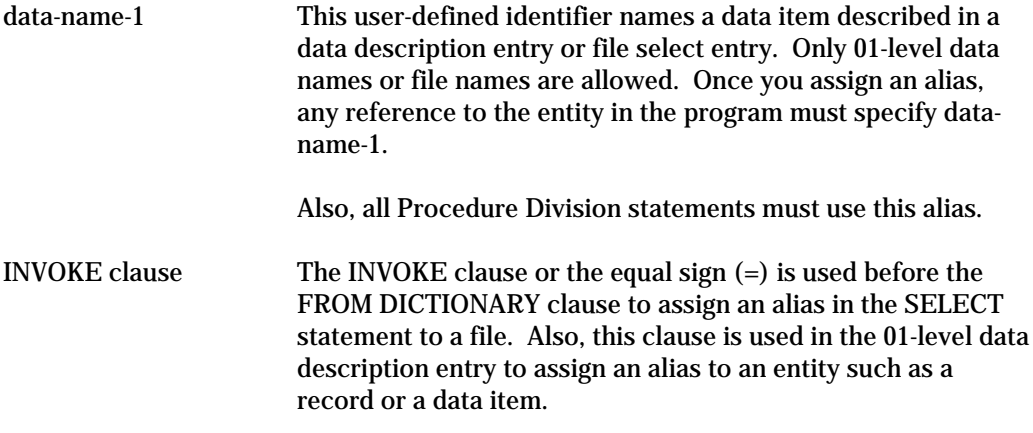

#### **Details**

Assigning an alias is useful when, for example, you want to invoke the same record twice in your program. Assigning an alias enables you to use a unique qualifier.

In the program, the INVOKE clause is used in the Environment Division and the Data Division to assign an alias as follows:

- In the SELECT statement, to assign an alias to a file
- In the data description entry FROM DICTIONARY clause, to assign an alias to a lower-level entity such as a record or a data item

#### **Example**

01 MY-INTERNAL-NAME INVOKE ADDS-ENTITY-NAME FROM DICTIONARY.

#### **See Also**

- "Invoking File Descriptions" in this section.
- "Selecting a File" in this section.
- "Invoking Data Descriptions in ADDS" in this section.

## **Identifying a Dictionary**

The dictionary that you use during compilation is identified in the DICTIONARY statement in the SPECIAL-NAMES paragraph of the program. Optional program clauses also enable program tracking.

Program tracking is a useful feature of ADDS. When defining a program entity, you can direct the dictionary to keep track of the data structures and entities that you invoke in your program. To do this, you identify the program by using the PROGRAM-NAME, PROGRAM-VERSION, and PROGRAM-DIRECTORY clauses. For more information on program tracking, refer to the *InfoExec Administration Guide*.

#### **Format**

```
ú poznatel na poznatel na poznatel na poznatel na poznatel na poznatel na poznatel na poznatel na poznatel na 
      DICTIONARY IS literal-1
 ³ ïïïïïïïïïï ³
    [ PROGRAM-NAME IS literal-2 ]
 ³ ïïïïïïïïïïïï ³
    [ PROGRAM-VERSION IS literal-3 ]
 ³ ïïïïïïïïïïïïïïï ³
 ³[ PROGRAM-DIRECTORY IS literal-4 ] ³
 À ïïïïïïïïïïïïïïïïï Ù
```
#### **Explanation**

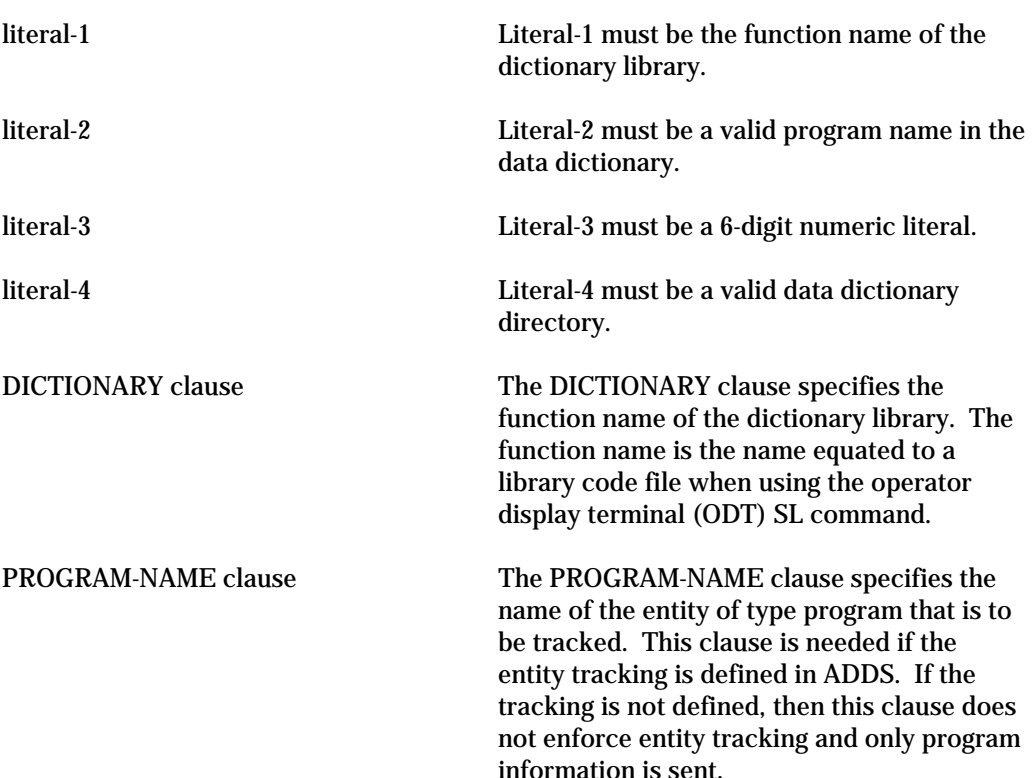
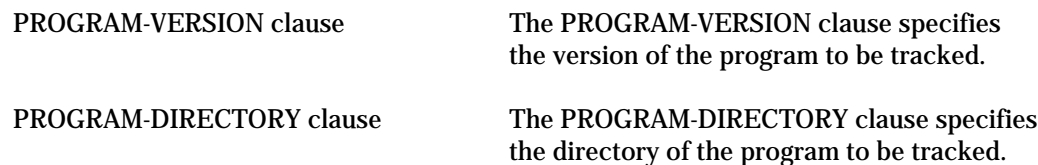

### **Details**

You can identify the dictionary in the SPECIAL-NAMES paragraph. Optional program clauses enable entity tracking in ADDS. You can invoke only one data dictionary for a main program and all nested programs contained within it.

If multiple sequential programs exist in one source file, then you must specify the data dictionary for each sequential, separately compilable program. The dictionary identification clause can appear only in the main program of a separately compilable program and cannot appear in a nested program.

The DICTIONARY, PROGRAM-NAME, and PROGRAM-DIRECTORY literals can have an extra period at the end. The period on DICTIONARY is used for the FUNCTIONNAME library attribute and is appended if not already specified in the literal.

If you do not specify a dictionary by using the DICTIONARY statement, the compiler uses the dictionary named DATADICTIONARY by default.

### **Example**

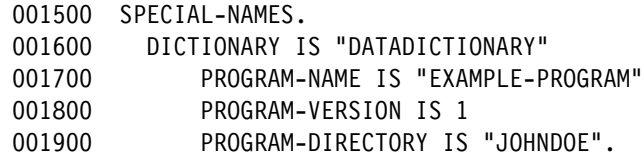

### **See Also**

"Identifying Specific Entities" in this section.

## **Selecting a File**

The following format for the SELECT statement is used to include files from the dictionary in your program.

**Format**

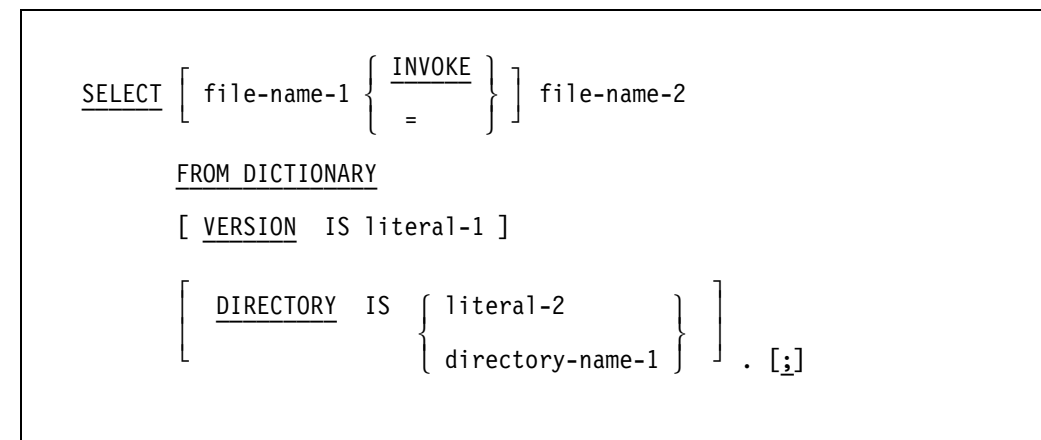

### **Explanation**

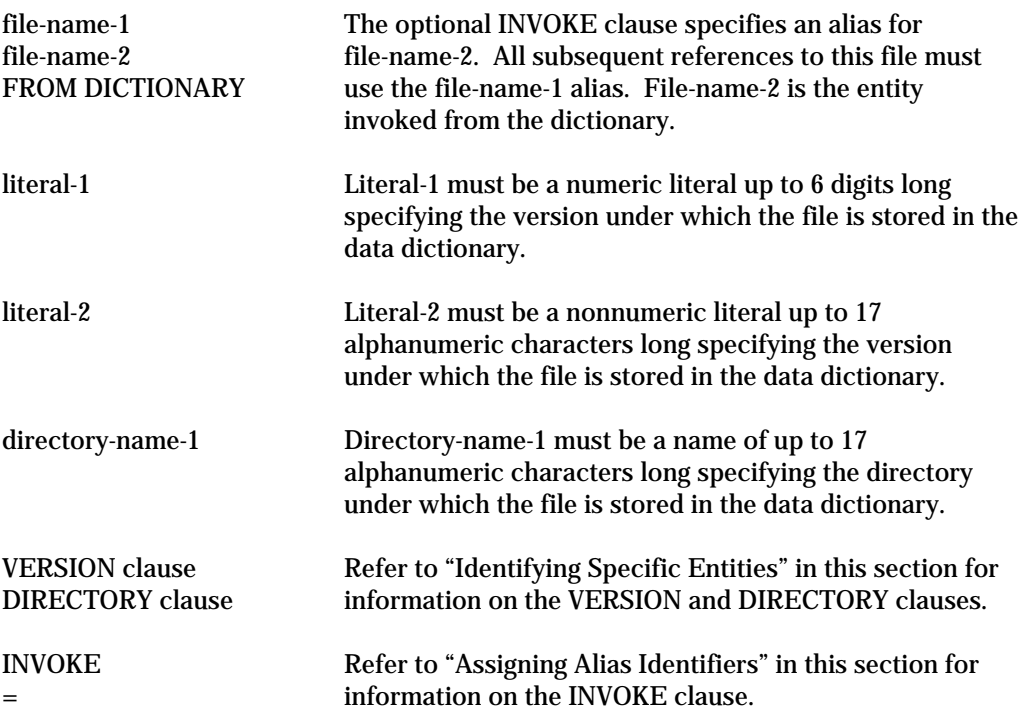

; (Semicolon) The semicolon that follows the ending period can be used to control the behavior of compiler control records (CCRs) and the format of listings. This semicolon should always be separated from the ending period of the SELECT statement by at least one space.

> IF a CCR immediately follows a SELECT ... FROM DICTIONARY statement, the compiler option changes might occur before the compiler processes the information invoked from the dictionary. This situation can be avoided by using the semicolon after the ending period. The semicolon ensures that the compiler processes the invoked information before the option actually changes.

### **Details**

You can assign an alias identifier to a selected file. You can also use the VERSION and DIRECTORY clauses to identify the particular file. The SELECT statement is placed in the File-Control paragraph of the Input-Output section of the program.

### **Example**

```
002000 INPUT-OUTPUT SECTION.
002100 FILE-CONTROL.
002200 SELECT SORT-FILE INVOKE ADDS-FILE FROM DICTIONARY
002300 VERSION IS 1
002400 DIRECTORY IS "*".
002500 SELECT REMOTE-FILE FROM DICTIONARY.
002600 DATA DIVISION.
002700 FILE SECTION.
```
### **See Also**

- "Assigning Alias Identifiers" in this section.
- "Identifying Specific Entities" in this section.

## **Invoking File Descriptions**

The file description (FD) or sort-merge file description (SD) entry provides information about the following:

- The physical structure of a file
- The identification of a file
- The record names pertaining to a file

The FD and SD statements invoke all file attributes of the file named in the SELECT statement. By using the optional INVOKE ALL clause, you can invoke the record descriptions as well as the file attributes. For information on the File Section and the file description entry in a program, refer to the *COBOL ANSI-85 Programming Reference Manual, Volume 1: Basic Implementation*.

### **Format 1**

 FD file-name INVOKE [ ALL ] [ GLOBAL ] [ EXTERNAL ]. [;] ïï ïïï ïïïïïï ïïïïïïïï ï

### **Explanation**

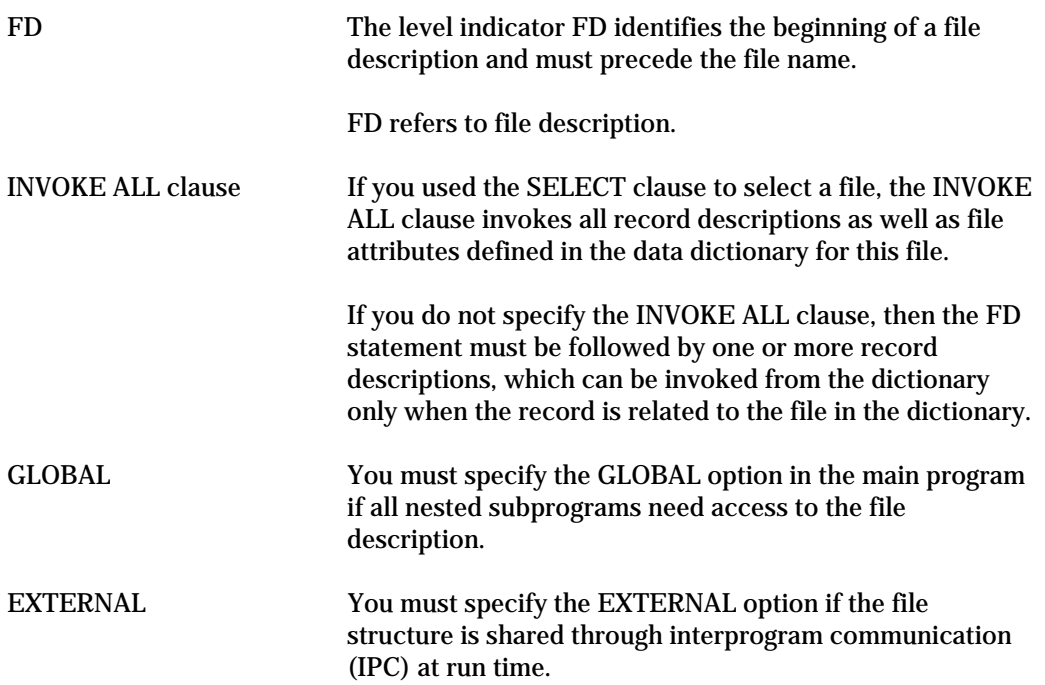

### **Format 2**

SD file-name INVOKE [ ALL ]. [;] ïï ïïï ï

### **Explanation**

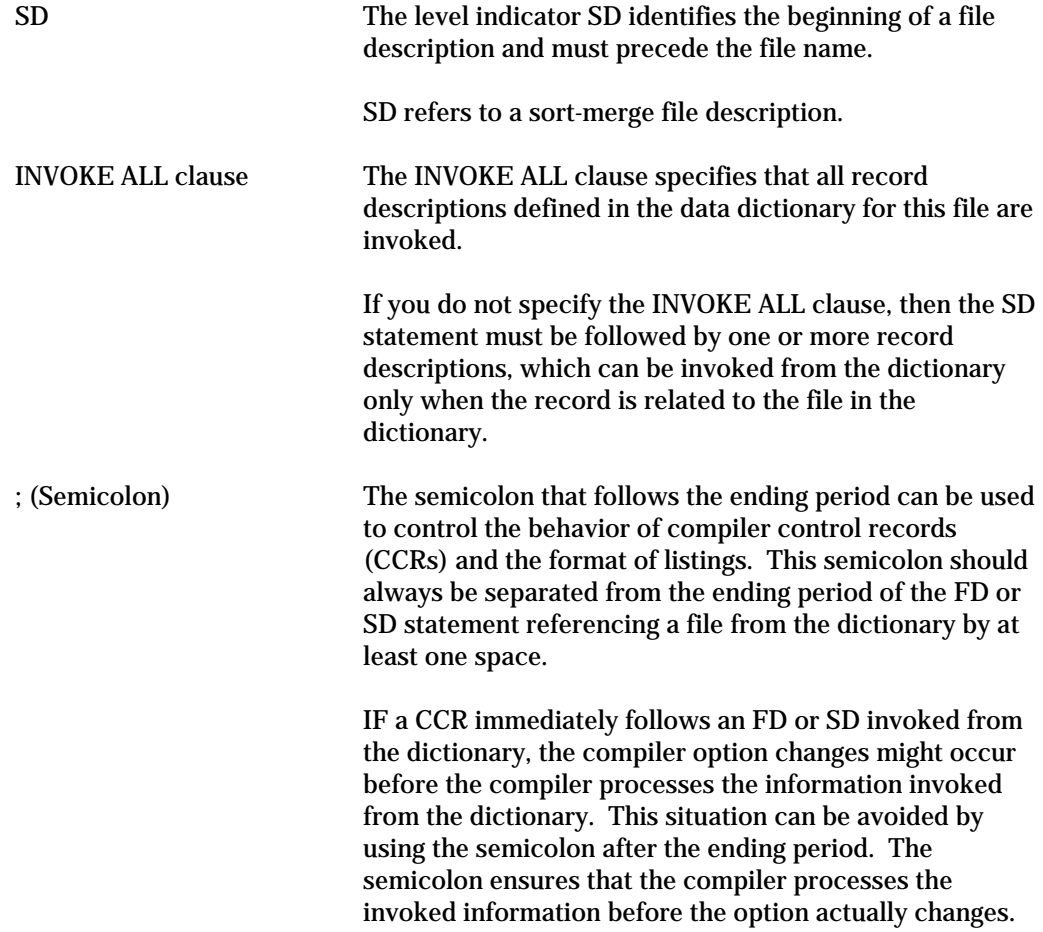

### **Details**

These file description statements are valid only for files previously invoked using the SELECT FROM DICTIONARY statement. If you assigned an alias by using the INVOKE option in the SELECT statement, then you must use that alias identifier for the file name.

If you define the file in the SELECT FROM DICTIONARY statement, then you obtain the file description from the data dictionary, and all attribute specifications in the source file (up to the period) are illegal.

### **Examples**

The following are examples of the FD and SD statements:

002900 FD REMOTE-FILE.

003000 SD SORT-FILE INVOKE ALL.

### **See Also**

- "Assigning Alias Identifiers" in this section.
- "Selecting a File" in this section.

## **Invoking Data Descriptions in ADDS**

A data description entry specifies the characteristics of a particular data item. You use the FROM DICTIONARY clause to obtain an entity from the dictionary.

### **Format**

```
level-number
\left(\begin{bmatrix} 1 & 1 & 1 \end{bmatrix} invoke \begin{bmatrix} 1 & 1 & 1 \end{bmatrix} \begin{bmatrix} 1 & 1 & 1 \end{bmatrix} ³³data-name-1 ã ïïïïïï â ³ data-name-2 ³
\{ \} \{ = \{ \} ³ ³
       group-list-name-1
 æ ç
     FROM DICTIONARY
 ïïïï ïïïïïïïïïï
     [ VERSION IS literal-1 ]
 ïïïïïïï
     \intDIRECTORY IS \left\{ \begin{array}{c} \text{literal-2} \end{array} \right.\{\text{DIRECTORY} \text{ is } \{\}\begin{bmatrix} \begin{array}{ccc} \texttt{I} & \texttt{I} & \texttt{ [ COMMON ]
 ïïïïïï
     [ GLOBAL ]
 ïïïïïï
 [ EXTERNAL ]. [;]
 ïïïïïïïï ï
```
### **Explanation**

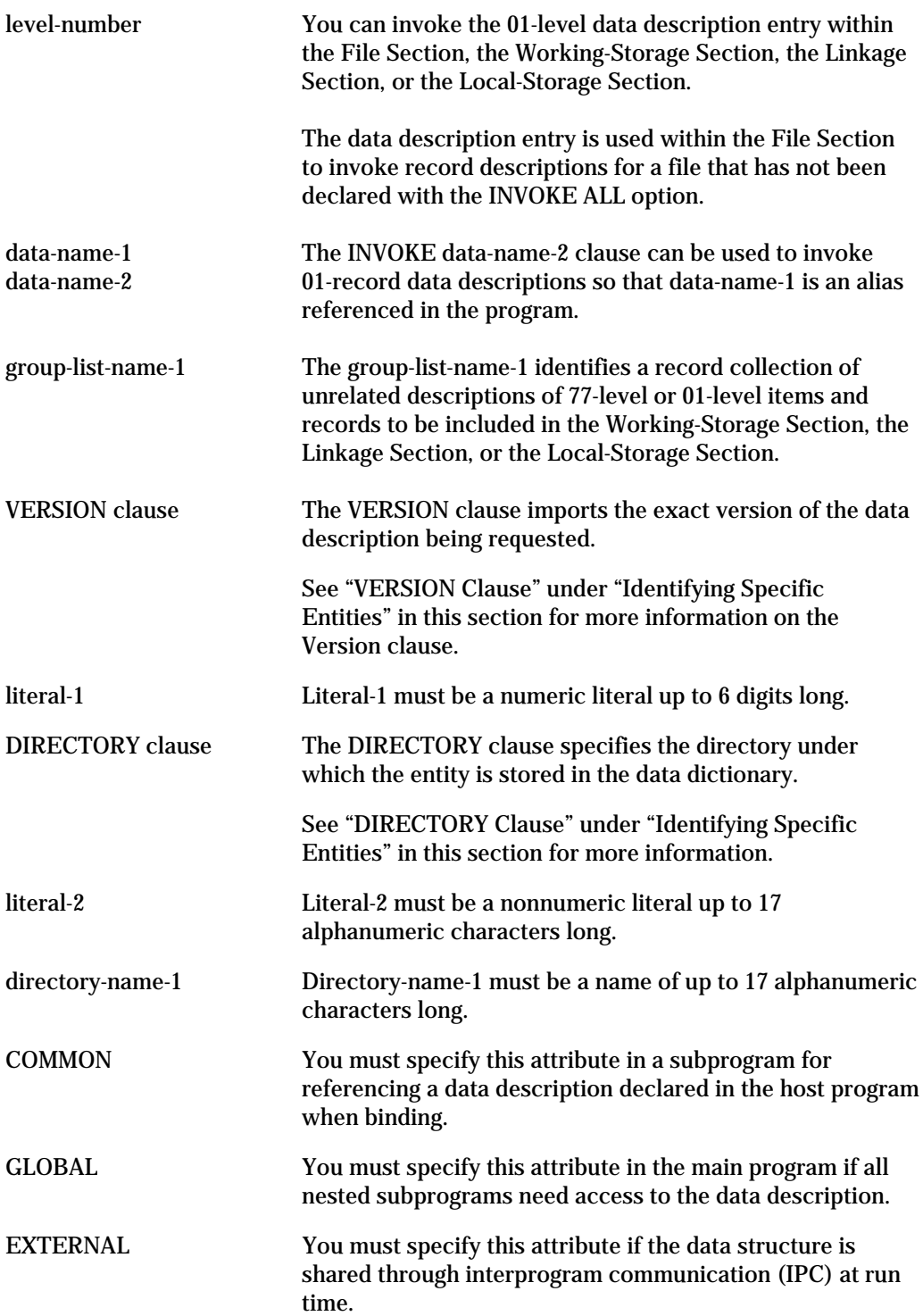

; (Semicolon) The semicolon that follows the ending period can be used to control the behavior of compiler control records (CCRs) and the format of listings. This semicolon should always be separated from the ending period of the data invocation by at least one space. IF a CCR immediately follows a data item invoked from the dictionary, the compiler option changes might occur before the compiler processes the information invoked from the

dictionary. This situation can be avoided by using the semicolon after the ending period. The semicolon ensures that the compiler processes the invoked information before the option actually changes.

### **Details**

When a program or library invokes data from a data dictionary, the COBOL85 compiler includes a list of the invoked data in the listing file. The data appears immediately after the invocation. To prevent the invoked data from appearing in the listing, you can reset the LIST compiler option at the line that invokes the dictionary. For more information, refer to "How ADDS Data Appears in a COBOL85 Listing" later in this section.

The following rules apply for invoking data descriptions in ADDS:

- You can invoke only a 01-level record or record collection directly from the data dictionary. You cannot directly invoke an elementary item.
- You can invoke 01-level records within the File Section, the Working-Storage Section, the Linkage Section, or the Local-Storage Section. However, you cannot invoke record collections within the File Section. You can invoke record collections only within the Working-Storage Section, the Linkage Section, or the Local-Storage Section.
- Within the File Section, if you select a file by using the SELECT statement shown for ADDS, the record must be associated with that file in the data dictionary.
- A record collection cannot be given an alias identifier by means of the INVOKE clause.
- If a file is selected using the SELECT statement for ADDS, then record descriptions invoked from the dictionary are allowed and record descriptions coded as usual are allowed.

#### **Example**

```
003300 WORKING-STORAGE SECTION.
003400 01 MY-REC-LIST INVOKE
003500 ADDS-REC-LIST FROM DICTIONARY.
003600 VERSION IS 2
003700 DIRECTORY IS "*".
```
#### **See Also**

- "Assigning Alias Identifiers" in this section.
- "Invoking File Descriptions" in this section.
- "Identifying Specific Entities" in this section.

## **Sample ADDS Program**

The following sample program uses the ADDS interface syntax. First, a list presents the data definitions defined in the ADDS dictionary that are used in the program. Then the COBOL85 program is presented.

## **ADDS Descriptions**

\*\*\*\*\*\*\*\*\*\*\*\*\*\*\*\*\*\*\*\*\*\*\*\*\*\*\*\*\*\*\*\*\*\*\*\*\*\*\*\*\*\*\*\*\*\*\*\*\*\*\*\*\*\*\*\*\*\*\*\*\*\*\*\*\*\*  $\star$ \* DATA DEFINITIONS IN ADDS \* \* \* \* \* \*  $\star$ \*\*\*\*\*\*\*\*\*\*\*\*\*\*\*\*\*\*\*\*\*\*\*\*\*\*\*\*\*\*\*\*\*\*\*\*\*\*\*\*\*\*\*\*\*\*\*\*\*\*\*\*\*\*\*\*\*\*\*\*\*\*\*\*\*\* FILE-CONTROL. SELECT UNSORTED-SALES ASSIGN TO DISK. SELECT SORT-FILE ASSIGN TO SORT WITH DISK. SELECT SORTED-SALES ASSIGN TO DISK. SELECT PRINT-OUT ASSIGN TO PRINTER. SELECT EMPLOYEE-INFO ASSIGN TO DISK; ORGANIZATION IS INDEXED; ACCESS MODE IS RANDOM; RECORD KEY IS KEY-EMPNO. FILE SECTION. FD SORTED-SALES LABEL RECORDS ARE STANDARD. 01 SORTED-REC. 05 DEPT-IN PIC 99. 05 SLSNO-IN PIC 9(5). 05 AMT-OF-SALES-IN PIC 9(4)V99. 05 FILLER PIC X(67). FD EMPLOYEE-INFO LABEL RECORDS ARE STANDARD. 01 EMPLOYEE-REC. 05 KEY-EMPNO PIC 9(5). 05 NAME. 06 FIRSTNAME PIC X(10). 06 LASTNAME PIC X(10). 05 PHONE. 06 AREACODE PIC 999. 06 PHONENUMBER PIC 9(7). 05 FILLER PIC X(45). SD SORT-FILE. 01 WORK-REC. 05 W-DEPT-NO PIC 99. 05 FILLER PIC X(98). FD UNSORTED-SALES.

 FD PRINT-OUT LABEL RECORDS ARE OMITTED. 01 PRINT-REC PIC X(133). WORKING-STORAGE SECTION. \*\*\*\*\*\*\*\*\*\*\*\*\*\*\*\*\*\*\*\*\*\*\*\*\*\*\*\*\*\*\*\*\*\*\*\*\*\*\*\*\*\*\*\*\*\*\*\*\*\*\*\*\*\*\*\*\*\*\*\*\*\*\*\*\*\* \* HEADING-1 AND HEADING-2 WILL BE GROUPED UNDER HEADER-LIST \* \* IN THE ADDS DICTIONARY \* \*\*\*\*\*\*\*\*\*\*\*\*\*\*\*\*\*\*\*\*\*\*\*\*\*\*\*\*\*\*\*\*\*\*\*\*\*\*\*\*\*\*\*\*\*\*\*\*\*\*\*\*\*\*\*\*\*\*\*\*\*\*\*\*\*\* 01 HEADING-1. 05 FILLER PIC X(50) VALUE SPACES. 05 FILLER PIC X(21) VALUE "MONTHLY STATUS REPORT". 05 FILLER PIC X(9) VALUE SPACES. 05 FILLER PIC X(5) VALUE "PAGE". 05 HL-PAGE-NO-OUT PIC 99. 05 FILLER PIC X(46) VALUE SPACES. 01 HEADING-2. 05 FILLER PIC X(11) VALUE SPACES. 05 FILLER PIC X(10) VALUE "DEPT". 05 FILLER PIC X(20) VALUE "SALESPERSON NO". 05 FILLER PIC X(20) VALUE "NAME". 05 FILLER PIC X(15) VALUE "PHONE NUMBER". 05 FILLER PIC X(12) VALUE "AMT OF SALES". 05 FILLER PIC X(80) VALUE SPACES.

### **COBOL85 Program Using ADDS Interface Syntax**

```
******************************************************************
\star* ADDS INTERFACE EXAMPLE *
\star* This is an example showing the proposed ADDS Interface *
* syntax in COBOL85. *
* This program creates a departmental sales report. It *
* first sorts a file containing sales information by *
* department number and then fetches the corresponding *
* salesman information from the salesman-info file. *
* This information is displayed and the total sales for the *
    department are displayed at the end of each department
* section. *
\star******************************************************************
 IDENTIFICATION DIVISION.
 ENVIRONMENT DIVISION.
 CONFIGURATION SECTION.
 SPECIAL-NAMES.
     DICTIONARY IS "DATADICTIONARY"
         PROGRAM-NAME IS "SAMPLE-PROGRAM"
         PROGRAM-VERSION IS 1
         PROGRAM-DIRECTORY IS "SAMPLE".
  INPUT-OUTPUT SECTION.
 FILE-CONTROL.
       SELECT UNSORTED-SALES
       FROM DICTIONARY
           DIRECTORY IS "SAMPLE".
       SELECT WORK-FILE INVOKE SORT-FILE
       FROM DICTIONARY
           VERSION IS 2
           DIRECTORY IS "SAMPLE".
       SELECT SORTED-SALES
       FROM DICTIONARY
           VERSION IS 1
           DIRECTORY IS "SAMPLE".
       SELECT SALESMAN-INFO INVOKE EMPLOYEE-INFO
       FROM DICTIONARY
           VERSION IS 1
           DIRECTORY IS "SAMPLE".
        SELECT PRINT-OUT
        FROM DICTIONARY
           VERSION IS 1
           DIRECTORY IS "SAMPLE".
 DATA DIVISION.
 FILE SECTION.
 FD SORTED-SALES INVOKE ALL.
 FD SALESMAN-INFO INVOKE ALL.
 SD WORK-FILE INVOKE ALL.
```
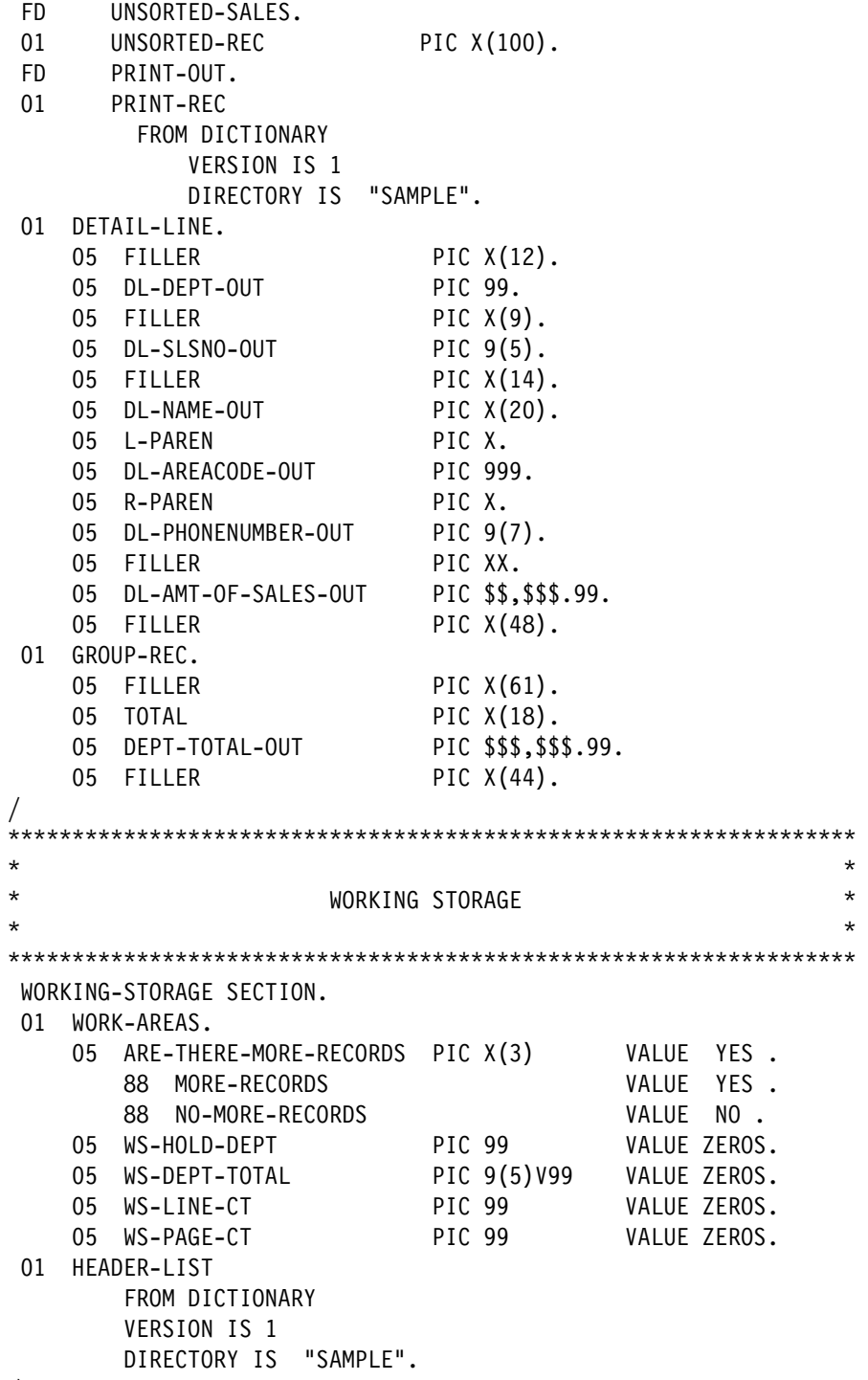

/

```
******************************************************************
\star* MAIN BODY OF PROGRAM *
\star* Controls the direction of program logic. *
\star******************************************************************
 PROCEDURE DIVISION.
 MAIN-MODULE.
    PERFORM INITIALIZATION-RTN.
    PERFORM HEADING-RTN.
    PERFORM DETAIL-RTN
        UNTIL NO-MORE-RECORDS.
    PERFORM END-OF-JOB-RTN.
    STOP RUN.
/
  ******************************************************************
\starDETAIL-RTN
\star* Is performed from the main-module-rtn. It controls depart- *
* ment break, pagination, and reads the next record. It also *
* gets the corresponding salesman information record for each *
* report. *
\star******************************************************************
 DETAIL-RTN.
    IF DEPT-IN NOT = WS-HOLD-DEPT
        PERFORM CONTROL-BREAK.
    PERFORM INIT-DETAIL-LINE.
    MOVE DEPT-IN TO DL-DEPT-OUT.
    MOVE SLSNO-IN TO DL-SLSNO-OUT.
    MOVE SLSNO-IN TO KEY-EMPNO.
    READ SALESMAN-INFO
       KEY IS KEY-EMPNO.
    MOVE NAME TO DL-NAME-OUT.
    MOVE AREACODE TO DL-AREACODE-OUT.
    MOVE PHONENUMBER TO DL-PHONENUMBER-OUT.
    MOVE AMT-OF-SALES-IN TO DL-AMT-OF-SALES-OUT.
    IF WS-LINE-CT > 25
       PERFORM HEADING-RTN.
    WRITE DETAIL-LINE
       AFTER ADVANCING 2 LINES.
    ADD AMT-OF-SALES-IN TO WS-DEPT-TOTAL.
    ADD 1 TO WS-LINE-CT.
    READ SORTED-SALES
       AT END MOVE "NO " TO ARE-THERE-MORE-RECORDS.
/
```

```
******************************************************************
\star* CONTROL-BREAK *
\star* Is performed from detail-rtn and prints department *totals, resets control fields and totals.
\star******************************************************************
 CONTROL-BREAK.
    PERFORM INIT-GROUP-REC.
    MOVE WS-DEPT-TOTAL TO DEPT-TOTAL-OUT.
    WRITE GROUP-REC
       AFTER ADVANCING 2 LINES.
    MOVE ZEROS TO WS-DEPT-TOTAL.
    MOVE DEPT-IN TO WS-HOLD-DEPT.
    ADD 1 TO WS-LINE-CT.
/
******************************************************************
\star* HEADING-RTN *
\star* Is performed from main-module, detail-rtn, and control- *
* break. It prints out headings and resets line counter. *
\star******************************************************************
 HEADING-RTN.
    MOVE SPACES TO PRINT-REC.
    MOVE " THIS IS THE ADDS INTERFACE EXAMPLE AS SEEN IN THE
         " ADDS/SDF PLUS INTERFACE IN COBOL85 DESIGN DOCUMENT"
       TO PRINT-REC.
    WRITE PRINT-REC AFTER ADVANCING PAGE.
    MOVE ALL "*" TO PRINT-REC.
    WRITE PRINT-REC AFTER ADVANCING 2 LINES.
    ADD 1 TO WS-PAGE-CT.
    MOVE WS-PAGE-CT TO HL-PAGE-NO-OUT.
    WRITE PRINT-REC FROM HEADING-1
       AFTER ADVANCING 3 LINES.
    WRITE PRINT-REC FROM HEADING-2
       AFTER ADVANCING 3 LINES.
    MOVE ALL "*" TO PRINT-REC.
    WRITE PRINT-REC AFTER ADVANCING 1 LINE.
    MOVE SPACES TO PRINT-REC.
    MOVE ZEROS TO WS-LINE-CT.
/
```

```
******************************************************************
\star* INIT-DETAIL-LINE *
\star* Is performed from detail-rtn. It initializes the detail *
* line before data is moved in to be printed. *
\star******************************************************************
 INIT-DETAIL-LINE.
   MOVE SPACES TO DETAIL-LINE.
   MOVE "(" TO L-PAREN.
   MOVE ")" TO R-PAREN.
/
******************************************************************
\star* INIT-GROUP-REC *
\star* Is performed from control-break. It initializes the *
* total line before data is moved in to be printed. * *
\star******************************************************************
 INIT-GROUP-REC.
   MOVE SPACES TO GROUP-REC.
   MOVE "TOTAL FOR DEPT IS " TO TOTAL.
/
```
\*\*\*\*\*\*\*\*\*\*\*\*\*\*\*\*\*\*\*\*\*\*\*\*\*\*\*\*\*\*\*\*\*\*\*\*\*\*\*\*\*\*\*\*\*\*\*\*\*\*\*\*\*\*\*\*\*\*\*\*\*\*\*\*\*\*  $\star$ INITIALIZATION-RTN  $\star$ \* Is performed from main-module. It opens files, sorts the \* sales information by department number, performs the \* initial read and initializes dept-hold. \*  $\star$ \*\*\*\*\*\*\*\*\*\*\*\*\*\*\*\*\*\*\*\*\*\*\*\*\*\*\*\*\*\*\*\*\*\*\*\*\*\*\*\*\*\*\*\*\*\*\*\*\*\*\*\*\*\*\*\*\*\*\*\*\*\*\*\*\*\* INITIALIZATION-RNT. SORT WORK-FILE ON ASCENDING KEY W-DEPT-NO USING UNSORTED-SALES GIVING SORTED-SALES. OPEN INPUT SORTED-SALES INPUT SALESMAN-INFO OUTPUT PRINT-OUT. READ SORTED-SALES AT END MOVE "NO" TO ARE-THERE-MORE-RECORDS. MOVE DEPT-IN TO WS-HOLD-DEPT. / \*\*\*\*\*\*\*\*\*\*\*\*\*\*\*\*\*\*\*\*\*\*\*\*\*\*\*\*\*\*\*\*\*\*\*\*\*\*\*\*\*\*\*\*\*\*\*\*\*\*\*\*\*\*\*\*\*\*\*\*\*\*\*\*\*\*  $\star$ \* END-OF-JOB-RTN \*  $\star$ Is performed from main-module. It performs end-of-job \* functions, closes files and returns control to operation \* \* system. \*  $\star$ \*\*\*\*\*\*\*\*\*\*\*\*\*\*\*\*\*\*\*\*\*\*\*\*\*\*\*\*\*\*\*\*\*\*\*\*\*\*\*\*\*\*\*\*\*\*\*\*\*\*\*\*\*\*\*\*\*\*\*\*\*\*\*\*\*\* END-OF-JOB-RTN. PERFORM INIT-GROUP-REC. MOVE WS-DEPT-TOTAL TO DEPT-TOTAL-OUT. WRITE GROUP-REC AFTER ADVANCING 2 LINES. CLOSE SORTED-SALES SALESMAN-INFO PRINT-OUT.

## **How ADDS Data Appears in a COBOL85 Listing**

The preceding COBOL85 program invokes several data descriptions from an ADDS program. Each data invocation is documented in the COBOL listing. The first line of the COBOL listing names the dictionary directory from which the data was invoked. The right-hand margin of each line contains the status and version for each entity invoked. The status is indicated by the first character of the word DEFINEIT, TEST, PRODUCTION, or HISTORY, or is blank if the status is unspecified. The version number is printed immediately after the status. Each line ends with the letter D to indicate that the line contains information invoked from the dictionary.

### **Example**

The following SELECT statement appears in the File Control paragraph of the Input-Output section of the COBOL program presented earlier in this section. This statement invokes data from the ADDS data dictionary:

```
SELECT SALESMAN-INFO INVOKE EMPLOYEE-INFO
FROM DICTIONARY
     VERSION IS 1
     DIRECTORY IS "SAMPLE".
```
The resultant entry in the COBOL listing for this data invocation looks like the following:

```
000100*--DICTIONARY DIRECTORY: SAMPLE.
000110* ASSIGN TO DISK;
000120* ORGANIZATION IS INDEXED;
000130* ACCESS MODE IS RANDOM;
000140* RECORD KEY IS KEY-EMPNO.
 *
  000160 FD EMPLOYEE-INFO
 *
000100*--DICTIONARY DIRECTORY: SAMPLE.
000110* LABEL RECORDS ARE STANDARD.
000120 01 EMPLOYEE-REC.
000130 05 KEY-EMPNO PIC 9(5).
000140 05 NAME.
000150 06 FIRSTNAME PIC X(10).
000160 06 LASTNAME PIC X(10).
000170 05 PHONE.
000180 06 AREACODE PIC 999.
000190 06 PHONENUMBER PIC 9(7).
000200 05 FILLER PIC X(45).
```
*Note: To prevent invoked data from appearing in the listing, you can reset the LIST compiler control option at the line that invokes the dictionary data.*

# Section 5 **Using the SDF Plus Program Interface**

Screen Design Facility Plus (SDF Plus) is a user interface management system that gives you the ability to define a complete form-based user interface for an application system. It is a programming tool for simple and efficient designing and processing of forms. SDF Plus provides form processing that eliminates the need for complicated format language or code and that validates data entered on forms by application users.

The program interface for SDF Plus includes the following:

- Extensions that enable you to invoke form record library descriptions of SDF Plus forms into your program
- Extensions that enable you to send and receive form data
- Extensions that enable you to send transaction error messages and text messages

This section provides information about the extensions developed for SDF Plus. Each extension is presented with its syntax and examples. A sample program appears at the end of this section.

For information on defining the concepts and principles of SDF Plus, refer to the *Screen Design Facility Plus (SDF Plus) Capabilities Manual*.

For information on general implementation and operation considerations, refer to the *Screen Design Facility Plus (SDF Plus) Installation and Operations Guide*.

For information on general programming concepts and considerations, refer to the *Screen Design Facility Plus (SDF Plus) Technical Overview*.

You can use SDF Plus with the following:

- The Advanced Data Dictionary System (ADDS)
- The Communications Management System (COMS)

For information on the extensions used with ADDS and COMS, refer to Section 4, "Using the ADDS Program Interface," and Section 2, "Using the COMS Program Interface."

## **Understanding the SDF Plus Interface**

COBOL85 application programs can interact with SDF Plus using either a CALL interface or a COMS interface. Programs using the CALL interface interact through a set of entry procedures, and programs using the COMS interface interact through the standard COMS SEND and RECEIVE verbs. Either interface can be used to interface with SDF Plus except that certain capabilities, such as COMS windows, require the COMS interface. Both the CALL interface and the COMS interface are described in this section.

The interface to SDF Plus is based on the concept of form record libraries.

### **Form Record Libraries**

A form record library is a collection of descriptions of each of the message types and transaction types associated with an SDF Plus form library. The form record library resides in a data dictionary and is maintained by SDF Plus. It has the same name as the form library it describes.

A COBOL85 program must have access to the description within the form record library so that it can properly format data for transfer between the program and SDF Plus. Declaring the name of a form record library within a program enables the COBOL85 compiler to obtain a copy of the form record library from the data dictionary at compilation time. You can invoke multiple form record libraries within the same program.

The various elements of the form record library are described in the following pages.

## **Message Types**

Message types represent records of data, either data received from a form or data sent to a form. Each message type consists of fields of defined length and data type. A form can have several message types associated with it; therefore, a one-to-one relationship between forms and messages does not exist. For example, a form might have a prefill request message type (which is also the prefill response message type), an update request message type, and an update response message type (also called a standard response), each having a different data format. In some manuals, the term *form record* is a synonym for *message type*.

With SDF Plus there is a complete separation between the form processing logic and the application logic. For example, modifying the layout or data validation logic of a form does not affect the amount or type of data transferred between the form and the application. Therefore, the message type definitions do not change. You need not recompile a program unless the message type definitions change.

## **Transaction Types**

For each form, SDF Plus allows two types of transaction, prefill and update. For each transaction type, there is an associated request message type, response message type, and a list of transaction errors.

When an application receives data from the user interface, the application uses the transaction type to determine what data it has received (request message type) and what data to send in response (response message type), or what errors can be returned (list of transaction errors).

### **Example**

A form library, MSGKEYS, contains two update-only forms, FORM1 and FORM2. Therefore, MSGKEYS contains two transaction types: FORM1 update transaction type, FORM1TT, and FORM2 update transaction type, FORM2TT. FORM1TT contains two associated message types, a request message type, FORM1, and a response message type, MSGKEYSSR. FORM2TT also contains two message types, FORM2 and MSGKEYSSR. The response message type is the same for all update transaction types in the form record library; it is the standard response (SR) for the form record library, MSGKEYSSR.

The following example shows the general structure, but not the actual record description, of the form record library obtained from SDF Plus:

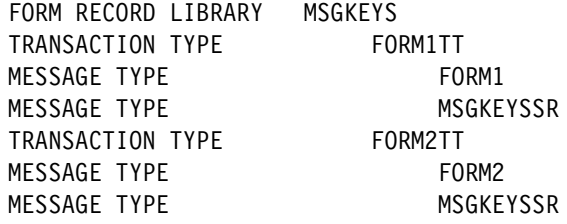

The following example shows what you should do to invoke the form record library from the dictionary:

01 MSGKEYS FROM DICTIONARY DIRECTORY IS "SMITH".

The following example shows how COBOL85 interprets the form record library and constructs syntax for accessing the information described by the form record library:

```
01 FORM1.
      04 KEYFIELD PIC X(5).
      04 DATAFIELD PIC X(4).
      04 QUITFIELD PIC X(1).
01 MSGKEYSSR.
      04 MSGKEYSSRF PIC X(1).
01 FORM2.
      04 KEY2FLD PIC X(5).
      04 DATA2FLD PIC 9(4).
      04 QUIT2FLD PIC X(1).
```
Note that in the first example showing the general structure of the form record library, MSGKEYSSR appears twice. However, in the last example showing how COBOL85 interprets the form record library, MSGKEYSSR appears only once. SDF Plus maintains the logical structure, as shown in the first example, when processing the user interface. When coding and designing the program, you also must keep the logical structure of the form record library in mind.

## **Identifying the Dictionary**

You identify the dictionary that contains the form library you want to use by including a DICTIONARY statement in the SPECIAL-NAMES paragraph of the Environment Division. You can use optional program clauses to enable entity tracking in ADDS.

#### **Format**

 [ DICTIONARY IS literal-1. ] ïïïïïïïïïï

### **Explanation**

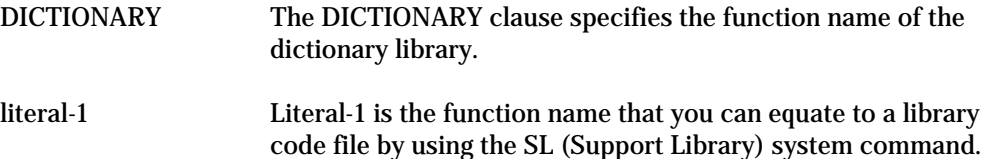

Refer to the *Screen Design Facility Plus (SDF Plus) Installation and Operations Guide* for instructions on equating these names.

#### **Example**

IDENTIFICATION DIVISION.

ENVIRONMENT DIVISION. CONFIGURATION SECTION.

SPECIAL-NAMES. DICTIONARY IS "SDFPLUSDICTIONARY".

## **Invoking Data Descriptions in SDF Plus**

You use a special data description entry to invoke a form record library from the dictionary. The syntax for the data description entry is as follows:

### **Format**

```
level-number form-record-library-name-1
ïïïïïïïïïïïï
      FROM DICTIONARY
 ïïïï ïïïïïïïïïï
          SAME RECORD AREA
\begin{bmatrix} 1 & 3 \end{bmatrix}<sup>ل</sup> ∣ SEPARATE RECORD AREA ∫
 ïïïïïïïï
 [ VERSION IS literal-1 ]
 ïïïïïïï
                    literal-2
       DIRECTORY IS
                    directory-name-1
      [ REDEFINES form-record-library-name-2 ]
 ïïïïïïïïï
      [ COMMON ]
 ïïïïïï
      [ GLOBAL ]
 ïïïïïï
 [ EXTERNAL ] . [;]
 ïïïïïïïï ï
```
### **Explanation**

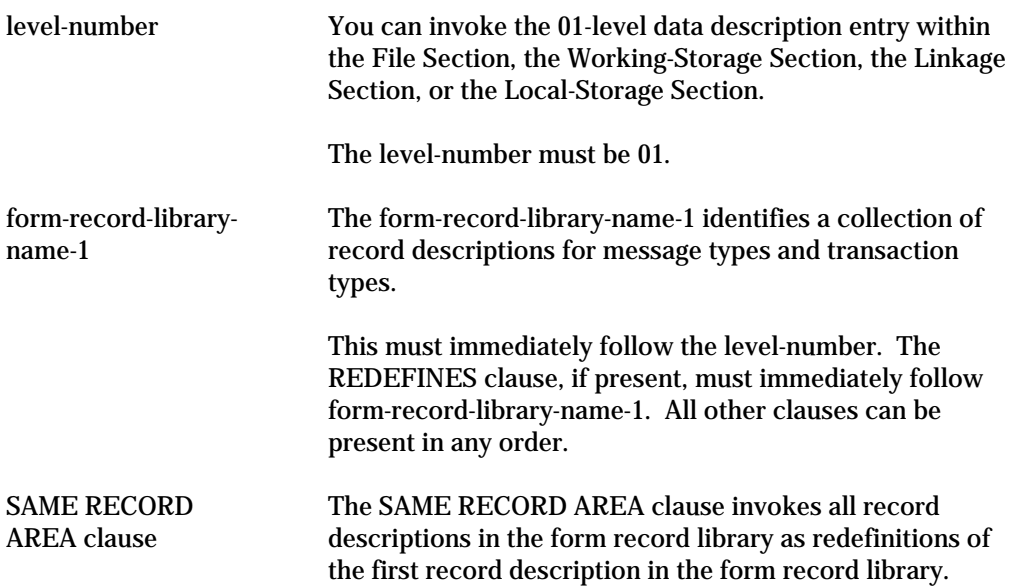

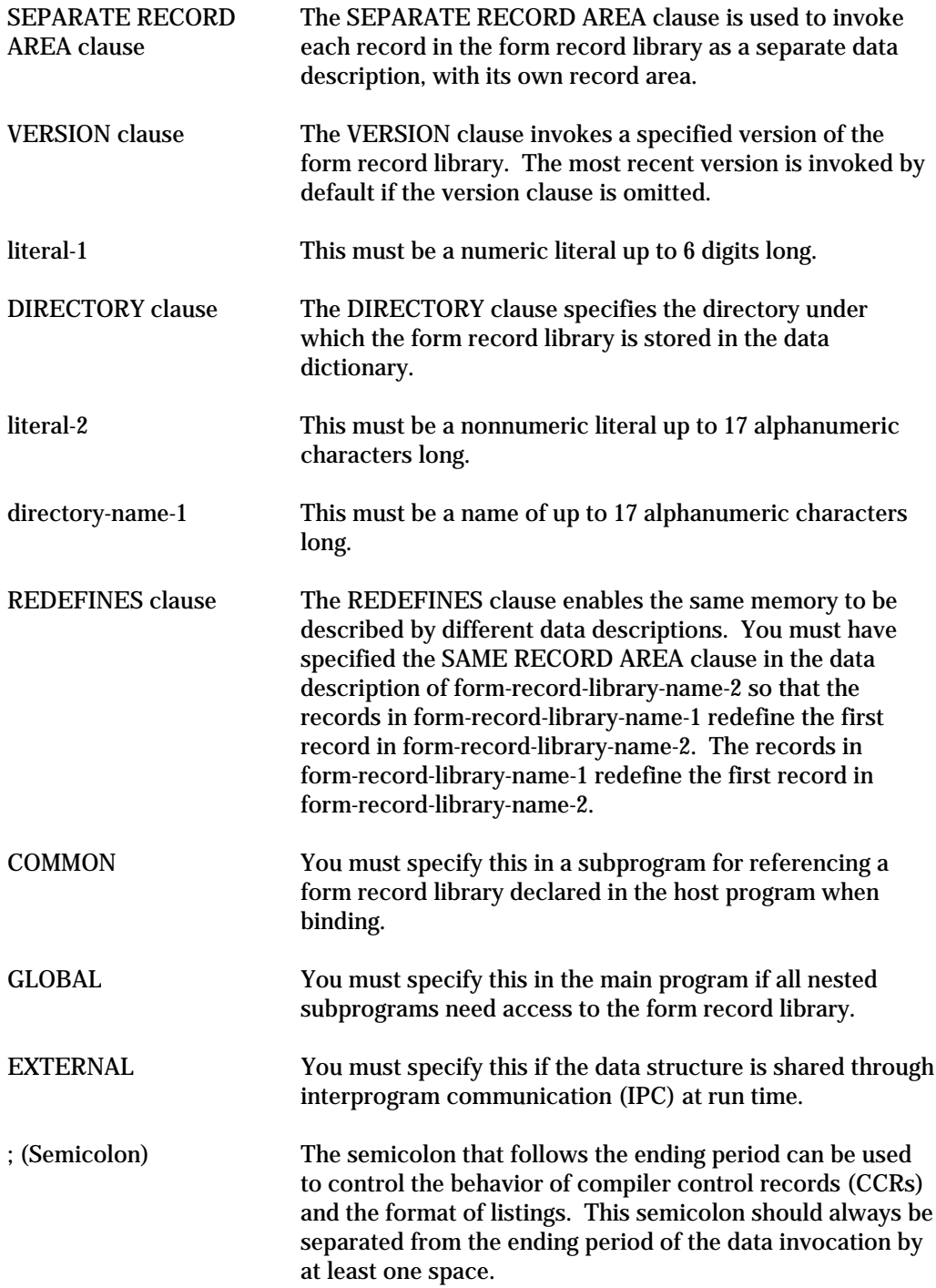

IF a CCR immediately follows a data item invoked from the dictionary, the compiler option changes might occur before the compiler processes the information invoked from the dictionary. This situation can be avoided by using the semicolon after the ending period. The semicolon ensures that the compiler processes the invoked information before the option actually changes.

#### **Details**

You can include a data description entry for a form record library in any of the following sections of the Data Division:

- **File Section**
- Working-Storage Section
- Linkage Section
- Local-Storage Section

Note, however, that you can use the SAME RECORD AREA, SEPARATE RECORD AREA, and REDEFINES clauses only with data description entries in the Working-Storage Section, the Linkage Section, and the Local-Storage Section.

If you do not specify the SAME RECORD AREA clause in your data description entry, separate record areas are assumed.

You cannot use the INVOKE clause to give an alias to a form record library.

You can only invoke a form record library directly from the dictionary. You cannot directly invoke either a transaction type or a message type.

#### **Examples**

In the following example, the form record library SAMPLELIB is imported from the dictionary:

DATA DIVISION. WORKING-STORAGE SECTION. 01 SAMPLELIB FROM DICTIONARY.

In the following example, Version 2 of the form record library SAMPLELIB is imported from the data dictionary. The directory is SMITH.

DATA DIVISION. WORKING-STORAGE SECTION. 01 SAMPLELIB FROM DICTIONARY VERSION IS 2 DIRECTORY IS "SMITH". In the following example, the form record library SAMPLELIB is redefined by SAMPLELIB3:

```
DATA DIVISION.
WORKING-STORAGE SECTION.
01 SAMPLELIB FROM DICTIONARY; SAME RECORD AREA.
01 SAMPLELIB3 FROM DICTIONARY;
          REDEFINES SAMPLELIB;
          SAME RECORD AREA.
```
### **See Also**

- "Assigning Alias Identifiers" in Section 4.
- "Identifying Specific Entities" in Section 4.
- "Using the ADDS Program Interface" in Section 4.

## **Using SDF Plus Control Parameters**

The application program uses a set of control parameters in conjunction with the CALL statements in order to communicate with SDF Plus at execution time. These control parameters are contained in a COPY library that must be included in the Working Storage Section of the application program.

The following paragraphs describe the COPY library and the control parameters.

## **SDF Plus COPY Library**

After defining a form library, the user interface designer will request SDF Plus to generate a COBOL85 COPY library for the form library. The COPY library must be included in the application program. The COPY library contains the following types of information:

- Transaction number of each transaction
- Message number of each message
- Form record library description

Ensure that your application program does not modify the COPY library information.

The SDF Plus COPY library has the following layout:

```
 01 TRANSNUM-<form-record-library-name>.
    02 <transaction-type-name-1>.
        03 TRANSNUM PIC 9(4) COMP VALUE 1.
    02 <transaction-type-name-2>.
         03 TRANSNUM PIC 9(4) COMP VALUE 2.
 .
 .
 .
  01 MSGNUM-<form-record-library-name>.
    02 <message-type-name-1>M.
        03 MSGNUM PIC 9(4) COMP VALUE 1.
    02 <message-type-name-2>M.
         03 MSGNUM PIC 9(4) COMP VALUE 2.
 .
     .
 .
  01 FRLD-<form-record-library-name>.
$ RESET LIST
    02 FILLER PIC X(12) VALUE @<24-hex-digits>@.
 .
 .
 .
    02 FILLER PIC X(12) VALUE @<24-hex-digits>@.
$ POP LIST
```
.

.

The names of the data items in the COPY library cannot exceed 30 characters in length. Therefore, the names of the data items generated by SDF Plus might not include the full name of the form record library, as in the following example:

01 TRANSNUM-LONGFORMRECORDLIBRARY.

 . . 01 MSGNUM-LONGFORMRECORDLIBRARYNA. .

 . 01 FRLD-LONGFORMRECORDLIBRARYNAME.

To include the COPY library in the program at compile time, you must include the following statement in the Working-Storage Section of the program:

COPY "SDFPLUS/COBOL/<directory-name>/<form-record-library-name>".

For example, to include the COPY library used by the example program at the end of this section, the following statement was used:

```
COPY "SDFPLUS/COBOL/SIMPLE/SIMPLEFL".
```
If the <form-record-library-name> is more than 17 characters long, the name is divided into two parts, with the first part containing 17 characters, as shown in the following example:

COPY "SDFPLUS/COBOL/UC/LONGFORMRECORDLIB/RARYNAME".

You can include more than one COPY library within a program.

### **Transaction Numbers**

A unique transaction number is assigned to each transaction type within a form record library. The transaction numbers are given by the fields in the record called TRANSNUM-<form-record-library-name> within the COPY library. When an application program receives a message, it can use the transaction number to determine the form and transaction type to which the message applies.

The names of the transaction number fields are the same as the names of the transaction types defined in the form record library. Transaction type names are formed in SDF Plus by adding either TT or PTT to the end of the form name. TT is used for the update transaction type and PTT is used for the prefill transaction type. For example, to refer to the number of a particular transaction type such as SIMPLEENTRYTT, you would use the following code fragment in the Procedure Division of the program:

TRANSNUM OF SIMPLEENTRYTT

The transaction number is typically used to determine which transaction type was received, as in the following example:

```
IF SDFPLUS-TRANSNUM = TRANSNUM OF SIMPLEENTRYTT
      PERFORM HANDLE-SIMPLEENTRYTT THRU
              HANDLE-SIMPLEENTRYTT-EXIT
ELSE . . .
```
### **Message Numbers**

A unique message number is assigned to each message type in a form record library. In some manuals, the term *form record number* is a synonym for *message number*.

The names of the message number fields are the same as the names of the message types defined in the form record library, except that the letter *M* is appended. Message number field names are formed in SDF Plus by adding M to the form name for update transaction request message types, PREM to the form name for prefill transaction message types, or by adding SRM to the form record library name for standard response message types. An *M* is appended to the names of the message numbers in order to distinguish them from the names of the message types themselves. The names of the message types are incorporated into the application program when the form record library is invoked.

To refer to the number of a particular message type, such as the standard response message type SIMPLEFLSR, the following code fragment appears in the Procedure Division of the program:

```
MSGNUM OF SIMPLEFLSRM
```
The message number is typically used to indicate the message type to be sent from the program to the user interface system. Therefore, this is how the code fragment would most likely appear in the program:

MOVE MSGNUM OF SIMPLEFLSRM TO SDFPLUS-MSGNUM.

### **Form Library Description**

This description consists of such things as timestamps for the message types and transaction types, layouts of the message types, and form names for command messages. Since this information is encoded in binary, the A Series COBOL extension of designating a hex string by @<hex-characters>@ in the data description VALUE clause is used for this information.

The form record library description information is only used by SDF Plus; it is not used by the application program. Since this information can be extensive, RESET and POP of the LIST compiler control option surround this information.

### **Generating the COPY Library**

The COPY library is generated in a way similar to generating a COMS processing item. This is accomplished by selecting a form library on the Form Library List form in SDF Plus and choosing the COBOL operation.

### **Additional SDF Plus Control Parameters**

If a program uses COMS direct windows, then fields within the COMS header are used to exchange control information with SDF Plus. For a program that uses the CALL interface rather than the COMS interface, additional data items must be declared to serve a similar purpose. The following data items are used as parameters in the calls to SDF Plus:

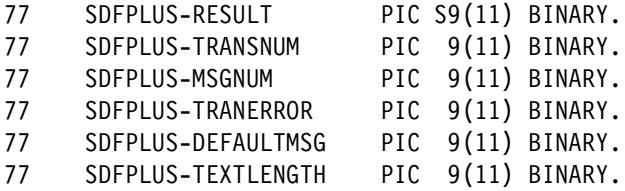

Since these parameters are required in every program that calls SDF Plus, they will appear as part of the COPY library generated for the form record library. Also, since you can include more than one COPY library in a program, the reserved compiler control option SDFPLUSPARAMETERS is used to ensure that these control parameters are included only once in the program.

Each parameter is described in detail in the following pages. Note that not every parameter is used in every call.

### **SDFPLUS-RESULT**

This parameter is the result parameter and is used in every call. SDF Plus uses this parameter to indicate the success or failure of the call made.

Table 5–1 provides an interpretation of the values found in the SDFPLUS-RESULT field. The values and interpretation of this field are the same as the values and interpretation of the SDFINFO field of a COMS input header.

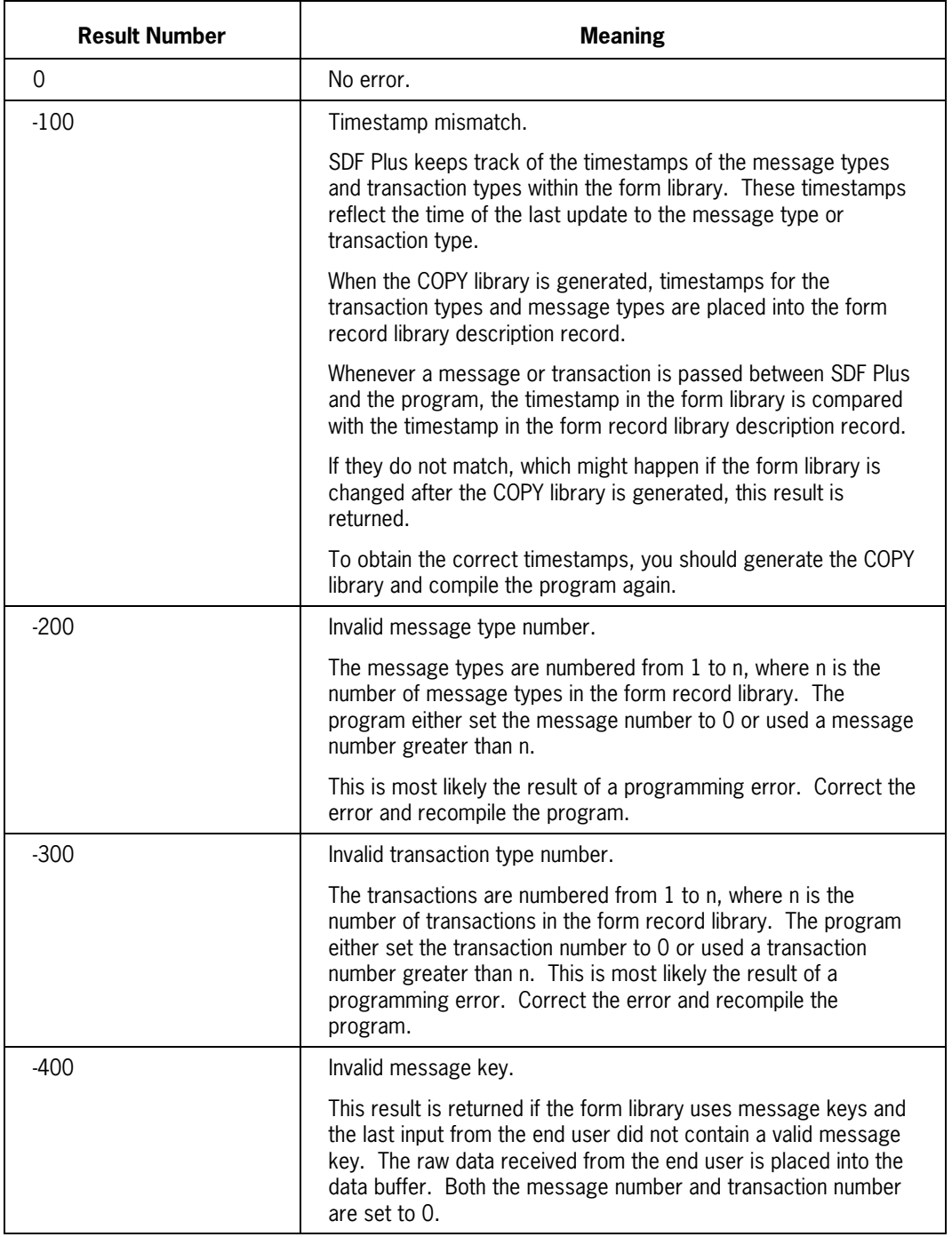

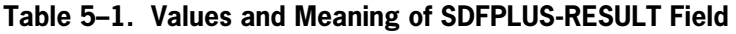

### **SDFPLUS-TRANSNUM**

After an application program receives a message from SDF Plus through the CALL interface, this parameter contains the transaction number of the data received. The programs checks the transaction number to determine which transaction type was received, as shown in the following example:

```
IF SDFPLUS-TRANSNUM = TRANSNUM OF SIMPLEENTRYTT
      PERFORM HANDLE-SIMPLEENTRYTT THRU
              HANDLE-SIMPLEENTRYTT-EXIT
ELSE IF SDFPLUS-TRANSNUM = TRANSNUM OF SIMPLEDISPLAYPTT
      PERFORM HANDLE-SIMPLEDISPLAYPTT THRU
              HANDLE-SIMPLEDISPLAYPTT-EXIT
ELSE . . .
```
The transaction number is also used when sending a transaction error. See "SDFPLUS-TRANERROR" in this section for more details.

### **SDFPLUS-MSGNUM**

When an application program sends data to SDF Plus through the CALL interface, this parameter is used to indicate which message type the application program is sending. The program moves the message number of the appropriate message type to this parameter, as follows:

MOVE MSGNUM OF SIMPLEFLSRM TO SDFPLUS-MSGNUM.

A command message is a request from the application program to SDF Plus to display a form, allowing the program to control the sequence of forms. An application program can send a command message to SDF Plus by moving the message number of a command message to the SDFPLUS-MSGNUM parameter. A command message defined through SDF Plus has the same name as the form with an M appended. The following statement sets the message number properly for sending the command message:

MOVE MSGNUM OF SIMPLEDISPLAYM TO SDFPLUS-MSGNUM.

When an application program receives a message from SDF Plus through the CALL interface, this parameter contains the message number of the message type received. Although the program could check the message number rather than the transaction number to determine what was received, this method should be avoided because future changes to SDF Plus might cause unexpected results.

### **SDFPLUS-TRANERROR**

The application program uses this parameter to indicate to SDF Plus that a transaction error has occurred. The application program moves a transaction error number to this field and sends a transaction error message. The SDFPLUS-TRANSNUM parameter is also required when sending a transaction error; however, it is always set correctly since it contains the transaction number of the last transaction received.

MOVE SE-ALPHAERROR TO SDFPLUS-TRANERROR.

### **SDFPLUS-DEFAULTMSG**

When an application program sends a message to SDF Plus through the CALL interface, this parameter indicates whether or not the message contains data. The program sets this parameter to 0 if data is sent with the message and to 1 if there is no data.

Normally, the program sets this to 0. If the program sets this parameter to 1, the form library uses the default values for the fields in the message. This flag is set in conjunction with setting the message number field, as follows:

MOVE 1 TO SDFPLUS-DEFAULTMSG. MOVE MSGNUM OF SIMPLEFLSRM TO SDFPLUS-MSGNUM.

### **SDFPLUS-TEXTLENGTH**

When the program is sending text to the user interface system, the program sets this parameter to indicate the number of characters of text to be sent. The program can also set this to 0 to indicate that all of the text in the text record is to be sent. The text-length parameter is shown in the following example:

```
MOVE "Here is some text to display." TO TEXT-RECORD.
MOVE 29 TO SDFPLUS-TEXTLENGTH.
```
## **Run Time Support and Initialization**

If your program uses COMS direct windows, then your program communicates to SDF Plus through the use of the SEND and RECEIVE verbs. If your program does not use COMS direct windows, your program uses the following four entry points to communicate with SDF Plus:

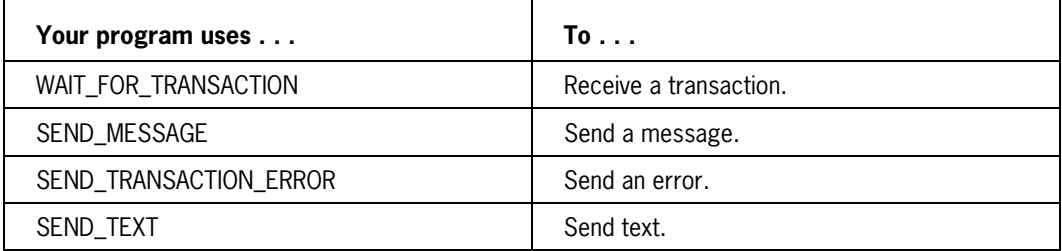

Each entry point is discussed in the following pages, as well as how to link to the SDF Plus Forms Support library.

COBOL85 programs that do **not** use COM direct windows access SDF Plus through the use of the CALL verb. Before calling SDF Plus, the program performs the following statements during initialization:

CHANGE ATTRIBUTE LIBACCESS OF "SDFPLUS" TO BYFUNCTION. CHANGE ATTRIBUTE FUNCTIONNAME OF "SDFPLUS" TO "FORMSSUPPORT".

These statements are necessary to properly link the program to the SDF Plus Forms Support library that is identified through the ODT *SL* command.

### **WAIT\_FOR\_TRANSACTION**

This routine is called by the program in order to receive the next transaction from the user interface system. The syntax is as follows:

```
CALL "WAIT FOR TRANSACTION IN SDFPLUS"
      USING <description-record>,
            <data-structure>,
            SDFPLUS-TRANSNUM,
            SDFPLUS-MSGNUM,
            SDFPLUS-RESULT.
```
The parameters for the WAIT\_FOR\_TRANSACTION routine are as follows:

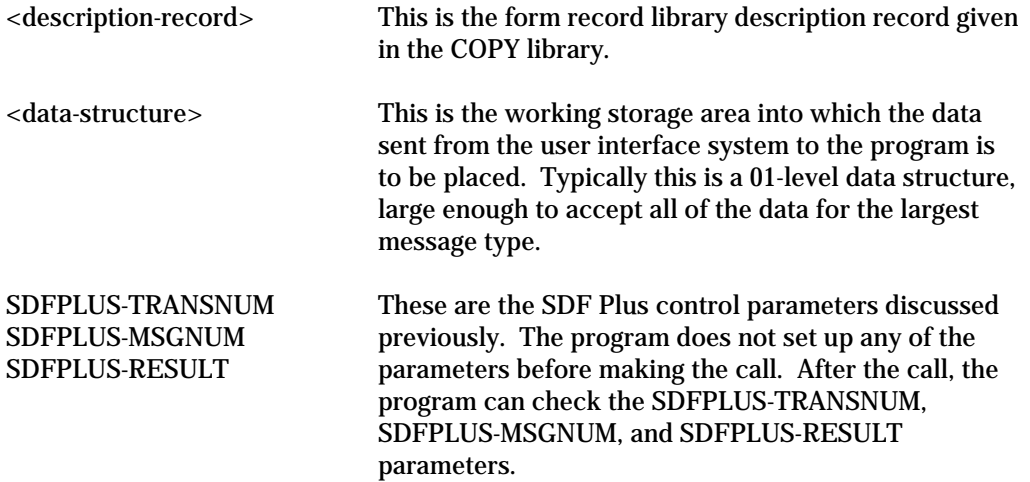

The program is waiting for a transaction in the following example:

CALL "WAIT FOR TRANSACTION IN SDFPLUS" USING FRLD-SIMPLEFL, SIMPLEFL-RECORD, SDFPLUS-TRANSNUM,

 SDFPLUS-MSGNUM, SDFPLUS-RESULT.

### **SEND\_MESSAGE**

This routine is called by the program in order to send a message to the user interface system. The syntax is as follows:

CALL "SEND\_MESSAGE IN SDFPLUS" USING <description-record>, <data-structure>, SDFPLUS-MSGNUM, SDFPLUS-DEFAULTMSG, SDFPLUS-RESULT.

The parameters for the SEND\_MESSAGE routine are as follows:

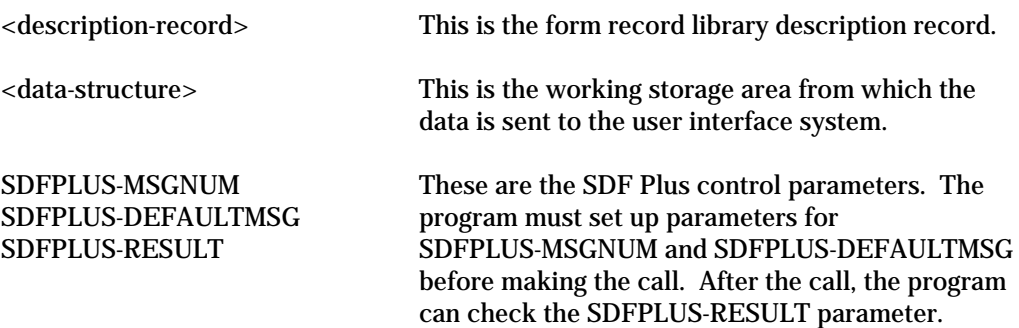

The program is sending a message in the following example:

CALL "SEND\_MESSAGE IN SDFPLUS" USING FRLD-SIMPLEFL, SIMPLEFL-RECORD, SDFPLUS-MSGNUM, SDFPLUS-DEFAULTMSG, SDFPLUS-RESULT.

### **SEND\_TRANSACTION\_ERROR**

This routine is called by the program in order to send a transaction error number to the user interface system. The syntax is as follows:

CALL "SEND\_TRANSACTION\_ERROR IN SDFPLUS" USING <description-record>, SDFPLUS-TRANSNUM, SDFPLUS-TRANERROR, SDFPLUS-RESULT.

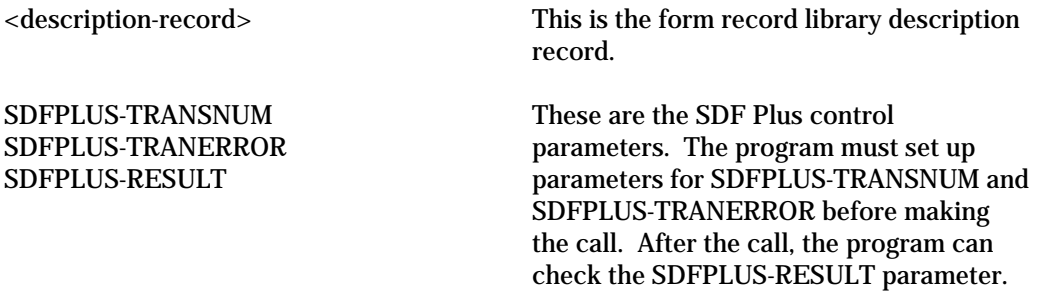

Since no data is sent with a transaction error, <data-structure> does not appear.

*Note: The call for SEND\_TRANSACTION\_ERROR only sends a transaction error number to SDF Plus; it does not cause SDF Plus to initiate transaction error processing. SDF Plus stores the transaction error number until the program calls either SEND\_MESSAGE or WAIT\_FOR\_TRANSACTION. In most cases the program calls SEND\_TRANSACTION\_ERROR and then calls SEND\_MESSAGE, to send the standard response, in order to initiate transaction error processing. The program might call SEND\_TRANSACTION\_ERROR more than once to indicate several errors before calling SEND\_MESSAGE.*

The program is sending a transaction error in the following example:

CALL "SEND\_TRANSACTION\_ERROR IN SDFPLUS" USING FRLD-SIMPLEFL, SDFPLUS-TRANSNUM, SDFPLUS-TRANERROR, SDFPLUS-RESULT.

### **SEND\_TEXT**

This routine is called by the program in order to send some text to the user interface system. The syntax is as follows:

CALL "SEND\_TEXT IN SDFPLUS" USING <text-data-structure>, SDFPLUS-TEXTLENGTH, SDFPLUS-RESULT.

The parameters for the SEND\_TEXT routine are as follows:

<text-data-structure> This must be a 01-level data structure that contains the text to be sent. If SDPLUS-TEXTLENGTH is set to zero, the entire data-structure is sent.
SDFPLUS-TEXTLENGTH SDFPLUS-RESULT

These are the SDF Plus control parameters. The program must set up the SDFPLUS-TEXTLENGTH parameter before making the call. After the call, the program can check the SDFPLUS-RESULT parameter.

*Note: The call for SEND\_TEXT only sends a text message to SDF Plus; it does not cause SDF Plus to display the text. SDF Plus stores the text until the program calls either SEND\_MESSAGE or WAIT\_FOR\_TRANSACTION. At that point SDF Plus appends the text message to the form that is displayed as a result of calling SEND\_MESSAGE or WAIT\_FOR\_TRANSACTION. The program might call SEND\_TEXT more than once before calling SEND\_MESSAGE or SEND\_TRANSACTION.*

Continuing the example, the program is sending some text contained in a data-structure called SOME-TEXT, as shown in the following example:

```
CALL "SEND_TEXT IN SDFPLUS"
      USING SOME-TEXT,
            SDFPLUS-TEXTLENGTH,
            SDFPLUS-RESULT.
```
## **Remote File**

COBOL85 programs that use the CALL interface, rather than the COMS direct window interface, use remote files for communication. However, the remote file is not declared in the application program but in the SDF Plus Forms Support library.

### **Remote File READ and WRITE**

SDF Plus owns the remote file, and that remote file is open for input and output to the end user. The program can declare a remote file, open it for output only, and send messages directly to the end user since several remote files can be opened for output only to a single station. However, sending messages directly to the end user, rather than calling "SEND\_TEXT," is not recommended.

Only one input-capable remote file can be attached to a station. Since SDF Plus opens its remote file as input-capable, the program cannot open another input-capable remote file for that station.

#### **Multi-User Remote File**

If the program uses the CALL interface, and can handle multiple users, then the program should be declared in a COMS remote file window. Multiple users can then attach to the program by opening the corresponding window. The program cannot attach new stations to the remote file, since SDF Plus *owns* the remote file.

## **Debugging with TADS**

COBOL85 application programs that use SDF Plus to manage the user interface can be debugged by using Test And Debug System (TADS). Although there are different ways that this might be accomplished, the following steps are suggested:

1. Place the TADS compiler option in your program:

\$\$SET TADS

(Do not declare a remote file in your program; TADS declares one for you.)

- 2. Compile the program.
- 3. Run the program with or without TADS.
	- a. You can run the program without TADS by entering

RUN MYPROG

b. You can run the program with TADS, by providing the logical station number (LSN) of a physical station within your network. You can determine the LSN by entering the ?WRU command in COMS. Assuming that your physical LSN is 179, you can start up the program with a TADS session through CANDE as follows:

RUN MYPROG; TADS; STATION=179

 The TADS option starts the TADS session. The STATION option redirects all remote files to the station with LSN 179. Two remote files are opened, one for the TADS session and the other for your SDF Plus application.

The requests to open the remote files are rerouted to COMS, which owns the physical station. You are notified that your MARC window contains a new message for you. Perform the following steps to access the remote files:

1. Switch to the MARC window.

This window shows that, for example, window REM0001 is open.

2. Switch to the indicated window, REM0001.

This gets you into the TADS session.

3. Set up your breakpoints and continue.

 SDF Plus opens its remote file, resulting in another message in the MARC window to inform you that a second window, REM002, is open.

4. Switch to the second window.

This window displays the first form for your application.

From this point, you can interact with your application through window REM0002 and with TADS through window REM0001.

If you terminate the application, both windows will close.

Refer to the *COBOL ANSI-85 Test and Debug System (TADS) Programming Reference Manual* for additional information about TADS procedures and capabilities.

# **Using SDF Plus with COMS**

You can use SDF Plus with COMS to take advantage of COMS direct windows. This feature gives you enhanced routing capabilities for message types and also enables preprocessing and postprocessing of message types.

Refer to the *Communications Management System (COMS) Programming Guide* for detailed information on the use of the COMS direct window interface.

The procedures for using SDF Plus with COMS are explained in the following pages.

## **Using COMS Input/Output Headers**

SDF Plus supports the use of COMS headers. Three fields are defined within the headers for use with SDF Plus. These fields are

- SDFINFO
- SDFFORMRECNUM
- SDFTRANSNUM

A description of each field appears in the following paragraphs.

### **SDFINFO Field**

When a program sends a message to SDF Plus, the SDFINFO field identifies the type of message processing being requested. After a program either sends or receives a message, this field contains status information indicating the success or failure of the preceding SEND or RECEIVE.

When the program sends a message, it specifies the type of message processing being requested by using the following values:

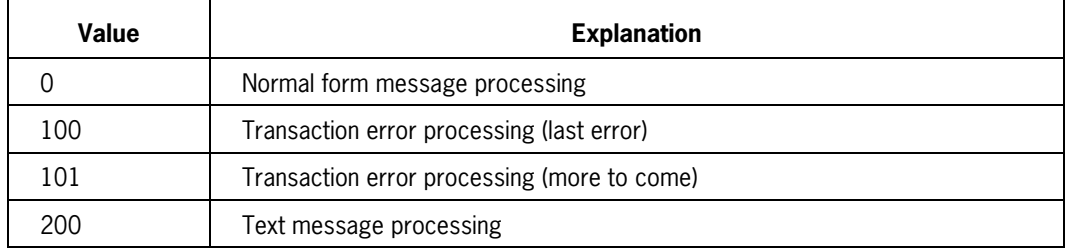

After the program either sends or receives a message, SDF Plus indicates the success or failure of the message processing request by placing one of the following values in the SDFINFO field:

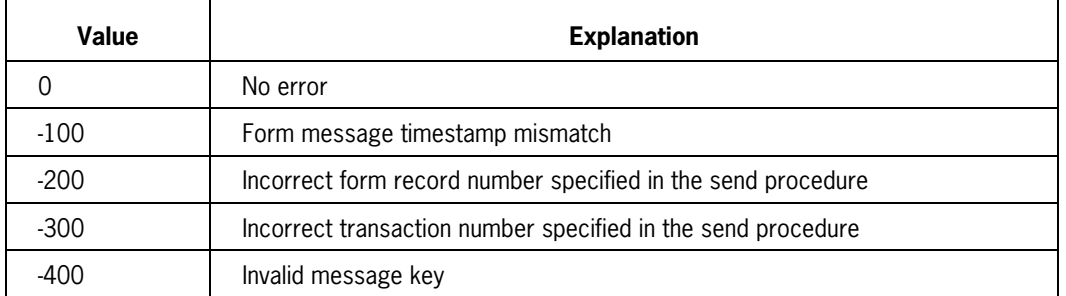

The COMS SEND and RECEIVE verbs are used to simulate the four basic entry points of the SDF Plus CALL interface as shown in the following table:

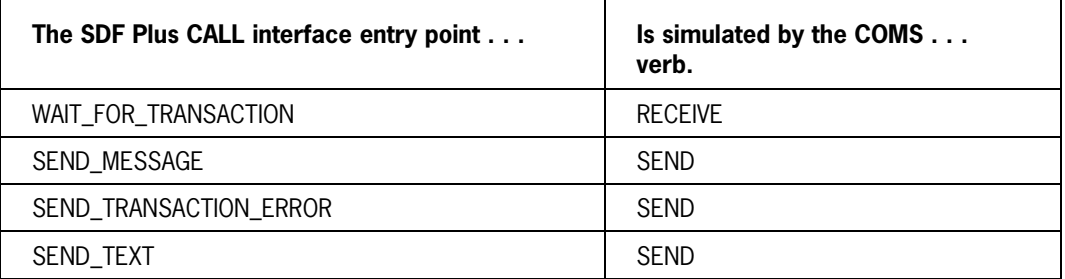

The following table shows how the COMS header fields are used in place of the control parameters used by the SDF Plus CALL interface:

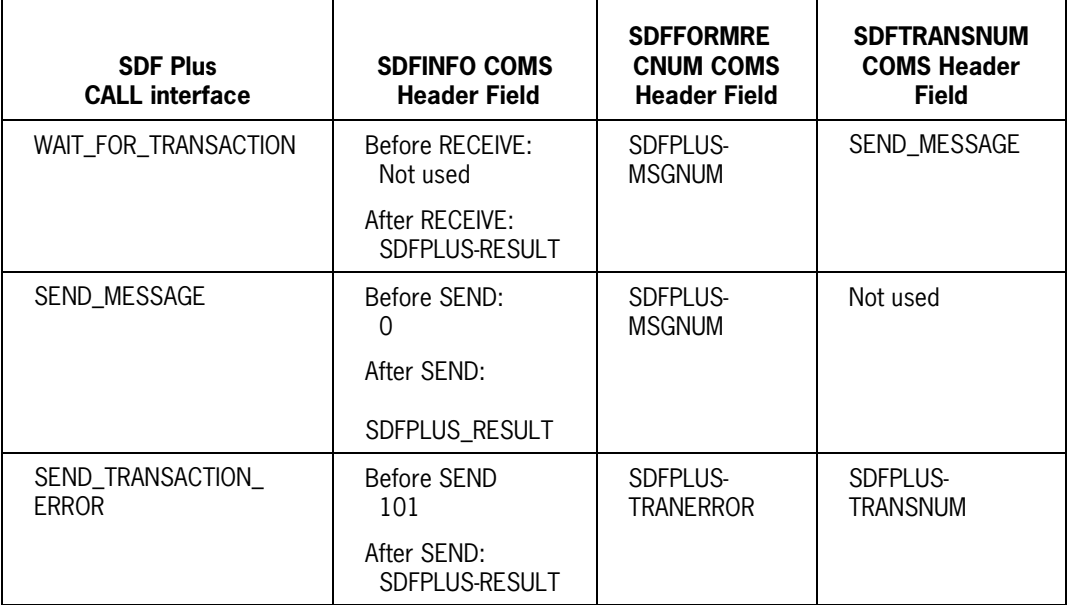

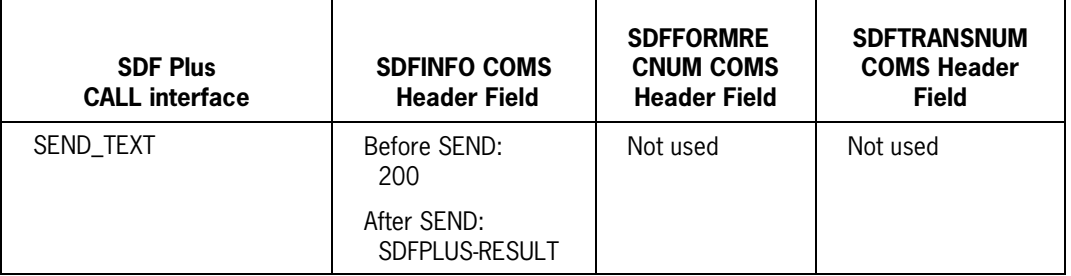

*Notes:*

*The TEXTLENGTH field in the COMS output header can be set to zero (0), which is equivalent to SDFPLUS\_DEFAULTMSG set to 1.*

- *You can use the value 100, however, this value corresponds to SEND\_TRANSACTION\_ERROR followed by a SEND\_MESSAGE of the response message for the transaction. This prevents the program from indicated several transaction errors. It is recommended that you do not use the value 100.*
- *The TEXTLENGTH field in the COMS output header is used in the same way as SDFPLUS\_TEXTLENGTH.*

See "SDFPLUS\_RESULT" earlier in this section for detailed explanations of the values found in the SDFINFO field of the COMS header.

#### **SDFFORMRECNUM Field**

The SDFFORMRECNUM field is used to specify the message type to be sent (on output) or the message type that was received (on input).

#### **SDFTRANSNUM Field**

The SDFTRANSNUM field is meaningful only on input and contains the number of the SDF Plus transaction that was received. This field should not be altered by the user application.

## **Sending and Receiving Messages**

When using SDF Plus and COMS together, you should follow the usual statements for each product, with the following guidelines:

• For sending messages, the application program must first move the value 0 (zero) into the SDFINFO field of the output header. The application program must also move the message number of the form record library into the SDFFORMRECNUM field. The buffer of the form record library must be passed as the message area in the SEND statement.

- To receive a message, the application program must do the following:
	- If the SDFINFO field contains a value less than 0 (zero), then this field contains an error code that indicates a problem with message processing. In addition, the FUNCTION-INDEX field of the input header will contain the value 100.
	- If the SDFINFO field contains the value  $0$  (zero), then the application program can query the message number and transaction number attributes for the form record library from the SDFFORMRECNUM and SDFTRANSNUM fields of the input header.

## **Sending Transaction Errors**

SDF Plus supports the ability to send error codes in response to incorrect data received by the user application. These error codes are sent as integer values, which are used by SDF Plus to process a user-defined error procedure for the form library.

To send transaction errors, the user application must do the following:

- Move the value 101 into the SDFINFO field of the output header.
- Move the value of the transaction error into the SDFFORMRECNUM field of the output header.
- Move the SDFTRANSNUM field from the input header to the output header.
- Send the output header to display the message.

The user program can send any arbitrary message area along with the output header. SDF Plus will process only the information within the output header.

#### **Example**

In this example, INX is assigned the number of the transaction error. SDF-BUFFER is the user-defined buffer area.

MOVE 101 TO SDFINFO OF COMS-OUT . MOVE INX TO SDFFORMRECNUM OF COMS-OUT. MOVE SDFTRANSNUM OF COMS-IN TO SDFTRANSNUM OF COMS-OUT . SEND COMS-OUT FROM SDF-BUFFER.

## **Sending Text Messages**

SDF Plus supports the ability to send text messages for display on the text area of a form.

To send a text message, your program must do the following:

- Move the value 200 into the SDFINFO field of the output header.
- Move the text message into the message area to be sent through COMS.
- Use the SEND statement to store the text message.
- Move 0 (zero) to the SDFINFO field of the output header.

Send the response message type to display the text message.

For information about the extensions used with COMS, refer to Section 2, "Using the COMS Program Interface."

#### **Example**

In this example, literal text is moved into the message area.

```
MOVE 200 TO SDFINFO OF COMS-OUT .
MOVE "This is an example of application text" TO SDF-BUFFER .
SEND COMS-OUT FROM SDF-BUFFER .
MOVE 0 TO SDFINFO OF COMS-OUT .
MOVE MSGNUM OF EXAMPLEFLSRM TO
    SDFFORMRECNUM OF COMS-OUT .
SEND COMS-OUT FROM SDF-BUFFER.
```
# **Specific Differences between COBOL74 and COBOL85**

The following tables compare the COBOL74 and COBOL85 programmatic interfaces to SDF Plus. The first table shows the differences in the syntax when converting COBOL74 programs that use the remote file interface or the COMS interface into COBOL85 programs that use the CALL interface or the COMS interface. The second table compares only the differences between COBOL74 programs that used the remote file interface and COBOL85 programs that now use the CALL interface.

## **Syntax Applicable to All SDF Plus Programs**

Tables 5–2 through 5–4 show the syntax required to convert a COBOL74 program that uses either the remote file interface or the COMS interface into a COBOL85 program that uses the COMS interface or the CALL interface.

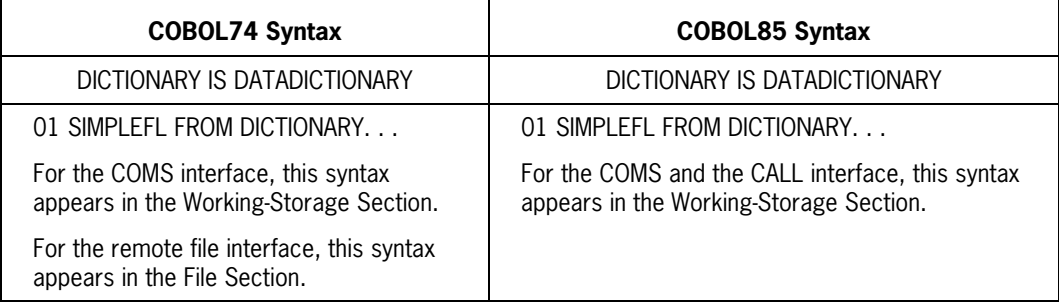

#### **Table 5–2. Syntax for Invoking a Form Record Library**

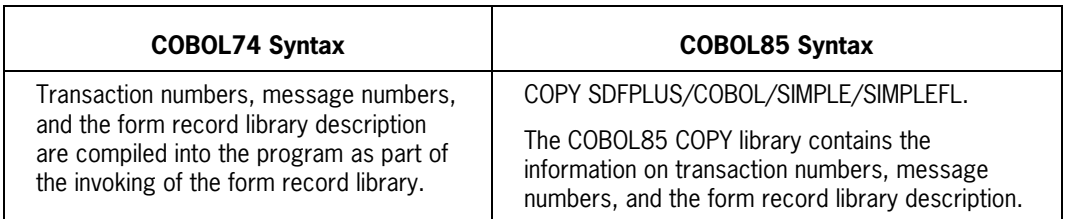

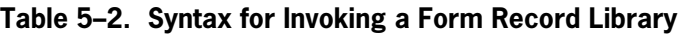

#### **Table 5–3. Accessing Message Numbers**

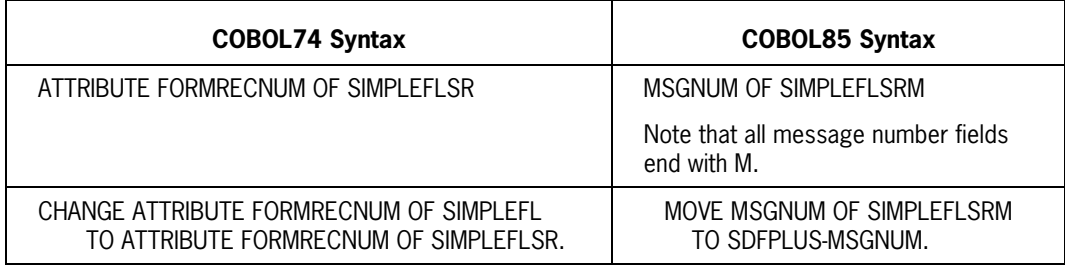

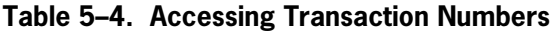

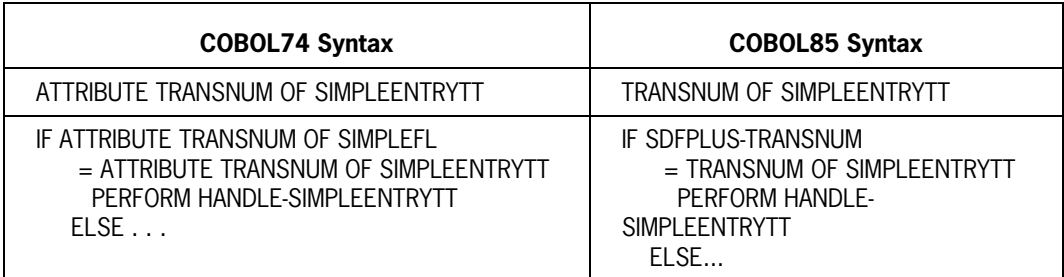

For SDF Plus application programs that use the COMS interface, other than the items mentioned in the preceding table, there is no difference when using SDF Plus between a COBOL74 program and a COBOL85 program. However, if the COBOL74 program originally used SDF for its user interface, and currently uses the FORM-KEY function, you must change the program to use SDFFORMRECNUM and SDFINFO, as shown in the following example:

MOVE FORM-KEY(FORM1) TO COMS-OUT-CONVERSATION.

The preceding example becomes

MOVE MSGNUM OF FORM1M TO SDFFORMRECNUM OF COMS-OUT. MOVE 0 TO SDFINFO OF COMS-OUT.

## **Differences between a COBOL74 Remote File Interface Program and a COBOL85 CALL Interface Program**

Table 5–5 shows the syntax that is applicable when converting a COBOL74 program that uses the remote file interface into a COBOL85 program that uses the CALL interface.

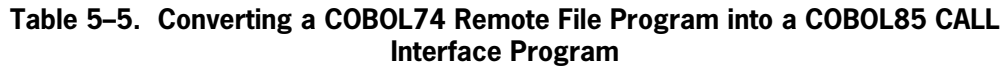

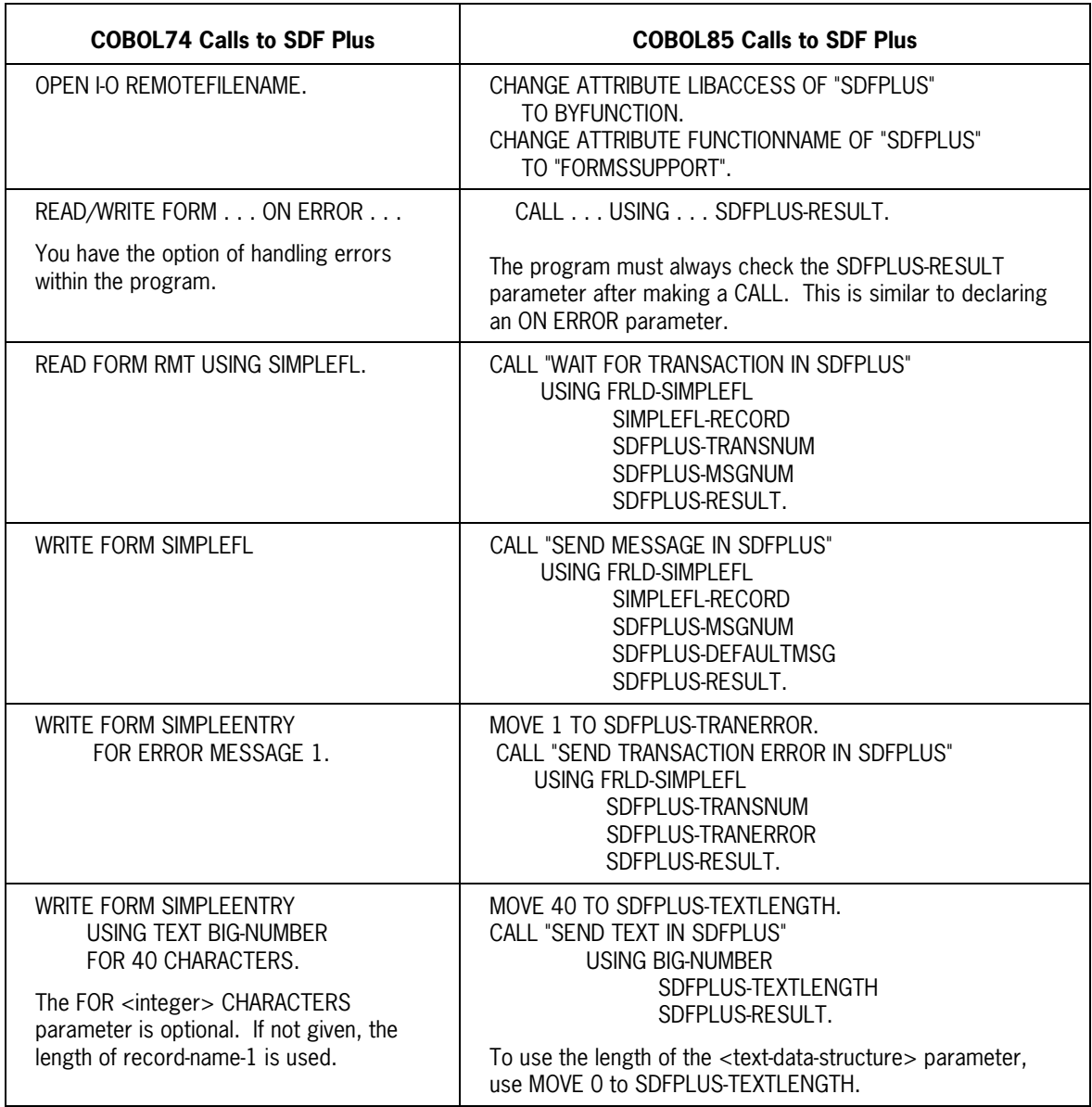

# **Sample SDF Plus Programs**

The following sample programs use the SDF Plus interface syntax. Listings of the form record library that was invoked from the dictionary and the SDF Plus COPY library are shown, followed by a program using the CALL interface and a program using the COMS interface.

## **Form Record Library**

```
*--DICTIONARY DIRECTORY : SIMPLE.
*--DICTIONARY FORMLIST< SIMPLEFL >.
*--SDF TRANSACTION( SIMPLEDISPLAYPTT ).
 01 SIMPLEDISPLAYPRE.
        04 SIMPLEALPHA1 PIC X(40)
        04 SIMPLENUMERIC1 REAL.
        04 SIMPLEBOOLEAN1 PIC 9(1) COMP.
        04 SIMPLEDATE1 PIC 9(8) COMP.
        04 SIMPLETIME1 PIC 9(6).
*01 SIMPLEDISPLAYPRE REDEFINES SIMPLEDISPLAYPRE.
*--SDF TRANSACTION( SIMPLEDISPLAYTT ).
 01 SIMPLEDISPLAY REDEFINES SIMPLEDISPLAYPRE.
        04 SIMPLEALPHA1 PIC X(40).
        04 SIMPLENUMERIC1 REAL.
        04 SIMPLEBOOLEAN1 PIC 9(1) COMP.
        04 SIMPLEDATE1 PIC 9(8) COMP.
        04 SIMPLETIME1 PIC 9(6).
 01 SIMPLEFLSR REDEFINES SIMPLEDISPLAYPRE.
        04 SIMPLEFLSRF PIC X(1).
*--SDF TRANSACTION( SIMPLEENTRYTT ).
 01 SIMPLEENTRY REDEFINES SIMPLEDISPLAYPRE.
        04 SIMPLEALPHA PIC X(40).
        04 SIMPLENUMERIC REAL.
        04 SIMPLEBOOLEAN PIC 9(1) COMP.
        04 SIMPLEDATE PIC 9(8) COMP.
        04 SIMPLETIME PIC 9(6).
*01 SIMPLEFLSR REDEFINES SIMPLEDISPLAYPRE.
*--SDF TRANSACTION( SIMPLEQUITTT ).
 01 SIMPLEQUIT REDEFINES SIMPLEDISPLAYPRE.
        04 SIMPLESTUPIDFIELDFORCOBOL PIC X(1).
*01 SIMPLEFLSR REDEFINES SIMPLEDISPLAYPRE.
*01 SIMPLEDISPLAY REDEFINES SIMPLEDISPLAYPRE.
*01 SIMPLEENTRY REDEFINES SIMPLEDISPLAYPRE.
```
\*01 SIMPLEQUIT REDEFINES SIMPLEDISPLAYPRE.\*

## **COPY Library**

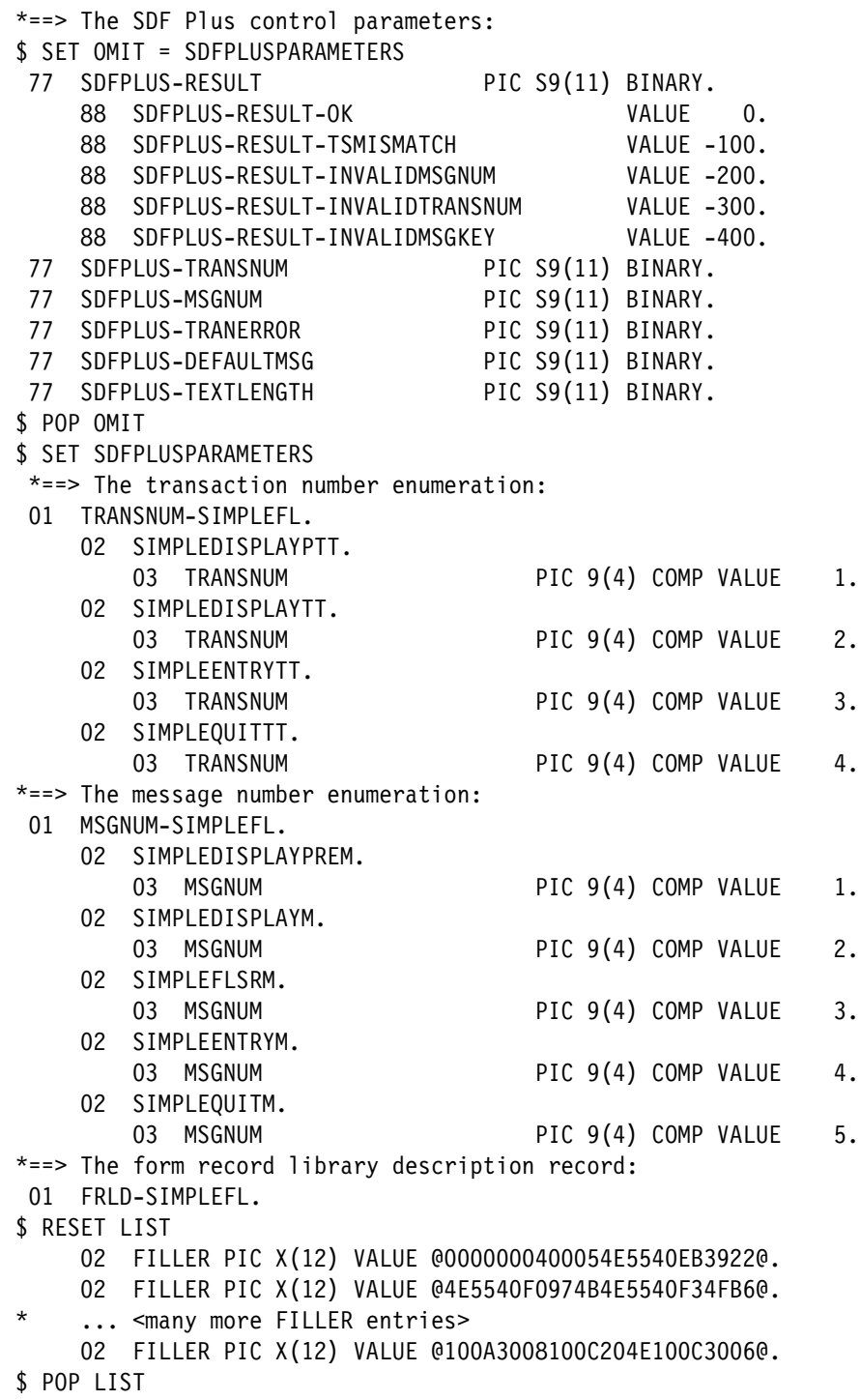

#### **COBOL85 CALL Interface Program**

```
$$ SET LIST WARNSUPR
******************************************************************
\star* COBOL85 EXAMPLE *
\star* This is an example showing the SDF Plus Interface in *
* COBOL85. *
\star******************************************************************
 IDENTIFICATION DIVISION.
 ENVIRONMENT DIVISION.
 CONFIGURATION SECTION.
 SPECIAL-NAMES.
    DICTIONARY IS "SDFPLUSDICTIONARY".
 DATA DIVISION.
 WORKING-STORAGE SECTION.
 01 BOOLEANS.
02 BFALSE PIC 9 COMP VALUE 0.
02 BTRUE PIC 9 COMP VALUE 1.
02 ALL-DONE-FLAG PIC 9 COMP.
       88 ALL-DONE VALUE 1.
 01 BIG-NUMBER.
   02 FILLER PIC X(40)
       VALUE "A really big number was entered!".
77 DISP1 PIC -ZZZ9.
77 DISP2 PIC -ZZZ9.
 01 SAVE-LAST-DATA.
    02 SAVE-ALPHA.
      03 SAVE-ALPHA-CHAR OCCURS 40 TIMES PIC X.
   02 SAVE-NUMERIC REAL.
 02 SAVE-BOOLEAN PIC 9 COMP.
 02 SAVE-DATE PIC 9(8) COMP.
02 SAVE-TIME PIC 9(6).
/
******************************************************************
\star* FORM LIBRARY INFO *
\star******************************************************************
*==> This is information imported from the dictionary. This
* consists of the layouts of the messages:
 01 SIMPLEFL FROM DICTIONARY
     SAME RECORD AREA
     DIRECTORY IS "SIMPLE".
01 SIMPLEFL-RECORD PIC X(100).
*==> This is information supplied by SDF Plus regarding the
* same form library:
    COPY "SDFPLUS/COBOL/SIMPLE/SIMPLEFL".
*==> These are the transaction errors:
 01 TRANERR-SIMPLEENTRYTT.
```

```
02 SE-ALPHAERROR
                                  PIC 9(4) COMP VALUE 1.
MAIN BODY OF PROGRAM
                                                       \starPROCEDURE DIVISION.
MAIN-BODY-OF-PROGRAM.
*==> Set up the linkage to the SDF Plus runtime support library:
    CHANGE ATTRIBUTE LIBACCESS   OF "SDFPLUS" TO BYFUNCTION.
    CHANGE ATTRIBUTE FUNCTIONNAME OF "SDFPLUS" TO "FORMSSUPPORT".
*==> Now we are ready to accept transactions from the form
\starlibrary. We will do this until told to stop:
    MOVE BFALSE TO ALL-DONE-FLAG.
    PERFORM WAIT-FOR-TRANSACTION THRU
          WAIT-FOR-TRANSACTION-EXIT
       UNTIL ALL-DONE.
* == > All done:
END-OF-TASK.
    STOP RUN.
\star\starWAIT FOR TRANSACTION
WAIT-FOR-TRANSACTION.
* == > Get the transaction:CALL "WAIT FOR TRANSACTION IN SDFPLUS"
       USING FRLD-SIMPLEFL,
            SIMPLEFL-RECORD,
            SDFPLUS-TRANSNUM,
            SDFPLUS-MSGNUM,
            SDFPLUS-RESULT.
*==> After any CALL to SDF Plus, you should check the result:
    IF NOT SDFPLUS-RESULT-OK
       PERFORM CHECK-SDFPLUS-RESULT THRU
              CHECK-SDFPLUS-RESULT-EXIT.
* == Determine which transaction this is and call a routine
   to handle that specific transaction:
    IF.
           SDFPLUS-TRANSNUM = TRANSNUM OF SIMPLEENTRYTT
       PERFORM SIMPLEENTRY-TRANSACTION THRU
              SIMPLEFNTRY-TRANSACTION-FXIT
    ELSE IF SDFPLUS-TRANSNUM = TRANSNUM OF SIMPLEDISPLAYPTT
       PERFORM SIMPLEDISPLAY-TRANSACTION THRU
              SIMPLEDISPLAY-TRANSACTION-EXIT
*==> If this is the Quit transaction, we do not send back any
   response. Rather, we just set the flag to indicate that
    we are done:
    ELSE IF SDFPLUS-TRANSNUM = TRANSNUM OF SIMPLEOUITTT
       MOVE BTRUE TO ALL-DONE-FLAG
```

```
*==> If it is not a recognized transaction, just respond with the
    standard response message. DefaultMsg is set to 1 to
    indicate that no data is being sent for the message:
    ELSE
        MOVE MSGNUM OF SIMPLEFLSRM TO SDFPLUS-MSGNUM
        MOVF BTRUF
                                 TO SDFPLUS-DEFAULTMSG
        CALL "SEND MESSAGE IN SDFPLUS"
            USING FRLD-SIMPLEFL,
                 SIMPLEFL-RECORD,
                  SDFPLUS-MSGNUM,
                 SDFPLUS-DEFAULTMSG.
                 SDFPLUS-RESULT
        IF NOT SDFPLUS-RESULT-OK
            PERFORM CHECK-SDFPLUS-RESULT THRU
                   CHECK-SDFPLUS-RESULT-EXIT.
WAIT-FOR-TRANSACTION-EXIT.
    FXIT.
\star\star\starSIMPLE ENTRY TRANSACTION
\star¥
    The update transaction for the Simple Entry form has been
    received. The data in the message will be written to
    disk and also saved.
SIMPLEENTRY-TRANSACTION.
*==> Save the data, but only if the alpha field is not blank.
    A blank alpha field signifies to the form that it is to
\starterminate. In such a case, the data is not valid:
    MOVE SIMPLEFL-RECORD TO SIMPLEENTRY.
    IF SIMPLEALPHA NOT = SPACES
        MOVE SIMPLEALPHA  TO SAVE-ALPHA
        MOVE SIMPLENUMERIC TO SAVE-NUMERIC
        MOVE SIMPLEBOOLEAN TO SAVE-BOOLEAN
        MOVE SIMPLEDATE TO SAVE-DATE
        MOVE SIMPLETIME TO SAVE-TIME.
*==> If the first and last characters of the alpha field do
\starnot match, send a transaction error. For a transaction
\starerror, both transnum and tranerror must be set, but
\starwe know that transnum is already set so we will not
    set it again:
    IF SAVE-ALPHA-CHAR (1) NOT = SAVE-ALPHA-CHAR (40)
        MOVE SE-ALPHAERROR TO SDFPLUS-TRANERROR
        CALL "SEND TRANSACTION ERROR IN SDFPLUS"
            USING FRLD-SIMPLEFL,
                 SDFPLUS-TRANSNUM,
                 SDFPLUS-TRANERROR.
                 SDFPLUS-RESULT
        IF NOT SDFPLUS-RESULT-OK
            PERFORM CHECK-SDFPLUS-RESULT THRU
```

```
 CHECK-SDFPLUS-RESULT-EXIT.
*==> If the numeric field is too big, send a text message:
     IF SAVE-NUMERIC > 500000.00
         MOVE 0 TO SDFPLUS-TEXTLENGTH
         CALL "SEND_TEXT IN SDFPLUS"
            USING BIG-NUMBER,
                  SDFPLUS-TEXTLENGTH
                  SDFPLUS-RESULT
         IF NOT SDFPLUS-RESULT-OK
            PERFORM CHECK-SDFPLUS-RESULT THRU
                    CHECK-SDFPLUS-RESULT-EXIT.
*==> All update transactions expect the standard response
    message as a response. The form waits until this
* response message, or a command message, is sent by the
    program. If the alpha field begins with the backslash (\nabla)* character, we will do a command write of the display form.
    If not, we just send the standard response. Either way,
    only the message header is sent (no data):
    IF SAVE-ALPHA-CHAR (1) = "\\" MOVE MSGNUM OF SIMPLEDISPLAYM TO SDFPLUS-MSGNUM
     ELSE
         MOVE MSGNUM OF SIMPLEFLSRM TO SDFPLUS-MSGNUM.
     MOVE BTRUE TO SDFPLUS-DEFAULTMSG.
     CALL "SEND_MESSAGE IN SDFPLUS"
         USING FRLD-SIMPLEFL,
              SIMPLEFL-RECORD,
              SDFPLUS-MSGNUM,
              SDFPLUS-DEFAULTMSG,
              SDFPLUS-RESULT.
     IF NOT SDFPLUS-RESULT-OK
         PERFORM CHECK-SDFPLUS-RESULT THRU
                CHECK-SDFPLUS-RESULT-EXIT.
SIMPLEENTRY-TRANSACTION-EXIT.
     EXIT.
/
******************************************************************
\star* SIMPLE DISPLAY TRANSACTION *
\star* The prefill transaction for the Simple Display form has *
* been received. The saved data from the last data entry *
* transaction will be returned to the form. *
\star******************************************************************
 SIMPLEDISPLAY-TRANSACTION.
*==> Move the saved data to the prefill response message:
     MOVE SAVE-ALPHA TO SIMPLEALPHA1 OF SIMPLEDISPLAYPRE.
     MOVE SAVE-NUMERIC TO SIMPLENUMERIC1 OF SIMPLEDISPLAYPRE.
     MOVE SAVE-BOOLEAN TO SIMPLEBOOLEAN1 OF SIMPLEDISPLAYPRE.
     MOVE SAVE-DATE TO SIMPLEDATE1 OF SIMPLEDISPLAYPRE.
     MOVE SAVE-TIME TO SIMPLETIME1 OF SIMPLEDISPLAYPRE.
     MOVE SIMPLEDISPLAYPRE TO SIMPLEFL-RECORD.
```

```
*==> For a prefill transaction, the request and response
    messages are the same. Therefore, we do not need
\starthe MOVE since SDFPLUS-MSGNUM already contains the
    message number for SIMPLEDISPLAYPRE:
\starMOVE MSGNUM OF SIMPLEDISPLAYPREM TO SDFPLUS-MSGNUM.
*==> Send the prefill message with data:
    MOVE BFALSE TO SDFPLUS-DEFAULTMSG.
    CALL "SEND MESSAGE IN SDFPLUS"
        USING FRLD-SIMPLEFL,
             SIMPLEFL-RECORD,
             SDFPLUS-MSGNUM,
             SDFPLUS-DEFAULTMSG,
             SDFPLUS-RESULT
    IF NOT SDFPLUS-RESULT-OK
        PERFORM CHECK-SDFPLUS-RESULT THRU
               CHECK-SDFPLUS-RESULT-EXIT.
SIMPLEDISPLAY-TRANSACTION-EXIT.
    EXIT.
\starCHECK SDE PLUS RESULT
\star\starThis routine is called if there is an error indicated
    by the last call to SDF Plus. This routine simply
    displays a message regarding the error indicated.
CHECK-SDFPLUS-RESULT.
*==> See what the SDF Plus result is and display appropriate message:
           SDFPLUS-RESULT-TSMISMATCH
    IFMOVE SDFPLUS-TRANSNUM TO DISP1
        MOVE SDFPLUS-MSGNUM TO DISP2
        DISPLAY "Time stamp mismatch, "
               "TransNum = " DISP1,
               ", MsgNum = " DISP2 "."
        MOVE BTRUE TO ALL-DONE-FLAG
    ELSE IF SDFPLUS-RESULT-INVALIDMSGNUM
        MOVE SDFPLUS-MSGNUM TO DISP1
        DISPLAY "Invalid message type number "
               DISP1 "."
    ELSE IF SDFPLUS-RESULT-INVALIDTRANSNUM
        MOVE SDFPLUS-TRANSNUM TO DISP1
        DISPLAY "Invalid transaction type number "
               DISP1 "."
    ELSE IF SDFPLUS-RESULT-INVALIDMSGKEY
        DISPLAY "Invalid message key."
    FISE
        MOVE SDFPLUS-RESULT TO DISP1
        DISPLAY "Unknown SDF Plus result "
               DISP1 ".".
CHECK-SDFPLUS-RESULT-EXIT.
```
EXIT.

#### **COBOL85 COMS Interface Program**

```
$$ SET LIST WARNSUPR
******************************************************************
\star* COBOL85 EXAMPLE *
\star* This is an example COBOL85 program which uses the COMS *
   interface to SDF Plus.
\star******************************************************************
 IDENTIFICATION DIVISION.
 ENVIRONMENT DIVISION.
 CONFIGURATION SECTION.
 SPECIAL-NAMES.
    DICTIONARY IS "SDFPLUSDICTIONARY".
 DATA DIVISION.
 WORKING-STORAGE SECTION.
01 BOOLEANS.<br>02 BFALSE
02 BFALSE PIC 9 COMP VALUE 0.
02 BTRUE PIC 9 COMP VALUE 1.
   02 ALL-DONE-FLAG
       88 ALL-DONE VALUE 1.
 01 BIG-NUMBER.
   02 FILLER PIC X(40)
       VALUE "A really big number was entered!".
77 DISP1 PIC -ZZZ9.
77 DISP2 PIC -ZZZ9.
 01 SAVE-LAST-DATA.
    02 SAVE-ALPHA.
       03 SAVE-ALPHA-CHAR OCCURS 40 TIMES PIC X.
   02 SAVE-NUMERIC REAL.
   02 SAVE-BOOLEAN PIC 9 COMP.<br>02 SAVE-DATE PIC 9(8) COMP.<br>02 SAVE-DATE PIC 9(8) COMP.
   02 SAVE-DATE
   02 SAVE-TIME PIC 9(6).
/
******************************************************************
\star* SDF PLUS RELATED INFORMATION *
\star******************************************************************
 01 SIMPLEFL FROM DICTIONARY
    ; SAME RECORD AREA
    ; DIRECTORY "SIMPLE".
 01 FRL-RECORD REDEFINES SIMPLEDISPLAY
                        PIC X(100).
77 FRL-RECORD-SIZE PIC 9(4) COMP VALUE 100.
*==> This is the COPY library containing SDF Plus specific
* information extracted from the data dictionary:
```

```
COPY "SDFPLUS/COBOL/SIMPLE/SIMPLEFL".
*==> Transaction errors:
                           PIC S9(11) BINARY VALUE 1.
77 SE-ALPHAERROR
*==> Used to determine if we received a transaction that
* needs to be processed:
77 TRANSACTION-RECEIVED-FLAG PIC 9 COMP.<br>88 TRANSACTION-RECEIVED
                                                       VALUE 1.
*==> Used to determine if we may continue to process a message
* even if the an error was encountered:
77 CONTINUE-PROCESSING-FLAG PIC 9 COMP.
    88 CONTINUE-PROCESSING
                                                       VAI UF 1.
*==> These values are used by the program to indicate
* what is being sent:
01 SDFPLUS-INFO.
    02 SDFPLUS-INFO-MSG PIC S9(3) COMP VALUE 0.
     02 SDFPLUS-INFO-LAST-TRAN-ERR PIC S9(3) COMP VALUE 100.
    02 SDFPLUS-INFO-TRAN-ERR PIC S9(3) COMP VALUE 101.<br>02 SDFPLUS-INFO-TEXT-MSG PIC S9(3) COMP VALUE 200.
COMS RELATED INFORMATION
\star77 COMS-NAME
                                  PIC X(72) VALUE "COMSSUPPORT".
*==> Our agenda name, and its designator (which we will get
* from COMS during initialization):
01 COMS-AGENDA PIC X(17) VALUE "SIMPLE".<br>77 COMS-AGENDA-DESIGNATOR USAGE IS REAL.
*==> Used to display error messages:
01 COMS-RECORD.
    02 COMS-TYPE<br>
02 COMS-NBR<br>
02 COMS-DASH<br>
02 COMS-DASH<br>
02 COMS-TEXT<br>
02 COMS-TEXT<br>
PIC X(40).
*==> The various COMS input status key values:
77 COMS-INPUT-STATUS PIC S9(3) COMP.
    COMS-INPUT-STATUS PIC S9(3) COMP.<br>
88 COMS-IS-OK VALUE 0.<br>
88 COMS-IS-CONTINUE VALUE 89, 92, 93, 99.<br>
88 COMS-IS-UNKNOWN-STATION VALUE 20.<br>
88 COMS-IS-MSG-TRUNC VALUE 20.<br>
88 COMS-IS-RECOVERY-MSG VALUE 92.<br>
88 COMS-IS-LAST
*==> The various COMS input function values:
77 COMS-INPUT-FUNCTION<br>
88 COMS-IF-OK<br>
88 COMS-IF-OK<br>
88 COMS-IF-BADTCODE VALUE
                                                      \overline{0}.
     88 COMS-IF-BADTCODE
                                           VALUE -4.
```
88 COMS-IF-NOTCODE VALUE -5. 88 COMS-IF-NOITEM VALUE -10. 88 COMS-IF-OPEN VALUE -16. 88 COMS-IF-ON VALUE -17. 88 COMS-IF-CLOSE VALUE -50. 88 COMS-IF-EOJ VALUE -60. 88 COMS-IF-DISABLE VALUE -61. 88 COMS-IF-REDUCED VALUE -62. 88 COMS-IF-BADMKEY VALUE -100. \*==> The various COMS output status key values: 77 COMS-OUTPUT-STATUS PIC S9(3) COMP.<br>88 COMS-OS-OK VALUE 88 COMS-OS-OK VALUE 0. 88 COMS-OS-MSG-TRUNC VALUE 89. 88 COMS-OS-RECOVERY-MSG VALUE 92. 88 COMS-OS-INVALID-PROG-STATION VALUE 94. 88 COMS-OS-INVALID-AGENDA VALUE 95. 88 COMS-OS-PROC-ITEM VALUE 96. / \*\*\*\*\*\*\*\*\*\*\*\*\*\*\*\*\*\*\*\*\*\*\*\*\*\*\*\*\*\*\*\*\*\*\*\*\*\*\*\*\*\*\*\*\*\*\*\*\*\*\*\*\*\*\*\*\*\*\*\*\*\*\*\*\*\*  $\star$ \* COMS HEADERS \*  $\star$ \*\*\*\*\*\*\*\*\*\*\*\*\*\*\*\*\*\*\*\*\*\*\*\*\*\*\*\*\*\*\*\*\*\*\*\*\*\*\*\*\*\*\*\*\*\*\*\*\*\*\*\*\*\*\*\*\*\*\*\*\*\*\*\*\*\* COMMUNICATION SECTION. INPUT HEADER COMS-IN; PROGRAMDESG **IS COMS-IN-PROGRAM**; FUNCTIONSTATUS IS COMS-IN-FUNCTION-STATUS; FUNCTIONINDEX **IS COMS-IN-FUNCTION-INDEX**; USERCODE **IS COMS-IN-USERCODE**; SECURITYDESG IS COMS-IN-SECURITY-DESG; TRANSPARENT **IS COMS-IN-TRANSPARENT**; VTFLAG **IS COMS-IN-VT-FLAG**; TIMESTAMP IS COMS-IN-TIMESTAMP; STATION **IS COMS-IN-STATION**; TEXTLENGTH IS COMS-IN-TEXT-LENGTH; STATUSVALUE **IS COMS-IN-STATUS-KEY**; MESSAGECOUNT **IS COMS-IN-MESSAGE-COUNT**; RESTART IS COMS-IN-RESTART; AGENDA IS COMS-IN-AGENDA; SDFINFO IS COMS-IN-SDFPLUS-INFO; SDFTRANSNUM IS COMS-IN-SDFPLUS-TRANSNUM; SDFFORMRECNUM IS COMS-IN-SDFPLUS-MSGNUM. OUTPUT HEADER COMS-OUT; DESTCOUNT IS COMS-OUT-COUNT; TEXTLENGTH IS COMS-OUT-TEXT-LENGTH; STATUSVALUE **IS COMS-OUT-STATUS-KEY**; TRANSPARENT **IS COMS-OUT-TRANSPARENT**; VTFLAG IS COMS-OUT-VT-FLAG; CONFIRMFLAG IS COMS-OUT-CONFIRM-FLAG; CONFIRMKEY **IS COMS-OUT-CONFIRM-KEY**; DESTINATIONDESG IS COMS-OUT-STATION; NEXTINPUTAGENDA IS COMS-OUT-NEXT-IN-AGENDA;

```
 SETNEXTINPUTAGENDA IS COMS-OUT-SET-NEXT-IN-AGENDA;
 RETAINTRANSACTIONMODE IS COMS-OUT-RETAIN-TRANS-MODE;
 AGENDA IS COMS-OUT-AGENDA;
    SDFINFO IS COMS-OUT-SDFPLUS-INFO;
SDFTRANSNUM IS COMS-OUT-SDFPLUS-TRANSNUM;
 SDFFORMRECNUM IS COMS-OUT-SDFPLUS-MSGNUM.
/
******************************************************************
\starMAIN BODY OF PROGRAM
\star******************************************************************
 PROCEDURE DIVISION.
 MAIN-BODY-OF-PROGRAM.
*==> Sign on to COMS:
     PERFORM INITIALIZATION THRU
           INITIALIZATION-EXIT.
*==> Now we are ready to accept transactions from the form
* library. We will do this until told to stop:
     MOVE BFALSE TO ALL-DONE-FLAG.
     PERFORM HANDLE-TRANSACTIONS THRU
           HANDLE-TRANSACTIONS-EXIT
        UNTIL ALL-DONE.
*==> All done:
 END-OF-TASK.
     STOP RUN.
/
    ******************************************************************
\starHANDLE TRANSACTIONS
\star******************************************************************
 HANDLE-TRANSACTIONS.
*==> Get the transaction:
     PERFORM WAIT-FOR-TRANSACTION THRU
           WAIT-FOR-TRANSACTION-EXIT.
*==> Determine which transaction this is, and call a routine
* to handle that specific transaction:
     IF SDFPLUS-TRANSNUM = TRANSNUM OF SIMPLEENTRYTT
        PERFORM SIMPLEENTRY-TRANSACTION THRU
               SIMPLEENTRY-TRANSACTION-EXIT
     ELSE IF SDFPLUS-TRANSNUM = TRANSNUM OF SIMPLEDISPLAYPTT
        PERFORM SIMPLEDISPLAY-TRANSACTION THRU
               SIMPLEDISPLAY-TRANSACTION-EXIT
*==> If the Quit transaction is received, we will send back
   the standard response:
     ELSE IF SDFPLUS-TRANSNUM = TRANSNUM OF SIMPLEQUITTT
        MOVE MSGNUM OF SIMPLEFLSRM TO SDFPLUS-MSGNUM
       MOVE BTRUE TO SDFPLUS-DEFAULTMSG
        PERFORM SEND-MESSAGE THRU
               SEND-MESSAGE-EXIT
*==> If it is not a recognized transaction, just respond with the
```

```
standard response message. DefaultMsg is set to 1 to
    indicate that no data is being sent for the message
    ELSE
        MOVE MSGNUM OF SIMPLEFLSRM TO SDFPLUS-MSGNUM
        MOVE BTRUE
                                 TO SDFPLUS-DEFAULTMSG
        PERFORM SEND-MESSAGE THRU
                SEND-MESSAGE-EXIT.
HANDLE-TRANSACTIONS-EXIT.
    EXIT.
\star\starSIMPLE ENTRY TRANSACTION
    The update transaction for the Simple Entry form has been
    received. The data in the message will be saved.
SIMPLEENTRY-TRANSACTION.
*==> Save the data, but only if the alpha field is not blank.
    A blank alpha field signifies to the form that it is to
    terminate. In such a case, the data is not valid:
    IF SIMPLEALPHA NOT = SPACES
        MOVE SIMPLEALPHA  TO SAVE-ALPHA
        MOVE SIMPLENUMERIC TO SAVE-NUMERIC
        MOVE SIMPLEBOOLEAN TO SAVE-BOOLEAN
        MOVE SIMPLEDATE TO SAVE-DATE
        MOVE SIMPLETIME TO SAVE-TIME.
*==> If the first and last characters of the alpha field do
\starnot match, send a transaction error. For a transaction
\starerror, both TransNum and TranError must be set, but we
\starknow that TransNum is already set so we will not set it
\staragain:
    IF SAVE-ALPHA-CHAR (1) NOT = SAVE-ALPHA-CHAR (40)
        MOVE SE-ALPHAERROR TO SDFPLUS-TRANERROR
        PERFORM SEND-TRANSACTION-ERROR THRU
                SEND-TRANSACTION-ERROR-EXIT.
* == If the numeric field is too big, send a text message:
    IF SAVE-NUMERIC > 500000.00
        MOVE 40 TO SDFPLUS-TEXTLENGTH
        MOVE BIG-NUMBER TO FRL-RECORD
        PERFORM SEND-TEXT THRU
                SEND-TEXT-EXIT.
*==> All update transactions expect the standard response
\starmessage as a response. The form waits until this
\starresponse message, or a command message, is sent by the
\starprogram. If the alpha field begins with the backslash (\nabla)character, we will do a command write of the display form.
\starIf not, we just send the standard response. Either way,
    only the message header is sent (no data):
    IF SAVE-ALPHA-CHAR (1) = "(\n)"
        MOVE MSGNUM OF SIMPLEDISPLAYM TO SDFPLUS-MSGNUM
```

```
 ELSE
        MOVE MSGNUM OF SIMPLEFLSRM TO SDFPLUS-MSGNUM.
     MOVE BTRUE TO SDFPLUS-DEFAULTMSG.
     PERFORM SEND-MESSAGE THRU
           SEND-MESSAGE-EXIT.
 SIMPLEENTRY-TRANSACTION-EXIT.
     EXIT.
/
******************************************************************
\starSIMPLE DISPLAY TRANSACTION
\star* The prefill transaction for the Simple Display form has *
   been received. The saved data from the last data entry
    transaction will be returned to the form.
\star******************************************************************
 SIMPLEDISPLAY-TRANSACTION.
*==> Move the saved data to the prefill response message:
    MOVE SAVE-ALPHA TO SIMPLEALPHA1 OF SIMPLEDISPLAYPRE.
    MOVE SAVE-NUMERIC TO SIMPLENUMERIC1 OF SIMPLEDISPLAYPRE.
    MOVE SAVE-BOOLEAN TO SIMPLEBOOLEAN1 OF SIMPLEDISPLAYPRE.
    MOVE SAVE-DATE TO SIMPLEDATE1 OF SIMPLEDISPLAYPRE.
    MOVE SAVE-TIME TO SIMPLETIME1 OF SIMPLEDISPLAYPRE.
*==> For a prefill transaction, the request and response
   messages are the same. Therefore, we do not need the
* following MOVE since MsgNum is already set to the
  message number for SimpleEntryPre:
* MOVE MSGNUM OF SIMPLEENTRYPREM TO SDFPLUS-MSGNUM.
*==> Send the prefill message with data:
     PERFORM SEND-MESSAGE THRU
           SEND-MESSAGE-EXIT.
 SIMPLEDISPLAY-TRANSACTION-EXIT.
     EXIT.
/
******************************************************************
\star* INITIALIZATION *
\star******************************************************************
 INITIALIZATION.
*==> Let's "sign on" to COMS:
     CHANGE ATTRIBUTE LIBACCESS OF "DCILIBRARY" TO BYFUNCTION.
     CHANGE ATTRIBUTE FUNCTIONNAME OF "DCILIBRARY" TO COMS-NAME.
     ENABLE INPUT COMS-IN KEY "ONLINE".
*==> We need to know the output agenda designator:
     CALL "GET_DESIGNATOR_USING_NAME IN DCILIBRARY"
        USING COMS-AGENDA
              VALUE AGENDA
              COMS-AGENDA-DESIGNATOR
        GIVING COMS-CALL-ERROR.
     IF COMS-CALL-ERROR NOT = 0
```

```
*======> There is a problem with getting the agenda designator.
        Give up:
         DISPLAY "Invalid agenda name: '"
                COMS-AGENDA
 "'"
         STOP RUN.
 INITIALIZATION-EXIT.
    EXIT.
/
******************************************************************
\starWAIT FOR TRANSACTION
\star* This routine is called on to get the next transaction *
    from the user interface.
\star******************************************************************
 WAIT-FOR-TRANSACTION.
*==> Have mixed feeling regarding what will happen:
     MOVE BFALSE TO TRANSACTION-RECEIVED-FLAG.
     MOVE BTRUE TO CONTINUE-PROCESSING-FLAG.
*==> Wait for some input:
     RECEIVE COMS-IN MESSAGE INTO FRL-RECORD.
*== Check the status key to see if the receive was good:
     MOVE COMS-IN-STATUS-KEY TO COMS-INPUT-STATUS.
     IF NOT COMS-IS-OK
        PERFORM HANDLE-COMS-IN-STATUS THRU
                HANDLE-COMS-IN-STATUS-EXIT.
*==> Check the function status/index:
     MOVE COMS-IN-FUNCTION-STATUS TO COMS-INPUT-FUNCTION.
     IF NOT COMS-IF-OK
        PERFORM HANDLE-COMS-IN-FUNCTION THRU
                HANDLE-COMS-IN-FUNCTION-EXIT.
*==> Get the SDF Plus information out of the header:
     MOVE COMS-IN-SDFPLUS-INFO TO SDFPLUS-RESULT.
     MOVE COMS-IN-SDFPLUS-TRANSNUM TO SDFPLUS-TRANSNUM.
     MOVE COMS-IN-SDFPLUS-MSGNUM TO SDFPLUS-MSGNUM.
*==> Check the SDF Plus result to see if there was an error:
     IF NOT SDFPLUS-RESULT-OK
         PERFORM CHECK-SDFPLUS-RESULT THRU
                CHECK-SDFPLUS-RESULT-EXIT.
*==> Should we process this transaction:
     IF CONTINUE-PROCESSING
         MOVE BTRUE TO TRANSACTION-RECEIVED-FLAG.
 WAIT-FOR-TRANSACTION-EXIT.
     EXIT.
```

```
/
   ******************************************************************
\starSEND MESSAGE
\starThis routine is called on to send the response message,
* which has been set up by the calling routine, to the *user interface.
\star******************************************************************
 SEND-MESSAGE.
*==> Send the response message:
    IF SDFPLUS-DEFAULTMSG = 1
      MOVE 0 TO COMS-OUT-TEXT-LENGTH
    ELSE
       MOVE FRL-RECORD-SIZE TO COMS-OUT-TEXT-LENGTH.
    MOVE SDFPLUS-INFO-MSG TO COMS-OUT-SDFPLUS-INFO.
    MOVE SDFPLUS-MSGNUM TO COMS-OUT-SDFPLUS-MSGNUM.
    PERFORM SEND-COMS-MESSAGE THRU
           SEND-COMS-MESSAGE-EXIT.
*==> See if SDF Plus gave us an error:
    IF NOT SDFPLUS-RESULT-OK
       PERFORM CHECK-SDFPLUS-RESULT THRU
              CHECK-SDFPLUS-RESULT-EXIT.
*==> Assume that the next message will be sent with text:
    MOVE BFALSE TO SDFPLUS-DEFAULTMSG.
 SEND-MESSAGE-EXIT.
    EXIT.
/
******************************************************************
\star* SEND TRANSACTION ERROR *
\star* This routine is called on to return a transaction error *
   to the user interface.
\star******************************************************************
 SEND-TRANSACTION-ERROR.
*==> Send the transaction error:
   MOVE 0 TO COMS-OUT-TEXT-LENGTH.
    MOVE SDFPLUS-INFO-TRAN-ERR TO COMS-OUT-SDFPLUS-INFO.
    MOVE SDFPLUS-TRANERROR TO COMS-OUT-SDFPLUS-MSGNUM.
    MOVE SDFPLUS-TRANSNUM TO COMS-OUT-SDFPLUS-TRANSNUM.
    PERFORM SEND-COMS-MESSAGE THRU
           SEND-COMS-MESSAGE-EXIT.
*==> See if SDF Plus gave us an error:
    IF NOT SDFPLUS-RESULT-OK
       PERFORM CHECK-SDFPLUS-RESULT THRU
              CHECK-SDFPLUS-RESULT-EXIT.
 SEND-TRANSACTION-ERROR-EXIT.
    EXIT.
```

```
SEND TEXT
\starThis routine is called on to return a text message to the
\staruser interface.
SEND-TEXT.
*==> Send the text message:
   MOVE SDFPLUS-TEXTLENGTH
                        TO COMS-OUT-TEXT-LENGTH.
   MOVE SDFPLUS-INFO-TEXT-MSG TO COMS-OUT-SDFPLUS-INFO.
   PERFORM SEND-COMS-MESSAGE THRU
          SEND-COMS-MESSAGE-EXIT.
*==> See if SDF Plus gave us an error:
    IF NOT SDFPLUS-RESULT-OK
       PERFORM CHECK-SDFPLUS-RESULT THRU
             CHECK-SDFPLUS-RESULT-EXIT.
SEND-TEXT-EXIT.
   EXIT.
\star\starSEND COMS MESSAGE
\star\starThe routine sends the message to COMS.
SEND-COMS-MESSAGE.
*==> Fill in the generic COMS header info and send the message:
   MOVE 1
                    TO COMS-OUT-COUNT.
                         TO COMS-OUT-STATION.
   MOVE COMS-IN-STATION
   MOVE COMS-AGENDA-DESIGNATOR TO COMS-OUT-AGENDA.
   SEND COMS-OUT FROM FRL-RECORD.
*==> See if COMS gave us an error:
   MOVE COMS-OUT-STATUS-KEY TO COMS-OUTPUT-STATUS.
    IF NOT COMS-0S-OK
       PERFORM HANDLE-COMS-OUT-STATUS THRU
             HANDLE-COMS-OUT-STATUS-EXIT.
*==> Get the SDF Plus result out of the header:
   MOVE COMS-OUT-SDFPLUS-INFO TO SDFPLUS-RESULT.
SEND-COMS-MESSAGE-EXIT.
   FXIT.
```

```
/
******************************************************************
\star* CHECK SDF PLUS RESULT * *
\starThis routine is called if there is an error indicated
* by the last call to SDF Plus. This routine simply *
* displays a message regarding the error indicated. *
\star******************************************************************
 CHECK-SDFPLUS-RESULT.
*==> See what the SDF Plus result is, print appropriate message:
     IF SDFPLUS-RESULT-TSMISMATCH
        MOVE SDFPLUS-TRANSNUM TO DISP1
        MOVE SDFPLUS-MSGNUM TO DISP2
        DISPLAY "Time stamp mismatch, TransNum = "
               DISP1
               ", MsgNum = "
               DISP2
              \mathbf{u} , \mathbf{u} MOVE BTRUE TO ALL-DONE-FLAG
     ELSE IF SDFPLUS-RESULT-INVALIDMSGNUM
        MOVE SDFPLUS-MSGNUM TO DISP1
        DISPLAY "Invalid message type number "
               DISP1
              ^{\rm m}. ^{\rm m} ELSE IF SDFPLUS-RESULT-INVALIDTRANSNUM
        MOVE SDFPLUS-TRANSNUM TO DISP1
        DISPLAY "Invalid transaction type number "
               DISP1
              \mathbf{u} , \mathbf{u} ELSE IF SDFPLUS-RESULT-INVALIDMSGKEY
        DISPLAY "Invalid message key."
     ELSE
        MOVE SDFPLUS-RESULT TO DISP1
        DISPLAY "Unknown SDF Plus result "
               DISP1
               ".".
 CHECK-SDFPLUS-RESULT-EXIT.
     EXIT.
```

```
/
                    ******************************************************************
\starHANDLE COMS IN STATUS
\starThe message just received had a status of other than 0.
* This routine determines what the status was and displays *
    an appropriate message.
\star******************************************************************
 HANDLE-COMS-IN-STATUS.
*==> Can we continue to process the transaction:
     IF COMS-IS-CONTINUE
         MOVE BTRUE TO CONTINUE-PROCESSING-FLAG
     ELSE
         MOVE BFALSE TO CONTINUE-PROCESSING-FLAG.
*==> Get the status number ready:
     MOVE SPACES TO COMS-RECORD.
     MOVE "COMS In Status" TO COMS-TYPE.
     MOVE COMS-INPUT-STATUS TO COMS-NBR.
     MOVE ": " TO COMS-DASH.
*==> See what the status is, give appropriate message:
     IF COMS-IS-UNKNOWN-STATION
         MOVE "Unknown station" TO COMS-TEXT
     ELSE IF COMS-IS-MSG-TRUNC
         MOVE "Message truncated" TO COMS-TEXT
     ELSE IF COMS-IS-RECOVERY-MSG
         MOVE "Recovery message" TO COMS-TEXT
     ELSE IF COMS-IS-LAST-MSG-ABORT
         MOVE "Last message caused abort" TO COMS-TEXT
     ELSE IF COMS-IS-INVALID-PROG-STATION
         MOVE "Invalid program or station designator"
          TO COMS-TEXT
     ELSE IF COMS-IS-INVALID-AGENDA
         MOVE "Invalid agenda designator" TO COMS-TEXT
     ELSE IF COMS-IS-TERMINATE
         MOVE BTRUE TO ALL-DONE-FLAG
         MOVE "COMS requests us to go down" TO COMS-TEXT
     ELSE IF COMS-IS-ATTACHED
         MOVE "Station already attached to another program"
           TO COMS-TEXT
     ELSE
         MOVE "Unknown COMS error" TO COMS-TEXT.
     DISPLAY COMS-RECORD.
 HANDLE-COMS-IN-STATUS-EXIT.
     EXIT.
```

```
/
    ******************************************************************
\starHANDLE COMS IN FUNCTION
\starThe message just received had a function status of other *than 0. This means that either COMS sent an error status, *
    or this message has a function index.
\star******************************************************************
 HANDLE-COMS-IN-FUNCTION.
*==> Check the function status:
     IF COMS-INPUT-FUNCTION < -5
         MOVE BFALSE TO CONTINUE-PROCESSING-FLAG
     ELSE
         MOVE BTRUE TO CONTINUE-PROCESSING-FLAG
         IF COMS-INPUT-FUNCTION NOT < 0
            GO TO HANDLE-COMS-IN-FUNCTION-EXIT.
*==> Get the function number ready:
     MOVE SPACES TO COMS-RECORD.
     MOVE "COMS In Function" TO COMS-TYPE.
     MOVE COMS-INPUT-FUNCTION TO COMS-NBR.
     MOVE ": " TO COMS-DASH.
*==> See what the status is, give appropriate message:
     IF COMS-IF-BADTCODE
         MOVE "Undefined trancode" TO COMS-TEXT
     ELSE IF COMS-IF-NOTCODE
         MOVE "Invalid trancode" TO COMS-TEXT
     ELSE IF COMS-IF-NOITEM
         MOVE "No processing item" TO COMS-TEXT
     ELSE IF COMS-IF-OPEN
         MOVE "Open notification" TO COMS-TEXT
         MOVE BTRUE TO CONTINUE-PROCESSING-FLAG
     ELSE IF COMS-IF-ON
         MOVE "On notification" TO COMS-TEXT
     ELSE IF COMS-IF-CLOSE
         MOVE "Close notification" TO COMS-TEXT
     ELSE IF COMS-IF-EOJ
         MOVE "COMS is shutting down" TO COMS-TEXT
         MOVE BTRUE TO ALL-DONE-FLAG
     ELSE IF COMS-IF-DISABLE
         MOVE "Program has been disabled" TO COMS-TEXT
         MOVE BTRUE TO ALL-DONE-FLAG
     ELSE IF COMS-IF-REDUCED
         MOVE "Activity reduced, mincopies exceeded"
          TO COMS-TEXT
         MOVE BTRUE TO ALL-DONE-FLAG
     ELSE IF COMS-IF-BADMKEY
         MOVE "COMS detected invalid message key"
          TO COMS-TEXT
         MOVE BTRUE TO CONTINUE-PROCESSING-FLAG
     ELSE
```

```
 MOVE "Unknown COMS function status" TO COMS-TEXT.
     DISPLAY COMS-RECORD.
 HANDLE-COMS-IN-FUNCTION-EXIT.
     EXIT.
/
******************************************************************
\star* HANDLE COMS OUT STATUS *
\star* The message just sent had a status key of other than 0. *
* This routine determines what the status was, and handles *
* it accordingly. *
\star******************************************************************
 HANDLE-COMS-OUT-STATUS.
*==> Get the status number ready:
     MOVE SPACES TO COMS-RECORD.
     MOVE "COMS Out Status" TO COMS-TYPE.
     MOVE COMS-OUTPUT-STATUS TO COMS-NBR.
     MOVE ": " TO COMS-DASH.
*==> See what the status is, give appropriate message:
     IF COMS-OS-MSG-TRUNC
        MOVE "Message truncated" TO COMS-TEXT
     ELSE IF COMS-OS-RECOVERY-MSG
        MOVE "Message discarded due to recovery"
          TO COMS-TEXT
     ELSE IF COMS-OS-INVALID-PROG-STATION
        MOVE "Invalid program or station designator"
          TO COMS-TEXT
     ELSE IF COMS-OS-INVALID-AGENDA
        MOVE "Invalid agenda designator" TO COMS-TEXT
     ELSE IF COMS-OS-PROC-ITEM
        MOVE "Message prematurely stopped by proc item"
          TO COMS-TEXT
     ELSE
        MOVE "Unknown COMS error" TO COMS-TEXT.
     DISPLAY COMS-RECORD.
 HANDLE-COMS-OUT-STATUS-EXIT.
     EXIT.
```
# Section 6 **Using the SDF Program Interface**

The Screen Design Facility (SDF) is a tool to help programmers design and process forms for applications. SDF provides form processing that eliminates the need for complicated format language or code, and it enables you to provide validation for data entered on forms by application users.

The COBOL85 program interface developed for SDF includes the following:

- Extensions that enable you to easily read and write forms
- Ability to invoke form data into your program as COBOL85 declarations
- Message keys for form processing
- Programmatic control over data manipulation and display on a form image

This section provides information about the extensions developed for SDF and explains the syntax for using message keys and programmatic controls in an application. Each extension is presented with its syntax and an example. Sample programs are included at the end of the section.

You can use SDF with the Advanced Data Dictionary System (ADDS) and with the Communications Management System (COMS). When you use SDF with ADDS, you can take advantage of the following ADDS capabilities:

- Defining prefixes for entities such as DMSII database elements, COBOL85 data description items, and fields on SDF and SDF Plus forms
- Defining a synonym, which means referring to an entity by another name

#### **Related Information**

The following table indicates the section in this manual or the title of the document in which you can find additional information about using SDF with COBOL85:

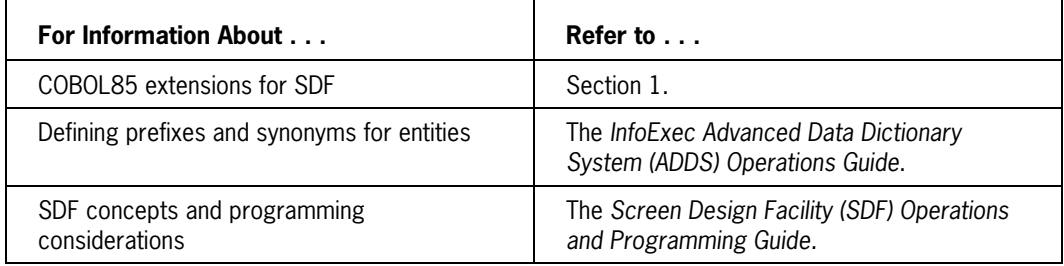

# **Identifying the Dictionary**

You identify the dictionary that contains the SDF form library you want to use by including a DICTIONARY clause in the SPECIAL-NAMES paragraph of the Environment Division of your COBOL85 program.

Note that a program can invoke only one dictionary. Thus, if a program accesses both a SIM database (from a dictionary) and SDF forms, both the database and the forms must be in the same dictionary.

#### **Format**

 { DICTIONARY IS literal-1 } ïïïïïïïïïï

## **Explanation**

Literal-1 is the value of the library attribute FUNCTIONNAME. This is the same function name that you specified on the SDF DICTIONARY SELECTION screen during the SDF session. Note that this function name is determined when you install SDF. You can equate the function name to a library code file by using the SL (Support Library) system command. For instructions on equating these file names, see the *SDF Operations and Programming Guide*.

## **Example**

The following example specifies a dictionary whose function name is SCREENDESIGN:

IDENTIFICATION DIVISION. ENVIRONMENT DIVISION. CONFIGURATION SECTION. SPECIAL-NAMES. DICTIONARY IS "SCREENDESIGN".

# **Declaring the Form Record Library Invocation**

You must use a special data description entry to identify which form record library you want to invoke and to specify certain characteristics of that form record library. You can place the data description entry in any section of the Data Division **except** the following:

- Program-Library Section
- DATA-BASE Section
- COMMUNICATIONS Section

### **Format**

```
 level-number-1 form-record-library-name-1
      FROM DICTIONARY
 ïïïï ïïïïïïïïïï
      [ ; VERSION IS literal-1 ]
 ïïïïïïï
 [ ; DIRECTORY IS literal-2 ]
 ïïïïïïïïï
      [ ; SAME RECORD AREA ]
 ïïïï
 [ ; REDEFINES form-record-library-name-2 ] [;]
 ïïïïïïïïï ï
```
## **Explanation**

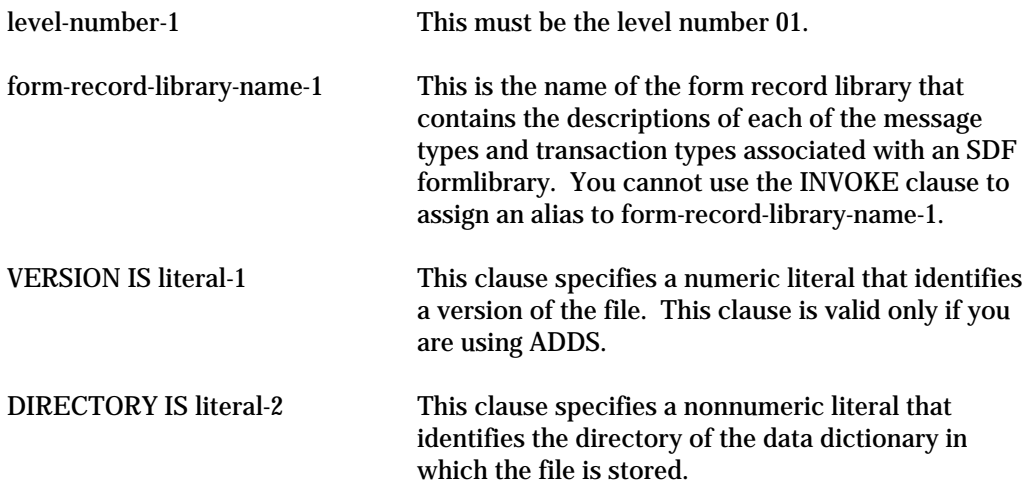

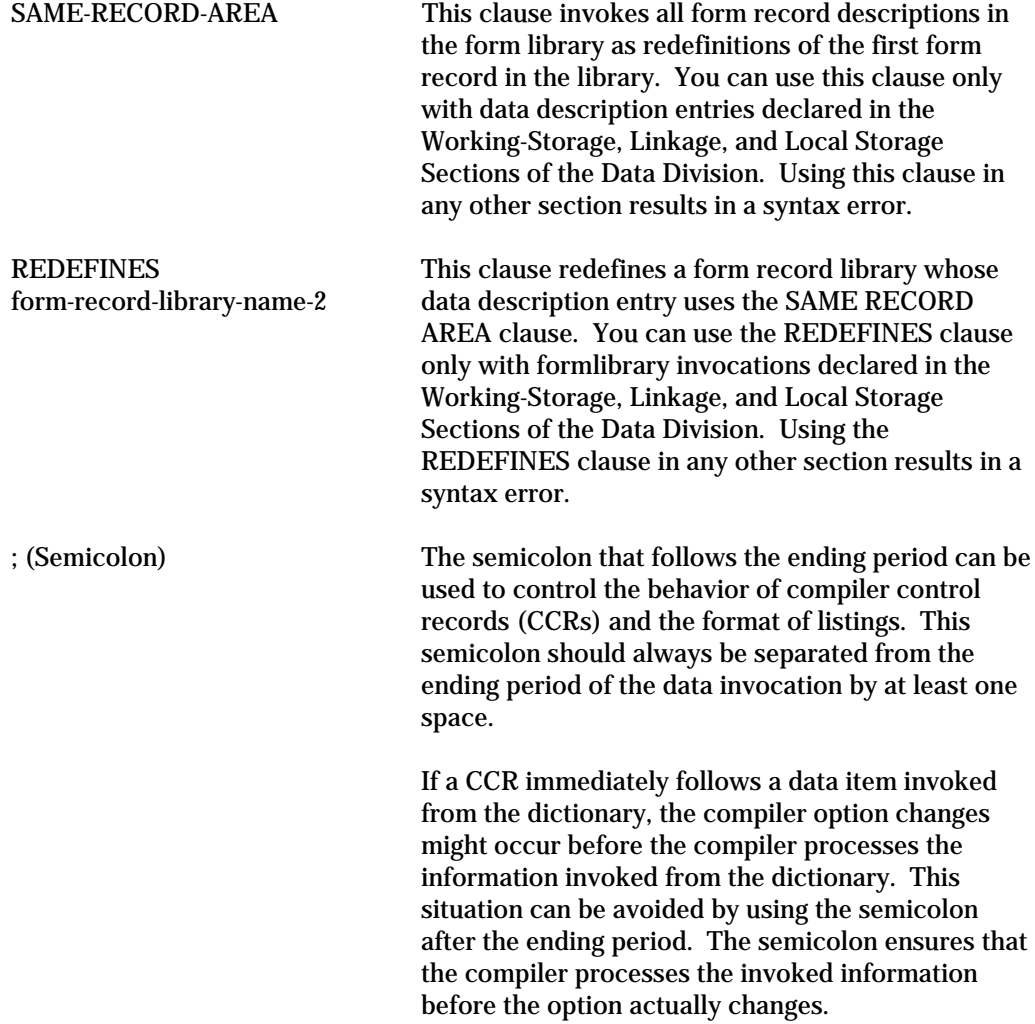

## **Details**

The data item described by an SDF data description entry must be declared as COMMON, GLOBAL, or EXTERNAL in the following situations:

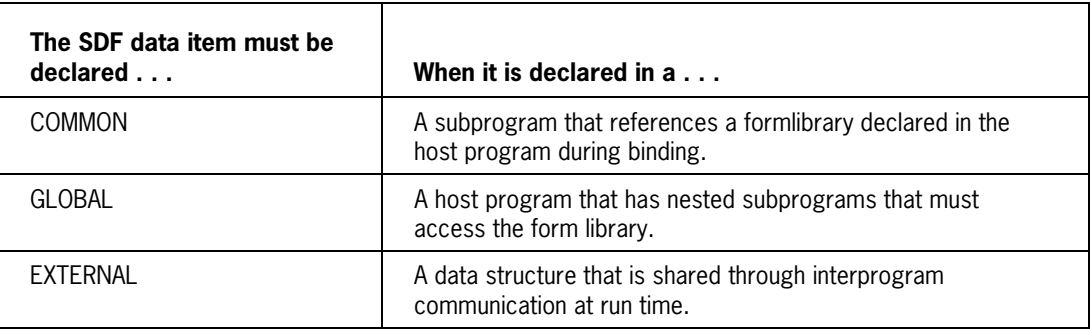

# **READ FORM Statement**

The READ FORM statement is used in the Procedure Division to read the input on a form from a user terminal to a program.

## **Format**

 READ FORM file-name-1 ïïïï ïïïï [form-name-1 [ FROM DEFAULT FORM ] USING [formlibrary-name-1 [ INTO identifier-1 ] ïïïï [ ON ERROR imperative-statement-1 ] ïï ïïïïï

## **Explanation**

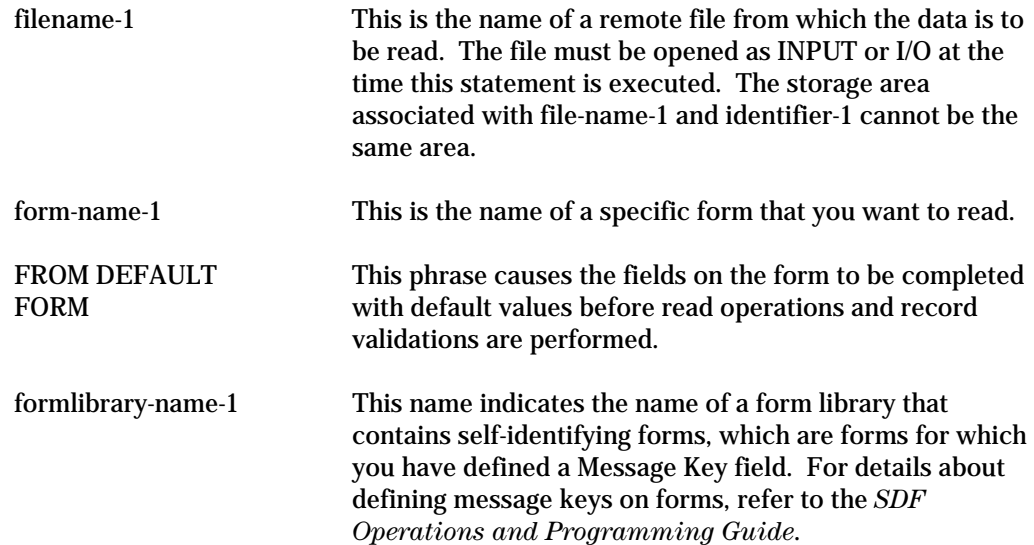

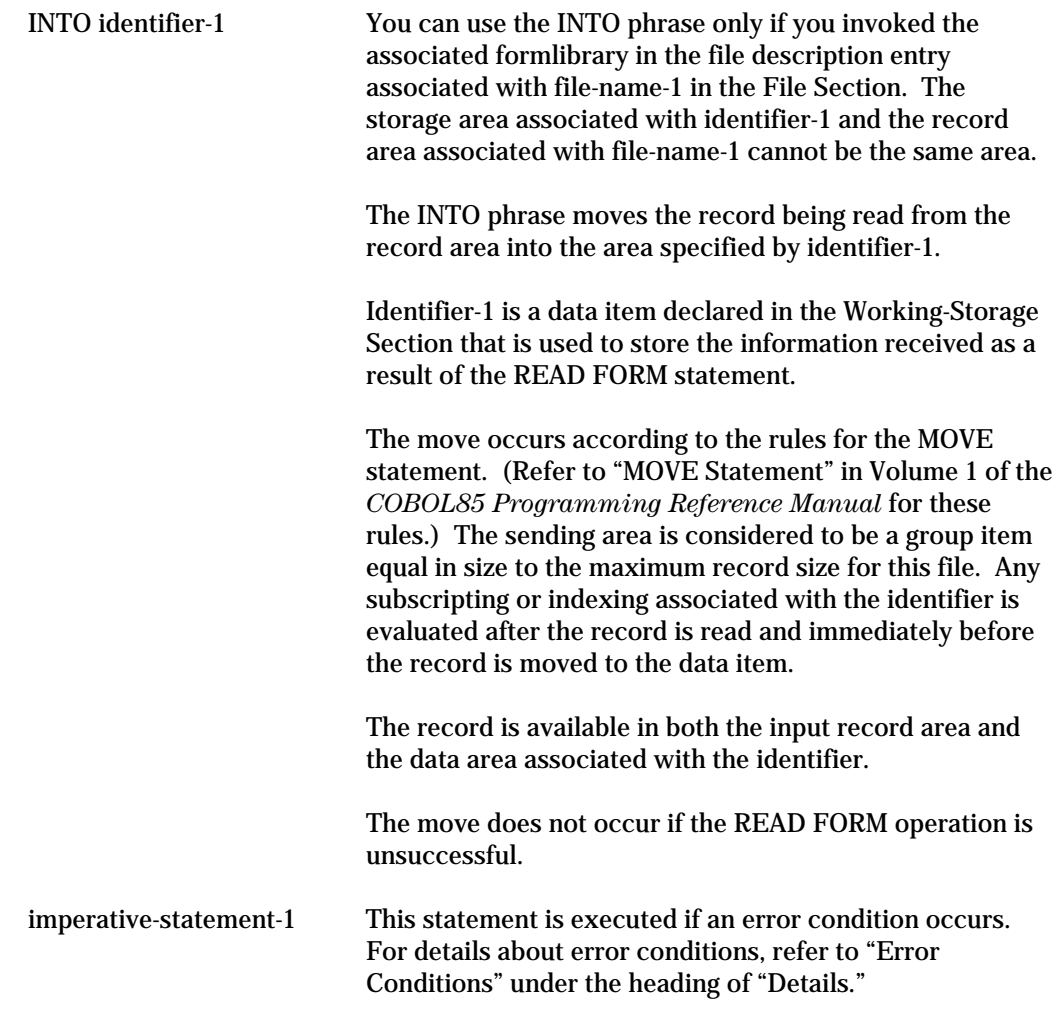

#### **Details**

When the READ FORM statement is executed, the system

- 1. Reads the specified form
- 2. Validates the record
- 3. Performs error screen handling
- 4. Passes the valid record (in the record storage area associated with file-name-1) or the detected error condition back to the program
- 5. Updates the value of the file status data item associated with filename-1

 The message code 82 is returned in the file status data item when either of the following errors occurs:

- A read operation is executed for a form that is not present in the form library.
- The compile-time version of the form does not equal the run-time version of the form.
#### **Defining a File Status Data Item**

You define a file status data item as a two-character, alphanumeric data item in the Data Division of your COBOL85 program. (For details about declaring a data item, refer to Volume 1 of the *COBOL85 Programming Reference Manual*.) You link this data item with a file by specifying its data name in the FILE STATUS clause in the Input-Output Section of the Environment Division. (For details about the FILE STATUS clause, refer to Section 3 in Volume 1 of the *COBOL85 Programming Reference Manual*.)

### **Avoiding Truncation of Trailing Characters**

When a form is invoked in a section other than the File Section, the data is read into the file-name-1 record area and is then transferred to the forms record area. To avoid truncation of trailing characters in the message, make the record description entry for file-name-1 as large as the largest form to be used with the file.

#### **Multiple Record Descriptions for a File**

When the logical records of a file are described with more than one record description entry, the records automatically share the same storage area. This sharing is equivalent to an implicit redefinition of the area. The contents of any data item that is beyond the range of the current data record is undefined after the READ FORM statement is executed.

### **Error Conditions**

When an error condition is recognized, the READ FORM statement is unsuccessful. A value is placed in the FILE STATUS data item (if you specified that data item for the file) and the following action occurs:

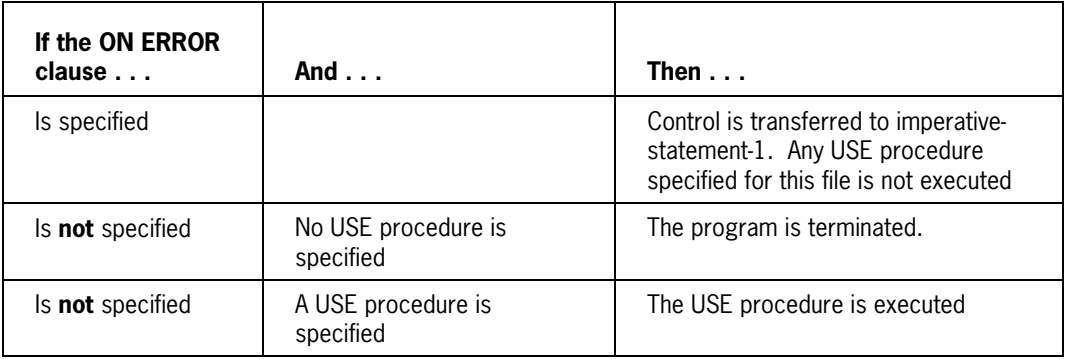

For general information on error handling with remote files, refer to the *SDF Operations and Programming Guide*.

# **WRITE FORM Statement**

The WRITE FORM statement is used to write a form and its data from the program to a user terminal.

### **Format**

WRITE FORM  $\left\{ \begin{array}{c} \text{form-name-1} \\ \end{array} \right.$ WRITE FORM  $\{$  $\overline{\hspace{1cm}}$   $\overline{\hspace{1cm}}$   $\overline{\hspace{1cm}}$  record-name-1 USING form-name-2  $\overline{\hspace{1cm}}$  ïïïïïï identifier-1 FROM DEFAULT FORM ïïïïïïï [ ON ERROR imperative-statement-1 ] ïï ïïïïï

### **Explanation**

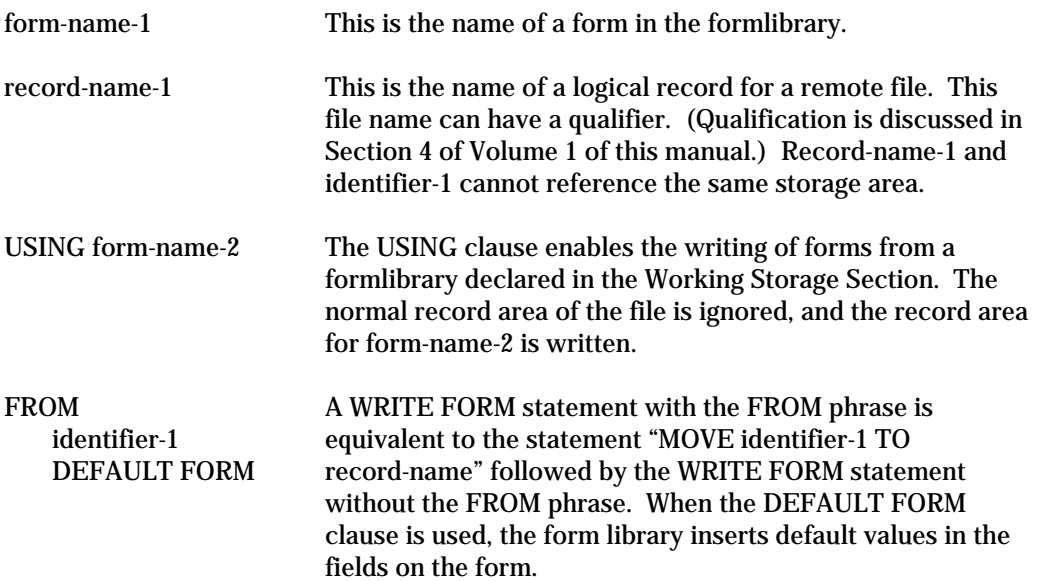

### **Details**

The execution of the WRITE FORM statement releases a logical record to a REMOTE file. The remote file must be opened as OUTPUT, IO, or EXTEND at the time this statement is executed.

The execution of a WRITE FORM statement does not affect the contents or accessibility of the record area of the remote file. In addition, the current record pointer is unaffected by the WRITE FORM statement.

#### **Effect of SAME RECORD AREA Clause**

If the file associated with record-name-1 has the SAME RECORD AREA clause in its data description entry, the logical record is also available as a record of other files referenced in that SAME RECORD AREA clause.

#### **Error Conditions**

When an error condition is recognized, the WRITE FORM statement is unsuccessful. A value is placed in the FILE STATUS data item (if you specified that data item for the file) and the following action occurs:

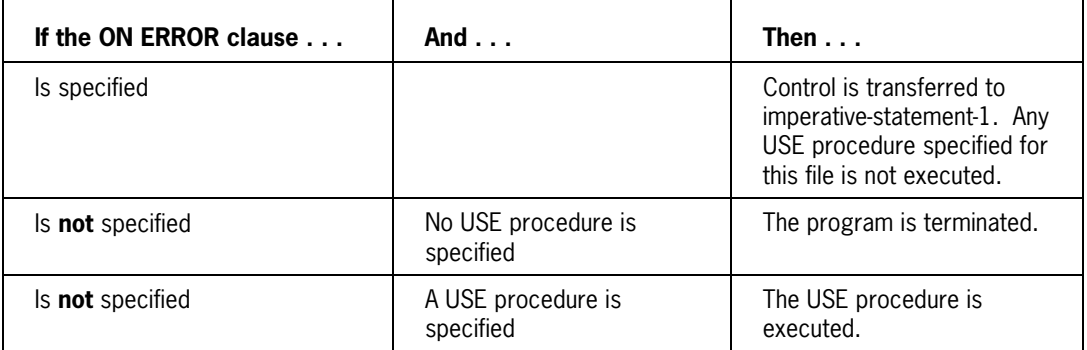

You can use the FILE STATUS clause in the Input-Output Section of the Environment Division to enable a form error message code to be returned. The message code 82 is returned when either of the following errors occurs:

- A write operation is executed for a form that is not present in the formlibrary.
- The compile-time version of the form does not equal the run-time version of the form.

For details about the FILE STATUS clause, refer to the discussion of the Environment Division in Volume 1 of the COBOL85 manual.

# **FORM-KEY Function**

The FORM-KEY function enables the compiler to access the unique internal binary form number of the specified form. The FORM-KEY function is required for using SDF with COMS. This function is used with the MOVE statement.

### **Format**

 FORM-KEY (form-name-1) ïïïïïïïï

### **Example**

MOVE FORM-KEY(SDFFORM) TO COMS-OUT-CONVERSATION.

This example shows how to use the FORM-KEY function syntax within a MOVE statement.

### **Details**

When using SDF with COMS (which is required for users migrating from V Series COBOL74 to A Series COBOL85), you must use the FORM-KEY function to move the form key into the first word of the output conversation area before executing a SEND statement.

# **Programmatic Control Flags**

Programmatic control flags are provided at both the form level and the field level to cause extra data items to be generated into the COBOL85 program record description.

The symbolic name for a programmatic control flag is either

- Form-name-flag suffix
- Field-name-flag suffix

Table 6–1 lists the default SDF suffixes. If you choose not to use the default SDF suffixes, you must specify unique suffixes for each form. The entire name for the programmatic control flag cannot contain more than 30 characters.

Flags are set by the formlibrary when a read operation is performed or by the program when a write operation is performed, depending upon the type of flag (see Table 6–1). Flags set by the program are set before the first write operation and retain those values throughout the program, unless you reset them.

Table 6–2 lists the COBOL85 picture representation of the programmatic control flags along with their valid values.

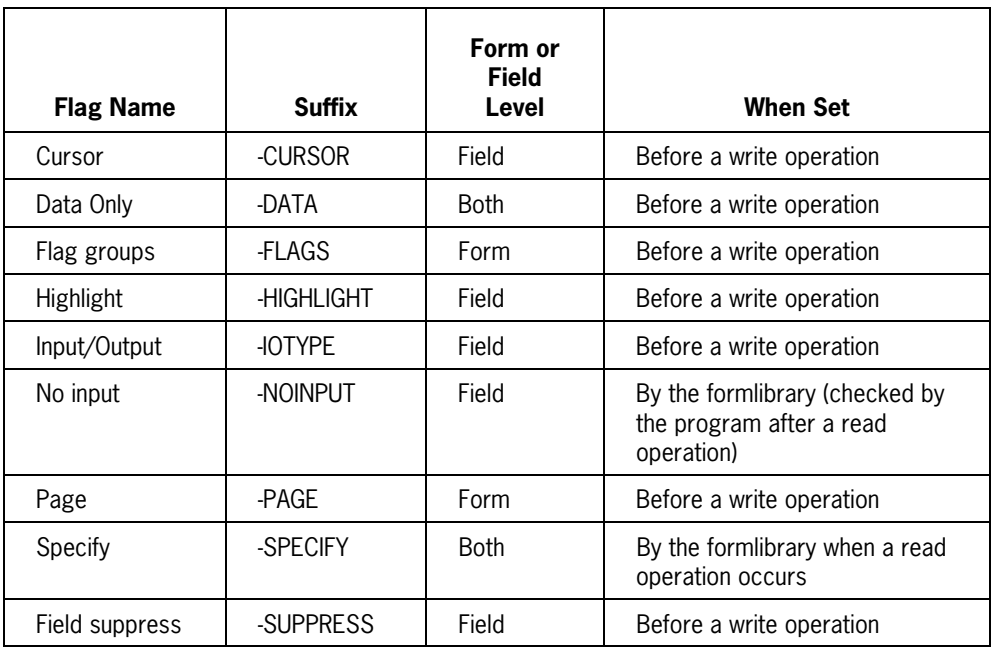

#### **Table 6–1. Default SDF Suffixes for Programmatic Control Flags**

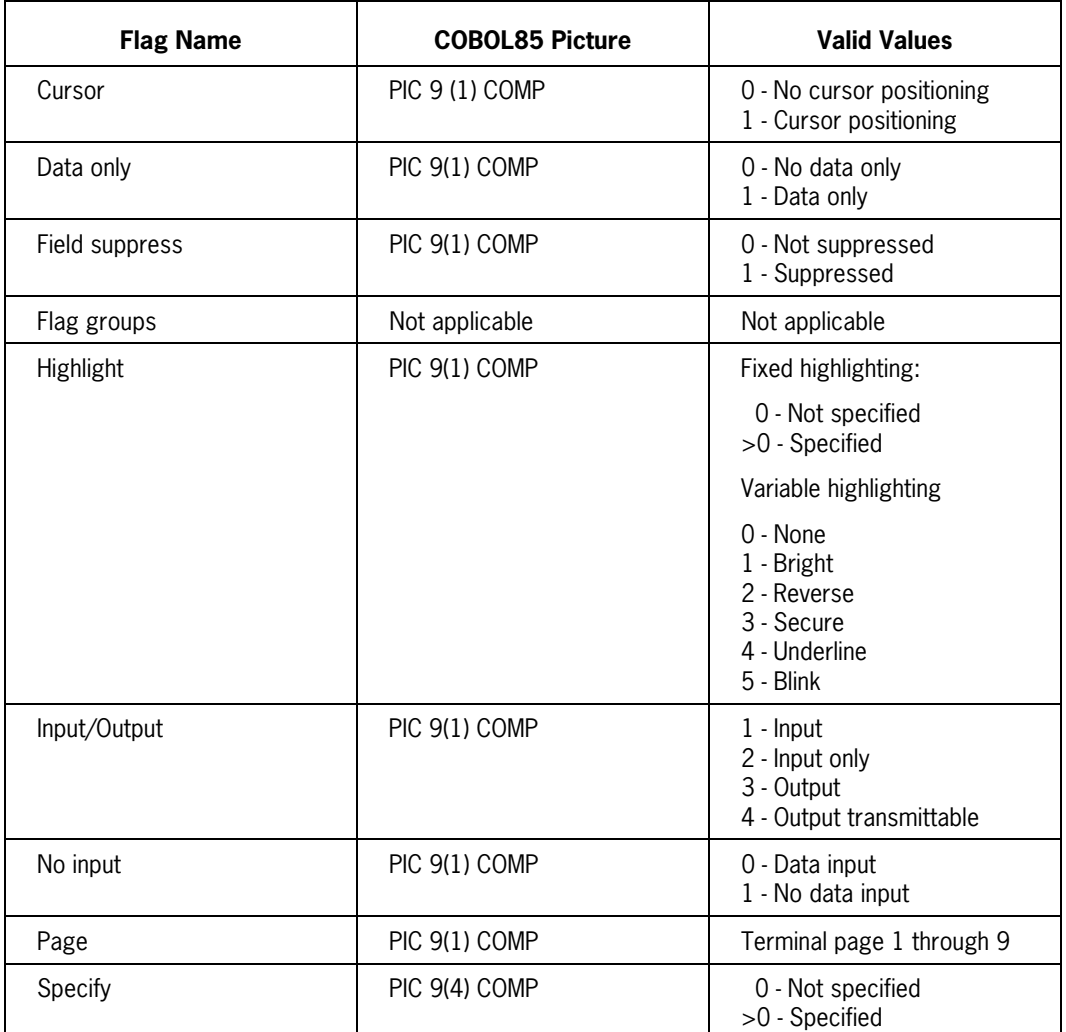

### **Table 6–2. COBOL85 Picture Representations and Values of Programmatic Control Flags**

# **Generating Flag Groups**

You can create a flag group through SDF, which enables you to reset all generated flags. You provide a group name for all the flags in the form, and individual group names for each type of flag. The names of the flag groups must follow COBOL85 naming conventions and must be unique for each field or form.

The group name for the form has the following syntax:

<form name>-<group flag suffix>

The group name for each type of flag has the following syntax:

```
<form name>-<flag suffix>-<group flag suffix>
```
At the group level, you can use hexadecimal values for zero. You can set individual flags to hex 0 by using the figurative constant LOW-VALUES. LOW-VALUES used at the group level causes spaces to be moved rather than hex zeroes, because the destination is considered to be alphanumeric.

### **Resetting Control Flags to Zero**

The following sample COBOL85 code assumes that FORM-1 has two fields, FIELD-1 and FIELD-2. If the form and each field had all the possible programmatic control flags set, the COBOL85 01 record would appear as shown.

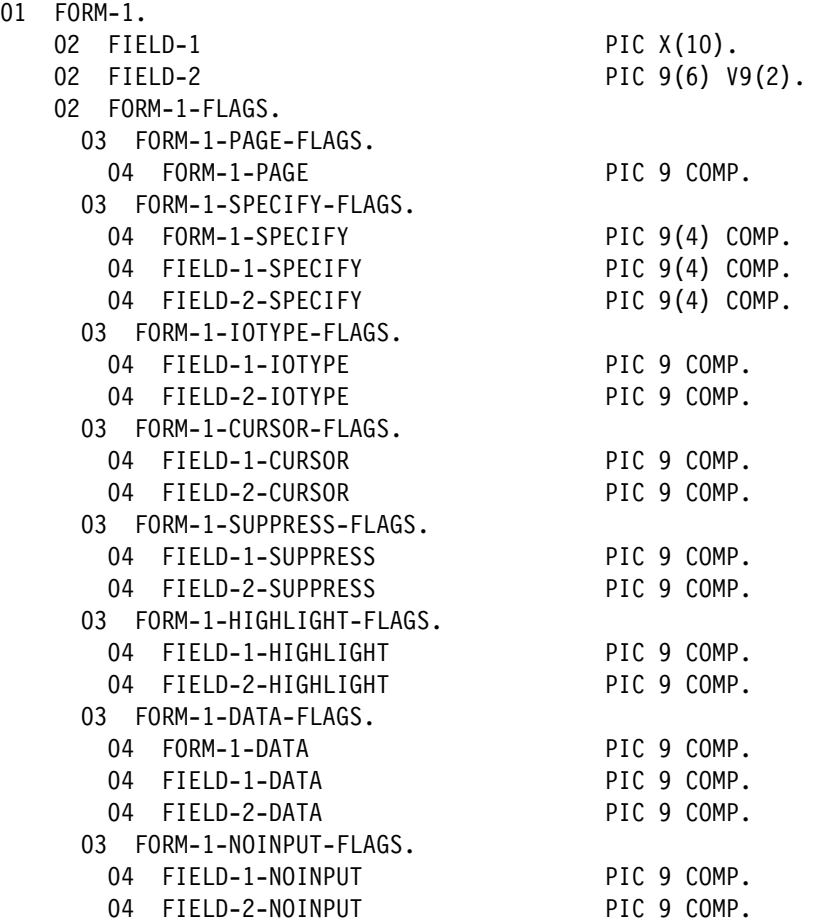

To reset all the flags declared in the preceding data description entry to zero, you would use the following statement:

MOVE ALL @00@ TO FORM-1-FLAGS.

# **Using SDF with COMS**

You can use SDF with COMS to take advantage of COMS direct windows, which give you enhanced routing capabilities for forms and also allow preprocessing and postprocessing of forms. When using SDF and COMS together, follow the instructions for using each product as documented in the appropriate user manuals, except as noted in the following paragraphs.

### **REDEFINES and SAME RECORD AREA Clauses**

When using the COMS direct-window interface, you can use the REDEFINES and the SAME RECORD AREA clauses in the data description entry for a formlibrary in the Working-Storage Section. The following example illustrates the use of the SAME RECORD AREA clause in a COBOL85 program that uses both SDF and COMS:

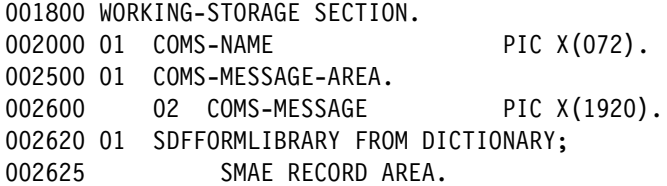

### **RECEIVE Statement**

In the main processing loop, the RECEIVE statement uses the SDF form as the message area, as shown in the following example:

006300 RECEIVE COMS-IN MESSAGE INTO SDFFORM.

In this example, COMS-IN is the name of the COMS header. SDFFORM is the name of the form in the formlibrary named SDFFORMLIBRARY.

### **FORM-KEY Function**

The FORM-KEY function moves the form key into the first word of the output conversation area. The FORM-KEY function syntax must precede a SEND statement. Sample code that uses this function is as follows:

```
006355
006360 MOVE 1 TO COMS-OUT-COUNT.
006400 MOVE COMS-IN-STATION TO COMS-OUT-DESTINATION.
006700 MOVE 60 TO COMS-OUT-TEXT-LENGTH.
006720 MOVE SDF-AGENDA-DESIGNATOR TO COMS-OUT-AGENDA.
006740 MOVE FORM-KEY(SDFFORM) TO COMS-OUT-CONVERSATION.
006800 SEND COMS-OUT FROM SDFFORM.
007100 END-OF-JOB.
```
## **Transmitting a Default Form**

To transmit a form with default values, you can perform one of the following actions:

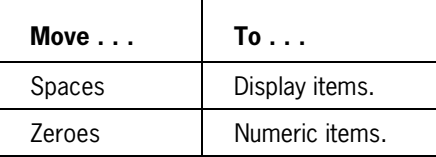

# **Sample COBOL85 Programs That Use SDF**

The following are sample programs that illustrate the different uses of the SDF program interface within COBOL85. Comment lines explain the various sections of the program. For information about how to handle remote file errors in an application program, refer to the SDF Operations and Programming Guide.

## **Code for Remote File Interface and READ Statement**

The following sample program uses a remote file and specific forms. The program contains a READ FORM statement for a default form. The form record library was created with SDF.

```
IDENTIFICATION DIVISION.
ENVIRONMENT DIVISION.
CONFIGURATION SECTION.
* The following lines specify the dictionary that stores *
* the form record library.
SPECIAL-NAMES.
 DICTIONARY IS "SCREENDESIGN".
\star* The following lines specify the remote file.
INPUT-OUTPUT SECTION.
FILE-CONTROL.
   SELECT REMFILE
    ASSIGN TO REMOTE.
* The following lines invoke the form library in the File *
* Section and associate it with the file. Invoking the
* form library also causes the proper maximum record size *
* (MAXRECSIZE) to be designated for the file.
```

```
DATA DIVISION.
FILE SECTION.
FD REMFILE.
01 SAMPLELIB FROM DICTIONARY.
* The following lines include program record descriptions *
* for all forms in the form library that are
* automatically invoked and copied into the program
* during compilation (see the following dictionary lines *
* identified with the D flag).
*-DICTIONARY
                                        <sup>n</sup>
*-DICTIONARY FORMLIST <SAMPLELIB>.
                                        \mathsf{D}01 SAMPLEFORM1.
                                        D
  02 ACTION
                           PIC X(10).
                                        \overline{D}PIC(9).
  02 ACCOUNT-NO
                                        D
  02 NAME
                           PIC X(15).
                                        \mathsf{D}02 STREET
                           PIC X(25).
                                        \mathsf{D}02 CITY
                          PIC X(15).
                                        \overline{D}02 STATE
                           PIC X(2).
                                        D
  02 ZIPCODE
                           PIC 9(9).
                                        D
PROCEDURE DIVISION.
MAIN-PARA.
* The following line opens the remote file in I/O mode.
OPEN I-O REMFILE.
* The following READ statement writes the form named
                                            \star* SAMPLEFORM1 with its default values and then reads the *
* form. Note that the WRITE FORM statement is not
                                            \star\star* required to send a form with default values to a
* station.
READ FORM REMFILE USING SAMPLEFORM1 FROM DEFAULT FORM.
STOP RUN.
```
### **Remote File Interface and READ and WRITE Statements**

The following sample code shows how the WRITE and READ statements could be used in the Procedure Division of the program shown in the preceding subsection.

```
PROCEDURE DIVISION.
MAIN-PARA.
\star^* The following line opens the remote file in I/O mode.
OPEN I-O REMFILE.
```

```
* The following WRITE FORM statement writes the form
                                 \star* named SAMPLEFORM1 to the station.
WRITE FORM SAMPLEFORM1.
* The following READ FORM statement relays the data that *
* the user entered on SAMPLEFORM1 to the program when the *
* user transmits the form.
READ FORM REMETLE USING SAMPLEFORM1.
STOP RUN.
```
### **Remote File Interface and Programmatic Controls**

The following sample code is a COBOL85 program that uses SDF, a remote file, specific forms, and programmatic controls. As you read this example, remember the following information about programming flags:

- If your forms use either SPECIFY or NO INPUT flags, design your program to verify  $\bullet$ that these flags are set after a READ operation before processing data from the fields on the forms. If you use both SPECIFY and NO INPUT flags, direct your program to check the SPECIFY flag first.
- If the value in any SPECIFY flag field is greater than zero, the values in the data fields  $\bullet$ of the form are unchanged from the previous operation.

```
IDENTIFICATION DIVISION.
ENVIRONMENT DIVISION.
CONFIGURATION SECTION.
* The following lines specify the dictionary that stores *
* the form record library.
SPECIAL-NAMES.
 DICTIONARY IS "SCREENDESIGN";
 ALPHABET XXX IS EBCDIC.
* The following lines declare the remote and disk files. *
INPUT-OUTPUT SECTION.
FILE-CONTROL.
   SELECT MITERM
      ASSIGN TO REMOTE.
   SELECT DISK-FILE
      ASSIGN TO DISK.
DATA DIVISION.
FILE SECTION.
```

```
* The following line specifies the file that will be
                                            \star\star* associated with the form library specified in this
* section.
FD MITFRM
\star* The following lines specify file attributes to ensure
* the correct record size for write operations in which
                                             \star* the form record can be longer than 80 characters.
BLOCK CONTAINS 2200 CHARACTERS
RECORD CONTAINS 2200 CHARACTERS
VALUE OF MAXRECSIZE IS 2200
VALUE OF FILETYPE IS 3
VALUE OF MYUSE IS IO
CODE-SET IS XXX.
* The following line invokes the form library.
01 VOTERLIB FROM DICTIONARY.
\star* The following lines include record descriptions for
* all of the forms in the form library that are
                                             \star* automatically invoked and copied into the program
* during compilation (see the following dictionary data
                                             \star\star* lines identified by the D flag).
*-DICTIONARY
                                           D
                                           D.
*-DICTIONARY FORMLIST <VOTERLIB>.
01 VRFORM.
                                           \mathsf{D}02 PRECINCT
                             PIC 9(4).
                                           D
   02 LOCATION
                             PIC X(28).
                                           \mathsf{D}02 VRNAME
                             PIC X(54).
                                           n.
   02 ADDRESS
                            PIC X(54).
                                           \Gamma02 CITY
                            PIC X(24).
                                           D
                           PIC X(24).<br>PIC 9(4).<br>PIC 9(4).
   02 COUNTY
                                           \overline{D}02 CONGRESSDIS
                                          D02 REPRESDIS
                                           D
                            PIC 9(4).
   02 SENATEDIS
                                           \mathsf{D}02 COMMISSDIS
                            PIC 9(4).
                                           \overline{D}02 VRDATE
                            PIC 9(6).
                                           D
   02 CLERK
                             PIC X(29).
                                           D
   02 VRNAME-CURSOR
                            PIC 9(1) COMP.
                                          \BoxPIC 9(1) COMP.
   02 VRNAME-HIGHLIGHT
                                           <sup>n</sup>
FD DISK-FILE.
01 DATA-RECORD
                             PIC X(300).
WORKING-STORAGE SECTION.
PROCEDURE DIVISION.
MAIN-PARA.
```

```
* The following lines open the remote file and the disk *
* file.
OPEN I-O MITERM.
OPEN OUTPUT DISK-FILE.
\star* The following lines move values to the fields of the
* form so that the form can be written with those values. *
MOVE SPACES TO VREORM.
MOVE ZEROS TO VRDATE.
* The following lines prevent highlighting from being
* incorrectly set.
MOVE O TO VRNAME-CURSOR.
MOVE O TO VRNAME-HIGHLIGHT.
\star* The following lines create a loop that enters and
* stores data in a disk file.
PERFORM DATA-ENTRY UNTIL CLERK = "DONE".
END-MAIN-PARA.
STOP RUN.
* The following lines signify the beginning of the data
* entry loop. These lines move values to the indicated
* fields.
DATA-ENTRY.
MOVE SPACES TO VRNAME.
MOVE SPACES TO ADDRESS.
MOVE SPACES TO CITY.
MOVE SPACES TO COUNTY.
        * The following WRITE FORM statement writes the form
* name. The READ statement reads the form from the
                                   \star* terminal. The MOVE and WRITE statements store the form *
* in a record file.
WRITE FORM VRFORM
   ON ERROR STOP RUN.
READ FORM MITERM USING VRFORM
   ON ERROR STOP RUN.
MOVE VRFORM TO DATA-RECORD.
WRITE DATA-RECORD.
```
 $\star$ \* The following lines use programmatic control to \* position the cursor (VRNAME-CURSOR) and place the \* cursor in the VRNAME field when the form is displayed. \*  $\star$ \* Note that station users can tab back to the first \* field to enter data if they desire. MOVE 1 TO VRNAME-CURSOR. END-DATA-ENTRY.

### **Message Keys and Independent Record Area**

The following code shows the use of message keys and an independent record area in a COBOL85 program that uses SDF. In this example, the SDF formlibrary is named SAMPLELIB, and the forms are named SAMPLEFORM1 and SAMPLEFORM2. The Action field is defined as the Message Key field.

```
IDENTIFICATION DIVISION.
ENVIRONMENT DIVISION.
CONFIGURATION SECTION.
    * The following lines specify the dictionary that stores *
* the form record library.
SPECIAL-NAMES.
 DICTIONARY IS "SCREENDESIGN";
 ALPHABET XXX IS EBCDIC.
* The following lines declare the remote file.
INPUT-OUTPUT SECTION.
FILE-CONTROL.
   SELECT REMFILE
      ASSIGN TO REMOTE.
DATA DIVISION.
FILE SECTION.
\star* The following line specifies the file that will be
* associated with the form library.
FD RFMFTLF
* The following lines specify file attributes to ensure
* the correct record size for write operations in which
                                    ^\star* the form record can be longer than 80 characters.
BLOCK CONTAINS 2500 CHARACTERS
RECORD CONTAINS 2500 CHARACTERS
VALUE OF FILETYPE IS 3
VALUE OF MYUSE IS IO
```

```
CODE-SET IS XXX.
* The following line invokes the form library.
01 SAMPLELIB FROM DICTIONARY.
* The following lines include record descriptions for
* all of the forms in the form library that are
                                        \star* automatically invoked and copied into the program
* during compilation (see the following dictionary data *
* lines identified by the D flag).
*-DICTIONARY
                                       \mathsf{D}*-DICTIONARY FORMLIST <SAMPLELIB>.
                                       D
01 SAMPLEFORM1.
                                       \overline{D}02 ACTION
                           PIC X(11).
                                       D
   02 ACCOUNT-NO
                           PIC 9(9).
                                       \mathsf{D}02 NAME
                           PIC X(15).
                                       \mathsf{D}02 STREET
                          PIC X(25).
                                       \overline{D}02 CITY
                          PIC X(15).
                                       D
   02 STATE
                          PIC X(2).
                                       D
   02 ZIPCODE
                          PIC 9(9).
                                       \overline{D}01 SAMPLEFORM2.
                                       D.
   02 ACTION
                          PIC X(11).
                                      \Box02 ACCOUNT-BALANCE
                          PIC 9(9).
                                       D
   02 PAYMENT-DUE-DATE
                          PIC X(6).
                                       \overline{D}02 DATE-LAST-PAYMENT
                          PIC X(6).
                                      D02 FINANCE-CHARGE
                          PIC 9(5).
                                   \overline{D}* The following lines specify the SDF message key. The
                                         \star* size of the SDF message key must be the same size as *
                                        \star* the input message key. The total message area size
                                        \star* must be large enough to hold any SDF input message.
WORKING-STORAGE SECTION.
01 SDF-MESSAGE-AREA.
                         PIC X(011).
   02 SDF-MESSAGE-KEY
                          PIC X(2500).
   02 SDF-MESSAGE
* Program the main processing loop so that the RECEIVE *
* uses a working storage area, SDF-MESSAGE-AREA, for the *
* the input message. Messages or errors might arrive for *
* program from your formlibrary.
PROCEDURE DIVISION.
MAIN-PARA.
* Open remote file I/O.
OPEN I-O REMFILE.
```

```
* Move values to the fields of the form so that a write
* can be done to display the form with those values.
MOVE SPACES TO NAME.
MOVE SPACES TO STREET.
MOVE SPACES TO CITY.
MOVE SPACES TO STATE.
MOVE ZEROS TO ACCOUNT-NO.
MOVE ZEROS TO ZIPCODE.
* These are WRITE FORM and READ FORM statements that
* explicitly state the form name. Use the WRITE FORM
                                              \star* statement to write the form from the formlibrary to the *
* terminal with the changed values. The READ FORM
* statement uses the form name. The form name can be used *
* even if message keys have been defined for the forms in*
* the formlibrary.
WRITE FORM SAMPLEFORM1
ON ERROR STOP RUN.
READ FORM REMFILE USING SAMPLEFORM1
ON ERROR STOP RUN.
* The forms in the formlibrary contain message keys;
* therefore, they are self-identifying forms. Note the
* syntax of the READ FORM statement.
* Use the WRITE FORM statement to write the specific form *
* when using message keys to identify input forms. The
* READ FORM statement uses the formlibrary name and a
                                              \star* separate working storage area instead of the form name. *
                                              \star* The program examines the field SDF-MESSAGE-KEY that
                                              \star* contains the message key to identify the form.
READ FORM REMFILE USING SAMPLELIB
INTO SDF-MESSAGE-AREA
ON ERROR STOP RUN.
```

```
* The value of the Message Key field SDF-MESSAGE-KEY
                                           \star\star* determines the conditional function to be performed.
* Once the program determines that a valid input has been *
* received from a form in your formlibrary, you can
* process the data received. The example uses the STOP
                                           \star* RUN statement to handle any error.
                                           \star* After the SDF errors have been processed, you can
* determine which form was used for input and move the
                                           \star* data in the SDF-MESSAGE-AREA to the SDF form record for *
* further processing. In the following example,
* SDF-MESSAGE-KEY is checked for the form message key and *
* then the SDF form SAMPLEFORM1 or SAMPLEFORM2 is
                                           \star* processed.
                                           \star*Move the data in SDF-MESSAGE-AREA to the SDF form
*record before further processing.
IF SDF-MESSAGE-KEY = "ADD-ITEM"
MOVE SDE-MESSAGE-AREA TO SAMPLEFORM1
PERFORM ADD-ITEM
FISE
IF SDF-MESSAGE-KEY = "MODIFY-ITEM"
MOVE SDF-MESSAGE-AREA TO SAMPLEFORM2
PERFORM MODIFY-ITEM.
* First process all Specify programmatic control data for *
* form before checking for No input programmatic control *
* data and processing other input data.
ADD-TTFM.
\star* Insert code to add an item.
MODIFY-ITEM.
* Insert code to modify an existing item.
STOP RUN.
```
# <span id="page-270-0"></span>Section 7 **TransIT Open/OLTP**

# **What is Open/OLTP?**

Traditional online transaction processing (OLTP) enables an application program to update databases, but leaves the responsibility of coordinating the updates and recovering from errors to the application program. With the advent of Open/OLTP, the application program is relieved of these duties. Open/OLTP ensures that transactions are committed after services have been successfully completed or rolled back to the previous version if the services have not been successfully completed. Open/OLTP is based on the X/Open Distributed Transaction Processing (DTP) model, which is specified in standards developed by the X/Open Company, Ltd.

Open/OLTP also implements a *client/server* model. Clients invoke database services, but do not directly update the databases. Servers provide multiple services including a service to update a DMSII database. The client/server model applies only to COMS online programs, because the implementation of services is provided by COMS.

# **Accessing Open/OLTP**

You can access Open/OLTP from COBOL85 through the TX and XATMI interfaces. These interfaces have entry points that you access by using the COBOL85 CALL statement. To assist you in accessing these interfaces, you are provided with a COBOL85 include file on the release media. For instructions on using the include file, refer to the *Open/OLTP Programming Guide*.

#### **Example**

The following example shows the logic for a client:

```
Open databases.
```

```
Start global transaction.
Call Service 1 to debit savings account.
Call Service 2 to credit mutual fund account.
If services completed successfully then
        Commit global transaction
Else
        Rollback global transaction.
```
Close Databases.

### **For More Information**

For complete information about creating applications that use Open/OLTP, refer to the *TransIT Open/OLTP Programming Guide*.

Section 3 of this manual describes the following COMS service functions, which are related to the XATMI interface:

- GET\_BUFFER\_DESIGNATOR
- GET\_DESIGNATOR\_USING\_DESIGNATOR
- GET\_ERRORTEXT\_USING\_NUMBER
- GET\_INTEGER\_USING\_DESIGNATOR

# Appendix A **Reserved Words**

The following is a list of reserved words. It includes all reserved words from the complete American National Standard (ANSI-85), and additions used with Unisys extensions. Reserved words that are new to the ANSI-85 standard are marked with a double asterisk (\*\*). Reserved words that are in the ANSI-85 standard but were also in the ANSI-74 standard are not marked.

Unisys does not use all of these words at the present time, but they are all in the reserved word list for the A Series COBOL ANSI-85 compiler. The use of any of these words as a user-defined word causes an error.

#### **A**

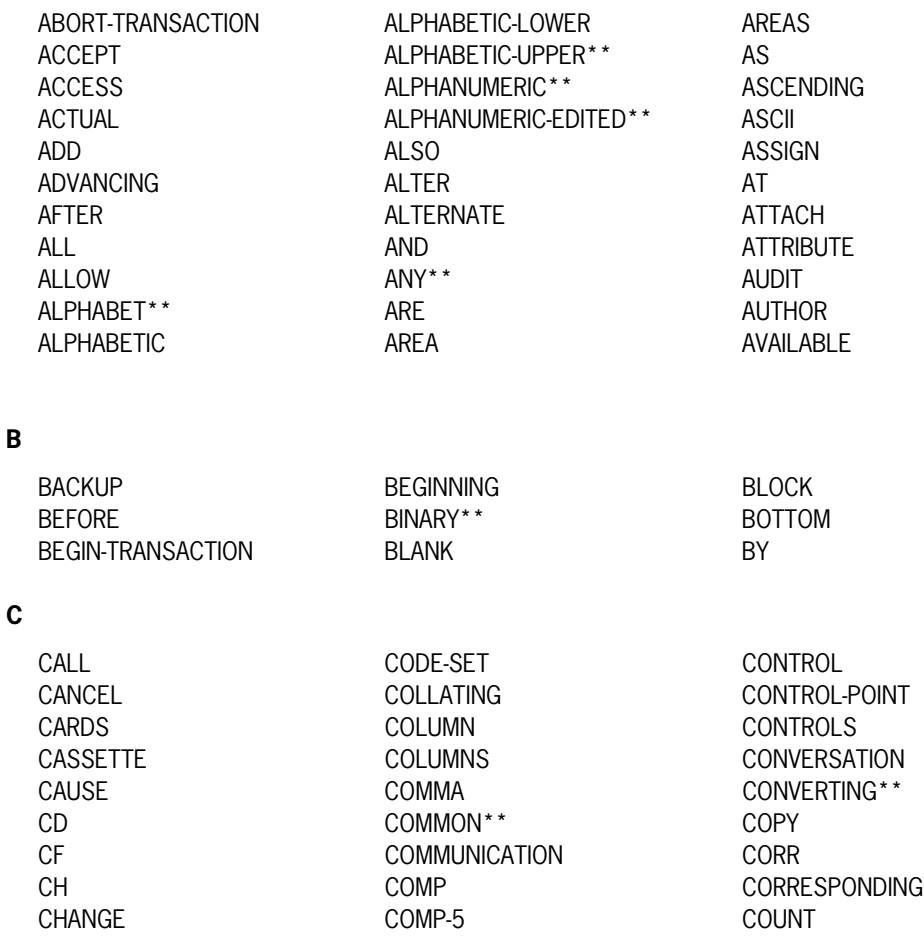

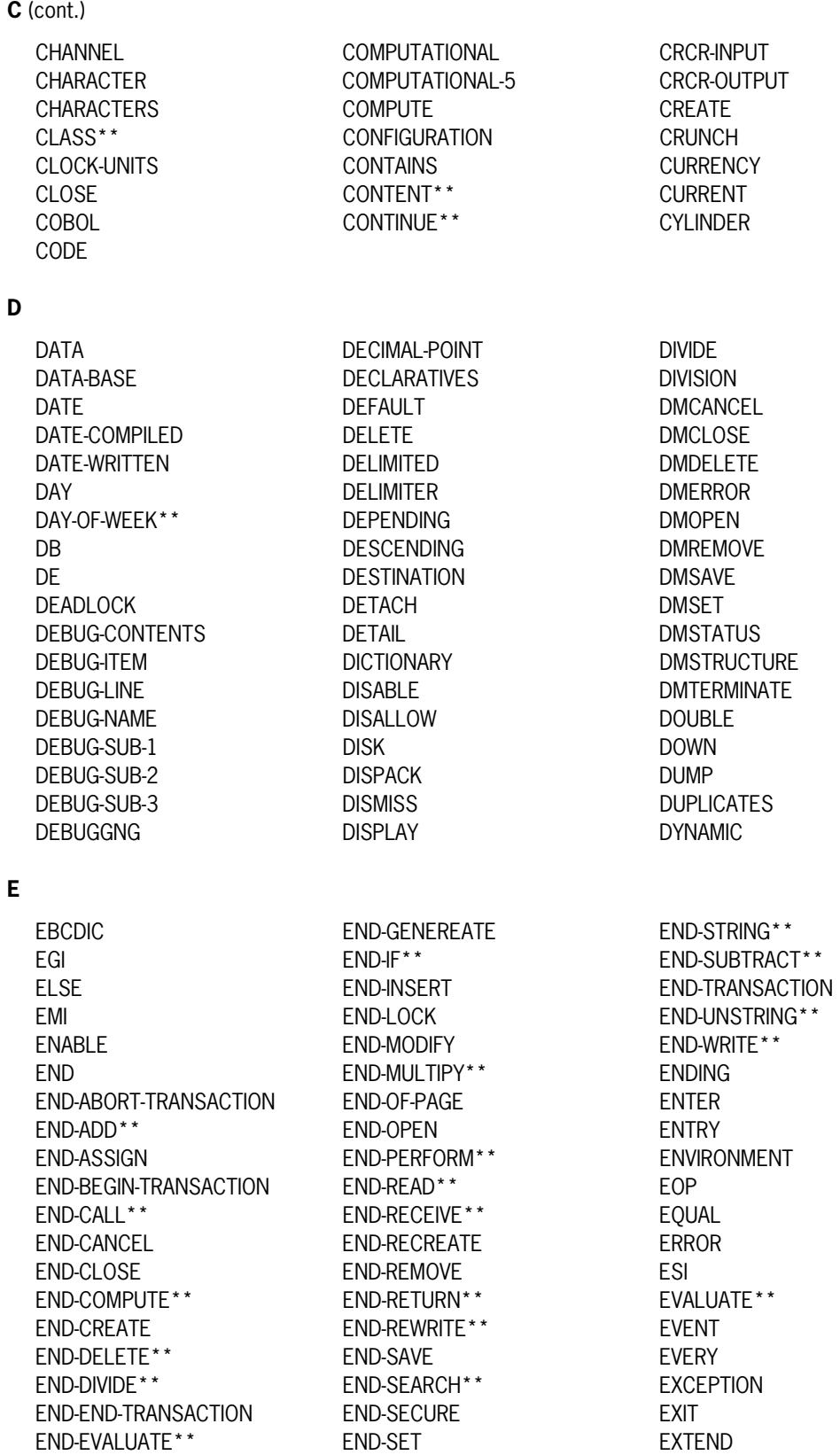

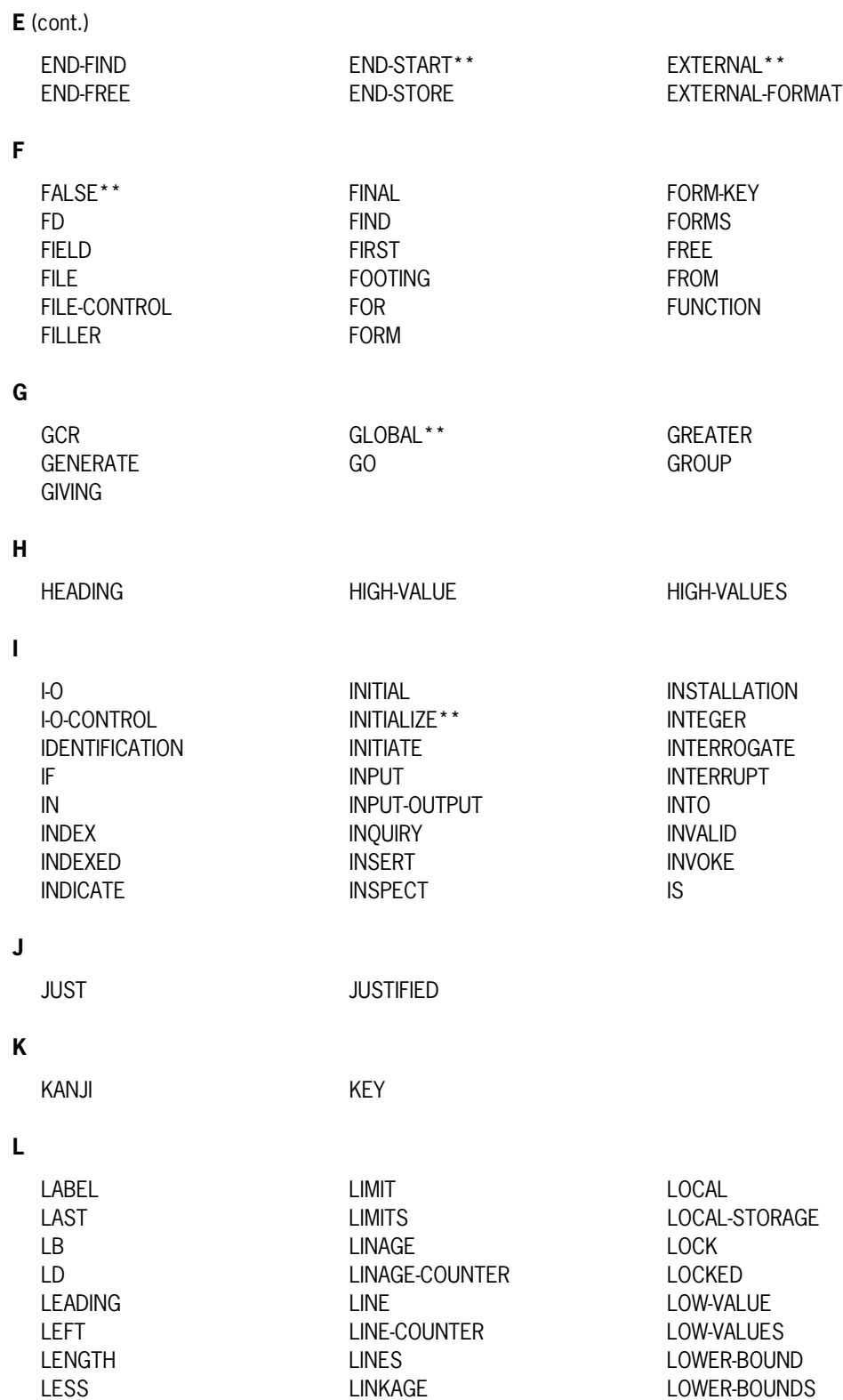

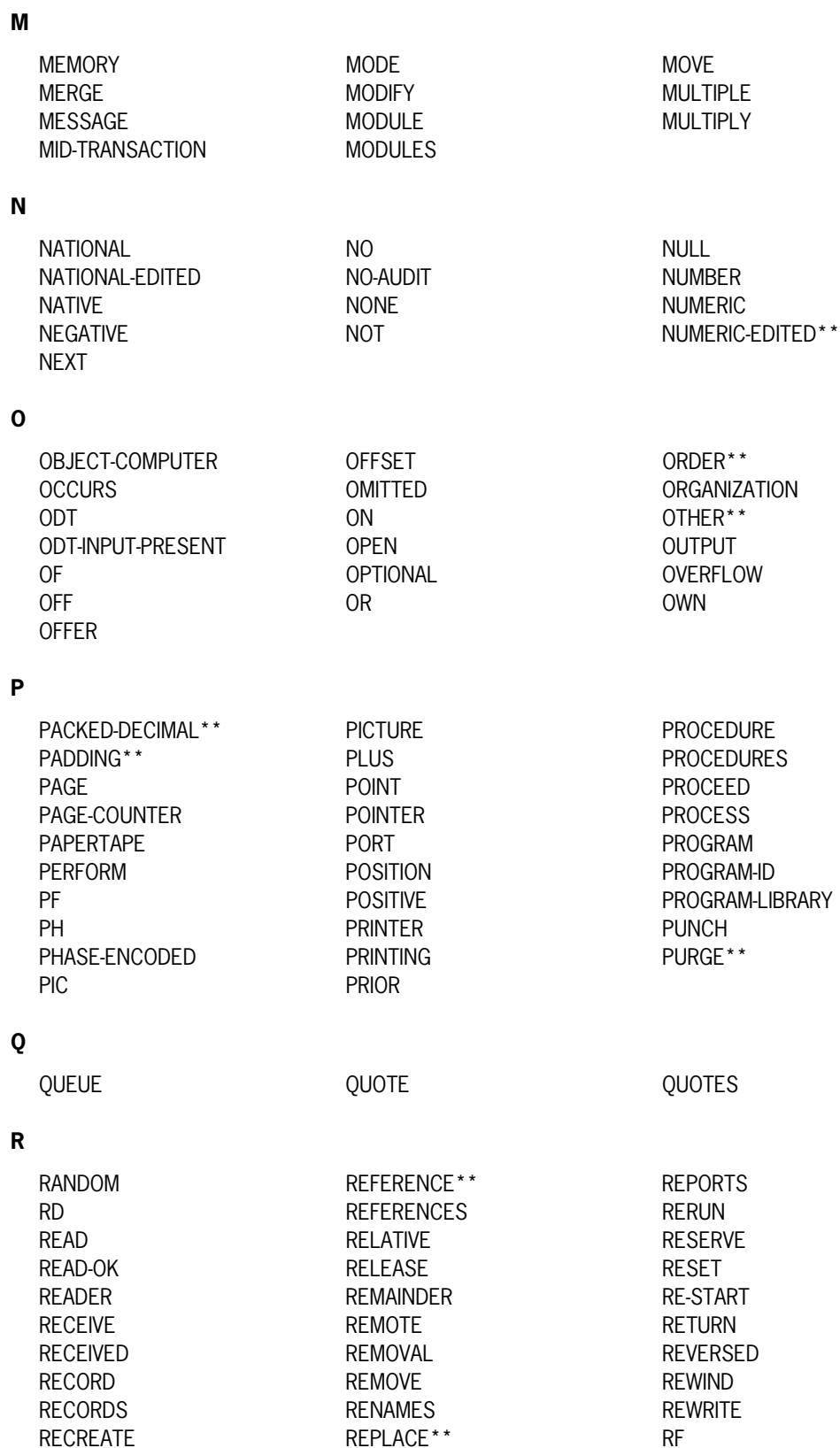

RECREATE REPLACE\*\*

**R** (cont.) RH REF RIGHT REDEFINES REPLACING REPLACING ROUNDED REAL REPORT RUN REPORT REEL REPORTING **S** SAME SIZE SAME SUB-QUEUE-1<br>SAVE SORT SORT SUB-OUEUE-2 SORT SUB-QUEUE-2 SD SORT-MERGE SUB-OUEUE-3 SEARCH SOURCE SUBTRACT SECTION SOURCE-COMPUTER SUM SECURE SPACE SPACE SUPPRESS SECURITY SPACES SW1 SEEK SPECIAL-NAMES SW2 SEGMENT STACK SW3 SEGMENT-LIMIT STANDARD SW4 SELECT STANDARD-1 SW5 SEND STANDARD-2<sup>\*\*</sup> SW6 SENTENCE START SW7 SEPARATE STATUS SW8 SEQUENCE STOP SYMBOLIC SEQUENTIAL STOQ-INPUT SYNC SET STOQ-OUTPUT SYNCHRONIZED SIGN STORE SYSTEM SINGLE STRING STRING SYSTEMERROR **T** TABLE TABLE TEXT TEXT TODAYS-NAME TAG-KEY THAN TOP TAG-SEARCH THEN\*\* THEN\*\* TRACE-OFF TALLYING THROUGH THROUGH TRACE-ON TAPE THRU THRU TRAILING TAPES TRANSACTION TASK TIMER TIMER TRANSCEIVE<br>TERMINAL TIMES TIMES TRUE\*\* TERMINAL TIMES TERMINATE TO TO TYPE TEST\*\* TODAYS-DATE **U** UNIT UP USAGE UNLOCK UPDATE USE UNSTRING UPON UPON USING UNTIL **V** VALUE VARYING VIA VALUES

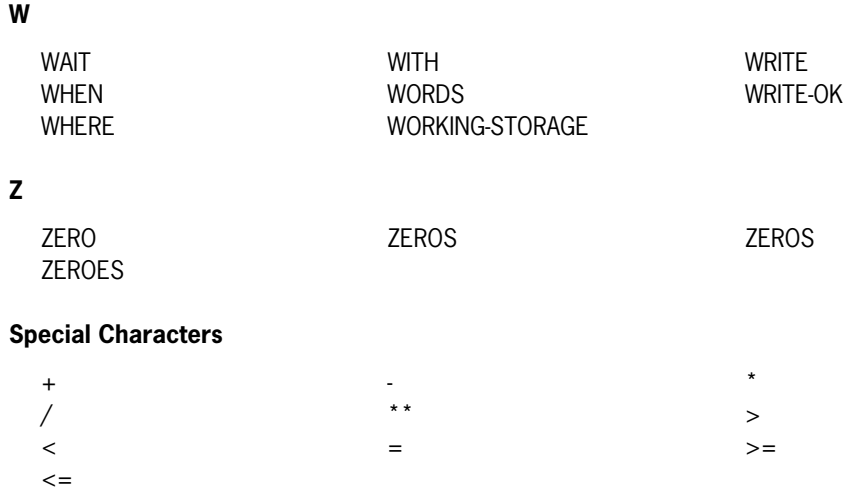

# Appendix B **User-Defined Words**

A user-defined word is a COBOL85 word that you must supply to satisfy the format of a clause or statement. Each character of a user-defined word is selected from the set of characters A through Z, a through z, 0 (zero) through 9, and the hyphen (-). The hyphen cannot appear as the first or last character of a word. The words that you can define are shown in the following list, for reference. Detailed information about user-defined words is provided in Volume 1.

alphabet-name class-name COMS-header-name condition-name data-name family-name file-name formlibrary-name form-name group-list-name index-name level-number

library-name mnemonic-name paragraph-name program-name record-name report-name routine-name section-name segment-number symbolic-character system-name text-name

# **Index**

### **A**

ABORT-TRANSACTION statement DMSII, [1-3,](#page-22-0) [3-23](#page-114-0) DMSII with COMS, [2-2](#page-29-0) ACCEPT MESSAGE COUNT statement in COMS, [1-2,](#page-21-0) [2-17](#page-44-0) Accessroutines in DMSII databases, [3-15](#page-106-0) Advanced Data Dictionary System (ADDS) accessing entities, [4-2](#page-175-0) assigning alias identifiers, [4-4](#page-177-0) DICTIONARY statement, [4-6](#page-179-0) DIRECTORY clause, [4-4](#page-177-0) extensions, list of, [1-5](#page-24-0) identifying a dictionary, [4-6](#page-179-0) identifying entities in data dictionary, [4-3](#page-176-0) invocations in the COBOL85 listing[, 4-24](#page-197-0) INVOKE clause, [4-5](#page-178-0) invoking data descriptions, [4-12](#page-185-0) invoking file descriptions, [4-10](#page-183-0) overview of, [4-1](#page-174-0) program tracking, [4-6](#page-179-0) repository, [4-1](#page-174-0) selecting a file, [4-8](#page-181-0) VERSION clause, [4-3](#page-176-0) ADVANCING options, in SEND statement in COMS, [2-29](#page-56-0) AFTER ADVANCING phrase SEND statement, Format 2, in COMS[, 2-26,](#page-53-0) [2-27,](#page-54-0) [2-29](#page-56-0) aggregate items in DMSII, [3-4](#page-95-0) ALL clause in DMSII database declarations, [3-7](#page-98-0) AND operator GENERATE statement in DMSII, [3-50](#page-141-0) application program, linking to COMS, [2-12](#page-39-0) array parameters passing to service functions, [2-38](#page-65-0) ASSIGN statement DM attributes, [3-19](#page-110-0) DMSII, [1-3](#page-22-0) description, [3-25](#page-116-0) disadvantages of links[, 3-26](#page-117-0)

example of[, 3-28](#page-119-0) AT clause in DMSII selection expressions, [3-18](#page-109-0) ATTRIBUTE TITLE phrase in DMSII database equation, [3-15](#page-106-0)

### **B**

BEFORE ADVANCING phrase SEND statement, Format 2, in COMS, [2-29](#page-56-0) BEGINNING option, in SET statement in DMSII, [3-70](#page-161-0) BEGIN-TRANSACTION statement in DMSII, [1-3](#page-22-0) description, [3-29](#page-120-0) example of[, 3-30](#page-121-0) with COMS, [2-2](#page-29-0) BYFUNCTION mnemonic value in COMS initializing an interface, example of, [2-16](#page-43-0) linking an application program, example of, [2-15](#page-42-0)

# **C**

CALL interface interacting with SDF Plus, [5-2](#page-199-0) CALL statement COMS[, 2-35](#page-62-0) example of[, 2-36](#page-63-0) VALUE parameter, [1-2,](#page-21-0) [2-36](#page-63-0) SDF Plus interface, [5-15](#page-212-0) CALL SYSTEM DMTERMINATE statement, in DMSII, [3-42](#page-133-0) CANCEL TRANSACTION POINT statement in DMSII, [1-3](#page-22-0) description, [3-32](#page-123-0) carriage control in COMS[, 2-29](#page-56-0) category-mnemonic DMSTATUS word in DMSII, [3-75](#page-166-0) CHANGE ATTRIBUTE statement in COMS[, 2-15](#page-42-0) CHANGE statement

DMSII database TITLE attributes, [3-15](#page-106-0) client/server model, Open/OLTP, [7-1](#page-270-0) CLOSE statement DMSII, [1-3](#page-22-0) description, [3-33](#page-124-0) example of, [3-34](#page-125-0) syntax used with COMS, [3-34](#page-125-0) COBOL85 exception handling in DMSII, [3-75](#page-166-0) items mapped to in COMS, [2-7](#page-34-0) program interfaces, [1-1](#page-20-0) COMMON clause in a database declaration, [3-7](#page-98-0) communication statements, using, [2-17](#page-44-0) communication structure in COMS, [2-4](#page-31-0) constructs used in, [2-17](#page-44-0) declaring the message area, [2-4](#page-31-0) specifying the interface, [2-5](#page-32-0) Communications Management System (COMS) ABORT-TRANSACTION statement in, [3-23](#page-114-0) ACCEPT MESSAGE COUNT statement, [2-17](#page-44-0) application program, linking to, [2-12](#page-39-0) BEGIN-TRANSACTION statement in, [3-29](#page-120-0) Boolean items, [2-7](#page-34-0) carriage control, [2-29](#page-56-0) COBOL85 extensions for, [1-2](#page-21-0) communication constructs, [2-17](#page-44-0) communications management, [2-4](#page-31-0) converting a designator to a designator name in, [2-48](#page-75-0) a name variable in, [2-42](#page-69-0) a timestamp in[, 2-39](#page-66-0) an XATMI function error code[, 2-43](#page-70-0) data structure, with no connection, [2-49](#page-76-0) designator array, getting, [2-40](#page-67-0) designators and integer values, [2-8](#page-35-0) using, [2-32](#page-59-0) DISABLE statement[, 2-19](#page-46-0) DMSII, and, [2-2](#page-29-0) database update, sample program, [2-55](#page-82-0) END-TRANSACTION statement in, [3-43](#page-134-0) DMTERMINATE statement in, [3-42](#page-133-0) ENABLE statement, [2-21](#page-48-0) END-RECEIVE phrase, in RECEIVE statement, [2-23](#page-50-0) extensions, list of, [1-2](#page-21-0) FROM phrase, in SEND statement Format 1, [2-26](#page-53-0)

functions, [2-1](#page-28-0) headers, declaring, [2-5](#page-32-0) initializing a station table, [2-52](#page-79-0) input header declaring, [2-5](#page-32-0) fields in, [2-7,](#page-34-0) [2-8](#page-35-0) tasks, [2-8](#page-35-0) INPUT phrase ENABLE statement, [2-21](#page-48-0) interface, declaring, [2-5](#page-32-0) to SDF Plus, [5-15,](#page-212-0) [5-21](#page-218-0) sending and receiving messages[, 5-23](#page-220-0) sending transaction errors, [5-24](#page-221-0) with SDF Plus, [5-2](#page-199-0) sending text messages, [5-24](#page-221-0) use of COMS headers, [5-21](#page-218-0) KEY values ENABLE statement, [2-21](#page-48-0) linking program to, [2-12,](#page-39-0) [2-13](#page-40-0) MESSAGE phrase, in RECEIVE statement[, 2-23](#page-50-0) messages delivery confirmation, [2-12](#page-39-0) output header fields, [2-10](#page-37-0) receiving, [2-12](#page-39-0) releasing[, 2-26](#page-53-0) sending, [2-12](#page-39-0) mnemonics, passing by value in service functions, [2-36](#page-63-0) NO DATA phrase, in RECEIVE statement[, 2-23](#page-50-0) obtaining array of integers, [2-44](#page-71-0) EBCDIC string, [2-51](#page-78-0) specific designator, [2-41](#page-68-0) specific integer, [2-46](#page-73-0) output headers, [2-10](#page-37-0) fields and types, table of, [2-11](#page-38-0) fields in, [2-7](#page-34-0) OUTPUT phrase ENABLE statement, [2-21](#page-48-0) program interface, [2-1](#page-28-0) initialization, example of, [2-15](#page-42-0) RECEIVE statement, [2-23](#page-50-0) releasing messages, [2-26](#page-53-0) representing a structure test, [2-54](#page-81-0) sample program, [2-55](#page-82-0) searching through a station table[, 2-53](#page-80-0) segmenting options, [2-28](#page-55-0) SEND statement, [2-26](#page-53-0) SPECIAL-NAMES paragraph[, 2-27](#page-54-0) service functions calling, [2-34](#page-61-0)

mnemonics in, table of, [2-33](#page-60-0) names, list of, [2-32](#page-59-0) parameters in, [2-38](#page-65-0) using, [2-8](#page-35-0) transferring data with RECEIVE statement, [2-23](#page-50-0) updating input headers, [2-17](#page-44-0) using, [2-7](#page-34-0) VT flag bit, using, [2-12](#page-39-0) windows, using to send messages, [2-10](#page-37-0) SDF Plus interface[, 5-15](#page-212-0) WITH DATA in RECEIVE statement, [2-23](#page-50-0) complex conditions IF statement in DMSII, [3-53](#page-144-0) COMPUTE statement COMS data types, [2-7](#page-34-0) DMSII, [1-3](#page-22-0) description, [3-35](#page-126-0) COMS, (*See* Communications Management System) COMSSUPPORT function name in COMS initializing an interface, example of[, 2-16](#page-43-0) linking an application program, example of, [2-15](#page-42-0) condition clause selection expressions in DMSII, [3-18](#page-109-0) conversation area in COMS header declaration, [2-6](#page-33-0) CONVERT\_TIMESTAMP service function in COMS example of, [2-39](#page-66-0) parameters, [2-39](#page-66-0) COPY library contents of, [5-9](#page-206-0) use of in SDF Plus, [5-9](#page-206-0) COUNT attribute in DMSII description, [3-19](#page-110-0) example of, [3-20](#page-111-0) Count field in DMSII, [3-19](#page-110-0) CP2000 station, in COMS delivery confirmation, [2-12](#page-39-0) CREATE statement in DMSII, [1-3](#page-22-0) description, [3-36](#page-127-0) example of, [3-38](#page-129-0) CURRENT option REMOVE statement in DMSII, [3-64](#page-155-0)

## **D**

DASDL, (*See* Data and Structure Definition Language (DASDL) in DMSII), [3-1](#page-92-0)

Data and Structure Definition Language (DASDL) in DMSII data sets[, 3-10](#page-101-0) examples of invoking with, [3-10](#page-101-0) link items, [3-17](#page-108-0) naming, [3-1](#page-92-0) data communications interface (DCI) library COMS linking program[, 2-15](#page-42-0) DMSII BEGIN-TRANSACTION statement, [3-29](#page-120-0) END-TRANSACTION statement, [3-43](#page-134-0) function of, [2-13](#page-40-0) data description entry ADDS[, 4-12](#page-185-0) for an SDF form library, [6-3,](#page-248-0) [6-4](#page-249-0) SDF Plus, [5-5](#page-202-0) data dictionary assigning alias identifiers, [4-4](#page-177-0) identifying a dictionary, [4-6](#page-179-0) identifying directory of entity, [4-4](#page-177-0) identifying entities, [4-3](#page-176-0) invoking data descriptions in ADDS, [4-11](#page-184-0) setting status value of entities, [4-2](#page-175-0) using the SELECT statement, [4-8](#page-181-0) data items qualifying in DMSII, [3-4](#page-95-0) valid and invalid names, example of, [3-3](#page-94-0) data management (DM) attributes, [1-3,](#page-22-0) [3-19](#page-110-0) COUNT, [3-19](#page-110-0) DMSII, [3-19](#page-110-0) POPULATION[, 3-22](#page-113-0) RECORD TYPE, [3-21](#page-112-0) data management statements in DMSII, [3-23](#page-114-0) Data Management System II (DMSII) ABORT-TRANSACTION statement, [3-23](#page-114-0) accessing an established database, [3-60](#page-151-0) Accessroutines[, 3-15](#page-106-0) ALL clause in database declarations, [3-7](#page-98-0) AND operator in GENERATE statement, [3-50](#page-141-0) ASSIGN data management statement[, 3-25](#page-116-0) effect on Count field, [3-19](#page-110-0) AT clause, [3-18](#page-109-0) ATTRIBUTE TITLE phrase in database equation, [3-15](#page-106-0) attributes, [3-19](#page-110-0) AUDIT clause BEGIN-TRANSACTION statement, [3-29](#page-120-0) BEGINNING option in SET statement, [3-70](#page-161-0) BEGIN-TRANSACTION statement, [3-29](#page-120-0) Boolean value, assigning[, 3-35](#page-126-0) CANCEL TRANSACTION POINT statement, [3-32](#page-123-0)

category-mnemonic value specification, [3-75](#page-166-0) closing a database, [3-33](#page-124-0) COMMON clause in database declarations, [3-7](#page-98-0) COMPUTE data management statement, [3-35](#page-126-0) COMS statements used with, [2-2](#page-29-0) condition clause, [3-18](#page-109-0) Count field in, [3-19](#page-110-0) CREATE data management statement, [3-36](#page-127-0) creating a subset in one operation, [3-50](#page-141-0) CURRENT phrase in REMOVE statement, [3-64](#page-155-0) current record path or value, changing, [3-70](#page-161-0) DASDL invoking data sets with, examples of, [3-10](#page-101-0) link items, [3-17](#page-108-0) data set referencing, [3-9](#page-100-0) structure, determining number of, [3-77](#page-168-0) database data and the object code[, 3-23](#page-114-0) declaration, [1-3,](#page-22-0) [3-7](#page-98-0) equation operation[, 3-15,](#page-106-0) [3-16](#page-107-0) items, [3-1,](#page-92-0) [3-7](#page-98-0) referencing with GLOBAL clause, example of, [3-14](#page-105-0) sections and the compiler, [3-7](#page-98-0) specifying access mode, [3-60](#page-151-0) status word for, [3-75](#page-166-0) deleting a record, [3-39](#page-130-0) DMERROR attribute for DMSTATUS format[, 3-75](#page-166-0) DMERROR Use procedure, [3-78](#page-169-0) DMERRORTYPE attribute for DMSTATUS format[, 3-75](#page-166-0) DMRESULT attribute for DMSTATUS format[, 3-75](#page-166-0) DMSTATUS word, [3-75](#page-166-0) DMSTRUCTURE attribute for DMSTATUS format, [3-75](#page-166-0) DMSTRUCTURE function, [3-77](#page-168-0) DMTERMINATE statement, [3-42](#page-133-0) ELSE statement with IF statement, [3-53](#page-144-0) END-ASSIGN phrase in ASSIGN statement, [3-25](#page-116-0) END-BEGIN-TRANSACTION phrase, [3-29](#page-120-0) END-CLOSE phrase, [3-33](#page-124-0) END-FIND phrase, [3-46](#page-137-0) END-FREE phrase, [3-48](#page-139-0)

END-GENERATE phrase[, 3-50](#page-141-0) ENDING option in SET statement, [3-70](#page-161-0) END-INSERT phrase, [3-55](#page-146-0) END-OPEN phrase, [3-60](#page-151-0) END-REMOVE phrase, [3-64](#page-155-0) END-SAVE phrase in DMSII NEXT TRANSACTION POINT statement[, 3-67](#page-158-0) END-SECURE phrase, [3-68](#page-159-0) END-SET phrase, [3-70](#page-161-0) END-STORE phrase, [3-72](#page-163-0) END-TRANSACTION statement, [3-43](#page-134-0) establishing record relationships in[, 3-25](#page-116-0) exception-handling ABORT-TRANSACTION statement, [3-24](#page-115-0) ASSIGN statement[, 3-26](#page-117-0) CANCEL TRANSACTION POINT statement[, 3-32](#page-123-0) CLOSE statement[, 3-34](#page-125-0) CREATE statement, [3-37](#page-128-0) DEADLOCK exception[, 3-57](#page-148-0) DELETE statement, [3-40](#page-131-0) DMERROR Use procedure, [3-78](#page-169-0) DMSTATUS word, [3-75](#page-166-0) END-TRANSACTION statement, [3-44](#page-135-0) examples of, [3-34](#page-125-0) exception categories, [3-75](#page-166-0) FIND statement, [3-47](#page-138-0) FREE statement, [3-49](#page-140-0) GENERATE statement, [3-51](#page-142-0) INSERT statement[, 3-55,](#page-146-0) [3-56](#page-147-0) INSERT/MODIFY statement[, 3-59](#page-150-0) OPEN statement, [3-61](#page-152-0) RECREATE statement[, 3-63](#page-154-0) REMOVE statement[, 3-65](#page-156-0) SAVE TRANSACTION POINT statement[, 3-67](#page-158-0) SECURE statement, [3-68,](#page-159-0) [3-69](#page-160-0) SET statement, [3-71](#page-162-0) STORE statement, [3-73](#page-164-0) extensions, list of, [1-3](#page-22-0) FIND data management statement, [3-46](#page-137-0) FIND KEY OF clause in FIND statement[, 3-46](#page-137-0) FIRST clause for selection expressions, [3-17](#page-108-0) FREE data management statement, [3-48](#page-139-0) GENERATE data management statement[, 3-50](#page-141-0) GLOBAL clause in database declarations, [3-7](#page-98-0) IF data management statement, [3-53](#page-144-0) INDEPENDENTTRANS option

FREE statement, [3-48](#page-139-0) initializing a user work area, [3-62](#page-153-0) INQUIRY option in OPEN statement, [3-60](#page-151-0) INSERT data management statement, [3-55](#page-146-0) invalid index, example of, [3-6](#page-97-0) INVOKE clause in data set references, [3-9](#page-100-0) invoking data sets, [3-7](#page-98-0) LAST clause for selection expression, [3-17](#page-108-0) LOCK/MODIFY data management statements, [3-57](#page-148-0) MCP role in constructing a database, [3-8](#page-99-0) minus (-) operator in GENERATE statement, [3-50](#page-141-0) MOVE CORRESPONDING statement, [3-4](#page-95-0) name qualification, [3-2](#page-93-0) naming database items, [3-1](#page-92-0) NEXT clause, [3-18](#page-109-0) NEXT SENTENCE phrase ASSIGN statement, [3-25](#page-116-0) BEGIN-TRANSACTION statement, [3-29](#page-120-0) CLOSE statement, [3-33](#page-124-0) FIND statement[, 3-46](#page-137-0) FREE statement, [3-48](#page-139-0) GENERATE statement, [3-50](#page-141-0) INSERT statement, [3-55](#page-146-0) OPEN statement, [3-60](#page-151-0) REMOVE statement, [3-64](#page-155-0) SAVE TRANSACTION POINT statement, [3-67](#page-158-0) SECURE statement, [3-68](#page-159-0) SET statement, [3-70](#page-161-0) STORE statement, [3-72](#page-163-0) NO-AUDIT clause BEGIN-TRANSACTION statement, [3-29](#page-120-0) NOT ON EXCEPTION clause[, 3-79](#page-170-0) ABORT-TRANSACTION statement, [3-24](#page-115-0) ASSIGN statement, [3-26](#page-117-0) BEGIN-TRANSACTION statement, [3-30](#page-121-0) CANCEL TRANSACTION POINT statement, [3-32](#page-123-0) CLOSE statement, [3-33](#page-124-0) CREATE statement, [3-37](#page-128-0) DELETE statement, [3-40](#page-131-0) END-TRANSACTION statement, [3-44](#page-135-0) FIND statement[, 3-47](#page-138-0) FREE statement, [3-49](#page-140-0) GENERATE statement, [3-51](#page-142-0) INSERT statement, [3-56](#page-147-0) INSERT/MODIFY statement, [3-59](#page-150-0) OPEN statement, [3-61](#page-152-0) RECREATE statement, [3-63](#page-154-0) REMOVE statement, [3-65](#page-156-0)

SAVE TRANSACTION POINT statement, [3-67](#page-158-0) SECURE statement, [3-69](#page-160-0) SET statement, [3-71](#page-162-0) STORE statement, [3-73](#page-164-0) NOT phrase in IF statement, [3-53](#page-144-0) NOTFOUND exception, [3-17](#page-108-0) NULL option ASSIGN statement, [3-25](#page-116-0) GENERATE statement[, 3-50](#page-141-0) IF statement, [3-53](#page-144-0) SET statement, [3-70](#page-161-0) ON EXCEPTION clause, [3-79](#page-170-0) ABORT-TRANSACTION statement, [3-24](#page-115-0) ASSIGN statement, [3-25,](#page-116-0) [3-26](#page-117-0) BEGIN-TRANSACTION statement, [3-30](#page-121-0) CANCEL TRANSACTION POINT statement, [3-32](#page-123-0) CLOSE statement, [3-33](#page-124-0) CREATE statement, [3-37](#page-128-0) DELETE statement[, 3-40](#page-131-0) END-TRANSACTION statement, [3-44](#page-135-0) FIND statement, [3-47](#page-138-0) FREE statement, [3-49](#page-140-0) GENERATE statement[, 3-51](#page-142-0) INSERT statement, [3-56](#page-147-0) INSERT/MODIFY statement, [3-59](#page-150-0) OPEN statement, [3-61](#page-152-0) RECREATE statement, [3-63](#page-154-0) REMOVE statement, [3-65](#page-156-0) SAVE TRANSACTION POINT statement, [3-67](#page-158-0) SECURE statement, [3-69](#page-160-0) SET statement, [3-71](#page-162-0) STORE statement, [3-73](#page-164-0) OPEN data management statement, [3-60](#page-151-0) OR operator in GENERATE statement, [3-50](#page-141-0) partitioned structure numbers, [3-77](#page-168-0) placing a program in transaction state, [3-29](#page-120-0) plus (+) operator in GENERATE statement, [3-50](#page-141-0) POPULATION attribute, [3-22](#page-113-0) PRIOR clause for selection expression[, 3-17](#page-108-0) processing exceptions, [3-75](#page-166-0) program interface, [3-1](#page-92-0) program, removing from transaction state, [3-43](#page-134-0) qualifying set and data set names, [3-2](#page-93-0) record inserting into a manual subset, [3-55](#page-146-0) record locking against modification, [3-57](#page-148-0) removing, [3-64](#page-155-0) RECORD TYPE attribute[, 3-21](#page-112-0)

Record Type field, [3-19](#page-110-0) RECREATE data management statement, [3-62](#page-153-0) remaps, declaring in DASDL, [3-10](#page-101-0) removing current record from a subset, [3-64](#page-155-0) sample program with COMS, [2-55](#page-82-0) SAVE TRANSACTION POINT data management statement, [3-67](#page-158-0) SECURE data management statement, [3-68](#page-159-0) selection expressions, [3-17](#page-108-0) set referencing, [3-10](#page-101-0) SET statement, [3-70](#page-161-0) statements, [3-23](#page-114-0) stopping record updates by other programs[, 3-68](#page-159-0) storing a record into a data set[, 3-72](#page-163-0) structure name of population[, 3-19](#page-110-0) STRUCTURE option FREE statement, [3-48](#page-139-0) LOCK/MODIFY statement, [3-58](#page-149-0) SECURE statement, [3-68](#page-159-0) synchronizing transaction and recovery with COMS, [3-24](#page-115-0) terminating the program[, 3-42](#page-133-0) testing for a NULL value, [3-53](#page-144-0) TITLE attribute in DMSII, [3-15](#page-106-0) transaction point record for audit, [3-67](#page-158-0) transaction updates[, 3-23](#page-114-0) discarding[, 3-32](#page-123-0) transferring a record to user work area, [3-46](#page-137-0) unlocking current record[, 3-48](#page-139-0) current structure, [3-48](#page-139-0) UPDATE option in OPEN statement, [3-60](#page-151-0) user work area, initializing, [3-36](#page-127-0) USING clause, [3-9](#page-100-0) data set references, [3-9](#page-100-0) using database items, [3-1](#page-92-0) VALUE OF TITLE clause in database declarations, [3-7](#page-98-0) variable-format records, using, [3-4](#page-95-0) VIA clause for selection expressions, [3-17](#page-108-0) WHERE clause, [3-18](#page-109-0) data sets in DMSII invoking, [3-9](#page-100-0) qualifying names, [3-2](#page-93-0) reference entry, [1-3,](#page-22-0) [3-7,](#page-98-0) [3-9](#page-100-0) to invoke disjoint data sets, example of, [3-11](#page-102-0) data types COMS, [2-7](#page-34-0) Data-Base Section in DMSII, [3-4](#page-95-0)

databases in DMSII Accessroutines, [3-15](#page-106-0) declaring, [1-3,](#page-22-0) [3-7](#page-98-0) equation operation, [3-15](#page-106-0) identifying database components, [3-1](#page-92-0) items group move, example of, [3-5](#page-96-0) using, [3-1](#page-92-0) name of logical database in SECURE statement[, 3-68](#page-159-0) referencing items from, [3-4](#page-95-0) referencing with GLOBAL option, example of, [3-14](#page-105-0) titles of operation, [3-15](#page-106-0) data-description entry in SDF, [1-8,](#page-27-0) [6-3](#page-248-0) in SDF Plus, [1-6](#page-25-0) DCI (data communications interface) library, [2-15](#page-42-0) DCIENTRYPOINT library entry point DCI library, using, [2-13](#page-40-0) DCILIBRARY option naming convention with VALUE parameter, [2-36](#page-63-0) DEADLOCK exception in DMSII, [3-57](#page-148-0) declaring COMS headers, [2-5](#page-32-0) DMSII database, [3-7](#page-98-0) interface in COMS, [2-5](#page-32-0) message area in COMS, [2-4](#page-31-0) DELETE statement DMSII, [1-4](#page-23-0) description[, 3-39](#page-130-0) example of, [3-41](#page-132-0) delivery confirmation in COMS requesting, [2-12](#page-39-0) designators COMS, using, [2-32](#page-59-0) COMS, using in, [2-8](#page-35-0) passing parameters to service functions, [2-38](#page-65-0) DICTIONARY clause in ADDS, [1-5](#page-24-0) in SDF, [1-8](#page-27-0) DICTIONARY statement identifying a dictionary, [4-6](#page-179-0) in SDF, [1-8,](#page-27-0) [6-2](#page-247-0) in SDF Plus, [1-6](#page-25-0) dictionary, identifying in SDF, [6-2](#page-247-0) DIRECTORY clause identifying a directory in a data dictionary, [4-4](#page-177-0) a file in the dictionary, [4-3](#page-176-0)

a lower-level entity, [4-3](#page-176-0) a program for tracking, [4-3](#page-176-0) in ADDS, [1-5](#page-24-0) in SDF, [1-8](#page-27-0) DISABLE statement COMS, [1-2,](#page-21-0) [2-19](#page-46-0) DMCATEGORY attribute DMSTATUS format in DMSII, [3-75](#page-166-0) DMERROR Use procedure in DMSII, [1-4](#page-23-0) declaring, examples of[, 3-79](#page-170-0) DMSTATUS format in, [3-78](#page-169-0) exception-handling, examples of, [3-80](#page-171-0) DMERRORTYPE attribute DMSTATUS format in DMSII, [3-75](#page-166-0) DMRESULT attribute DMSTATUS format in DMSII, [3-75](#page-166-0) DMSII, (*See* Data Management System II) DMSTATUS, database status word in DMSII, [1-4,](#page-23-0) [3-75](#page-166-0) DMSTERMINATE statement example of, [3-42](#page-133-0) DMSTRUCTURE, number function in DMSII, [1-4,](#page-23-0) [3-77](#page-168-0) DMSTATUS format in, [3-75](#page-166-0) processing exceptions, [3-75](#page-166-0) DMTERMINATE statement in DMSII, [1-4](#page-23-0) description, [3-42](#page-133-0) with COMS, [2-2](#page-29-0)

# **E**

ELSE statement in DMSII with IF statement, [3-53](#page-144-0) ENABLE statement in COMS, [1-2,](#page-21-0) [2-21](#page-48-0) MCS, using[, 2-21](#page-48-0) key values, examples of, [2-22](#page-49-0) END-ASSIGN phrase DMSII[, 3-25](#page-116-0) END-BEGIN-TRANSACTION phrase in DMSII[, 3-29](#page-120-0) END-CLOSE phrase DMSII[, 3-33](#page-124-0) END-FIND phrase DMSII[, 3-46](#page-137-0) END-FREE phrase DMSII[, 3-48](#page-139-0) END-GENERATE phrase DMSII[, 3-50](#page-141-0) ENDING option, in SET statement in DMSII[, 3-70](#page-161-0)

END-INSERT phrase DMSII, [3-55](#page-146-0) END-OPEN phrase DMSII, [3-60](#page-151-0) END-RECEIVE phrase RECEIVE statement in COMS, [2-23](#page-50-0) END-REMOVE phrase DMSII, [3-64](#page-155-0) END-SAVE phrase DMSII SAVE TRANSACTION POINT statement, [3-67](#page-158-0) END-SECURE phrase DMSII, [3-68](#page-159-0) END-SET phrase DMSII, [3-70](#page-161-0) END-STORE phrase DMSII, [3-72](#page-163-0) END-TRANSACTION statement DMSII, [3-43](#page-134-0) example of[, 3-44](#page-135-0) in DMSII, [1-4](#page-23-0) with COMS, [2-2](#page-29-0) entities DIRECTORY clause, [4-4](#page-177-0) identifying in data dictionary, [4-3](#page-176-0) restricting to a particular status, [4-2](#page-175-0) setting status value from data dictionary, [4-2](#page-175-0) entry points in COMS, [2-35](#page-62-0) equation operations in DMSII, [3-15](#page-106-0) examples of COMS application programs CALL statement with VALUE parameter, [2-37](#page-64-0) complete sample program with DMSII database, [2-56](#page-83-0) input and output header declarations, [2-7](#page-34-0) interface initialization, [2-16](#page-43-0) linking, [2-15](#page-42-0) message area declaration, [2-4](#page-31-0) message placement in Working-Storage Section, [2-25](#page-52-0) SEND statements with ESI and EGI options[, 2-30](#page-57-0) service functions CALL statement, [2-36](#page-63-0) CONVERT\_TIMESTAMP[, 2-39](#page-66-0) GET\_DESIGNATOR\_ARRAY, [2-40](#page-67-0) GET\_DESIGNATOR\_USING\_ DESIGNATOR[, 2-41](#page-68-0) GET\_DESIGNATOR\_USING\_ NAME, [2-42](#page-69-0) GET\_ERRORTEXT\_USING\_NUMBER, [2-43](#page-70-0)

GET\_INTEGER\_ARRAY\_USING\_ DESIGNATOR, [2-45](#page-72-0) GET\_INTEGER\_USING\_ DESIGNATOR, [2-47](#page-74-0) GET\_NAME\_USING\_ DESIGNATOR, [2-48](#page-75-0) GET\_REAL\_ARRAY, [2-50](#page-77-0) GET\_STRING\_USING\_ DESIGNATOR, [2-51](#page-78-0) STATION\_TABLE\_SEARCH, [2-53](#page-80-0) TEST\_DESIGNATORS, [2-54](#page-81-0) examples of DMSII application programs ASSIGN statement, [3-28](#page-119-0) BEGIN-TRANSACTION statement, [3-30](#page-121-0) CLOSE statement[, 3-34](#page-125-0) COUNT attribute, [3-20](#page-111-0) CREATE statement, [3-38](#page-129-0) data set referencing to invoke disjoint data sets, [3-11](#page-102-0) database equation operations[, 3-16](#page-107-0) DELETE statement, [3-41](#page-132-0) designating sets as visible or invisible, [3-13](#page-104-0) DMERROR Use procedure and exception-handling[, 3-80](#page-171-0) declarations, [3-79](#page-170-0) DMTERMINATE statement, [3-42](#page-133-0) END-TRANSACTION statement, [3-44](#page-135-0) exception-handling, [3-81](#page-172-0) FREE statement, [3-49](#page-140-0) GENERATE statement[, 3-52](#page-143-0) group move of database items, [3-5](#page-96-0) host program declarations for using GLOBAL option[, 3-14](#page-105-0) INSERT statement, [3-56](#page-147-0) invalid index, [3-6](#page-97-0) LOCK statement with ON EXCEPTION clause, [3-59](#page-150-0) MODIFY statement with ON EXCEPTION clause, [3-59](#page-150-0) MOVE CORRESPONDING statement with database items, [3-6](#page-97-0) names requiring qualification, [3-3](#page-94-0) NULL option with IF statement, [3-54](#page-145-0) OPEN statement with INQUIRY option, [3-61](#page-152-0) population attribute[, 3-22](#page-113-0) procedure to reference a database with GLOBAL clause, [3-14](#page-105-0) RECORD TYPE attribute in DMSII, [3-21](#page-112-0) RECREATE statement, [3-63](#page-154-0) REMOVE statement, [3-66](#page-157-0) SET statement, [3-71](#page-162-0) STORE statement, [3-74](#page-165-0)

valid and invalid name qualification, [3-3](#page-94-0) exceptions in DMSII, [3-75](#page-166-0) categories of, [3-75](#page-166-0) COBOL85 exception-handling, [3-75](#page-166-0) DMERROR Use procedure, [3-78](#page-169-0) DMSTATUS word, [3-75](#page-166-0) DMSTRUCTURE function, [3-75](#page-166-0) handling, example of[, 3-80](#page-171-0) ON EXCEPTION clause, [3-78](#page-169-0) processing, [3-75](#page-166-0) expression in DMSII CREATE statement[, 3-36](#page-127-0) extensions, [1-2](#page-21-0) ADDS, [1-5](#page-24-0) COMS, [1-2](#page-21-0) DMSII, [1-3](#page-22-0)

## **F**

FD statement in ADDS, [1-5](#page-24-0) file description (FD) identifying a file, [4-10](#page-183-0) physical structure of a file, [4-10](#page-183-0) record names of a file, [4-10](#page-183-0) FIND KEY OF clause in DMSII, [3-46](#page-137-0) FIND statement in DMSII, [1-4,](#page-23-0) [3-46](#page-137-0) FIRST clause in DMSII selection expressions, [3-17](#page-108-0) form libraries (SDF) alias, restrictions, [6-3](#page-248-0) data description entry for, [6-3,](#page-248-0) [6-4](#page-249-0) form record libraries invocation of, [5-7](#page-204-0) SDF Plus interface elements, [5-2](#page-199-0) form record number attribute in SDF Plus, [1-6](#page-25-0) FORM-KEY function in SDF, [1-8](#page-27-0) FREE statement in DMSII, [1-4](#page-23-0) description of, [3-48](#page-139-0) example of, [3-49](#page-140-0) freeing data set records, constructs of (list), [3-48](#page-139-0) FROM DICTIONARY clause in ADDS, [1-5](#page-24-0) in SDF, [1-8,](#page-27-0) [6-3](#page-248-0) in SDF Plus, [1-6](#page-25-0) obtaining entity from dictionary, [4-12](#page-185-0) FROM phrase SEND statement in COMS Format 1, [2-26](#page-53-0) function of a DCI library, [2-13](#page-40-0)
FUNCTIONNAME attribute in COMS initializing an interface, example of[, 2-16](#page-43-0) linking an application program, example of, [2-15](#page-42-0)

#### **G**

GENERATE statement in DMSII, [1-4](#page-23-0) description, [3-50](#page-141-0) example of, [3-52](#page-143-0) GET\_DESIGNATOR\_ARRAY\_USING\_ DESIGNATOR service function in COMS example of, [2-40](#page-67-0) parameters, [2-40](#page-67-0) GET\_DESIGNATOR\_USING\_DESIGNATOR service function in COMS example of, [2-41](#page-68-0) parameters, [2-41](#page-68-0) GET\_DESIGNATOR\_USING\_NAME service function in COMS example of, [2-42](#page-69-0) parameters, [2-42](#page-69-0) GET\_ERRORTEXT\_USING\_NUMBER service function in COMS example of, [2-43](#page-70-0) parameters, [2-43](#page-70-0) GET\_INTEGER\_ARRAY\_USING\_DESIGNATO R service function in COMS example of, [2-45](#page-72-0) parameters, [2-44](#page-71-0) GET\_INTEGER\_USING\_DESIGNATOR service function in COMS example of, [2-47](#page-74-0) parameters, [2-46](#page-73-0) GET\_NAME\_USING\_DESIGNATOR service function in COMS example of, [2-48](#page-75-0) parameters, [2-48](#page-75-0) GET\_REAL\_ARRAY service function in COMS example of, [2-50](#page-77-0) parameters, [2-49](#page-76-0) GET\_STRING\_USING\_DESIGNATOR service function in COMS example of, [2-51](#page-78-0) parameters, [2-51](#page-78-0) GLOBAL clause database declarations in DMSII, [3-7](#page-98-0) in COMS headers, [2-6](#page-33-0) in SDF Plus , [1-6](#page-25-0)

#### **H**

headers declaring in COMS, [2-5](#page-32-0) fields of input header, [2-8](#page-35-0) fields of output header, [2-10](#page-37-0) using in COMS, [1-2](#page-21-0) hyphenation service function mnemonic names in COMS, [2-36](#page-63-0) names in COMS, [2-32](#page-59-0)

#### **I**

identifier assigning an alias, [4-4](#page-177-0) identifier in DMSII database components, [3-1](#page-92-0) identifying records in a data set[, 3-16](#page-107-0) IF statement in DMSII, [1-4,](#page-23-0) [3-53](#page-144-0) INDEPENDENTTRANS option in DMSII CREATE statement, [3-36](#page-127-0) FREE statement, [3-48](#page-139-0) initializing a program in COMS[, 2-15](#page-42-0) INPUT HEADER phrase in COMS header declaration, [2-6](#page-33-0) input headers in COMS, [2-5,](#page-32-0) [2-8](#page-35-0) fields of (table), [2-9](#page-36-0) INPUT TERMINAL phrase in COMS ENABLE statement, [2-21](#page-48-0) INQUIRY option OPEN statement in DMSII, [3-60](#page-151-0) INSERT statement in DMSII, [1-4](#page-23-0) description, [3-55](#page-146-0) example of[, 3-56](#page-147-0) integers used in COMS, [2-8](#page-35-0) interface initialization, example of[, 2-16](#page-43-0) INVOKE clause assigning alias identifiers in ADDS, [4-5](#page-178-0) INVOKE clause in DMSII data set reference entry, [3-9](#page-100-0) data set references, using, [3-9](#page-100-0) database declaration, [3-7](#page-98-0) invoking data descriptions in ADDS, [4-11](#page-184-0) invoking structures in a database declaration explicitly, [3-9](#page-100-0) implicitly, [3-9](#page-100-0) invoking data sets, [3-9](#page-100-0) more than once, [3-7](#page-98-0) selectively, [3-7](#page-98-0) IS clause in COMS, [2-6](#page-33-0)

## **K**

key condition selection expressions in DMSII, [3-18](#page-109-0) KEY values in COMS ENABLE statement, [2-21](#page-48-0)

#### **L**

LAST clause in DMSII selection expressions, [3-17](#page-108-0) LIBACCESS attribute in COMS linking an application program, example of, [2-15](#page-42-0) library attributes example used in COMS program link, [2-15](#page-42-0) linking application programs to COMS, examples of, [2-13](#page-40-0) messages from a program to COMS, [2-12](#page-39-0) links, DMSII, disadvantages of, [3-26](#page-117-0) LIST compiler option, [4-24](#page-197-0) listing, COBOL85, ADDS invocations in, [4-24](#page-197-0) LOCK/MODIFY statement in DMSII, [1-4](#page-23-0) description, [3-57](#page-148-0) with ON EXCEPTION clause, example of, [3-59](#page-150-0) locking records in DMSII LOCK/MODIFY statement, [3-57](#page-148-0) SECURE statement, [3-68](#page-159-0)

#### **M**

mapping COMS data types into COBOL85, [2-7](#page-34-0) Master Control Program (MCP) used for constructing a database, [3-8](#page-99-0) MCP, (*See* Master Control Program) MCS, (*See* message control system) message area declaration in COMS example of, [2-4](#page-31-0) message control system (MCS) ENABLE statement, [2-21](#page-48-0) linking application programs to COMS, [2-13](#page-40-0) RECEIVE statement[, 2-23](#page-50-0) SEND statement[, 2-27](#page-54-0) Message Count field ACCEPT MESSAGE COUNT statement in COMS, [2-17](#page-44-0) message numbers SDF Plus interface elements, [5-11](#page-208-0)

MESSAGE phrase in COMS for RECEIVE statement[, 2-23](#page-50-0) message types SDF Plus interface elements, [5-2](#page-199-0) messages in COMS placement in Working-Storage Section, example of, [2-25](#page-52-0) receiving, [2-12](#page-39-0) sending, [2-12](#page-39-0) minus (-) operator in DMSII GENERATE statement, [3-50](#page-141-0) mnemonics for passing parameters to COMS service functions, [2-38](#page-65-0) in COMS SEND statement[, 2-29](#page-56-0) in COMS service functions (table), [2-33](#page-60-0) passing to get a numeric result in COMS, [2-36](#page-63-0) MODIFY statement in DMSII description[, 3-57](#page-148-0) with ON EXCEPTION clause, example of, [3-59](#page-150-0) MOVE statement CORRESPONDING phrase DMSII database items, [3-4,](#page-95-0) [3-6](#page-97-0) DMSII database TITLE attributes, [3-15](#page-106-0) multiple form record libraries SDF Plus interface elements, [5-2](#page-199-0)

#### **N**

naming database items, [3-1](#page-92-0) network support processor (NSP) delivery confirmation in COMS, [2-12](#page-39-0) NEXT clause in DMSII selection expressions, [3-18](#page-109-0) NEXT SENTENCE phrase DMSII statements ASSIGN[, 3-25](#page-116-0) BEGIN-TRANSACTION, [3-29](#page-120-0) CLOSE, [3-33](#page-124-0) FIND, [3-46](#page-137-0) FREE, [3-48](#page-139-0) GENERATE, [3-50](#page-141-0) INSERT[, 3-55](#page-146-0) OPEN, [3-60](#page-151-0) REMOVE, [3-64](#page-155-0) SAVE TRANSACTION POINT, [3-67](#page-158-0) SECURE, [3-68](#page-159-0) SET, [3-70](#page-161-0) STORE, [3-72](#page-163-0)

RECEIVE statement in COMS, [2-23](#page-50-0) NO DATA phrase in COMS RECEIVE statement, [2-23](#page-50-0) NO-AUDIT clause in DMSII BEGIN-TRANSACTION statement, [3-29](#page-120-0) NOT ON EXCEPTION clause in DMSII[, 3-79](#page-170-0) ABORT-TRANSACTION statement, [3-24](#page-115-0) ASSIGN statement, [3-26](#page-117-0) BEGIN-TRANSACTION statement, [3-30](#page-121-0) CANCEL TRANSACTION POINT statement, [3-32](#page-123-0) CLOSE statement, [3-33](#page-124-0) CREATE statement, [3-37](#page-128-0) DELETE statement, [3-40](#page-131-0) END-TRANSACTION statement, [3-44](#page-135-0) FIND statement[, 3-47](#page-138-0) FREE statement, [3-49](#page-140-0) GENERATE statement, [3-51](#page-142-0) INSERT statement, [3-56](#page-147-0) INSERT/MODIFY statement, [3-59](#page-150-0) OPEN statement, [3-61](#page-152-0) RECREATE statement, [3-63](#page-154-0) REMOVE statement, [3-65](#page-156-0) SAVE TRANSACTION POINT statement, [3-67](#page-158-0) SECURE statement, [3-69](#page-160-0) SET statement, [3-71](#page-162-0) STORE statement, [3-73](#page-164-0) NOT phrase in DMSII IF statement, [3-53](#page-144-0) NOTFOUND exception in DMSII selection expressions, [3-17](#page-108-0) NSP station, (*See* network support processor) NULL option in DMSII ASSIGN statement, [3-25](#page-116-0) CREATE statement, [3-36](#page-127-0) GENERATE statement, [3-50](#page-141-0) IF statement description, [3-53](#page-144-0) example of, [3-54](#page-145-0) SET statement, [3-70](#page-161-0)

## **O**

ON EXCEPTION clause in DMSII, [1-4,](#page-23-0) [3-79](#page-170-0) ABORT-TRANSACTION statement, [3-24](#page-115-0) ASSIGN statement, [3-25,](#page-116-0) [3-26](#page-117-0) BEGIN-TRANSACTION statement, [3-30](#page-121-0) CANCEL TRANSACTION POINT statement, [3-32](#page-123-0) CLOSE statement, [3-33](#page-124-0)

CREATE statement, [3-37](#page-128-0) DELETE statement[, 3-40](#page-131-0) END-TRANSACTION statement, [3-44](#page-135-0) FIND statement, [3-47](#page-138-0) FREE statement, [3-49](#page-140-0) GENERATE statement[, 3-51](#page-142-0) INSERT statement, [3-55,](#page-146-0) [3-56](#page-147-0) INSERT/MODIFY statement, [3-59](#page-150-0) OPEN statement, [3-61](#page-152-0) RECREATE statement, [3-63](#page-154-0) REMOVE statement, [3-65](#page-156-0) SAVE TRANSACTION POINT statement, [3-67](#page-158-0) SECURE statement, [3-68,](#page-159-0) [3-69](#page-160-0) SET statement, [3-71](#page-162-0) STORE statement, [3-73](#page-164-0) OPEN statement DMSII, [1-4](#page-23-0) description, [3-60](#page-151-0) with INQUIRY option, example of, [3-61](#page-152-0) Open/OLTP accessing from COBOL85, [7-1](#page-270-0) client/server model, [7-1](#page-270-0) description, [7-1](#page-270-0) operating system used for constructing a database, [3-8](#page-99-0) OR operator in DMSII GENERATE statement, [3-50](#page-141-0) OUTPUT HEADER phrase in COMS header declaration, [2-6](#page-33-0) output headers in COMS, [2-5,](#page-32-0) [2-10](#page-37-0) fields of (table), [2-11](#page-38-0) output message in COMS delivery confirmation in, [2-12](#page-39-0) output header field used in, [2-10](#page-37-0) OUTPUT TERMINAL phrase in COMS ENABLE statement, [2-21](#page-48-0)

## **P**

page specification in COMS SEND statement, [2-30](#page-57-0) parameters DCIENTRYPOINT library entry point[, 2-13](#page-40-0) partitioned structure in DMSII, [3-77](#page-168-0) peripherals using symbolic sources and destinations, [2-13](#page-40-0) plus (+) operator in DMSII GENERATE statement[, 3-50](#page-141-0) POPULATION attribute in DMSII

example of, [3-22](#page-113-0) structure of, [3-19](#page-110-0) PRIOR clause in DMSII selection expression, [3-17](#page-108-0) program interfaces extensions, by product (list), [1-2](#page-21-0) with combined products, [1-1](#page-20-0) with COMS, [2-1](#page-28-0) program tracking use of PROGRAM-DIRECTORY clause, [4-6](#page-179-0) use of PROGRAM-NAME clause, [4-6](#page-179-0) use of PROGRAM-VERSION clause, [4-6](#page-179-0) PROGRAM-DIRECTORY clause in ADDS, [1-5](#page-24-0) program tracking, [4-6](#page-179-0) PROGRAM-NAME clause in ADDS, [1-5](#page-24-0) program tracking, [4-6](#page-179-0) PROGRAM-VERSION clause in ADDS, [1-5](#page-24-0) in SDF, [1-8](#page-27-0) program tracking, [4-6](#page-179-0)

# **Q**

qualification DMSII set and data set names, [3-2](#page-93-0) example of requiring, [3-3](#page-94-0) valid and invalid in DMSII, example of, [3-3](#page-94-0)

## **R**

RDS option DMSII with COMS, [2-55](#page-82-0) READ FORM statement in SDF, [1-8](#page-27-0) in SDF Plus, [1-6](#page-25-0) RECEIVE statement in COMS[, 2-23](#page-50-0) record area setup in DMSII, [3-4](#page-95-0) record description version number, [4-3](#page-176-0) RECORD TYPE attribute in DMSII description, [3-21](#page-112-0) example of, [3-21](#page-112-0) Record Type field in DMSII, [3-19](#page-110-0) RECREATE statement in DMSII, [1-4](#page-23-0) description, [3-62](#page-153-0) example of, [3-63](#page-154-0) REDEFINES clause in SDF, [1-8](#page-27-0) in SDF Plus , [1-6](#page-25-0)

reentrant capability in DMSII Accessroutines, [3-15](#page-106-0) referencing database items, [3-4](#page-95-0) remaps in DMSII, [3-10](#page-101-0) REMOVE statement in DMSII, [1-5](#page-24-0) description[, 3-64](#page-155-0) example of, [3-66](#page-157-0) repository, Advanced Data Dictionary System (ADDS), [4-1](#page-174-0) reserved words list of, [A-1](#page-272-0) restart data set in COMS, [2-55](#page-82-0) run time modifying database titles in DMSII, [3-15](#page-106-0)

## **S**

SAME RECORD AREA clause in SDF, [6-3](#page-248-0) in SDF Plus , [1-7](#page-26-0) SAVE TRANSACTION POINT statement in DMSII, [1-5,](#page-24-0) [3-67](#page-158-0) Screen Design Facility (SDF), [6-1](#page-246-0) data description entry for a form library, [6-3,](#page-248-0) [6-4](#page-249-0) data item characteristics, identifying, [6-3](#page-248-0) dictionary identification, [6-2](#page-247-0) DICTIONARY statement, [6-2](#page-247-0) extensions, list of, [1-8](#page-27-0) form libraries invoking form descriptions in, [6-3](#page-248-0) restriction on alias, [6-3](#page-248-0) FROM DICTIONARY clause, [6-3](#page-248-0) SAME RECORD AREA clause, [6-3](#page-248-0) Screen Design Facility Plus (SDF Plus) CALL interface to, [5-2](#page-199-0) COMS interface to, [5-2,](#page-199-0) [5-15,](#page-212-0) [5-21](#page-218-0) sending and receiving messages[, 5-23](#page-220-0) sending text messages, [5-24](#page-221-0) sending transaction errors, [5-24](#page-221-0) COPY library, [5-9](#page-206-0) form record libraries, [5-2](#page-199-0) identifying the dictionary, [5-4](#page-201-0) initialization[, 5-15](#page-212-0) message numbers, [5-11](#page-208-0) message types, [5-2](#page-199-0) overview of, [5-1](#page-198-0) run time support, [5-15](#page-212-0) SDFFORMRECNUM field, [5-23](#page-220-0) SDFINFO field, [5-21](#page-218-0) SDFTRANSNUM field, [5-23](#page-220-0)

Screen Design Facility Plus (SDF Plus) extensions, list of, [1-6](#page-25-0) SD statement in ADDS, [1-5](#page-24-0) in SDF, [1-8](#page-27-0) SDF, (*See* Screen Design Facility) SDF Plus (*See* Screen Design Facility Plus) SDFFORMRECNUM field specifying message type in SDF Plus, [5-23](#page-220-0) specifying message type receipt in SDF Plus, [5-23](#page-220-0) SDFINFO field identifying form message processing in SDF Plus, [5-21](#page-218-0) returning form message processing errors in SDF Plus, [5-21](#page-218-0) SDFTRANSNUM field, [5-23](#page-220-0) SECURE statement in DMSII, [1-5,](#page-24-0) [3-68](#page-159-0) segmented output in COMS SEND statement, [2-28](#page-55-0) SELECT statement in ADDS, [1-5](#page-24-0) including files from the dictionary, [4-8](#page-181-0) selection expressions in DMSII, [1-5,](#page-24-0) [3-17](#page-108-0) AT clause, [3-18](#page-109-0) key condition in, [3-18](#page-109-0) WHERE clause, [3-18](#page-109-0) SEND statement COMS, [1-2](#page-21-0) affecting the MCS, [2-27](#page-54-0) description, [2-26](#page-53-0) with ESI and EGI options, example of, [2-30](#page-57-0) SEPARATE RECORD AREA clause in SDF Plus , [1-7](#page-26-0) service functions in COMS calling by name, [2-35](#page-62-0) calling by value, [2-36](#page-63-0) hyphenation of names[, 2-32](#page-59-0) mnemonics used in, table of, [2-33](#page-60-0) names, list of, [2-32](#page-59-0) passing parameters to, [2-38](#page-65-0) translating a designator, [2-8,](#page-35-0) [2-10](#page-37-0) SET statement DMSII, [1-5](#page-24-0) description, [3-70](#page-161-0) example of, [3-71](#page-162-0) sets in DMSII designating as visible or invisible, example of, [3-13](#page-104-0) qualifying names, [3-2](#page-93-0) reference entry, [3-7,](#page-98-0) [3-10](#page-101-0)

shared lock in DMSII, [3-68](#page-159-0) SIZE phrase in COMS, [2-6](#page-33-0) sort-merge file description (SD) identifying a file[, 4-10](#page-183-0) physical structure of a file, [4-10](#page-183-0) record names of a file, [4-10](#page-183-0) space fill, aligning COMS messages RECEIVE statement, [2-23](#page-50-0) SEND statement, [2-27](#page-54-0) SPECIAL-NAMES paragraph SEND statement in COMS, [2-27](#page-54-0) station tables in COMS handling, [2-52](#page-79-0) initializing[, 2-52](#page-79-0) searching, [2-53](#page-80-0) STATION\_TABLE\_ADD service function[, 2-52](#page-79-0) STATION\_TABLE\_INITIALIZE service function[, 2-52](#page-79-0) STATION\_TABLE\_SEARCH service function in COMS, [2-53](#page-80-0) Status Value field in COMS SEND statement, [2-27](#page-54-0) status word CLOSE statement, significance in[, 3-34](#page-125-0) DMSII exception-handling, [3-75](#page-166-0) STORE statement in DMSII, [1-5](#page-24-0) description, [3-72](#page-163-0) example of[, 3-74](#page-165-0) structure number in DMSII, [3-77](#page-168-0) STRUCTURE option in DMSII FREE statement, [3-48](#page-139-0) LOCK/MODIFY statement, [3-58](#page-149-0) SECURE statement, [3-68](#page-159-0) SYNC option in DMSII END-TRANSACTION statement, [3-43](#page-134-0) synchronized recovery COMS with DMSII, [3-34](#page-125-0) sample program, [2-55](#page-82-0)

## **T**

TERMINAL optional word in DISABLE statement, [2-19](#page-46-0) TEST\_DESIGNATORS service function in COMS[, 2-54](#page-81-0) TIME(6) field in COMS, [2-8,](#page-35-0) [2-9,](#page-36-0) [2-39](#page-66-0) trancode, (*See also* transaction processing), [2-10](#page-37-0) transaction numbers attribute in SDF Plus , [1-7](#page-26-0)

transaction processing, using COMS for, [2-1,](#page-28-0) [2-10](#page-37-0) transaction updating in DMSII, [3-23](#page-114-0) transmission indicator schedule in COMS SEND statement[, 2-28](#page-55-0)

# **U**

UPDATE option in DMSII OPEN statement, [3-60](#page-151-0) user-defined words, list of, [B-1](#page-278-0) USING clause data set references, [3-9](#page-100-0) invoking data sets in DMSII, [3-9](#page-100-0)

# **V**

VALUE clause in COMS CALL statement, [1-2](#page-21-0) VALUE OF clause in DMSII database declarations, [3-8](#page-99-0) VALUE OF TITLE clause DMSII database declaration, [3-7](#page-98-0) VALUE parameter naming convention with DCILIBRARY, [2-36](#page-63-0) in COMS CALL statement, [1-2,](#page-21-0) [2-36](#page-63-0) variable-format records, problem with using in DMSII, [3-4](#page-95-0) VERSION clause identifying a file in the dictionary, [4-3](#page-176-0) identifying a lower-level entity, [4-3](#page-176-0) identifying a program for tracking, [4-3](#page-176-0) identifying literal version number of record description, [4-3](#page-176-0) in ADDS, [1-5](#page-24-0) in SDF, [1-8](#page-27-0)

VIA clause in DMSII selection expressions, [3-17](#page-108-0) virtual terminal name, assigning to a COMS direct window, [2-12](#page-39-0) VT, (*See* virtual terminal name)

### **W**

WFL, (*See* work flow language) WHERE clause in DMSII selection expressions, [3-18](#page-109-0) WITH DATA phrase in COMS RECEIVE statement[, 2-23](#page-50-0) work flow language (WFL) database equation operations and, [3-15](#page-106-0) overriding database titles in[, 3-15](#page-106-0) WRITE FORM statement in SDF, [1-8](#page-27-0) in SDF Plus , [1-7](#page-26-0) WRITE FORM TEXT statement in SDF Plus , [1-7](#page-26-0)

## **X**

XATMI function error code[, 2-43](#page-70-0)